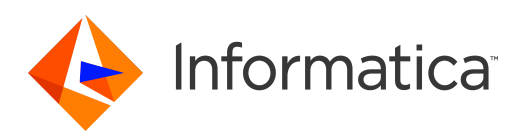

Informatica® Big Data Management 10.2.2 HotFix 1

# Integration Guide

Informatica Big Data Management Integration Guide 10.2.2 HotFix 1 September 2019

#### © Copyright Informatica LLC 2014, 2020

This software and documentation are provided only under a separate license agreement containing restrictions on use and disclosure. No part of this document may be reproduced or transmitted in any form, by any means (electronic, photocopying, recording or otherwise) without prior consent of Informatica LLC.

U.S. GOVERNMENT RIGHTS Programs, software, databases, and related documentation and technical data delivered to U.S. Government customers are "commercial computer software" or "commercial technical data" pursuant to the applicable Federal Acquisition Regulation and agency-specific supplemental regulations. As such, the use, duplication, disclosure, modification, and adaptation is subject to the restrictions and license terms set forth in the applicable Government contract, and, to the extent applicable by the terms of the Government contract, the additional rights set forth in FAR 52.227-19, Commercial Computer Software License.

Informatica, the Informatica logo **[and any other Informatica-owned trademarks appearing in the document]** are trademarks or registered trademarks of Informatica LLC in the United States and many jurisdictions throughout the world. A current list of Informatica trademarks is available on the web at https://www.informatica.com/ trademarks.html. Other company and product names may be trade names or trademarks of their respective owners.

**Portions of this software and/or documentation** are subject to copyright held by third parties. Required third party notices are included with the product.

The information in this documentation is subject to change without notice. If you find any problems in this documentation, report them to us at infa\_documentation@informatica.com.

Informatica products are warranted according to the terms and conditions of the agreements under which they are provided. INFORMATICA PROVIDES THE INFORMATION IN THIS DOCUMENT "AS IS" WITHOUT WARRANTY OF ANY KIND, EXPRESS OR IMPLIED, INCLUDING WITHOUT ANY WARRANTIES OF MERCHANTABILITY, FITNESS FOR A PARTICULAR PURPOSE AND ANY WARRANTY OR CONDITION OF NON-INFRINGEMENT.

Publication Date: 2020-11-13

# Table of Contents

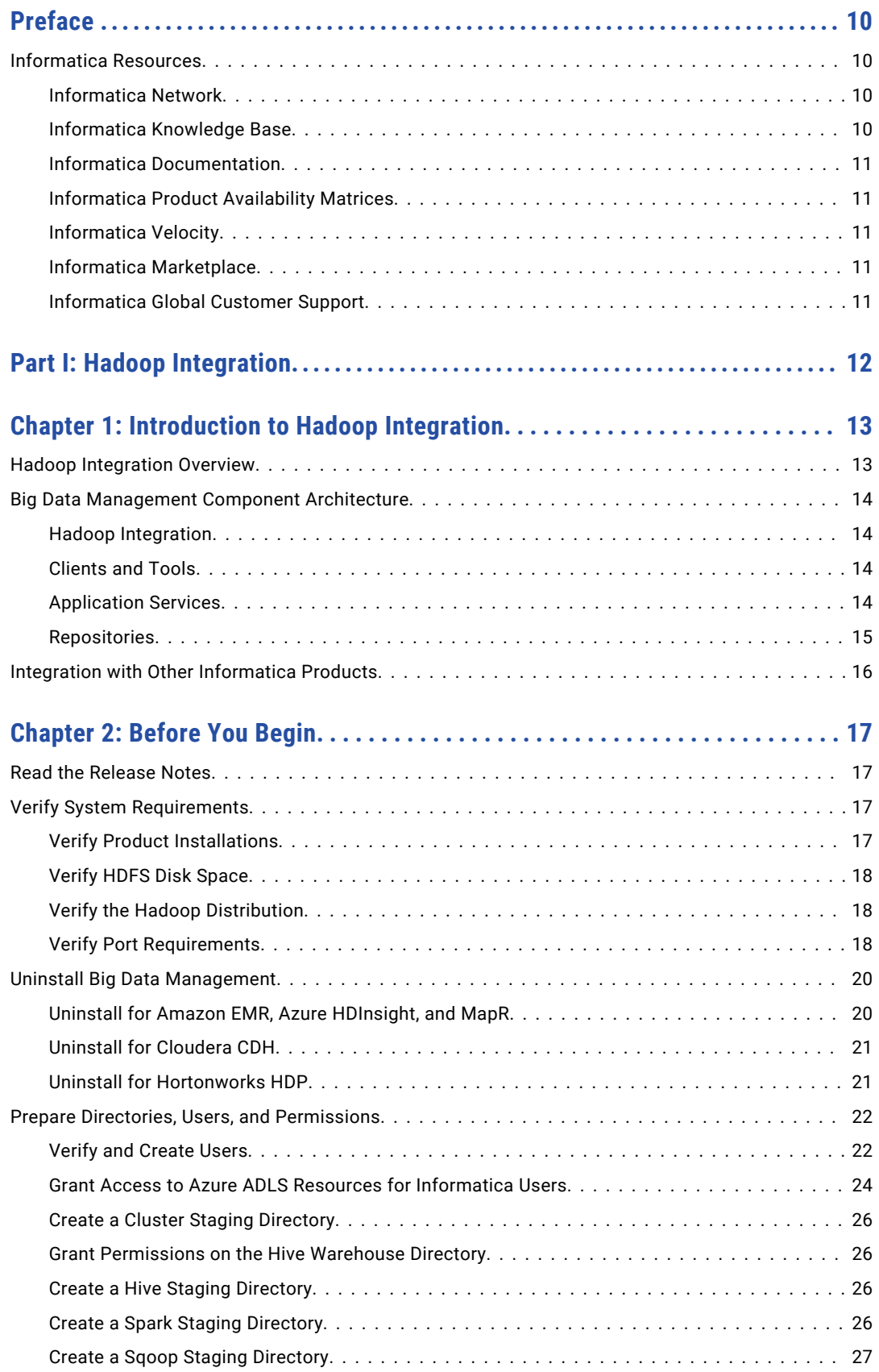

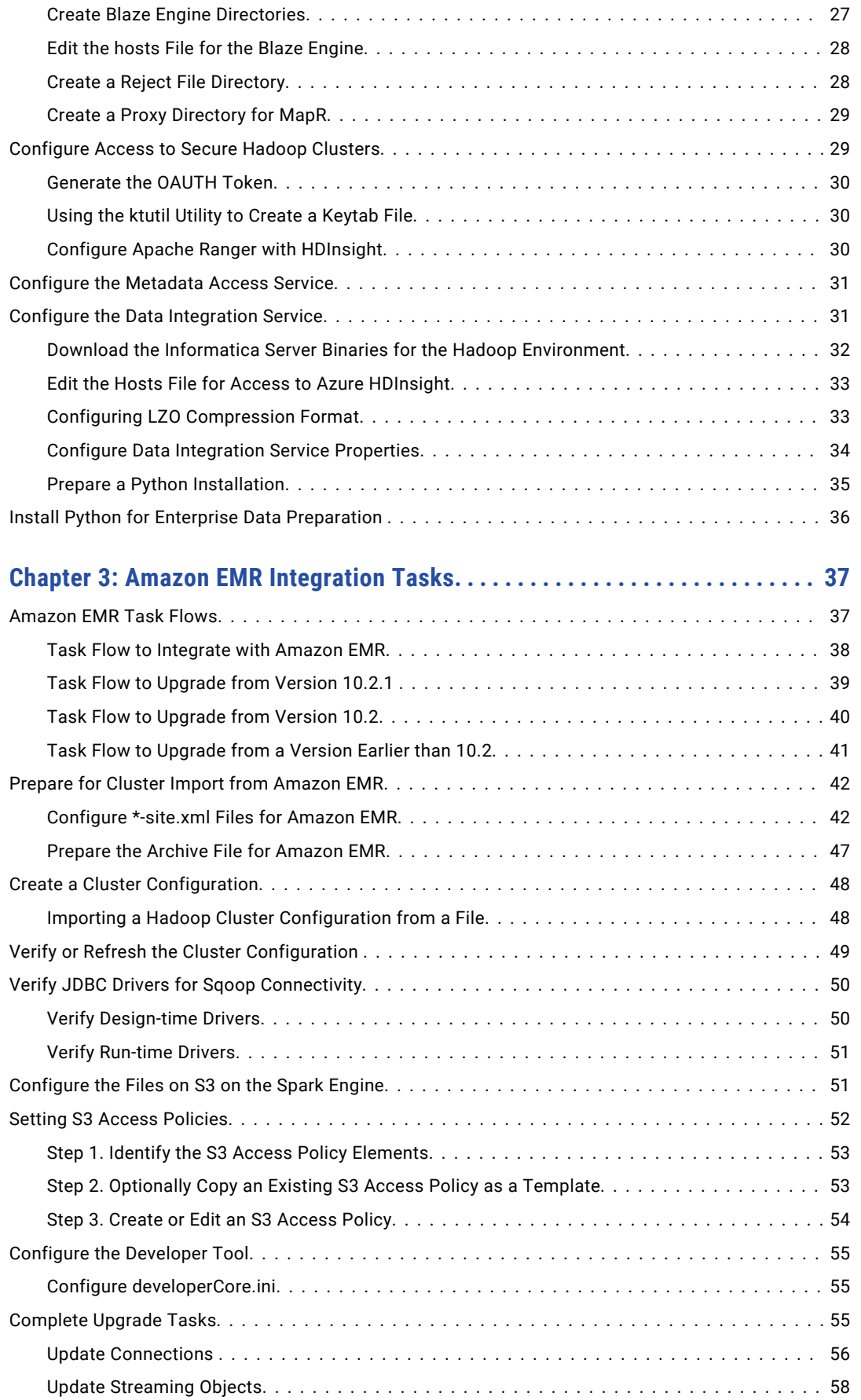

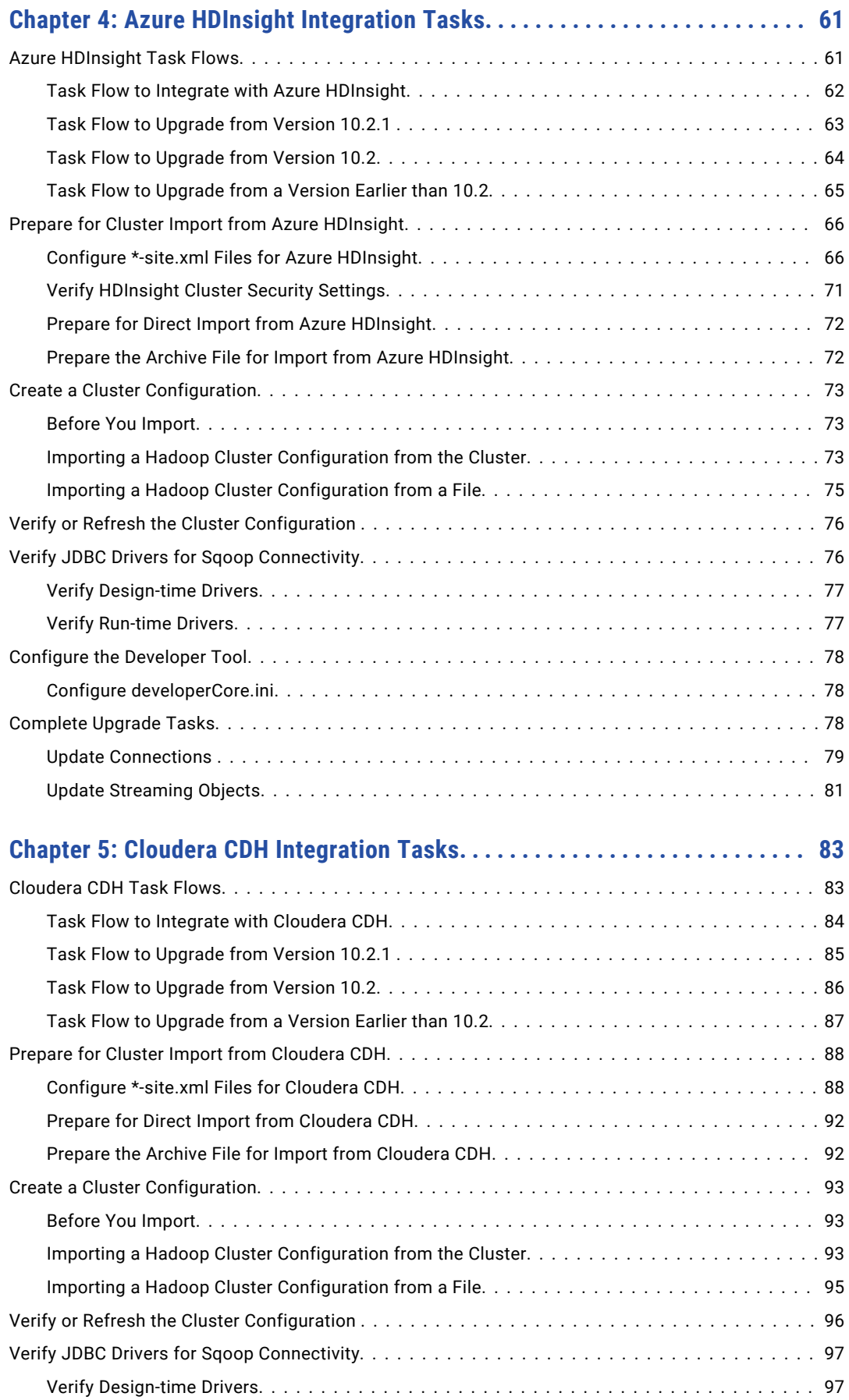

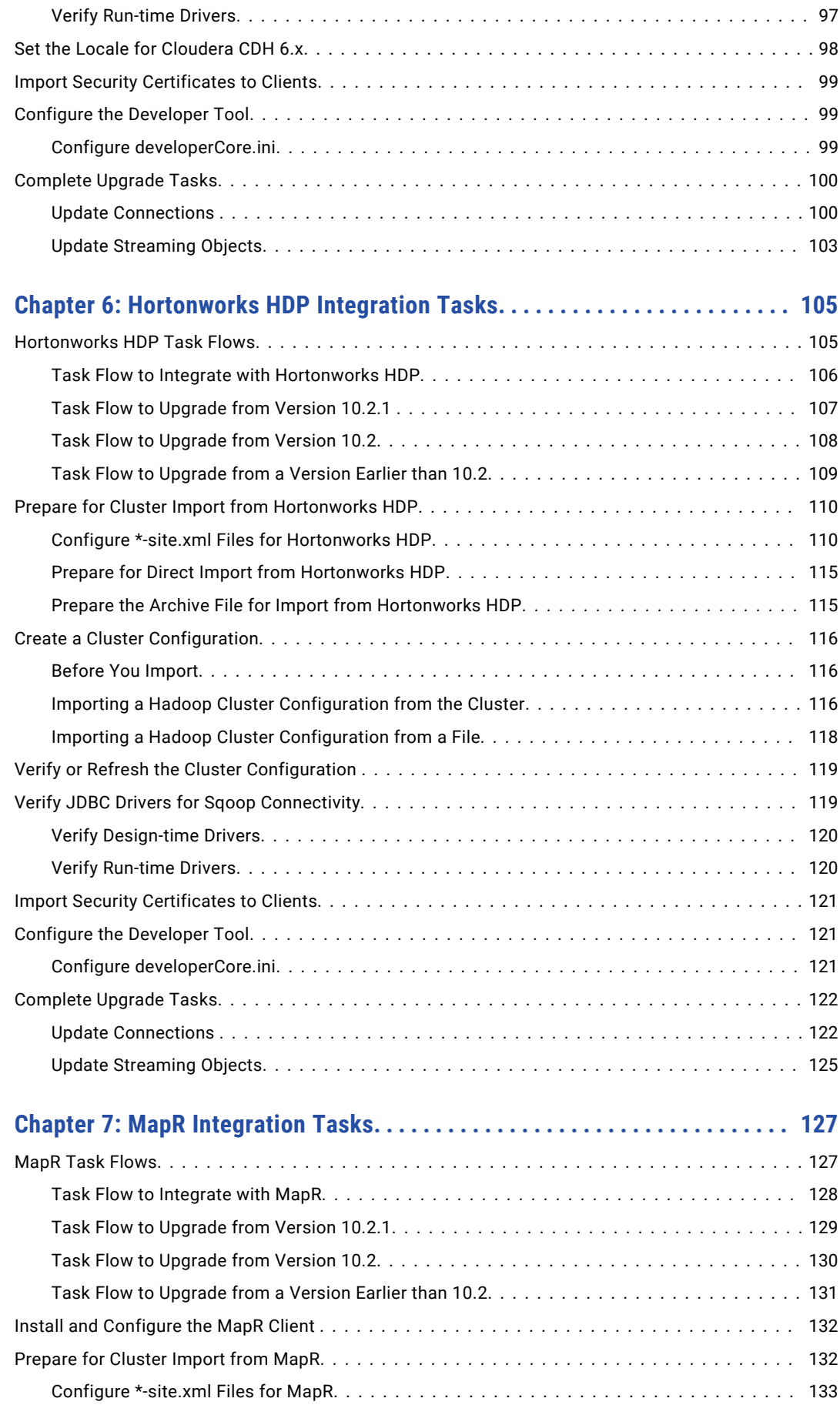

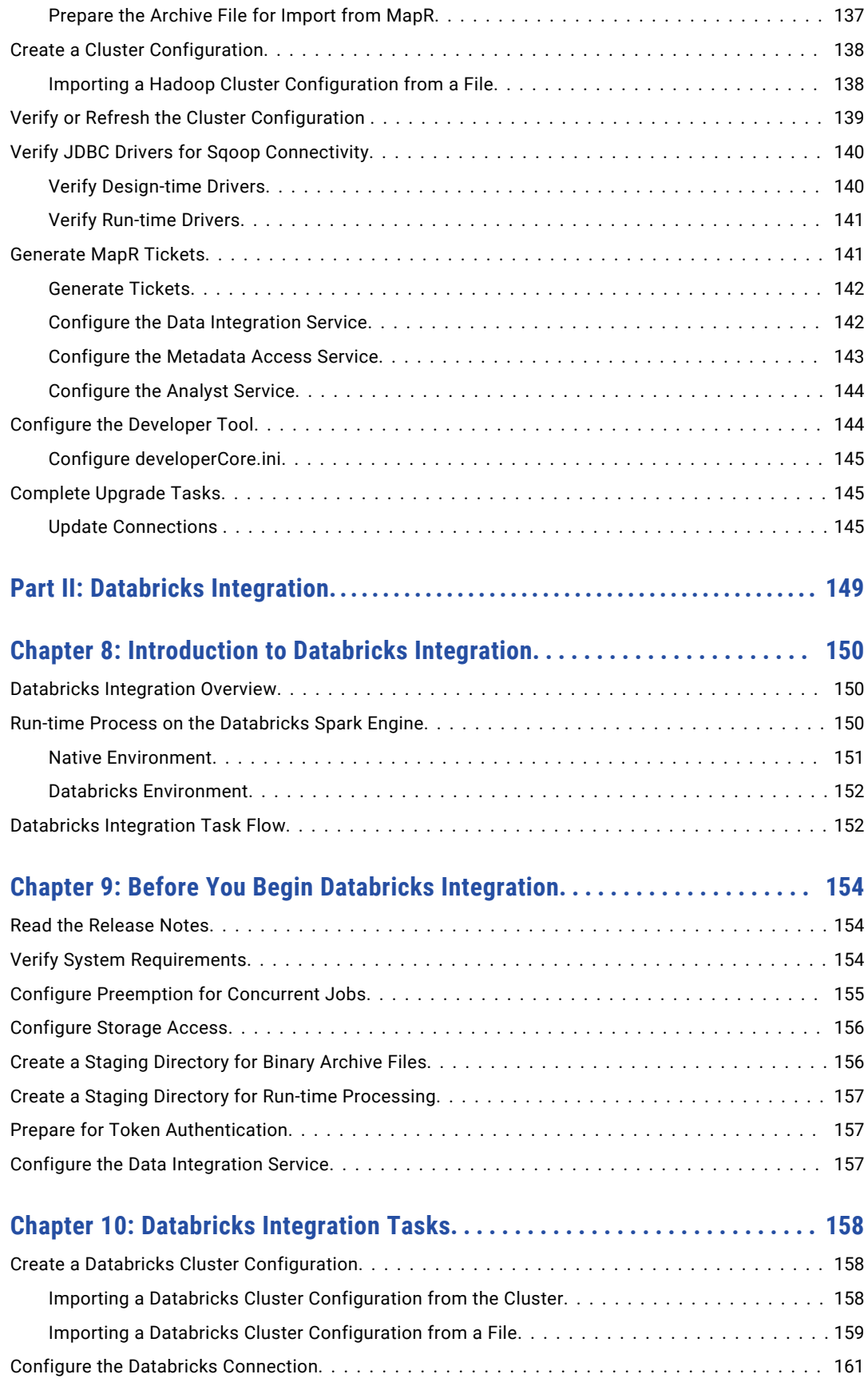

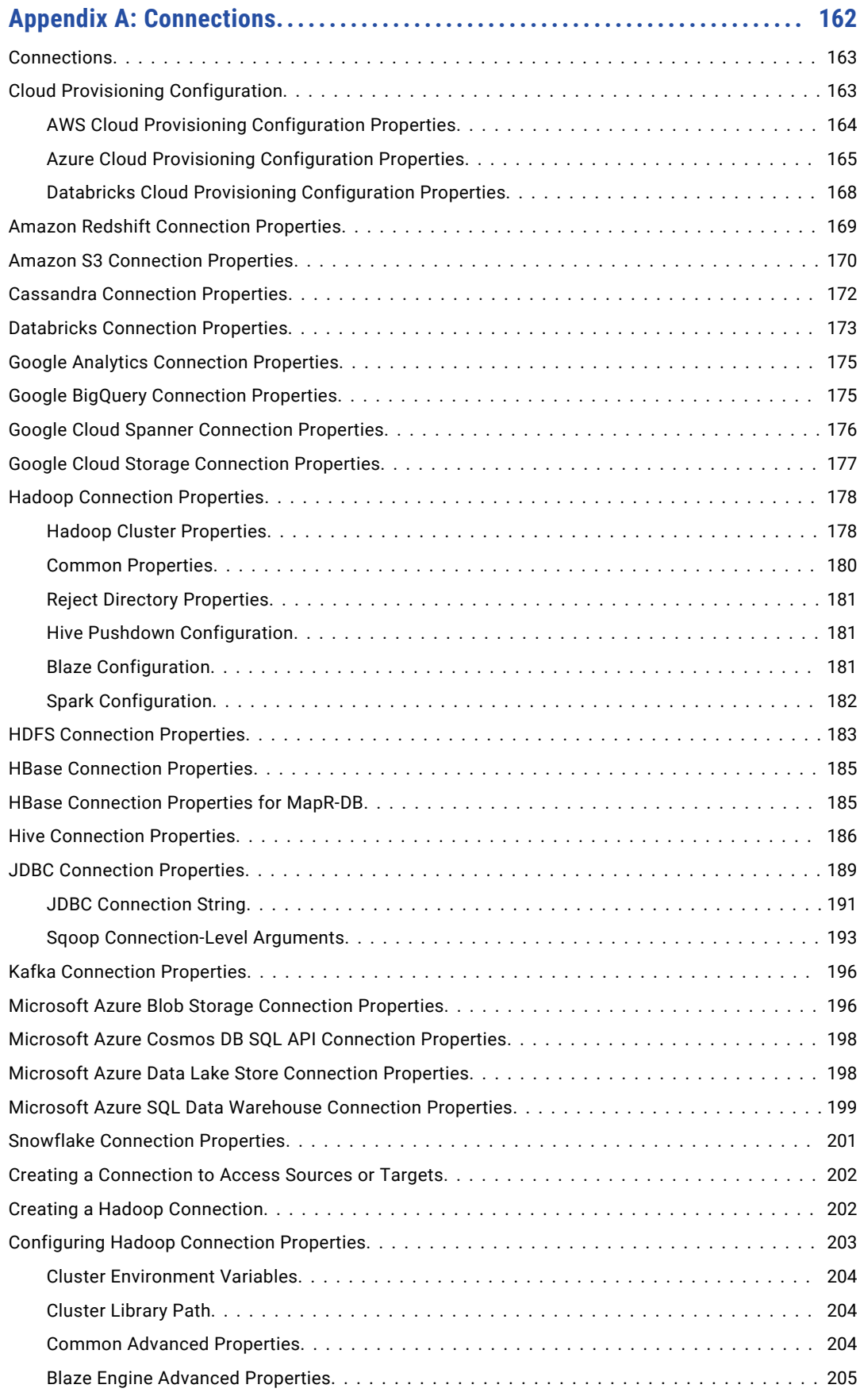

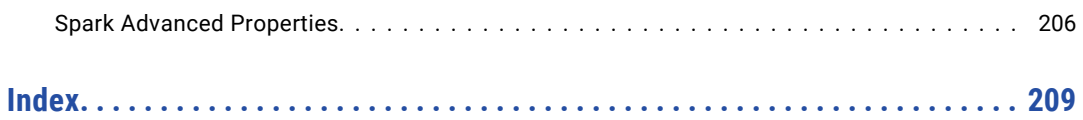

# <span id="page-9-0"></span>Preface

Follow the instructions in the Informatica *Big Data Management® Integration Guide* to integrate the Informatica and non-native environments.

This guide is written for the system administrator who is responsible for integrating the native environment of the Informatica domain with a non-native environment, such as Hadoop or Databricks. Integration tasks are required on the Hadoop cluster, the Data Integration Service machine, and the Developer tool machine.

As a result, this guide contains tasks for administrators of the non-native environments, Informatica administrators, and Informatica mapping developers. Tasks required by the Hadoop or Databricks administrator are directed to the administrator.

Use this guide for new integrations and for upgrades. The instructions follow the same task flow. Tasks required for upgrade indicate that they are for upgrade.

## Informatica Resources

Informatica provides you with a range of product resources through the Informatica Network and other online portals. Use the resources to get the most from your Informatica products and solutions and to learn from other Informatica users and subject matter experts.

### Informatica Network

The Informatica Network is the gateway to many resources, including the Informatica Knowledge Base and Informatica Global Customer Support. To enter the Informatica Network, visit [https://network.informatica.com.](https://network.informatica.com)

As an Informatica Network member, you have the following options:

- **•** Search the Knowledge Base for product resources.
- **•** View product availability information.
- **•** Create and review your support cases.
- **•** Find your local Informatica User Group Network and collaborate with your peers.

### Informatica Knowledge Base

Use the Informatica Knowledge Base to find product resources such as how-to articles, best practices, video tutorials, and answers to frequently asked questions.

To search the Knowledge Base, visit [https://search.informatica.com.](http://search.informatica.com) If you have questions, comments, or ideas about the Knowledge Base, contact the Informatica Knowledge Base team at [KB\\_Feedback@informatica.com.](mailto:KB_Feedback@informatica.com)

### <span id="page-10-0"></span>Informatica Documentation

Use the Informatica Documentation Portal to explore an extensive library of documentation for current and recent product releases. To explore the Documentation Portal, visit <https://docs.informatica.com>.

If you have questions, comments, or ideas about the product documentation, contact the Informatica Documentation team at [infa\\_documentation@informatica.com.](mailto:infa_documentation@informatica.com)

### Informatica Product Availability Matrices

Product Availability Matrices (PAMs) indicate the versions of the operating systems, databases, and types of data sources and targets that a product release supports. You can browse the Informatica PAMs at [https://network.informatica.com/community/informatica-network/product-availability-matrices.](https://network.informatica.com/community/informatica-network/product-availability-matrices)

### Informatica Velocity

Informatica Velocity is a collection of tips and best practices developed by Informatica Professional Services and based on real-world experiences from hundreds of data management projects. Informatica Velocity represents the collective knowledge of Informatica consultants who work with organizations around the world to plan, develop, deploy, and maintain successful data management solutions.

You can find Informatica Velocity resources at<http://velocity.informatica.com>. If you have questions, comments, or ideas about Informatica Velocity, contact Informatica Professional Services at [ips@informatica.com](mailto:ips@informatica.com).

### Informatica Marketplace

The Informatica Marketplace is a forum where you can find solutions that extend and enhance your Informatica implementations. Leverage any of the hundreds of solutions from Informatica developers and partners on the Marketplace to improve your productivity and speed up time to implementation on your projects. You can find the Informatica Marketplace at [https://marketplace.informatica.com.](https://marketplace.informatica.com)

### Informatica Global Customer Support

You can contact a Global Support Center by telephone or through the Informatica Network.

To find your local Informatica Global Customer Support telephone number, visit the Informatica website at the following link:

<https://www.informatica.com/services-and-training/customer-success-services/contact-us.html>.

To find online support resources on the Informatica Network, visit [https://network.informatica.com](http://network.informatica.com) and select the eSupport option.

# <span id="page-11-0"></span>Part I: Hadoop Integration

This part contains the following chapters:

- **•** [Introduction](#page-12-0) to Hadoop Integration, 13
- **•** [Before](#page-16-0) You Begin, 17
- **•** Amazon EMR [Integration](#page-36-0) Tasks, 37
- **•** Azure HDInsight [Integration](#page-60-0) Tasks, 61
- **•** Cloudera CDH [Integration](#page-82-0) Tasks, 83
- **•** [Hortonworks](#page-104-0) HDP Integration Tasks, 105
- **•** MapR [Integration](#page-126-0) Tasks, 127

# <span id="page-12-0"></span> $CHAPTER$  1

# Introduction to Hadoop Integration

This chapter includes the following topics:

- **•** Hadoop Integration Overview, 13
- **•** Big Data [Management](#page-13-0) Component Architecture, 14
- **•** Integration with Other [Informatica](#page-15-0) Products, 16

## Hadoop Integration Overview

You can integrate the Informatica domain with the Hadoop cluster through Big Data Management.

The Data Integration Service automatically installs the Hadoop binaries to integrate the Informatica domain with the Hadoop environment. The integration requires Informatica connection objects and cluster configurations. A cluster configuration is a domain object that contains configuration parameters that you import from the Hadoop cluster. You then associate the cluster configuration with connections to access the Hadoop environment.

Perform the following tasks to integrate the Informatica domain with the Hadoop environment:

- 1. Install or upgrade to the current Informatica version.
- 2. Perform pre-import tasks, such as verifying system requirements and user permissions.
- 3. Import the cluster configuration into the domain. The cluster configuration contains properties from the \*-site.xml files on the cluster.
- 4. Create a Hadoop connection and other connections to run mappings within the Hadoop environment.
- 5. Perform post-import tasks specific to the Hadoop distribution that you integrate with.

When you run a mapping, the Data Integration Service checks for the binary files on the cluster. If they do not exist or if they are not synchronized, the Data Integration Service prepares the files for transfer. It transfers the files to the distributed cache through the Informatica Hadoop staging directory on HDFS. By default, the staging directory is /tmp. This transfer process replaces the requirement to install distribution packages on the Hadoop cluster.

# <span id="page-13-0"></span>Big Data Management Component Architecture

The Big Data Management components include client tools, application services, repositories, and third-party tools that Big Data Management uses for a big data project. The specific components involved depend on the task you perform.

### Hadoop Integration

Big Data Management can connect to clusters that run different Hadoop distributions. Hadoop is an opensource software framework that enables distributed processing of large data sets across clusters of machines. You might also need to use third-party software clients to set up and manage your Hadoop cluster.

Big Data Management can connect to the supported data source in the Hadoop environment, such as HDFS, HBase, or Hive, and push job processing to the Hadoop cluster. To enable high performance access to files across the cluster, you can connect to an HDFS source. You can also connect to a Hive source, which is a data warehouse that connects to HDFS.

It can also connect to NoSQL databases such as HBase, which is a database comprising key-value pairs on Hadoop that performs operations in real-time. The Data Integration Service can push mapping jobs to the Spark or Blaze engine, and it can push profile jobs to the Blaze engine in the Hadoop environment.

Big Data Management supports more than one version of some Hadoop distributions. By default, the cluster configuration wizard populates the latest supported version.

### Clients and Tools

Based on your product license, you can use multiple Informatica tools and clients to manage big data projects.

Use the following tools to manage big data projects:

#### **Informatica Administrator**

Monitor the status of profile, mapping, and MDM Big Data Relationship Management jobs on the Monitoring tab of the Administrator tool. The Monitoring tab of the Administrator tool is called the Monitoring tool. You can also design a Vibe Data Stream workflow in the Administrator tool.

#### **Informatica Analyst**

Create and run profiles on big data sources, and create mapping specifications to collaborate on projects and define business logic that populates a big data target with data.

#### **Informatica Developer**

Create and run profiles against big data sources, and run mappings and workflows on the Hadoop cluster from the Developer tool.

### Application Services

Big Data Management uses application services in the Informatica domain to process data.

Use the Administrator tool to create connections, monitor jobs, and manage application services that Big Data Management uses.

Big Data Management uses the following application services:

#### <span id="page-14-0"></span>**Analyst Service**

The Analyst Service runs the Analyst tool in the Informatica domain. The Analyst Service manages the connections between service components and the users that have access to the Analyst tool.

#### **Data Integration Service**

The Data Integration Service can process mappings in the native environment or push the mapping for processing to a compute cluster in a non-native environment. The Data Integration Service also retrieves metadata from the Model repository when you run a Developer tool mapping or workflow. The Analyst tool and Developer tool connect to the Data Integration Service to run profile jobs and store profile results in the profiling warehouse.

#### **Mass Ingestion Service**

The Mass Ingestion Service manages and validates mass ingestion specifications that you create in the Mass Ingestion tool. The Mass Ingestion Service deploys specifications to the Data Integration Service. When a specification runs, the Mass Ingestion Service generates ingestion statistics.

#### **Metadata Access Service**

The Metadata Access Service allows the Developer tool to import and preview metadata from a Hadoop cluster.

The Metadata Access Service contains information about the Service Principal Name (SPN) and keytab information if the Hadoop cluster uses Kerberos authentication. You can create one or more Metadata Access Services on a node. Based on your license, the Metadata Access Service can be highly available.

HBase, HDFS, Hive, and MapR-DB connections use the Metadata Access Service when you import an object from a Hadoop cluster. Create and configure a Metadata Access Service before you create HBase, HDFS, Hive, and MapR-DB connections.

#### **Model Repository Service**

The Model Repository Service manages the Model repository. The Model Repository Service connects to the Model repository when you run a mapping, mapping specification, profile, or workflow.

#### **REST Operations Hub**

The REST Operations Hub Service is an application service in the Informatica domain that exposes Informatica product functionality to external clients through REST APIs.

### **Repositories**

Big Data Management uses repositories and other databases to store data related to connections, source metadata, data domains, data profiling, data masking, and data lineage. Big Data Management uses application services in the Informatica domain to access data in repositories.

Big Data Management uses the following databases:

#### **Model repository**

The Model repository stores profiles, data domains, mapping, and workflows that you manage in the Developer tool. The Model repository also stores profiles, data domains, and mapping specifications that you manage in the Analyst tool.

#### **Profiling warehouse**

The Data Integration Service runs profiles and stores profile results in the profiling warehouse.

# <span id="page-15-0"></span>Integration with Other Informatica Products

To expand functionality and to process data more efficiently, you can use Big Data Management in conjunction with other Informatica products.

Big Data Management integrates with the following Informatica products:

- **•** PowerExchange adapters. Connect to data sources through adapters.
- **•** Enterprise Data Catalog. Perform data lineage analysis for big data sources and targets.
- **•** Enterprise Data Lake. Discover raw data and publish it in a lake as a Hive table.
- **•** Data Quality. Perform address validation and data discovery.
- **•** Data Replication. Replicate change data to a Hadoop Distributed File System (HDFS).
- **•** Data Transformation. Process complex file sources from the Hadoop environment.
- **•** Big Data Streaming. Stream data as messages, and process it as it becomes available.
- **•** Edge Data Streaming. Collect and ingest data in real time to a Kafka queue.
- **•** Dynamic Data Masking. Mask or prevent access to sensitive data.

# <span id="page-16-0"></span> $CHAPTER$  2

# Before You Begin

This chapter includes the following topics:

- **•** Read the Release Notes, 17
- **•** Verify System Requirements, 17
- **•** Uninstall Big Data [Management,](#page-19-0) 20
- **•** Prepare Directories, Users, and [Permissions,](#page-21-0) 22
- **•** [Configure](#page-28-0) Access to Secure Hadoop Clusters, 29
- **•** [Configure](#page-30-0) the Metadata Access Service, 31
- **•** Configure the Data [Integration](#page-30-0) Service, 31
- **•** Install Python for Enterprise Data [Preparation](#page-35-0) , 36

## Read the Release Notes

Read the Release Notes for updates to the installation and upgrade process. You can also find information about known and fixed limitations for the release.

# Verify System Requirements

Verify that your environment meets the minimum system requirements for the installation process, disk space requirements, port availability, and third-party software.

For more information about product requirements and supported platforms, see the Product Availability Matrix on Informatica Network:

<https://network.informatica.com/community/informatica-network/product-availability-matrices>

### Verify Product Installations

Before you begin the Big Data Management integration between the domain and Hadoop environments, verify that Informatica and third-party products are installed.

You must install the following products:

#### <span id="page-17-0"></span>**Informatica domain and clients**

Install and configure the Informatica domain and the Developer tool. The Informatica domain must have a Model Repository Service, a Data Integration Service, and a Metadata Access Service.

#### **Hadoop File System and MapReduce**

The Hadoop installation must include a Hive data warehouse with a non-embedded database for the Hive metastore. Verify that Hadoop is installed with Hadoop File System (HDFS) and MapReduce on each node. Install Hadoop in a single node environment or in a cluster. For more information, see the Apache website: <http://hadoop.apache.org>.

#### **Database client software**

To access relational databases in the Hadoop environment, install database client software and drivers on each node in the cluster.

### Verify HDFS Disk Space

When the Data Integration Service integrates the domain with the Hadoop cluster, it uploads the Informatica binaries to HDFS.

Verify with the Hadoop administrator that the distributed cache has at least 1.5 GB of free disk space.

### Verify the Hadoop Distribution

Verify the version of the Hadoop distribution in the Hadoop environment.

Big Data Management supports the following Hadoop distributions:

- **•** Amazon EMR
- **•** Azure HDInsight
- **•** Cloudera CDH
- **•** Hortonworks HDP
- **•** MapR

.

In each release, Informatica can add, defer, and drop support for the non-native distributions and distribution versions. Informatica might reinstate support for deferred versions in a future release. To see a list of the latest supported versions, see the Product Availability Matrix on the Informatica Customer Portal: <https://network.informatica.com/community/informatica-network/product-availability-matrices>

### Verify Port Requirements

Open a range of ports to enable the Informatica domain to communicate with the Hadoop cluster and the distribution engine.

To ensure access to ports, the network administrator needs to complete additional tasks in the following situations:

- **•** The Hadoop cluster is behind a firewall. Work with the network administrator to open a range of ports that a distribution engine uses.
- **•** The Hadoop environment uses Azure HDInsight.
	- When the domain is deployed on the Azure platform in the same VNet as the HDInsight cluster, you do not have to open ports.
- When the domain is on the Azure platform in a separate VNet from the HDInsight cluster, open ports on both VNets to enable communication between the domain and the cluster and its storage resources.
- When the domain is on-premises, open ports on the Azure VNet to accept communication from the domain.
- Work with the network administrator to enable VPN between the Informatica domain and the Azure cloud network.

The following table lists the ports to open:

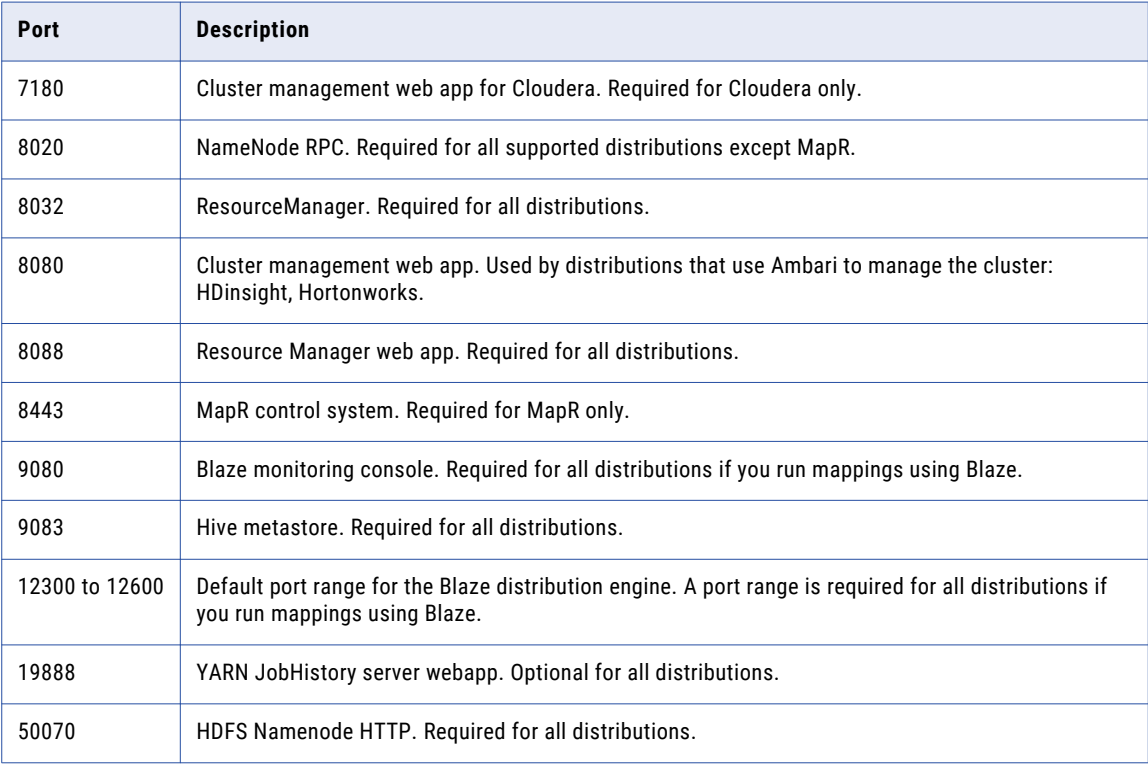

**Note:** The network administrators must ensure that the port used by the Metadata Access Service is accessible from the cluster nodes.

#### Spark Engine Monitoring Port

Spark engine monitoring requires the cluster nodes to communicate with the Data Integration Service over a socket. The Data Integration Service picks the socket port randomly from the port range configured for the domain. You can view the port range in the advanced properties of the primary node. By default, the minimum port number is 12000 and the maximum port number is 13000. The network administrators must ensure that the port range is accessible from the cluster nodes to the Data Integration Service. If the administrators cannot provide a port range access, you can configure the Data Integration Service to use a fixed port with the SparkMonitoringPort custom property. The network administrator must ensure that the configured port is accessible from the cluster nodes to the Data Integration Service.

# <span id="page-19-0"></span>Uninstall Big Data Management

If you are upgrading Big Data Management from version 10.1.1 or earlier and have a previous version of Big Data Management installed on the Hadoop environment, Informatica recommends that you uninstall the previous version.

#### **Perform this task in the following situation:**

- You upgraded from version 10.1.1 or earlier.

### Uninstall for Amazon EMR, Azure HDInsight, and MapR

Complete the following prerequisite tasks before you uninstall Big Data Management:

- 1. Verify that the Big Data Management administrator can run sudo commands.
- 2. If you are uninstalling Big Data Management in a cluster environment, configure the root user to use a passwordless Secure Shell (SSH) connection between the machine where you want to run the Big Data Management uninstall and all of the nodes where Big Data Management is installed.
- 3. If you are uninstalling Big Data Management in a cluster environment using the HadoopDataNodes file, verify that the HadoopDataNodes file contains the IP addresses or machine host names of each of the nodes in the Hadoop cluster from which you want to uninstall Big Data Management. The HadoopDataNodes file is located on the node from where you want to launch the Big Data Management installation. You must add one IP address or machine host name of the nodes in the Hadoop cluster for each line in the file.

Complete the following tasks to perform the uninstallation:

- 1. Log in to the machine as root user. The machine you log in to depends on the Big Data Management environment and uninstallation method.
	- **•** To uninstall in a single node environment, log in to the machine on which Big Data Management is installed.
	- **•** To uninstall in a cluster environment using the HADOOP\_HOME environment variable, log in to the primary name node.
	- **•** To uninstall in a cluster environment using the HadoopDataNodes file, log in to any node.
- 2. Run the following command to start the uninstallation in console mode:

```
bash InformaticaHadoopInstall.sh
sh InformaticaHadoopInstall.sh
./InformaticaHadoopInstall.sh
```
- 3. Press **y** to accept the Big Data Management terms of agreement.
- 4. Press **Enter**.
- 5. Select **3** to uninstall Big Data Management.
- 6. Press **Enter**.
- 7. Select the uninstallation option, depending on the Big Data Management environment:
	- **•** Select **1** to uninstall Big Data Management from a single node environment.
	- **•** Select **2** to uninstall Big Data Management from a cluster environment.
- 8. Press **Enter**.
- <span id="page-20-0"></span>9. If you are uninstalling Big Data Management in a cluster environment, select the uninstallation option, depending on the uninstallation method:
	- **•** Select **1** to uninstall Big Data Management from the primary name node.
	- **•** Select **2** to uninstall Big Data Management using the HadoopDataNodes file.
- 10. Press **Enter**.
- 11. If you are uninstalling Big Data Management from a cluster environment from the primary name node, type the absolute path for the Hadoop installation directory. Start the path with a slash.

The uninstaller deletes all of the Big Data Management binary files from the following directory: /<Big Data Management installation directory>/Informatica

In a cluster environment, the uninstaller deletes the binary files from all nodes within the Hadoop cluster.

### Uninstall for Cloudera CDH

Uninstall Big Data Management on Cloudera from the Cloudera Manager.

- 1. In Cloudera Manager, browse to **Hosts** > **Parcels** > **Informatica**.
- 2. Select **Deactivate**.

Cloudera Manager stops the Informatica Big Data Management instance.

3. Select **Remove**.

The cluster uninstalls Informatica Big Data Management.

### Uninstall for Hortonworks HDP

To uninstall the stack deployment of Big Data Management, you use the Ambari configuration manager to stop and deregister the Big Data Management service, and then perform manual removal of Informatica files from the cluster.

- 1. In the Ambari configuration manager, select **INFORMATICA BDM** from the list of services.
- 2. Click the **Service Actions** dropdown menu and select **Delete Service**.
- 3. To confirm that you want to delete Informatica Big Data Management, perform the following steps:
	- a. In the **Delete Service** dialog box, click **Delete**.
	- b. In the Confirm Delete dialog box, type delete and then click **Delete**.
	- c. When the deletion process is complete, click **OK**.

Ambari stops the Big Data Management service and deletes it from the listing of available services. To fully delete Big Data Management from the cluster, continue with the next steps.

- 4. In a command window, delete the INFORMATICABDM folder from the following directory on the name node of the cluster: /var/lib/ambari-server/resources/stacks/<Hadoop distribution>/<Hadoop version>/services/
- 5. Delete the INFORMATICABDM folder from the following location on all cluster nodes where it was installed: /var/lib/ambari-agent/cache/stacks/<Hadoop distribution>/<Hadoop version>/ services
- 6. Perform the following steps to remove RPM binary files:
	- a. Run the following command to determine the name of the RPM binary archive:

rpm -qa |grep Informatica

<span id="page-21-0"></span>b. Run the following command to remove RPM binary files:

```
rpm -ev <output from above command>
```
For example:

rpm -ev InformaticaHadoop-10.1.1-1.x86\_64

- 7. Repeat the previous step to remove RPM binary files from each cluster node.
- 8. Delete the following directory, if it exists, from the name node and each client node: /opt/Informatica/.
- 9. Repeat the last step on each cluster node where Big Data Management was installed.
- 10. On the name node, restart the Ambari server.

# Prepare Directories, Users, and Permissions

The Data Integration Service needs access to the Hadoop environment for integration and staging.

#### Informatica Users

Verify and create the following Informatica users and grant them permission to access the cluster and its storage resources and staging directories:

- **•** Hadoop impersonation user
- **•** Service Principal Name (SPN) for the Data Integration Service
- **•** Hadoop staging user
- **•** Blaze user
- **•** Operating system profile user
- **•** Mapping impersonation user

#### **Directories**

Prepare the following directories and permissions:

- **•** Informatica cluster staging directory
- **•** Hive warehouse directory
- **•** Hive staging directory
- **•** Blaze engine directories
- **•** Spark engine staging directory
- **•** Reject file directory

### Verify and Create Users

The Data Integration Service requires different users to access the Hadoop environment. Any user that you create for an Azure HDInsight distribution must be an Azure Active Directory user. For other distributions, use Linux users.

One or more of the following users with access to the cluster is known as the "Informatica user" on the cluster.

#### Hadoop impersonation user

Verify that every node on the cluster has an impersonation user that can be used in a Hadoop connection. Create one if it does not exist. The Data Integration Service impersonates this user to run jobs in the Hadoop environment.

The following distributions use Hadoop impersonation user:

#### **MapR distribution**

If the MapR distribution uses Ticket or Kerberos authentication, the name must match the system user that starts the Informatica daemon and the gid of the user must match the gid of the MapR user.

#### **Azure HDInsight**

To run Sqoop mappings on the Spark engine, add the Hadoop impersonation user as a Linux user on the machine that hosts the Data Integration Service.

Also see "Verify and Create Users for HDInsight" on page 23.

#### Service principal name (SPN) for the Data Integration Service

If the cluster uses Kerberos authentication, verify that the SPN corresponding to the cluster keytab file matches the name of the system user that starts the Informatica daemon.

#### Hadoop staging user

Optionally, create an HDFS user that performs operations on the cluster staging directory. If you do not create a staging user, the Data Integration Service uses the operating system user that starts the Informatica daemon.

#### Blaze user

Optionally, create an operating system user account that the Blaze engine uses to write to staging and log directories. If you do not create a Blaze user, the Data Integration Service uses the Hadoop impersonation user.

#### Operating system profile user

If operating system profiles are configured for the Data Integration Service, the Data Integration Service runs jobs with permissions of the operating system user that you define in the profile. You can choose to use the operating system profile user instead of the Hadoop impersonation users to run jobs in a Hadoop environment.

#### Mapping impersonation user

A mapping impersonation user is valid for the native run time environment. Use mapping impersonation to impersonate the Data Integration Service user that connects to Hive, HBase, or HDFS sources and targets that use Kerberos authentication. Configure functionality in the Data Integration Service and the mapping properties. The mapping impersonation user uses the following format:

<Hadoop service name>/<host name>@<Kerberos realm>

#### Verify and Create Users for HDInsight

Any user that you create for an Azure HDInsight distribution must be an Azure Active Directory user. The Azure platform uses Azure Active Directory and Azure AD Connect to synchronize Active Directory users to the HDInsight cluster.

Verify that Informatica users exist in Azure Active Directory (AAD), and synchronize users from AAD to the cluster. See the Azure [documentation](https://docs.microsoft.com/en-us/azure/hdinsight/hdinsight-sync-aad-users-to-cluster).

**Note:** If synchronization results in duplication of a user in Azure Active Directory, the duplicated user cannot access cluster storage resources or be able to run a mapping on the cluster.

<span id="page-23-0"></span>For information about how the Informatica domain interacts with Azure Active Directory, see the *Informatica Security Guide*.

If an Azure HDInsight cluster uses Enterprise Security Package, and mappings access ADLS storage, grant the required permissions. For the permissions, see "Grant Access to Azure ADLS Resources for Informatica Users" on page 24.

### Grant Access to Azure ADLS Resources for Informatica Users

To run mappings that read from or write to ADLS storage resources, grant access permissions to Informatica users on the resources.

Depending on your Big Data Management implementation, the Informatica user may be one or more of the following:

- **•** Hadoop impersonation user
- **•** Service principal name (SPN)
- **•** Hadoop staging user
- **•** Blaze user
- **•** Operating system (OS) profile user

For more information about these users, see "Verify and [Create](#page-21-0) Users" on page 22.

#### Grant Access Permissions to ADLS Gen1 Storage

Depending on how the HDInsight cluster is secured, perform the tasks in this section to grant access to ADLS Gen1 storage.

#### Enterprise Security Package-enabled Clusters

If an Azure HDInsight cluster is enabled with the Enterprise Security Package, grant the following permissions to all the users:

- **•** Execute permission on the root folder and its subfolders of the ADLS Gen1 account.
- Read and execute permissions on the following directory and its contents: /hdp/apps/<version>
- **•** Read, write, and execute permissions on the following directories:

/tmp

- /app-logs
- /hive/warehouse
- /blaze/workdir

/user

- /var/log/hadoop-yarn/apps
- /mr-history
- /tezstaging
- /mapreducestaging

**Note:** If the directories are not available, create the directories and grant the required permissions.

**•** Assign the Owner role to the Azure HDInsight cluster service principal display name. See ["Assigning](#page-24-0) the Owner Role to the Service [Principal](#page-24-0) User" on page 25.

#### <span id="page-24-0"></span>Non-Enterprise Security Package-enabled Clusters

If the cluster is not enabled with the Enterprise Security Package:

- **•** Populate the following property in core-site.xml:
	- dfs.adls.oauth2.client.id

For more information, see "Configure \*-site.xml Files for Azure [HDInsight"](#page-65-0) on page 66.

#### Assigning the Owner Role to the Service Principal User

To use ADLS Gen1 storage with an HDInsight cluster, assign the Owner role to the Azure HDInsight cluster service principal user.

- 1. In the Azure portal web interface, browse to **Home** > **Storage accounts**
- 2. Select the ADLS Gen1 storage resource associated with the HDInsight cluster.
- 3. Select **Access control (IAM)**.
- 4. Select the **Role** assignments tab.
- 5. Click **+ Add role assignment**.
- 6. In the **Role** dropdown, select "Owner."
- 7. In the **Assign Access to** dropdown, select "Azure AD user, group, or service principal."

#### Grant Access Permissions to ADLS Gen2 Storage

When the HDInsight cluster uses an ADLS Gen2 storage resource, grant permission to the storage for Informatica users.

ADLS Gen2 does not support recursive permissions, so you must set permissions on directories and files individually through the command line. To make permission setting easier, Informatica provides scripts that you can download, customize and run. You can also set permissions manually.

To use the scripts, download and uncompress the script .zip archive from the [Informatica](https://kb.informatica.com/solution/23/Documents/ADLSGen2_Permissions_Scripts.zip) Knowledge Base. Follow the instructions in the archive Readme file to grant access to Informatica users, and then run the scripts on a Windows machine.

- 1. Grant read and execute permissions on the blob container where the ADLS Gen2 account resides.
- 2. Grant read, write, and execute permissions to the following directories:
	- /tmp /app-logs /hive/warehouse /blaze/workdir /user /var/log/hadoop-yarn/apps /mr-history /tezstaging /mapreducestaging /atshistory/active /atshistory/done

<span id="page-25-0"></span>3. Grant read and execute permissions to the following directories:

/hdp/apps/<version> -- grant permissions on the directory and the files that it contains

/atshistory -- grant permissions on the directory

### Create a Cluster Staging Directory

Optionally, create a directory on HDFS that the Data Integration Service uses to stage the Informatica binary archive files.

By default, the Data Integration Service writes the files to the HDFS directory /tmp.

Grant permission to the Hadoop staging user and all blaze users. If you did not create a Hadoop staging user, the Data Integration Services uses the operating system user that starts the Informatica daemon.

### Grant Permissions on the Hive Warehouse Directory

Grant access to the absolute HDFS file path of the default database for the hive warehouse.

Grant read and write permissions on the Hive warehouse directory. You can find the location of the warehouse directory in the hive.metastore.warehouse.dir property of the hive-site.xml file. For example, the default might be /user/hive/warehouse or /apps/hive/warehouse.

Grant permission to the Hadoop impersonation user. Optionally, you can assign -777 permissions on the directory.

### Create a Hive Staging Directory

The Blaze and Spark engines require access to the Hive staging directory. You can use the default directory, or you can create a directory on HDFS. For example, if you create a directory, you might run the following command:

hadoop fs –mkdir /staging

If you use the default directory or create a directory, you must grant execute permission to the Hadoop impersonation user and the mapping impersonation users.

### Create a Spark Staging Directory

When the Spark engine runs a job, it stores temporary files in a staging directory.

Optionally, create a staging directory on HDFS for the Spark engine. For example:

hadoop fs -mkdir -p /spark/staging

If you want to write the logs to the Informatica Hadoop staging directory, you do not need to create a Spark staging directory. By default, the Data Integration Service uses the HDFS directory /tmp/SPARK <user name>.

Grant permission to the following users:

- **•** Hadoop impersonation user
- **•** SPN of the Data Integration Service
- **•** Mapping impersonation users

Optionally, you can assign -777 permissions on the directory.

### <span id="page-26-0"></span>Create a Sqoop Staging Directory

When you run Sqoop jobs on the Spark engine, the Data Integration Service creates a Sqoop staging directory named sgoop staging within the Spark staging directory by default. You can configure the Spark staging directory that you want to use in the Hadoop connection.

However, based on your processing requirements, you might need to create the directory manually and give write permissions to the Hive super user. When you create the sgoop staging directory manually, the Data Integration Service uses this directory instead of creating another one.

Create a Sqoop staging directory named sqoop staging manually in the following situations:

- **•** You run a Sqoop pass-through mapping on the Spark engine to read data from a Sqoop source and write data to a Hive target that uses the Text format.
- **•** You use a Cloudera CDH cluster with Sentry authorization or a Hortonworks HDP cluster with Ranger authorization.

After you create the sqoop staging directory, you must add an Access Control List (ACL) for the sgoop staging directory and grant write permissions to the Hive super user. Run the following command on the Cloudera CDH cluster or the Hortonworks HDP cluster to add an ACL for the sqoop staging directory and grant write permissions to the Hive super user:

hdfs dfs -setfacl -m default:user:hive:rwx /<Spark staging directory>/sqoop staging/

For information about Sentry authorization, see the Cloudera documentation. For information about Ranger authorization, see the Hortonworks documentation.

### Create Blaze Engine Directories

Create a blaze user account and directories required by the Blaze engine.

Complete the following tasks to prepare the Hadoop cluster for the Blaze engine:

#### **Create a home directory for the blaze user.**

If you created a blaze user, create home directory for the blaze user. For example,

hdfs hadoop fs -mkdir /user/blaze hdfs hadoop fs -chown blaze:blaze /user/blaze

If you did not create a blaze user, the Hadoop impersonation user is the default user.

#### **Optionally, create a local services log directory.**

By default, the Blaze engine writes the service logs to the YARN distributed cache. For example, run the following command:

mkdir -p /opt/informatica/blazeLogs

\$HADOOP\_NODE\_INFA\_HOME gets set to the YARN distributed cache. If you create a directory, you must update the value of the advanced property in the Hadoop connection.

#### **Create an aggregated HDFS log directory.**

Create a log directory on HDFS to contain aggregated logs for local services. For example:

hadoop fs -mkdir -p /var/log/hadoop-yarn/apps/informatica

Ensure that value of the advanced property in the Hadoop connection matches the directory that you created.

#### <span id="page-27-0"></span>**Optionally, create a Blaze staging directory.**

You can write the logs to the Informatica Hadoop staging directory, or you can create a Blaze staging directory. If you do not want to use the default location, create a staging directory on the HDFS. For example:

hadoop fs -mkdir -p /blaze/workdir

**Note:** If you do not create a staging directory, clear the Blaze staging directory property value in the Hadoop connection and the Data Integration Service uses the HDFS directory /tmp/blaze <user name>.

#### **Grant permissions on the local services log directory, aggregated HDFS log directory, and the staging directory.**

Grant permission to the following users:

- **•** Blaze user
- **•** Hadoop impersonation user
- **•** Mapping impersonation users

If the blaze user does not have permission, the Blaze engine uses a different user, based on the cluster security and the mapping impersonation configuration. Blaze users must also have write permissions on / tmp.

### Edit the hosts File for the Blaze Engine

To run the Blaze engine on every node in the cluster, verify that the /etc/hosts file on every node has entries for all other nodes.

Each node in the cluster requires an entry for the IP address and the fully qualified domain name (FQDN) of all other nodes. For example,

127.0.0.1 localhost node1.node.com 208.164.186.1 node1.node.com node1 208.164.186.2 node2.node.com node2 208.164.186.3 node3.node.com node3

Changes take effect after you restart the network.

### Create a Reject File Directory

You can choose to store reject files on HDFS for the Blaze and Spark engines.

Reject files can be very large, and you can choose to write them to HDFS instead of the Data Integration Service machine. You can configure the Hadoop connection object to write to the reject file directory.

Grant permission to the following users:

- **•** Blaze user
- **•** Hadoop impersonation user
- **•** Mapping impersonation users

If the blaze user does not have permission, the Blaze engine uses a different user, based on the cluster security and the mapping impersonation configuration.

### <span id="page-28-0"></span>Create a Proxy Directory for MapR

If the Hadoop cluster runs on MapR, you must create a proxy directory for the user who will impersonate other users.

Verify the following requirements for the proxy user:

- **•** Create a user or verify that a user exists on every Data Integration Service machine and on every node in the Hadoop cluster.
- **•** Verify that the uid and the gid of the user match in both environments.
- **•** Verify that a directory exists for the user on the cluster. For example, /opt/mapr/conf/proxy/<user name>

# Configure Access to Secure Hadoop Clusters

If the Hadoop cluster uses Kerberos authentication or SSL/TLS, you must configure the Informatica domain to access the cluster. If the cluster uses transparent encryption, you must configure the Key Management Server (KMS) for Informatica user access.

Depending on the security implementation on the cluster, you must perform the following tasks:

#### **Cluster uses Kerberos authentication.**

You must configure the Kerberos configuration file on the Data Integration Service machine to match the Kerberos realm properties of the Hadoop cluster. Verify that the Hadoop Kerberos properties are configured in the Data Integration Service and the Metadata Access Service.

If the cluster uses Kerberos and does not use the Enterprise Security Package, you can configure Ranger authorization separately to grant permissions to Informatica users.

#### **Cluster uses SSL/TLS.**

You must import security certificates to the Data Integration Service and the Metadata Access Service machines. See Configuring Access to an SSL/TLS-Enabled Cluster.

#### **Cluster uses transparent encryption.**

If the transparent encryption uses Cloudera Java KMS, Cloudera Navigator KMS, or Apache Ranger KMS, you must configure the KMS for Informatica user access.

#### **Cluster uses Enterprise Security Package.**

If the cluster uses Enterprise Security Package and ADLS Gen1 or Gen2 storage, perform the following tasks:

- **•** Create a keytab file on any one of the cluster nodes for the specific user. To create a keytab file, see "Using the ktutil Utility to Create a [Keytab](#page-29-0) File" on page 30.
- **•** Configure proxy users in core-site.xml. Populate the following properties:
	- hadoop.proxyuser.<SPN username>.groups=user1,user2,user3
	- hadoop.proxyuser.<SPN username>.hosts=user1,user2,user3
	- hadoop.proxyuser.<SPN username>.users=user1,user2,user3

... where <SPN username> is the Kerberos Service Principal User. For more information, see "Configure \*-site.xml Files for Azure [HDInsight"](#page-65-0) on page 66.

**•** If the cluster uses ADLS Gen1 storage, assign the Owner role to the Azure HDInsight cluster service principal display name. See ["Assigning](#page-24-0) the Owner Role to the Service Principal User" on page 25.

#### <span id="page-29-0"></span>**Cluster uses WASB Storage**

If the cluster uses WASB storage, configure the storage account access key in core-site.xml. Populate the following property:

**•** fs.azure.account.key.<your account>.blob.core.windows.net

For more information, see "Configure \*-site.xml Files for Azure [HDInsight"](#page-65-0) on page 66.

### Generate the OAUTH Token

The cluster uses an OAUTH token for authentication for the impersonation user, the Hadoop staging user, and any other user who runs jobs on the cluster from Big Data Management.

Log in to Ambari Web UI with the Azure Active Directory user credentials to generate the OAUTH token for authentication for the Informatica users. For definitions of these users, see "Verify and [Create](#page-21-0) Users" on page [22.](#page-21-0)

**Note:** The HDInsight cluster requires an OAUTH token only if the mapping accesses ADLS Gen1 resources.

### Using the ktutil Utility to Create a Keytab File

Use the ktutil utility to create a keytab file.

Before you begin, get the Kerberos principal user name from the cluster administrator.

- 1. Log in to any cluster VM.
- 2. From the command line, type ktutil to launch the utility.
- 3. Type the following command:

addent -password -p <user name> -k 1 -e RC4-HMAC

where <user name> is the Kerberos principal user. For example:

addent -password -p myname -k 1 -e RC4-HMAC

- 4. When prompted, enter the password for the Kerberos principal user.
- 5. Type the following command to create a keytab:
	- wkt /tmp/keytabs/<user name>.keytab

where /tmp/keytabs/ is the path where you want to store keytabs. For example:

wkt /tmp/keytabs/myname.keytab

6. Type  $q$  to quit the ktutil utility.

### Configure Apache Ranger with HDInsight

The HDInsight administrator can configure Apache Ranger authorization on the cluster.

Ranger is also configured when the cluster uses the Enterprise Security Package, which is a bundle of Ranger and Kerberos.

To configure Apache Ranger authorization with an HDInsight cluster, see the Azure [documentation](https://docs.microsoft.com/en-us/azure/hdinsight/domain-joined/apache-domain-joined-run-hive).

# <span id="page-30-0"></span>Configure the Metadata Access Service

Configure the Metadata Access Service to integrate with the Hadoop environment.

#### **Perform this task in the following situations:**

- You are integrating for the first time.
- You upgraded from version 10.2 or earlier.

The following table describes the Metadata Access Service properties that you need to configure:

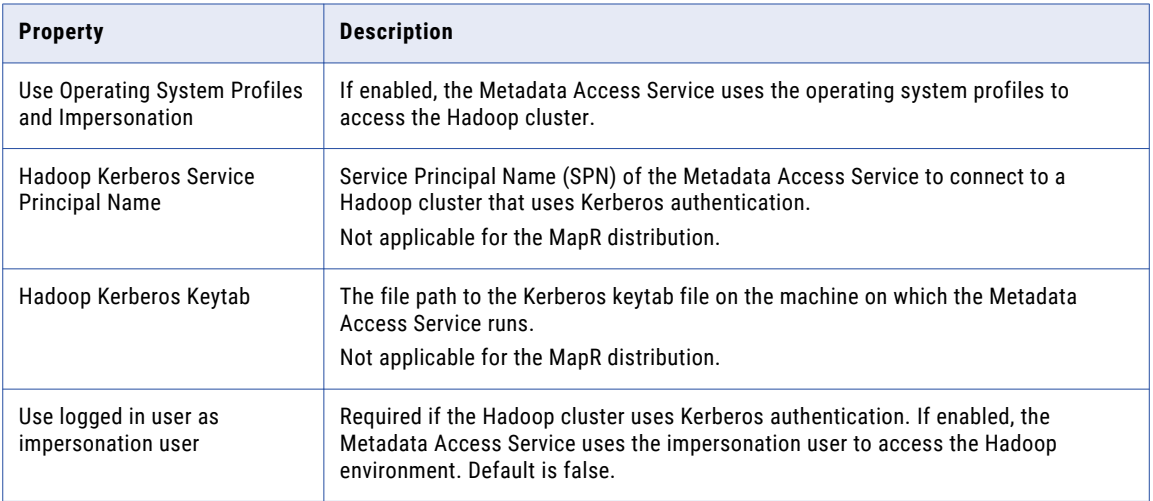

# Configure the Data Integration Service

Configure the Data Integration Service to integrate with the Hadoop environment.

Perform the following pre-integration tasks:

- 1. Download Informatica Hadoop binaries to the Data Integration Service machine if the operating systems of the Hadoop environment and the Data Integration Service are different.
- 2. Configure the Data Integration Service properties, such as the cluster staging directory, Hadoop Kerberos service principal name, and the path to the Kerberos keytab file.
- 3. Prepare an installation of Python on the Data Integration Service machine or on the Hadoop cluster if you plan to run the Python transformation.
- 4. Copy the krb5.conf file to the following location on the machine that hosts the Data Integration Service:
	- **•** <Informatica installation directory>/java/jre/lib/security
	- **•** <Informatica installation directory>/services/shared/security
- 5. Copy the keytab file to the following directory: <Informatica installation directory>/isp/config/ keys

### <span id="page-31-0"></span>Download the Informatica Server Binaries for the Hadoop Environment

If the domain and the Hadoop environments use different supported operating systems, you must configure the Data Integration Service to be compatible with the Hadoop environment. To run a mapping, the local path to the Informatica server binaries must be compatible with the Hadoop operating system.

The Data Integration Service can synchronize the following operating systems: SUSE and Redhat

The Data Integration Service machine must include the Informatica server binaries that are compatible with the Hadoop cluster operating system. The Data Integration Service uses the operating system binaries to integrate the domain with the Hadoop cluster.

You must run the installer to extract the installation binaries into custom Hadoop OS path and then exit the installer.

1. Create a directory on the Data Integration Service host machine to store the Informatica server binaries associated with the Hadoop operating system.

If the Data Integration Service runs on a grid, Informatica recommends extracting the files to a location that is shared by all services on the grid. If the location is not shared, you must extract the files to all Data Integration Service machines that run on the grid.

The directory names in the path must not contain spaces or the following special characters:  $@| * $ #!$  $%()$  { } [ ]

- 2. Download and extract the Informatica server binaries from the Informatica download site. For example, tar -xvf <Informatica server binary tar file>
- 3. Run the installer to extract the installation binaries into the custom OS path. Perform the following steps to run the installer:
	- **•** Run the sh Server/install.bin -DINSTALL\_MODE=CONSOLE -DINSTALL\_TYPE=0 file.
	- **•** Press **Y** to continue the installation.
	- **•** Press **1** to install Informatica Big Data Suite Products.
	- **•** Press **3** to run the installer.
	- **•** Press **2** to accept the terms and conditions.
	- **•** Press **2** to continue the installation for big data products only.
	- **•** Press **2** to configure the Informatica domain to run on a network with Kerberos authentication.
	- **•** Enter the path and file name of the Informatica license key and press an option to tune the services.
	- **•** Enter the custom Hadoop OS path.
	- **•** Type **Quit** to quit the installation.
- 4. Set the custom Hadoop OS path in the Data Integration Service and then restart the service.
- 5. Optionally, you can delete files that are not required. For example, run the following command:

```
rm -Rf <Informatica server binary file> ./source/*.7z
```
**Note:** If you subsequently install an Informatica EBF, you must also install it in the path of the Informatica server binaries associated with the Hadoop environment.

### <span id="page-32-0"></span>Edit the Hosts File for Access to Azure HDInsight

Ensure that Informatica can access the HDInsight cluster by updating the /etc/hosts file on all machines that host the Data Integration Service.

#### **Perform this task in the following situations:**

- You are integrating for the first time.
- You upgraded from any previous version.

#### Configure Dynamic Updates for the Cluster Headnode Host

Identify the headnode host, and schedule a script to regularly update the entry.

The HDInsight cluster designates one cluster node as the headnode. If the node fails or stops for maintenance, the cluster designates another node as the headnode. When this happens, the headnodehost entry in /etc/hosts files on Informatica domain nodes requires updating. You can schedule a script to perform this update.

1. In the /etc/hosts file on each machine that hosts the Data Integration Service, enter the IP address, DNS name, and DNS short name for each data node on the cluster. Use headnodehost to identify the host as the cluster headnode host.

For example:

10.20.30.40 hn0-rndhdi.abcdefghaouniiuvfp3betl3d.ix.internal.cloudapp.net headnodehost

2. Download the [headnode\\_update\\_script.zip](https://docs.informatica.com/content/dam/source/resources/zipfiles/data-engineering/headnode_update_script.zip) file from the Informatica documentation portal and uncompress it to get headnode\_update\_script.sh.

The script gets the the IP address, DNS name, and DNS short name for the head node host from the xms-hdi-active property on the cluster. The script then replaces the value of headnodehost in the hosts file with the x-ms-hdi-active value.

3. Schedule the script to run regularly on each machine that hosts the Data Integration Service. Set up a schedule based on your requirements, such as daily updates.

#### Optional: Configure IP Addresses for ADLS Storage

If the HDInsight cluster is integrated with ADLS storage, you also need to enter the IP addresses and DNS names for the hosts listed in the cluster property fs.azure.datalake.token.provider.service.urls.

#### For example:

```
1.2.3.67 gw1-ltsa.1320suh5abcdefghgaz0izgnhe.gx.internal.cloudapp.net
1.2.3.68 gw0-ltsa.1320suh5abcdefghgaz0izgnhe.gx.internal.cloudapp.net
```
**Note:** To get the IP addresses, run a telnet command from the cluster host using each host name found in the fs.azure.datalake.token.provider.service.urls property.

### Configuring LZO Compression Format

To write .jar files in the LZO compression format, you must copy the files for LZO compression to machine where the Data Integration Service runs.

Perform the following steps configure the Data Integration Service for LZO compression:

1. Copy the lzo.jar file from the cluster to the following directory on the machine on which the Data Integration Service runs: <Informatica installation directory>/<distribution>/infaLib

- <span id="page-33-0"></span>2. Copy the LZO native binaries from the cluster to one of the following directories on the machine on which the Data Integration Service runs:
	- **•** <Informatica installation directory>/<distribution>/lib/native
	- **•** <Informatica installation directory>/<distribution>/lib/native/Linux-amd64-64 for MapR clusters
- 3. On the Data Integration Service **Processes** tab, add or update the LD\_LIBRARY\_PATH environment variable to include the path the to LZO native binaries on the Data Integration Service machine.
- 4. Restart the Data Integration Service.

### Configure Data Integration Service Properties

The Data Integration Service contains properties that integrate the domain with the Hadoop cluster.

The following table describes the Data Integration Service properties that you need to configure:

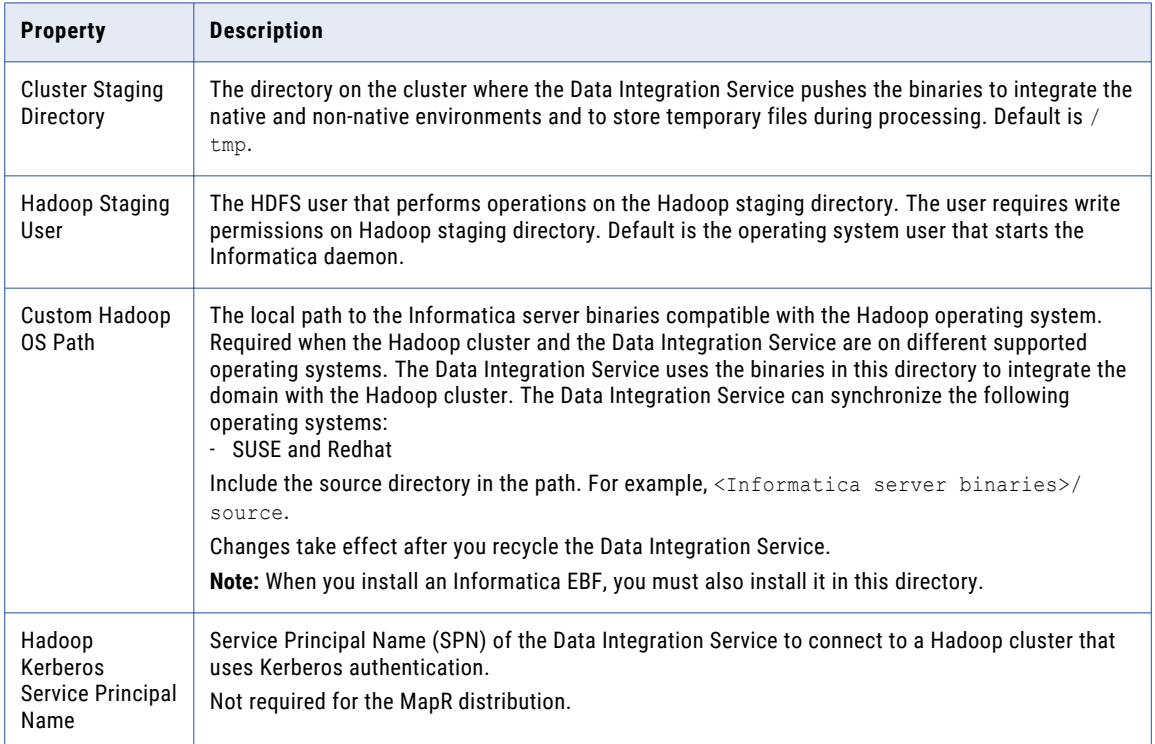

<span id="page-34-0"></span>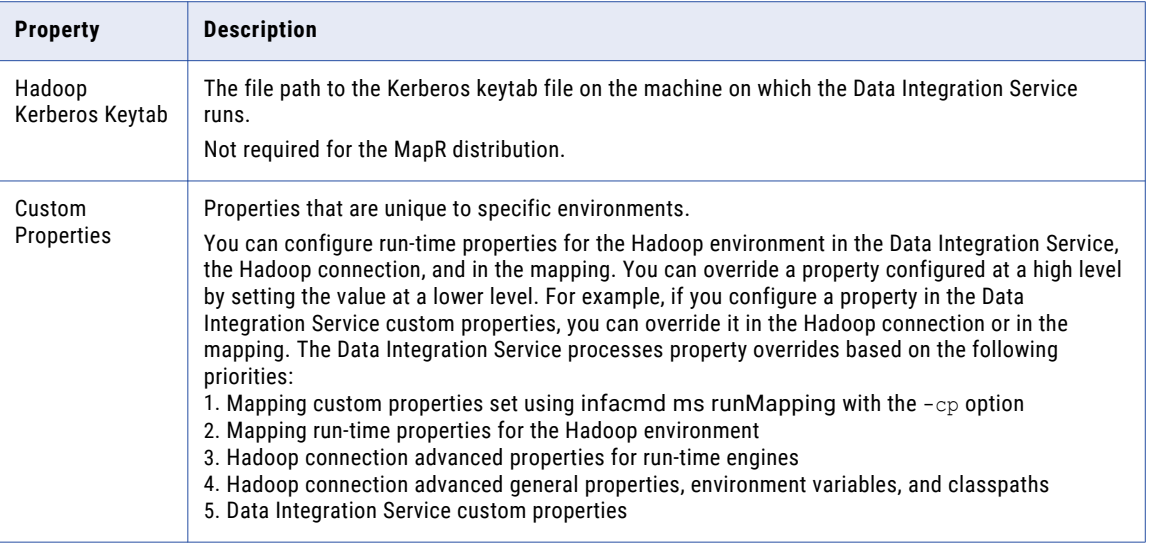

### Prepare a Python Installation

If you want to use the Python transformation, you must ensure that the worker nodes on the Hadoop cluster contain an installation of Python. You must complete different tasks depending on the product that you use.

#### Installing Python for Big Data Management

To use the Python transformation in Big Data Management, the worker nodes on the cluster must contain a uniform installation of Python. You can ensure that the installation is uniform in one of the following ways:

**•** Verify that all worker nodes on the cluster contain an installation of Python in the same directory, such as /usr/lib/python, and that each Python installation contains all required modules. You do not re-install Python, but you must reconfigure the following Spark advanced property in the Hadoop connection:

infaspark.pythontx.executorEnv.PYTHONHOME

**•** Install Python on every Data Integration Service machine. You can create a custom installation of Python that contains specific modules that you can reference in the Python code. When you run mappings, the Python installation is propagated to the worker nodes on the cluster.

If you choose to install Python on the Data Integration Service machines, complete the following tasks:

- 1. Install Python.
- 2. Optionally, install any third-party libraries such as numpy, scikit-learn, and cv2. You can access the thirdparty libraries in the Python transformation.
- 3. Copy the Python installation folder to the following location on the Data Integration Service machine:

<Informatica installation directory>/services/shared/spark/python

**Note:** If the Data Integration Service machine already contains an installation of Python, you can copy the existing Python installation to the above location.

Changes take effect after you recycle the Data Integration Service.

#### Installing Python for Big Data Streaming

To use the Python transformation in Big Data Streaming, you must install Python and the Jep package. Because you must install Jep, the Python version that you use must be compatible with Jep. You can use one of the following versions of Python:

- <span id="page-35-0"></span>2.7
- 3.3
- 3.4
- 3.5
- 
- 3.6

To install Python and Jep, complete the following tasks:

- 1. Install Python with the **--enable-shared** option to ensure that shared libraries are accessible by Jep.
- 2. Install Jep. To install Jep, consider the following installation options:
	- **•** Run pip install jep. Use this option if Python is installed with the pip package.
	- **•** Configure the Jep binaries. Ensure that jep.jar can be accessed by Java classloaders, the shared Jep library can be accessed by Java, and Jep Python files can be accessed by Python.
- 3. Optionally, install any third-party libraries such as numpy, scikit-learn, and cv2. You can access the thirdparty libraries in the Python transformation.
- 4. Copy the Python installation folder to the following location on the Data Integration Service machine: <Informatica installation directory>/services/shared/spark/python

**Note:** If the Data Integration Service machine already contains an installation of Python, you can copy the existing Python installation to the above location.

Changes take effect after you recycle the Data Integration Service.

# Install Python for Enterprise Data Preparation

Enterprise Data Preparation uses the Apache Solr indexing capabilities to provide recommendations of related data assets. Apache Solr requires Python modules.

You must install Python with the following modules on every node that hosts the interactive Data Preparation Service associated with Enterprise Data Preparation. :

argparse sys getopt os urllib httplib2 **ConfigParser**
# CHAPTER 3

# Amazon EMR Integration Tasks

This chapter includes the following topics:

- **•** Amazon EMR Task Flows, 37
- **•** Prepare for Cluster Import from [Amazon](#page-41-0) EMR, 42
- **•** Create a Cluster [Configuration,](#page-47-0) 48
- **•** Verify or Refresh the Cluster [Configuration](#page-48-0) , 49
- **•** Verify JDBC Drivers for Sqoop [Connectivity,](#page-49-0) 50
- **•** [Configure](#page-50-0) the Files on S3 on the Spark Engine, 51
- **•** Setting S3 Access [Policies,](#page-51-0) 52
- **•** Configure the [Developer](#page-54-0) Tool, 55
- **•** [Complete](#page-54-0) Upgrade Tasks, 55

# Amazon EMR Task Flows

Depending on whether you want to integrate or upgrade Big Data Management in an Amazon EMR environment, you can use the flow charts to perform the following tasks:

- **•** Integrate the Informatica domain with Amazon EMR for the first time.
- **•** Upgrade from version 10.2.1.
- **•** Upgrade from version 10.2.
- **•** Upgrade from a version earlier than 10.2.

# Task Flow to Integrate with Amazon EMR

The following diagram shows the task flow to integrate the Informatica domain with Amazon EMR:

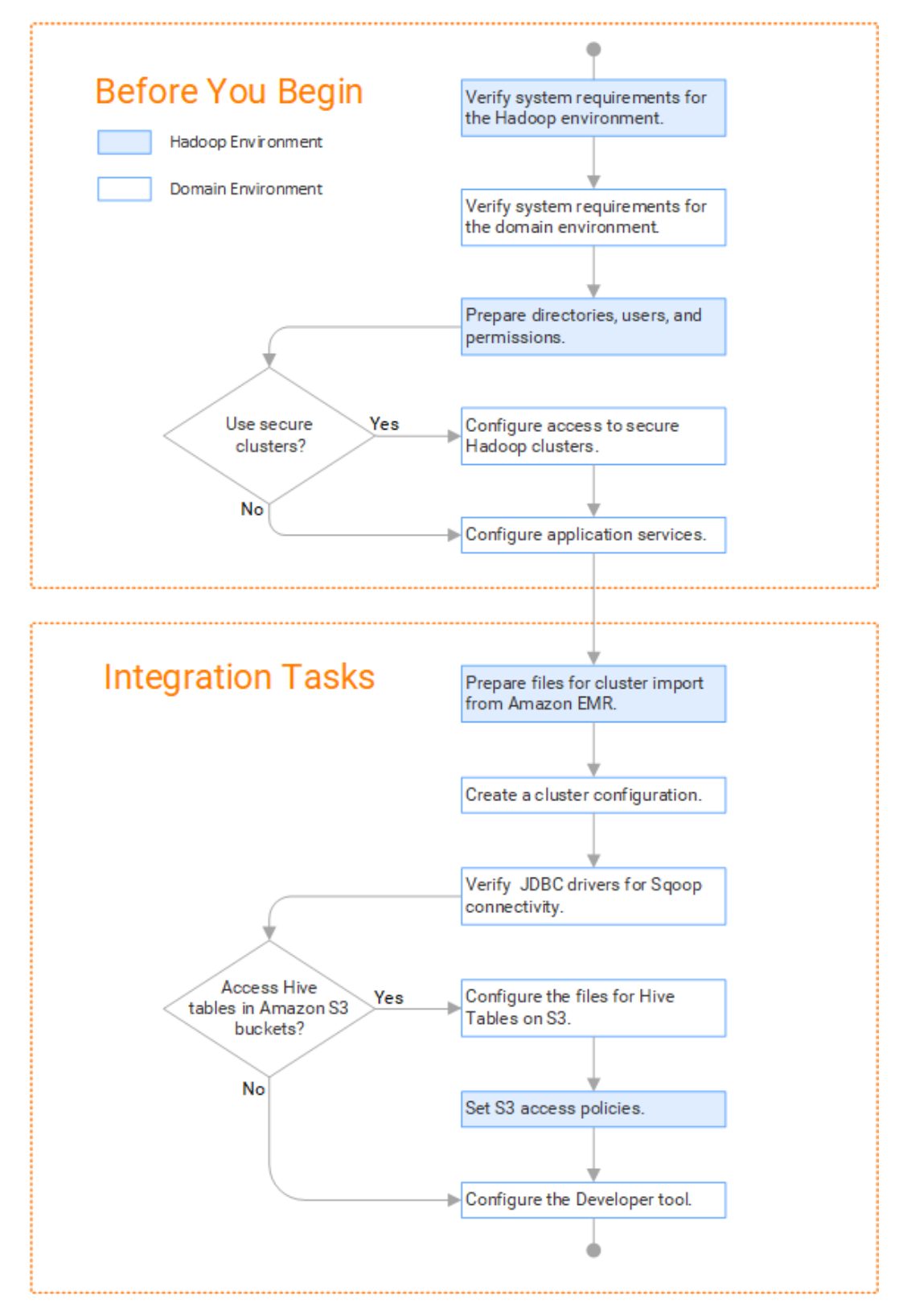

# Task Flow to Upgrade from Version 10.2.1

The following diagram shows the task flow to upgrade Big Data Management 10.2.1 for Amazon EMR:

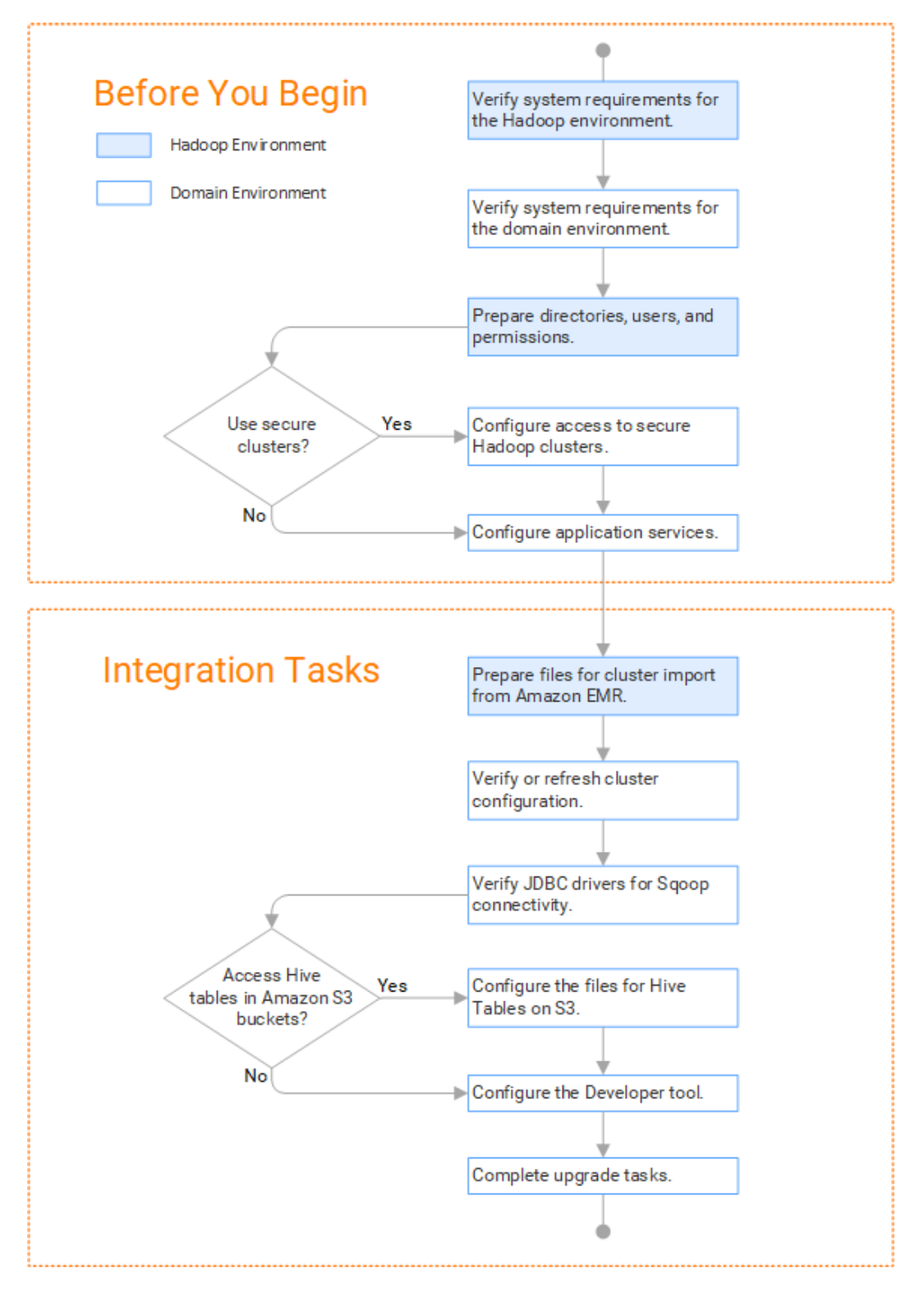

# Task Flow to Upgrade from Version 10.2

The following diagram shows the task flow to upgrade Big Data Management 10.2 for Amazon EMR:

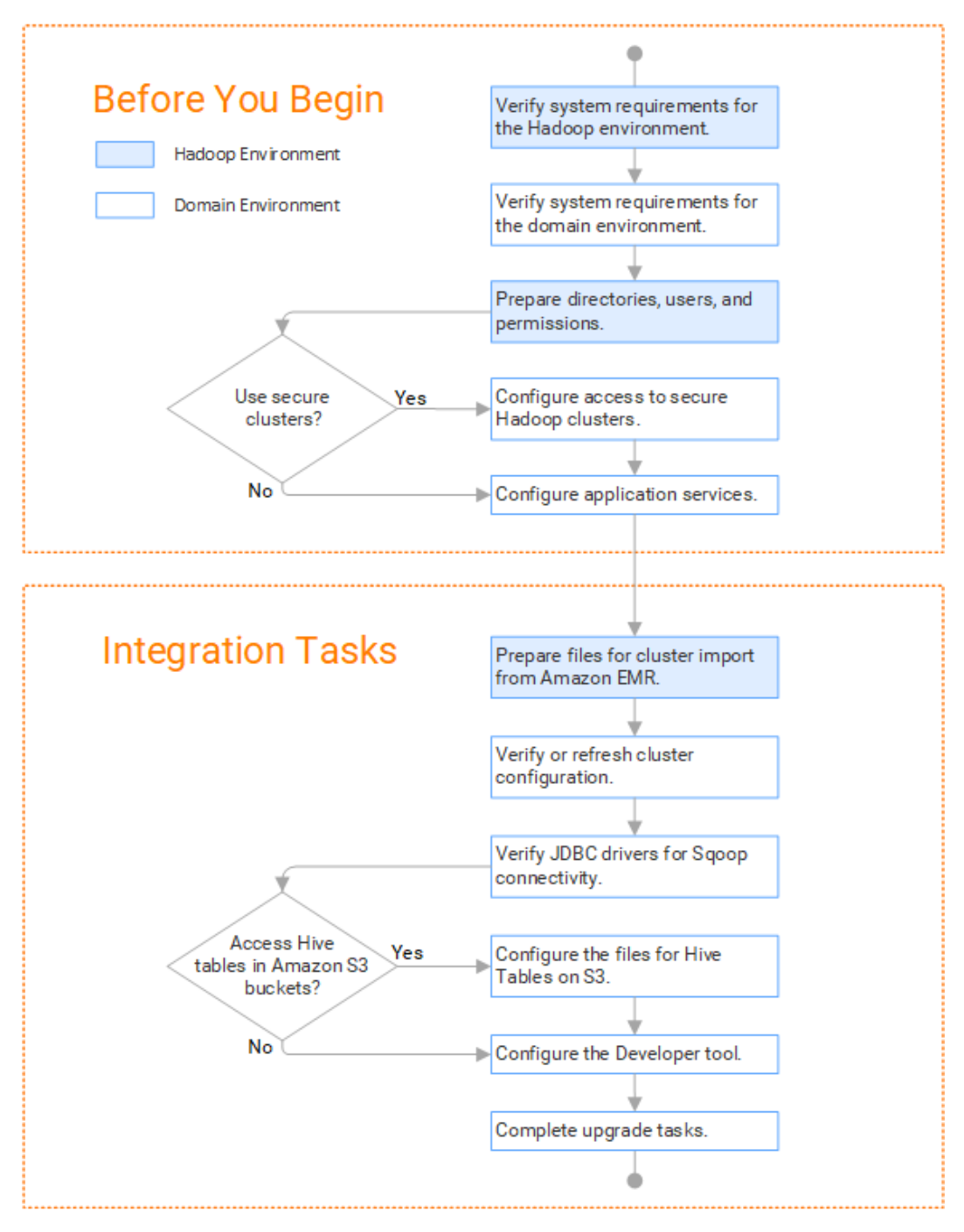

# Task Flow to Upgrade from a Version Earlier than 10.2

The following diagram shows the task flow to upgrade Big Data Management from a version earlier than 10.2 for Amazon EMR:

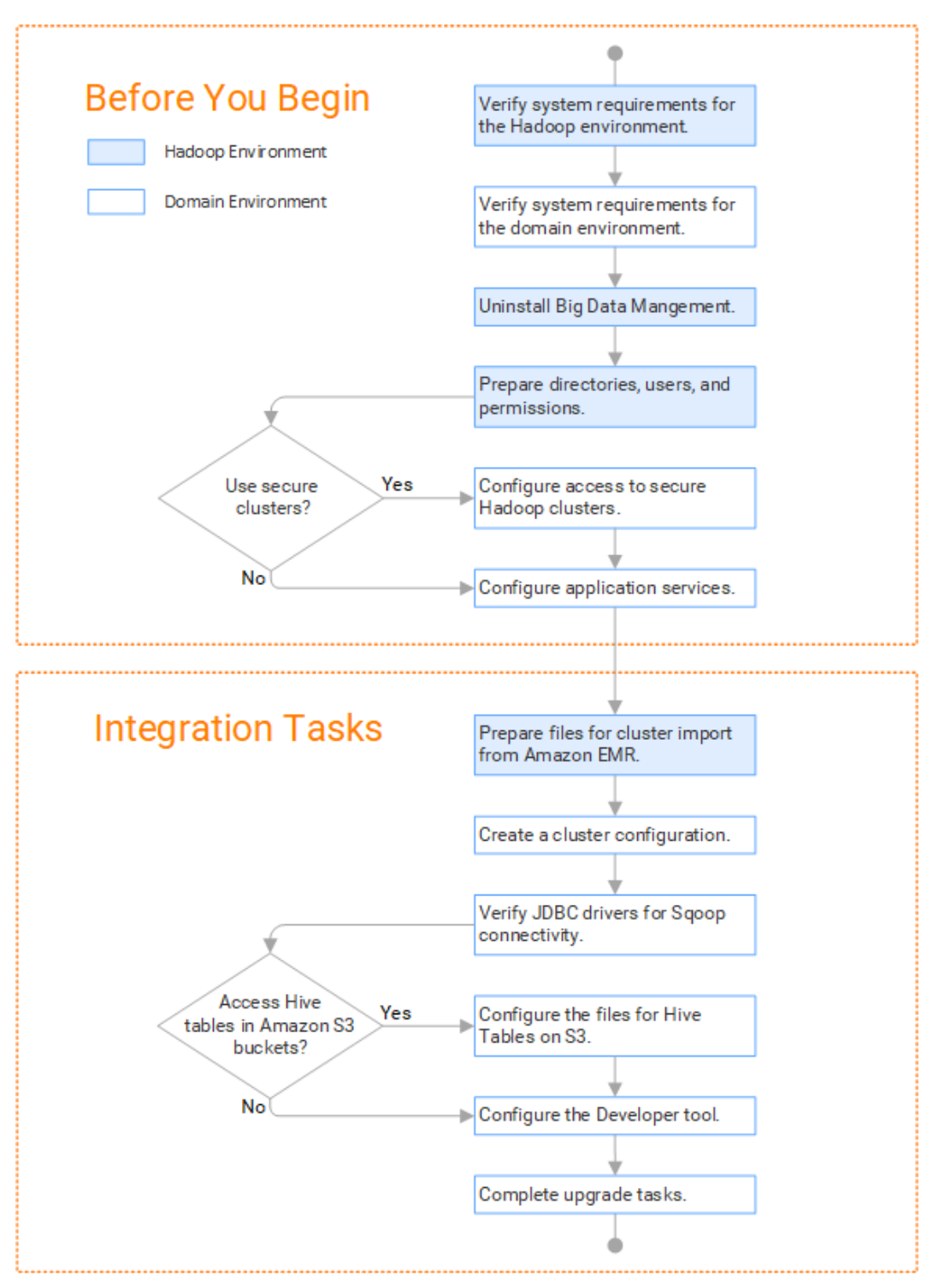

# <span id="page-41-0"></span>Prepare for Cluster Import from Amazon EMR

Before the Informatica administrator can import cluster information to create a cluster configuration in the Informatica domain, the Hadoop administrator must perform some preliminary tasks.

#### **Perform this task in the following situations:**

- You are integrating for the first time.
- You upgraded from any previous version.

**Note:** If you are upgrading from a previous version, verify the properties and suggested values, as Big Data Management might require additional properties or different values for existing properties.

Complete the following tasks to prepare the cluster before the Informatica administrator creates the cluster configuration:

- 1. Verify property values in \*-site.xml files that Big Data Management needs to run mappings in the Hadoop environment.
- 2. Prepare the archive file to import into the domain.

**Note:** You cannot import cluster information directly from the Amazon EMR cluster into the Informatica domain.

# Configure \*-site.xml Files for Amazon EMR

The Hadoop administrator needs to configure \*-site.xml file properties and restart impacted services before the Informatica administrator imports cluster information into the domain.

# capacity-scheduler.xml

Configure the following properties in the capacity-scheduler.xml file: **yarn.scheduler.capacity.<queue path>.disable\_preemption**

Disables preemption for the Capacity Scheduler. The Blaze engine does not support preemption. If YARN preemption is enabled for the cluster, you need to disable it for the queue allocated to the Blaze engine.

Set to TRUE for queue allocated to the Blaze engine.

# core-site.xml

Configure the following properties in the core-site.xml file:

# **fs.s3.awsAccessKeyID**

The ID for the run-time engine to connect to the Amazon S3 file system. Required for the Blaze engine and for the Spark engine if the Data Integration if S3 policy does not allow EMR access.

**Note:** If the Data Integration Service is deployed on an EC2 instance and the IAM roles and policies allow access to S3 and other resources, this property is not required. If the Data Integration Service is deployed on-premises, then you can choose to configure the value for this property in the cluster configuration on the Data Integration Service after you import the cluster configuration. Configuring the AccessKeyID value on the cluster configuration is more secure than configuring it in core-site.xml on the cluster.

Set to your access ID.

# **fs.s3.awsSecretAccessKey**

The access key for the Blaze and Spark engines to connect to the Amazon S3 file system. Required for the Blaze engine and for the Spark engine if the Data Integration if S3 policy does not allow EMR access.

**Note:** If the Data Integration Service is deployed on an EC2 instance and the IAM roles and policies allow access to S3 and other resources, this property is not required. If the Data Integration Service is deployed on-premises, then you can choose to configure the value for this property in the cluster configuration on the Data Integration Service after you import the cluster configuration. Configuring the AccessKeyID value on the cluster configuration is more secure than configuring it in core-site.xml on the cluster.

Set to your access key.

# **fs.s3.enableServerSideEncryption**

Enables server side encryption for S3 buckets. Required for SSE and SSE-KMS encryption.

Set to: TRUE

# **fs.s3a.server-side-encryption-algorithm**

The server-side encryption algorithm for S3. Required for SSE and SSE-KMS encryption. Set to the encryption algorithm used.

# **fs.s3a.endpoint**

URL of the entry point for the web service.

For example:

```
<property>
   <name>fs.s3a.endpoint</name>
   <value>s3-us-west-1.amazonaws.com</value>
</property>
```
# **fs.s3a.bucket.BUCKET\_NAME.server-side-encryption.key**

Server-side encryption key for the S3 bucket. Required if the S3 bucket is encrypted with SSE-KMS.

For example:

```
\langlenronerty>
   <name>fs.s3a.bucket.BUCKET_NAME.server-side-encryption.key</name>
   <value>arn:aws:kms:us-west-1*******/value>
   <source>core-site.xml</source>
</property>
```
where BUCKET\_NAME is the name of the S3 bucket.

#### **hadoop.proxyuser.<proxy user>.groups**

Defines the groups that the proxy user account can impersonate. On a secure cluster the <proxy user> is the Service Principal Name that corresponds to the cluster keytab file. On a non-secure cluster, the <proxy user> is the system user that runs the Informatica daemon.

Set to group names of impersonation users separated by commas. If less security is preferred, use the wildcard " \* " to allow impersonation from any group.

**Note:** After you make changes to proxyuser properties, restart the credential service and other cluster services that use core-site configuration values.

## **hadoop.proxyuser.<proxy user>.hosts**

Defines the host machines that a user account can impersonate. On a secure cluster the <proxy user> is the Service Principal Name that corresponds to the cluster keytab file. On a non-secure cluster, the <proxy user> is the system user that runs the Informatica daemon.

Set to a single host name or IP address, or set to a comma-separated list. If less security is preferred, use the wildcard " \* " to allow impersonation from any host.

**Note:** After you make changes to proxyuser properties, restart the credential service and other cluster services that use core-site configuration values.

### **hadoop.proxyuser.hive.hosts**

Comma-separated list of hosts that you want to allow the Hive user to impersonate on a non-secure cluster.

When hive.server2.enable.doAs is false, append a comma-separated list of Informatica server host names or IP address where the Data Integration Service is running. If less security is preferred, use the wildcard " \* " to allow impersonation from any host.

**Note:** After you make changes to this property, restart the cluster services that use core-site configuration values.

## **hadoop.proxyuser.yarn.groups**

Comma-separated list of groups that you want to allow the YARN user to impersonate on a non-secure cluster.

Set to group names of impersonation users separated by commas. If less security is preferred, use the wildcard " \* " to allow impersonation from any group.

**Note:** After you make changes to proxyuser properties, restart the credential service and other cluster services that use core-site configuration values.

# **hadoop.proxyuser.yarn.hosts**

Comma-separated list of hosts that you want to allow the YARN user to impersonate on a non-secure cluster.

Set to a single host name or IP address, or set to a comma-separated list. If less security is preferred, use the wildcard " \* " to allow impersonation from any host.

**Note:** After you make changes to proxyuser properties, restart the credential service and other cluster services that use core-site configuration values.

# **hadoop.security.auth\_to\_local**

Translates the principal names from the Active Directory and MIT realm into local names within the Hadoop cluster. Based on the Hadoop cluster used, you can set multiple rules.

Set to: RULE:[1:\$1@\$0](^.\*@YOUR.REALM)s/^(.\*)@YOUR.REALM\.COM\$/\$1/g

Set to: RULE:[2:\$1@\$0](^.\*@YOUR.REALM\.\$)s/^(.\*)@YOUR.REALM\.COM\$/\$1/g

# **io.compression.codecs**

Enables compression on temporary staging tables.

Set to a comma-separated list of compression codec classes on the cluster.

# fair-scheduler.xml

Configure the following properties in the fair-scheduler.xml file:

## **allowPreemptionFrom**

Enables preemption for the Fair Scheduler. The Blaze engine does not support preemption. If YARN preemption is enabled for the cluster, you need to disable it for the queue allocated to the Blaze engine.

Set to FALSE for the queue allocated to the Blaze engine.

# For example:

```
<queue name="Blaze">
   <weight>1.0</weight>
   <allowPreemptionFrom>false</allowPreemptionFrom>
   <schedulingPolicy>fsp</schedulingPolicy>
   <aclSubmitApps>*</aclSubmitApps>
   <aclAdministerApps>*</aclAdministerApps>
</queue>
```
# hbase-site.xml

Configure the following properties in the hbase-site.xml file: **hbase.use.dynamic.jars**

Enables metadata import and test connection from the Developer tool. Required for an HDInsight cluster that uses ADLS storage or an Amazon EMR cluster that uses HBase resources in S3 storage.

Set to: false

# **zookeeper.znode.parent**

Identifies HBase master and region servers.

Set to the relative path to the znode directory of HBase.

# hive-site.xml

Configure the following properties in the hive-site.xml file:

# **hive.cluster.delegation.token.store.class**

The token store implementation. Required for HiveServer2 high availability and load balancing.

Set to: org.apache.hadoop.hive.thrift.DBTokenStore

### **hive.compactor.initiator.on**

Runs the initiator and cleaner threads on metastore instance. Required for an Update Strategy transformation in a mapping that writes to a Hive target.

Set to: TRUE

# **hive.compactor.worker.threads**

The number of worker threads to run in a metastore instance. Required for an Update Strategy transformation in a mapping that writes to a Hive target.

Set to: 1

# **hive.conf.hidden.list**

Comma-separated list of hidden configuration properties.

Set to:

javax.jdo.option.ConnectionPassword,hive.server2.keystore.password,fs.s3n.awsAccessKeyId,fs.s3n.aw sSecretAccessKey,fs.s3a.access.key,fs.s3a.secret.key,fs.s3a.proxy.password

# **hive.enforce.bucketing**

Enables dynamic bucketing while loading to Hive. Required for an Update Strategy transformation in a mapping that writes to a Hive target.

Set to: TRUE

# **hive.exec.dynamic.partition**

Enables dynamic partitioned tables for Hive tables. Applicable for Hive versions 0.9 and earlier.

Set to: TRUE

# **hive.exec.dynamic.partition.mode**

Allows all partitions to be dynamic. Required for the Update Strategy transformation in a mapping that writes to a Hive target. Also required if you use Sqoop and define a DDL query to create or replace a partitioned Hive target at run time.

Set to: nonstrict

## **hive.support.concurrency**

Enables table locking in Hive. Required for an Update Strategy transformation in a mapping that writes to a Hive target.

Set to: TRUE

# **hive.txn.manager**

Turns on transaction support. Required for an Update Strategy transformation in a mapping that writes to a Hive target.

Set to: org.apache.hadoop.hive.ql.lockmgr.DbTxnManager

### kms-site.xml

Configure the following properties in the kms-site.xml file: **hadoop.kms.authentication.kerberos.name.rules**

Translates the principal names from the Active Directory and MIT realm into local names within the Hadoop cluster. Based on the Hadoop cluster used, you can set multiple rules.

Set to: RULE:[1:\$1@\$0](^.\*@YOUR.REALM\.COM\$)s/^(.\*)@YOUR.REALM\.COM\$/\$1/g

Set to: RULE:[2:\$1@\$0](^.\*@YOUR.REALM\.COM\$)s/^(.\*)@YOUR.REALM\.COM\$/\$1/g

# mapred-site.xml

Configure the following properties in the mapred-site.xml file:

### **mapreduce.framework.name**

The run-time framework to run MapReduce jobs. Values can be local, classic, or yarn. Required for Sqoop.

Set to: yarn

# **yarn.app.mapreduce.am.staging-dir**

The HDFS staging directory used while submitting jobs.

Set to the staging directory path.

# yarn-site.xml

Configure the following properties in the yarn-site.xml file: **yarn.application.classpath**

Required for dynamic resource allocation.

Add spark\_shuffle.jar to the class path. The .jar file must contain the class "org.apache.spark.network.yarn.YarnShuffleService."

### **yarn.nodemanager.resource.memory-mb**

The maximum RAM available for each container. Set the maximum memory on the cluster to increase resource memory available to the Blaze engine.

Set to 16 GB if value is less than 16 GB.

## **yarn.nodemanager.resource.cpu-vcores**

The number of virtual cores for each container. Required for Blaze engine resource allocation.

Set to 10 if the value is less than 10.

# **yarn.scheduler.minimum-allocation-mb**

The minimum RAM available for each container. Required for Blaze engine resource allocation. Set to 6 GB if the value is less than 6 GB.

### **yarn.nodemanager.vmem-check-enabled**

Disables virtual memory limits for containers. Required for the Blaze and Spark engines.

Set to: false

# **yarn.nodemanager.aux-services**

Required for dynamic resource allocation for the Spark engine.

Add an entry for "spark\_shuffle."

# **yarn.nodemanager.aux-services.spark\_shuffle.class**

Required for dynamic resource allocation for the Spark engine.

Set to: org.apache.spark.network.yarn.YarnShuffleService

# **yarn.resourcemanager.scheduler.class**

Defines the YARN scheduler that the Data Integration Service uses to assign resources.

Set to: org.apache.hadoop.yarn.server.resourcemanager.scheduler

# **yarn.node-labels.enabled**

Enables node labeling.

Set to: TRUE

# **yarn.node-labels.fs-store.root-dir**

The HDFS location to update node label dynamically.

Set to: <hdfs://[Node name]:[Port]/[Path to store]/[Node labels]/>

# Prepare the Archive File for Amazon EMR

After you verify property values in the \*-site.xml files, create a .zip or a .tar file that the Informatica administrator can use to import the cluster configuration into the domain.

Create an archive file that contains the following files from the cluster:

- **•** core-site.xml
- **•** hbase-site.xml. Required only if you access HBase sources and targets.
- **•** hdfs-site.xml
- **•** hive-site.xml
- **•** mapred-site.xml or tez-site.xml. Include the mapred-site.xml file or the tez-site.xml file based on the Hive execution type used on the Hadoop cluster.
- **•** yarn-site.xml

**Note:** To import from Amazon EMR, the Informatica administrator must use an archive file.

# <span id="page-47-0"></span>Create a Cluster Configuration

After the Hadoop administrator prepares the cluster for import, the Informatica administrator must create a cluster configuration.

# **Perform this task in the following situations:**

- You are integrating for the first time.

- You upgraded from version 10.1.1 or earlier.

A cluster configuration is an object in the domain that contains configuration information about the Hadoop cluster. The cluster configuration enables the Data Integration Service to push mapping logic to the Hadoop environment. Import configuration properties from the Hadoop cluster to create a cluster configuration.

The import process imports values from \*-site.xml files into configuration sets based on the individual \*site.xml files. When you perform the import, the cluster configuration wizard can create Hadoop, HBase, HDFS, and Hive connection to access the Hadoop environment. If you choose to create the connections, the wizard also associates the cluster configuration with the connections.

**Note:** If you are integrating for the first time and you imported the cluster configuration when you ran the installer, you *must* re-create or refresh the cluster configuration.

# Importing a Hadoop Cluster Configuration from a File

You can import properties from an archive file to create a cluster configuration.

Before you import from the cluster, you must get the archive file from the Hadoop administrator.

- 1. From the **Connections** tab, click the **ClusterConfigurations** node in the Domain Navigator.
- 2. From the Actions menu, select **New** > **Cluster Configuration**.

The **Cluster Configuration** wizard opens.

3. Configure the following properties:

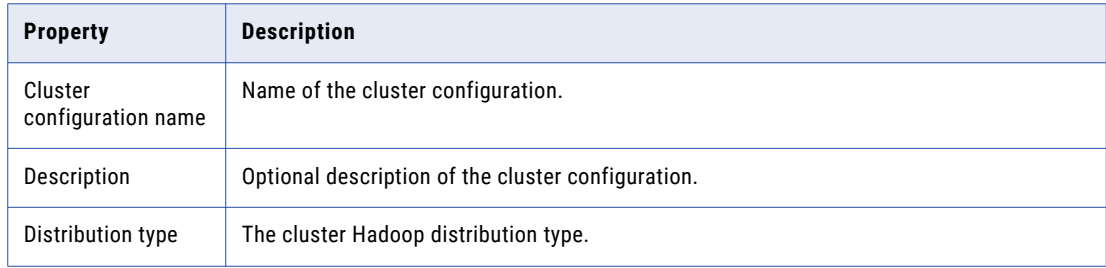

<span id="page-48-0"></span>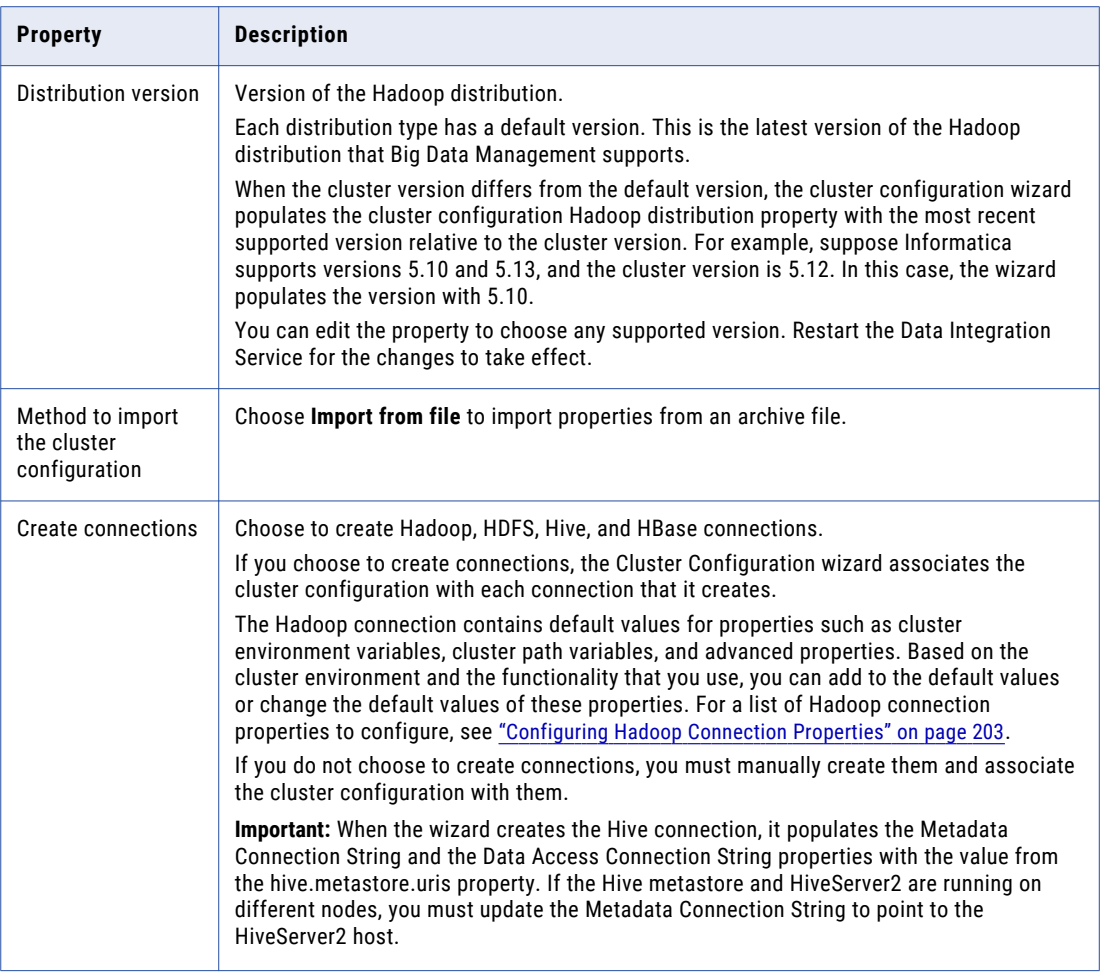

- 4. Click **Browse** to select a file. Select the file and click **Open**.
- 5. Click **Next** and verify the cluster configuration information on the summary page.

# Verify or Refresh the Cluster Configuration

You might need to refresh the cluster configuration or update the distribution version in the cluster configuration when you upgrade.

# **Perform this task in the following situation:**

- You upgraded from version 10.2 or later.

# Verify the Cluster Configuration

The cluster configuration contains a property for the distribution version. The verification task depends on the version you upgraded:

# <span id="page-49-0"></span>**Upgrade from 10.2**

If you upgraded from 10.2 and you changed the distribution version, you need to verify the distribution version in the General properties of the cluster configuration.

# **Upgrade from 10.2.1**

Effective in version 10.2.1, Informatica assigns a default version to each Hadoop distribution type. If you configure the cluster configuration to use the default version, the upgrade process upgrades to the assigned default version if the version changes. If you have not upgraded your Hadoop distribution to Informatica's default version, you need to update the distribution version property.

For example, suppose the assigned default Hadoop distribution version for 10.2.1 is *n*, and for 10.2.2 is *n +1*. If the cluster configuration uses the default supported Hadoop version of *n*, the upgraded cluster configuration uses the default version of *n+1*. If you have not upgraded the distribution in the Hadoop environment you need to change the cluster configuration to use version *n*.

If you configure the cluster configuration to use a distribution version that is not the default version, you need to update the distribution version property in the following circumstances:

- **•** Informatica dropped support for the distribution version.
- **•** You changed the distribution version.

# Refresh the Cluster Configuration

If you updated any of the \*-site.xml files noted in the topic to prepare for cluster import, you need to refresh the cluster configuration in the Administrator tool.

# Verify JDBC Drivers for Sqoop Connectivity

Verify that you have the JDBC drivers to access JDBC-compliant databases in the Hadoop environment. You might need separate drivers for metadata import and for run-time processing.

# **Perform this task in the following situations:**

- You are integrating for the first time.
- You upgraded from version 10.2.1 or earlier.

You download drivers based on design-time and run-time requirements:

- **• Design-time.** To import metadata, you can use the DataDirect drivers packaged with the Informatica installer if they are available. If they are not available, use any Type 4 JDBC driver that the database vendor recommends.
- **• Run-time.** To run mappings, use any Type 4 JDBC driver that the database vendor recommends. Some distributions support other drivers to use Sqoop connectors. You cannot use the DataDirect drivers for run-time processing.

# Verify Design-time Drivers

Use the DataDirect JDBC drivers packaged with the Informatica installer to import metadata from JDBCcompliant databases. If the DataDirect JDBC drivers are not available for a specific JDBC-compliant database, download the Type 4 JDBC driver associated with that database.

Copy the JDBC driver .jar files to the following location on the Developer tool machine:

<Informatica installation directory>\clients\externaljdbcjars

# <span id="page-50-0"></span>Verify Run-time Drivers

Verify run-time drivers for mappings that access JDBC-compliant databases in the Hadoop environment. Use any Type 4 JDBC driver that the database vendor recommends.

- 1. Download Type 4 JDBC drivers associated with the JCBC-compliant databases that you want to access.
- 2. To optimize the Sqoop mapping performance on the Spark engine while writing data to an HDFS complex file target of the Parquet format, download the following .jar files:
	- **•** parquet-hadoop-bundle-1.6.0.jar from <http://central.maven.org/maven2/com/twitter/parquet-avro/1.6.0/>
	- **•** parquet-avro-1.6.0.jar from <http://central.maven.org/maven2/com/twitter/parquet-hadoop-bundle/1.6.0/>
	- **•** parquet-column-1.5.0.jar from <http://central.maven.org/maven2/com/twitter/parquet-column/1.5.0/>
- 3. Copy all of the .jar files to the following directory on the machine where the Data Integration Service runs:

<Informatica installation directory>\externaljdbcjars

Changes take effect after you recycle the Data Integration Service. At run time, the Data Integration Service copies the .jar files to the Hadoop distribution cache so that the .jar files are accessible to all nodes in the cluster.

# Configure the Files on S3 on the Spark Engine

To run mappings on S3 on the Spark engine, you need to configure the files from the master node to the Data Integration Service machine.

# **Perform this task in the following situations:**

- You are integrating for the first time.
- You upgraded from any Informatica version and changed the distribution version.

You can perform the following steps to configure the files to integrate with EMR 5.20:

# **Copy the .jar file**

To integrate with EMR 5.20, get emrfs-hadoop-assembly-2.29.0.jar from the Hadoop administrator. Copy the file to the following locations on each Data Integration Service machine:

/<Informatica installation directory>/services/shared/hadoop/EMR\_5.16/lib

#### **Create a file**

Create a ~/.aws/config on the Data Integration Service machine. The file must contain the AWS location.

For example,

```
[default] region=us-west-2
```
# <span id="page-51-0"></span>**Create an environment variable**

Create the AWS\_CONFIG\_FILE environment variable on the Data Integration Service machine. Set the value to <EMR\_5.16>/conf/aws.default

## **Copy and replace a file**

Copy hadoop-common-2.8.5-amzn-1.jar from the following location in the EMR 5.20 cluster:

/usr/lib/hadoop

Replace the file in the following location:

<Informatica installation directory>/services/shared/hadoop/EMR\_5.16/lib

# **Recycle the Data Integration Service**

You must recycle the Data Integration Service to reflect the changes.

# Setting S3 Access Policies

The AWS administrator must set S3 access policies to grant users the required access to S3 resources.

# **Perform this task in the following situations:**

- You are integrating for the first time.

S3 access policies allow control of user access to S3 resources and the actions that users can perform. The AWS administrator uses policies to control access and actions for specific users and resources, depending on the use case that mappings and workflows require.

AWS uses a JSON statement for S3 access policies. To set the S3 access policy, determine the principal, actions, and resources to define, then create or edit an existing S3 access policy JSON statement.

For more information about Amazon S3 access policies, see AWS [documentation.](https://docs.aws.amazon.com/AmazonS3/latest/dev/access-policy-alternatives-guidelines.html)

# Step 1. Identify the S3 Access Policy Elements

Identify the principal, actions, and resources to insert in the access policy.

The following table describes the tags to set in the access policy:

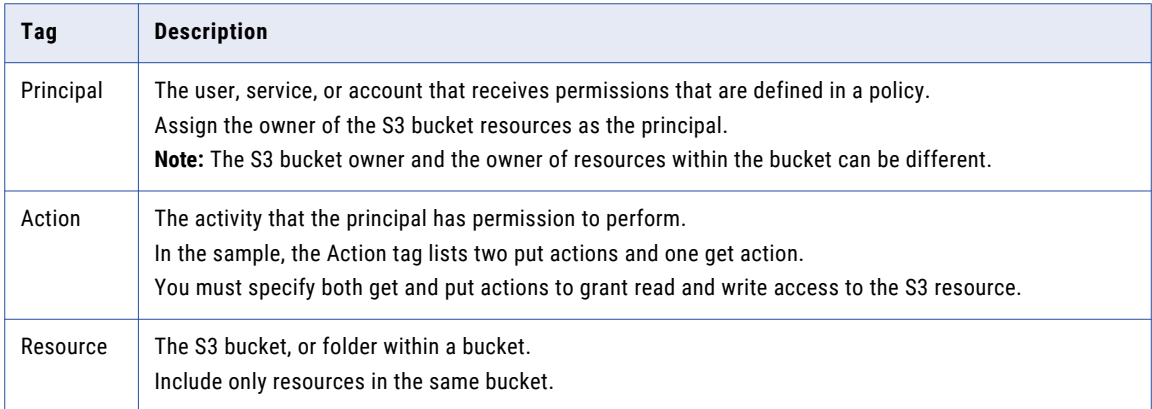

# Sample S3 Policy JSON Statement

The following JSON statement contains the basic elements of an S3 bucket access policy:

```
{
"Version": "<date>",
"Id": "Allow", "Statement": [
{ "Sid": "<Statement ID>", "Effect": "Allow",
"Principal": {
                "AWS": "arn:aws:iam::<account_2_ID>:<user>"
}
"Action":[
"s3:PutObject","s3:PutObjectAcl",
"s3:GetObject"
]
"Resource": [
"Resource": "arn:aws:s3::: < bucket 1 name>/foldername/*"
]
}
```
# Step 2. Optionally Copy an Existing S3 Access Policy as a **Template**

When the AWS administrator selects a role for cluster users, the AWS console generates a default access policy. After the AWS console generates the default policy, you can copy it and customize it to grant access to specific resources to specific users.

Complete the following steps to copy an existing S3 access policy:

1. In the AWS console, click the **Services** menu. The image below shows the **Services** menu in the menu bar:

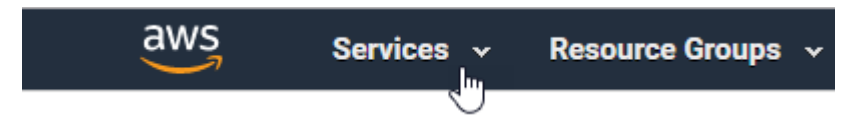

2. Type "IAM" in the search bar and press Enter. The **Welcome to Identity and Access Management** screen opens.

- 3. In the menu on the left, select **Policies**. The console displays a list of existing policies.
- 4. Type "S3" in the search bar and press Enter. The console displays a list of existing S3 access policies.

The image below shows an example of a list of S3 access policies:

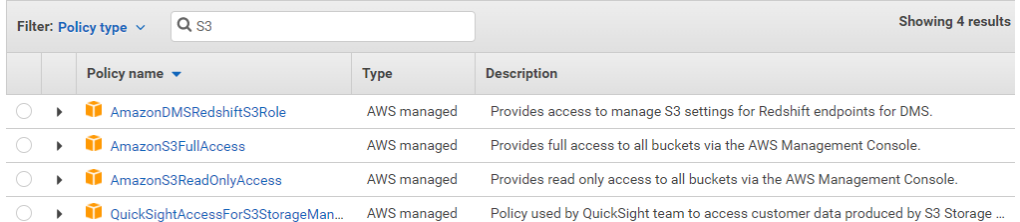

- 5. Click the name of the policy that you want to copy. The policy opens in a read-only window.
- 6. Highlight and copy the policy statement.

After you copy the JSON statement, you can edit it in a text editor or in the bucket policy editor.

# Step 3. Create or Edit an S3 Access Policy

Create an S3 access policy or edit an existing policy. The AWS administrator can enter a JSON statement, based on a template. The administrator can copy and customize the S3 policy from another bucket.

- 1. In the AWS console, click the **Services** menu.
- 2. In the **Storage** section, choose **S3**.

The AWS console displays a list of existing buckets.

- 3. Use the **search box** to find the bucket you want to set a policy for, and select the bucket from the results.
- 4. Click the **Permissions** tab, then click **Bucket Policy**.

The **Bucket Policy Editor** opens.

The image below shows the **Bucket Policy** button:

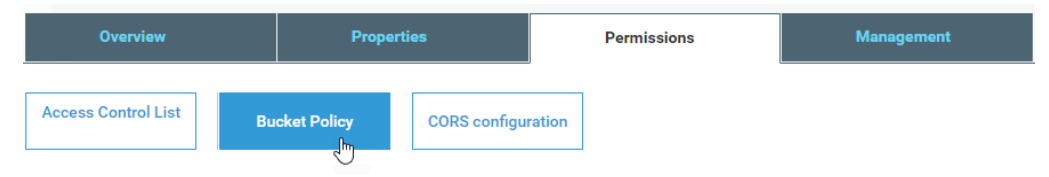

5. Type the bucket access policy, or edit the existing policy, and click **Save**. AWS applies the access policy to the bucket.

# <span id="page-54-0"></span>Configure the Developer Tool

To access the Hadoop environment from the Developer tool, the mapping developers must perform tasks on each Developer tool machine.

**Perform this task in the following situations:**

- You are integrating for the first time.
- You upgraded from any previous version.

# Configure developerCore.ini

Edit developerCore.ini to successfully import local complex files available on the Developer tool machine.

When you import a complex file, such as Avro or Parquet, the imported object includes metadata associated with the distribution in the Hadoop environment. If the file resides on the Developer tool machine, the import process picks up the distribution information from the developerCore.ini file. You must edit the developerCore.ini file to point to the distribution directory on the Developer tool machine.

You can find developerCore.ini in the following directory:

<Informatica installation directory>\clients\DeveloperClient

Add the following property:

-DINFA\_HADOOP\_DIST\_DIR=hadoop\<distribution> <version>

The change takes effect when you restart the Developer tool.

# Complete Upgrade Tasks

If you upgraded the Informatica platform, you need to perform some additional tasks within the Informatica domain.

Based on the version that you upgraded from, you might need to update the following types of objects: **Connections**

Based on the version you are upgrading from, you might need to update Hadoop connections or replace connections to the Hadoop environment.

The Hadoop connection contains additional properties. You need to manually update it to include customized configuration in the hadoopEnv.properties file from previous versions.

# **Streaming mappings**

The mapping contains deferred data objects or transformations. Support will be reinstated in a future release.

After you upgrade, the streaming mappings become invalid. You must re-create the physical data objects to run the mappings in Spark engine that uses Structured Streaming.

After you re-create the physical data objects to run the mappings in Spark engine that uses Structured Streaming some properties are not available for Azure Event Hubs data objects.

# Update Connections

You might need to update connections based on the version you are upgrading from.

Consider the following types of updates that you might need to make:

# **Configure the Hadoop connection.**

Configure the Hadoop connection to incorporate properties from the hadoopEnv.properties file.

# **Replace connections.**

If you chose the option to create connections when you ran the **Cluster Configuration** wizard, you need to replace connections in mappings with the new connections.

# **Complete connection upgrades.**

If you did not create connections when you created the cluster configuration, you need to update the connections.

# **Replace Hive run-time connections with Hadoop connections.**

If you used Hive connections to run mappings on the Hadoop cluster, you need to generate Hadoop connections from the Hive connections.

# Configure the Hadoop Connection

To use properties that you customized in the hadoopEnv.properties file, you must configure the Hadoop connection properties such as cluster environment variables, cluster path variables, and advanced properties.

# **Perform this task in the following situation:**

- You upgraded from version 10.1.1 or earlier.

When you run the Informatica upgrade, the installer backs up the existing hadoopEnv.properties file. You can find the backup hadoopEnv.properties file in the following location:

```
<Previous Informatica installation directory>/services/shared/hadoop/<Hadoop distribution 
name>_<version>/infaConf
```
Edit the Hadoop connection in the Administrator tool or the Developer tool to include any properties that you manually configured in the hadoopEnv.properties file. The Hadoop connection contains default values for properties such as cluster environment and path variables and advanced properties. You can update the default values to match the properties in the hadoopEnv.properties file.

# Replace the Connections with New Connections

If you created connections when you imported the cluster configuration, you need to replace connections in mappings with the new connections.

# **Perform this task in the following situation:**

- You upgraded from version 10.1.1 or earlier.

The method that you use to replace connections in mappings depends on the type of connection.

# **Hadoop connection**

Run the following commands to replace the connections:

- **•** infacmd dis replaceMappingHadoopRuntimeConnections. Replaces connections associated with mappings that are deployed in applications.
- **•** infacmd mrs replaceMappingHadoopRuntimeConnections. Replaces connections associated with mappings that you run from the Developer tool.

For information about the infacmd commands, see the *Informatica Command Reference*.

### **Hive, HDFS, and HBase connections**

You must replace the connections manually.

# Complete Connection Upgrade

If *you did not create connections* when you imported the cluster configuration, you need to update connection properties for Hadoop, Hive, HDFS, and HBase connections.

#### **Perform this task in the following situation:**

- You upgraded from version 10.1.1 or earlier.
- You upgraded from version 10.2 or later and changed the distribution version.

Perform the following tasks to update the connections:

## **Update changed properties**

Review connections that you created in a previous release to update the values for connection properties. For example, if you added nodes to the cluster or if you updated the distribution version, you might need to verify host names, URIs, or port numbers for some of the properties.

# **Associate the cluster configuration**

The Hadoop, Hive, HDFS, and HBase connections must be associated with a cluster configuration. Complete the following tasks:

- 1. Run infacmd isp listConnections to identify the connections that you need to upgrade. Use -ct to list connections of a particular type.
- 2. Run infacmd isp UpdateConnection to associate the cluster configuration with the connection. Use -cn to name the connection and -o clusterConfigID to associate the cluster configuration with the connection.

For more information about infacmd, see the *Informatica Command Reference*.

# Replace Hive Run-time Connections with Hadoop Connections

Effective in version 10.2.2, Big Data Management dropped support for the Hive engine and Hive run-time connections. If you used Hive connections to run mappings on the Hadoop cluster, you must generate Hadoop connections from the Hive connections.

# **Perform this task in the following situations:**

- You upgraded from version 10.1.1 or earlier.
- The Hive connections are configured to run mappings in the Hadoop environment.

The upgrade process generates a connection name for the Hadoop connection and replaces the connection name in the mappings. It does not create the physical connection object. When the upgrade is complete, you must run a command to generate the connection. You generate Hadoop connections from Hive connections that are configured to run mappings in the Hadoop environment.

You must generate Hadoop connections from Hive connections that are configured to run mappings in the Hadoop environment.

- 1. Run infacmd isp generateHadoopConnectionFromHiveConnection to generate a Hadoop connection from a Hive connection that is configured to run in the Hadoop environment. The command names the connection as follows: "Autogen\_<Hive connection name>." If the connection name exceeds the 128 character limit, the command fails.
- 2. If the command fails, perform the following tasks:
	- a. Rename the connection to meet the character limit and run the command again.
	- b. Run infacmd dis replaceMappingHadoopRuntimeConnections to replace connections associated with mappings that are deployed in applications.
	- c. Run infacmd mrs replaceMappingHadoopRuntimeConnections to replace connections associated with mappings that you run from the Developer tool.
- 3. If the Hive connection was parameterized, you must update the connection names in the parameter file. Verify that the Hive sources, Hive targets, and the Hive engine parameters are updated with the correct connection name.
- 4. If any properties changed in the cluster, such as host names, URIs, or port numbers, you must update the properties in the connections.

For information about the infacmd commands, see the *Informatica® Command Reference*.

# Update Streaming Objects

Big Data Streaming uses Spark Structured Streaming to process data instead of Spark Streaming. To support Spark Structured Streaming, some header ports are added to the data objects, and support to some of the data objects and transformations are deferred to a future release. The behavior of some of the data objects is also updated.

After you upgrade, the existing streaming mappings become invalid because of the unavailable header ports, the unsupported transformations or data objects, and the behavior change of some data objects.

# **Perform this task in the following situations:**

- You upgraded from version 10.1.1, 10.2.0, or 10.2.1.

To use an existing streaming mapping, perform the following tasks:

- **•** Re-create the physical data objects. After you re-create the physical data objects, the data objects get the required header ports, such as timestamp, partitionID, or key based on the data object.
- **•** In a Normalizer transformation, if the **Occurs** column is set to Auto, re-create the Normalizer transformation. You must re-create the Normalizer transformation because the type configuration property of the complex port refers to the physical data object that you plan to replace.
- **•** Update the streaming mapping. If the mapping contains Kafka target, Aggregator transformation, Joiner transformation, or Normalizer transformation, replace the data object or transformation, and then update the mapping because of the changed behavior of these transformations and data objects.
- **•** Verify the deferred data object types. If the streaming mapping contains unsupported transformations or data objects, contact Informatica Global Customer Support.

# Re-create the Physical Data Objects

When you re-create the physical data objects, the physical data objects get the header ports and some properties are not available for some data objects. Update the existing mapping with the newly created physical data objects.

- 1. Go to the existing mapping, select the data object from the mapping.
- 2. Click the **Properties** tab. On the **Column Projection** tab, click **Edit Schema**.
- 3. Note the schema information from the **Edit Schema** dialog box.
- 4. Note the parameters information from the **Parameters** tab.
- 5. Create new physical data objects.

After you re-create the data objects, the physical data objects get the required header ports. The Microsoft Azure does not support the following properties and are not available for Azure Event Hubs data objects:

- **•** Consumer Properties
- **•** Partition Count

# Re-create the Normalizer Transformation

If the mapping contains a Normalizer transformation with the **Occurs** column set to Auto, re-create the Normalizer transformation. When you re-create the Normalizer transformation, the type configuration property of the complex port refers to the re-created physical data object.

# Update the Streaming Mappings

After you re-create the data object, replace the existing data objects with the re-created data objects. If the mapping contains Normaliser Transformation, Aggregator transformation, or Joiner transformation, update the mapping because of the changed behavior of these transformations and data objects.

# **Transformation Updates**

If a transformation uses a complex port, configure the type configuration property of the port because the property refers to the physical data object that you replaced.

# **Aggregator and Joiner Transformation Updates**

An Aggregator transformation must be downstream from a Joiner transformation. A Window transformation must be directly upstream from both Aggregator and Joiner transformations. Previously, you could use an Aggregator transformation anywhere in the streaming mapping.

If a mapping contains an Aggregator transformation upstream from a Joiner transformation, move the Aggregator transformation downstream from a Joiner transformation. Add a Window transformation directly upstream from both Aggregator and Joiner transformations.

# Verify the Deferred Data Object Types

After you upgrade, the streaming mappings might contain some transformations and data objects that are deferred.

The following table lists the data object types to which the support is deferred to a future release:

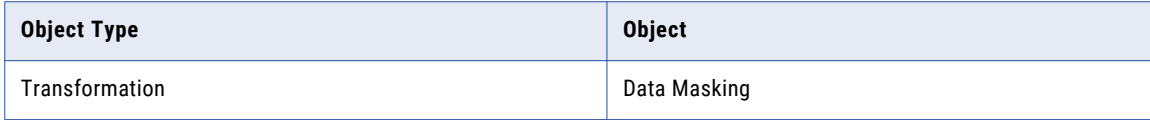

If you want to continue using the mappings that contain deferred data objects or transformations, you must contact Informatica Global Customer Support.

# CHAPTER 4

# Azure HDInsight Integration Tasks

This chapter includes the following topics:

- **•** Azure HDInsight Task Flows, 61
- **•** Prepare for Cluster Import from Azure [HDInsight,](#page-65-0) 66
- **•** Create a Cluster [Configuration,](#page-72-0) 73
- **•** Verify or Refresh the Cluster [Configuration](#page-75-0) , 76
- **•** Verify JDBC Drivers for Sqoop [Connectivity,](#page-75-0) 76
- **•** Configure the [Developer](#page-77-0) Tool, 78
- **•** [Complete](#page-77-0) Upgrade Tasks, 78

# Azure HDInsight Task Flows

Depending on whether you want to integrate or upgrade Big Data Management in an Azure HDInsight environment, you can use the flow charts to perform the following tasks:

- **•** Integrate the Informatica domain with Azure HDInsight for the first time.
- **•** Upgrade from version 10.2.1.
- **•** Upgrade from version 10.2.
- **•** Upgrade from a version earlier than 10.2.

# Task Flow to Integrate with Azure HDInsight

The following diagram shows the task flow to integrate the Informatica domain with Azure HDInsight:

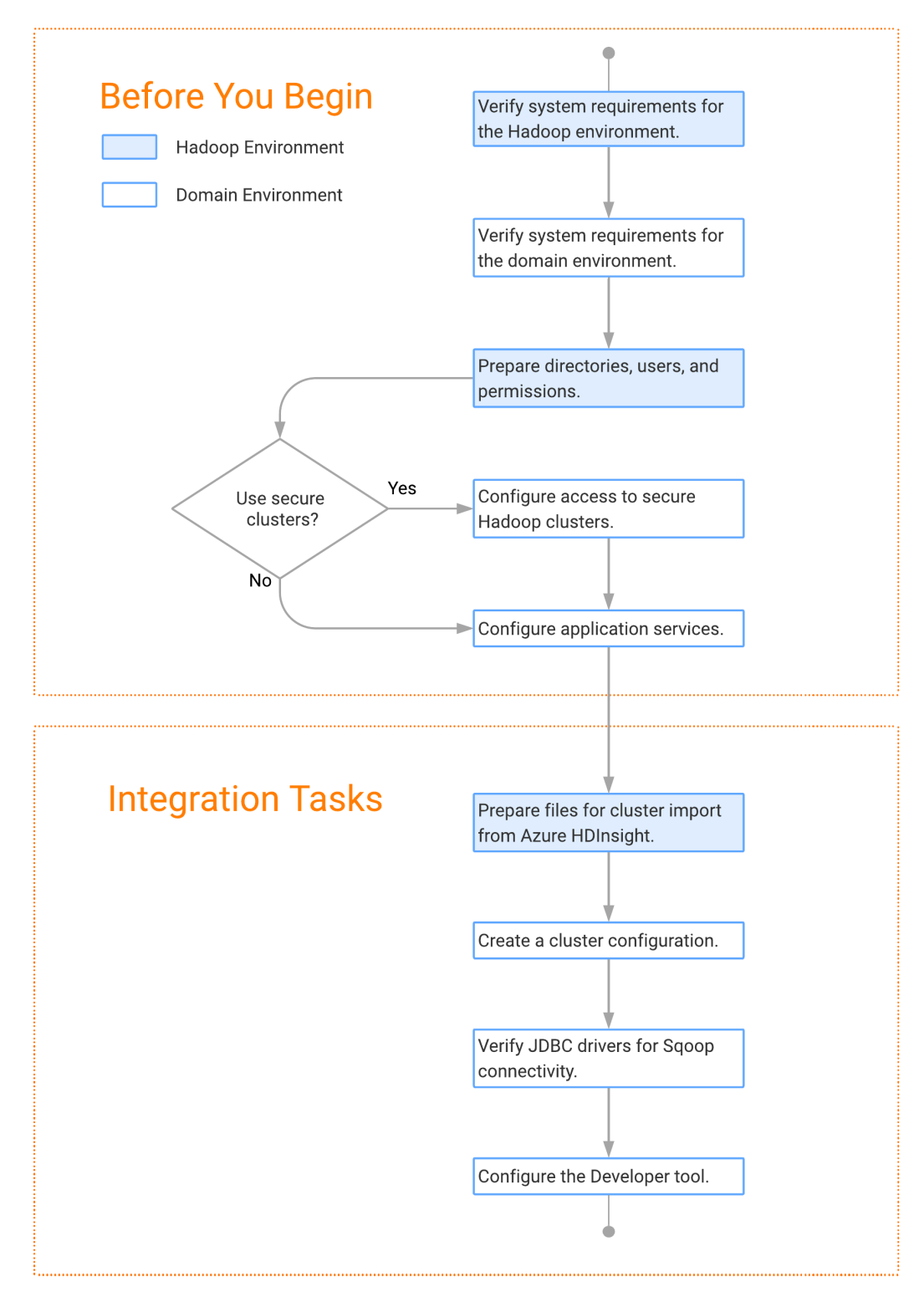

# Task Flow to Upgrade from Version 10.2.1

The following diagram shows the task flow to upgrade Big Data Management 10.2.1 for Azure HDI:

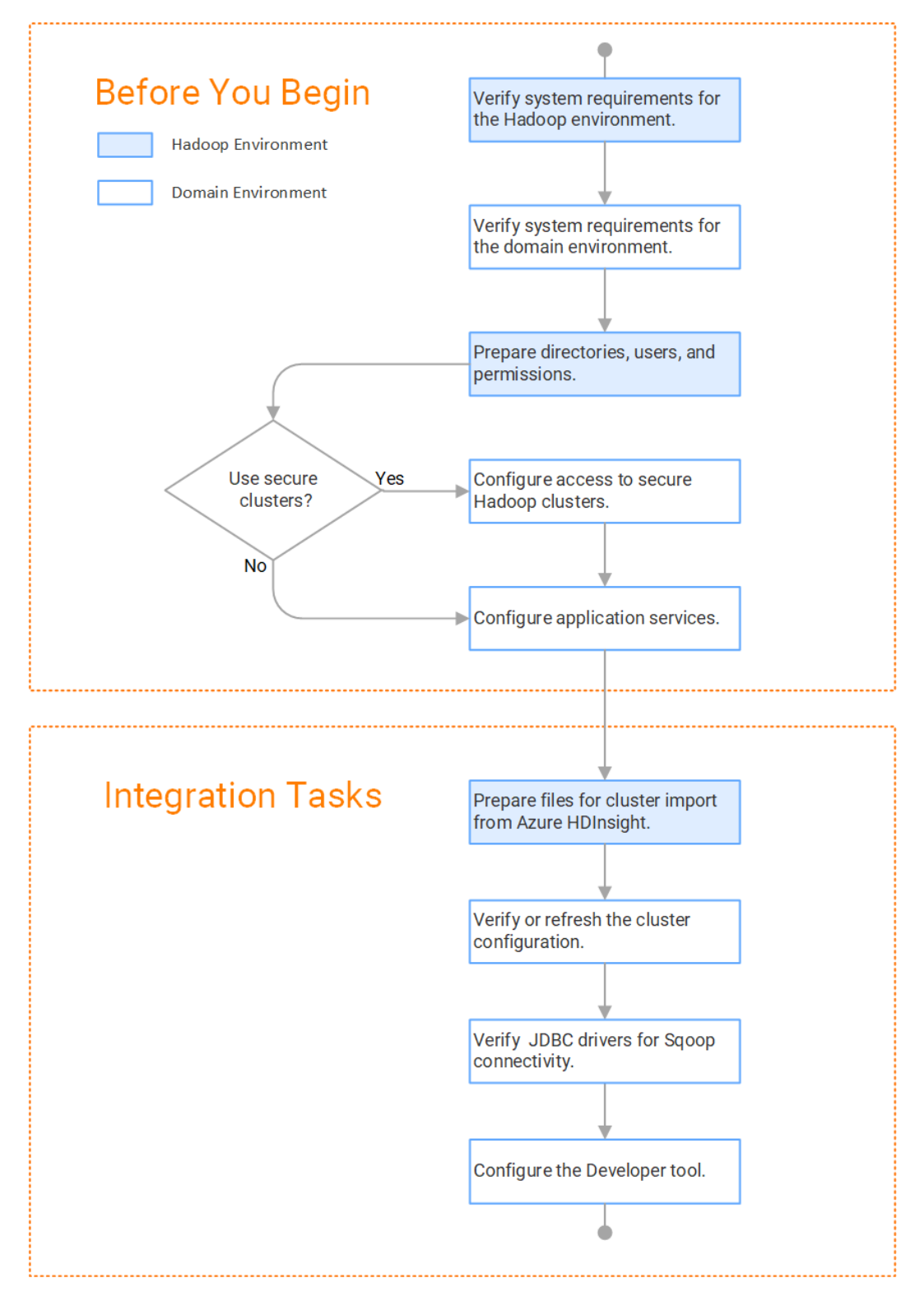

# Task Flow to Upgrade from Version 10.2

The following diagram shows the task flow to upgrade Big Data Management 10.2 for Azure HDInsight:

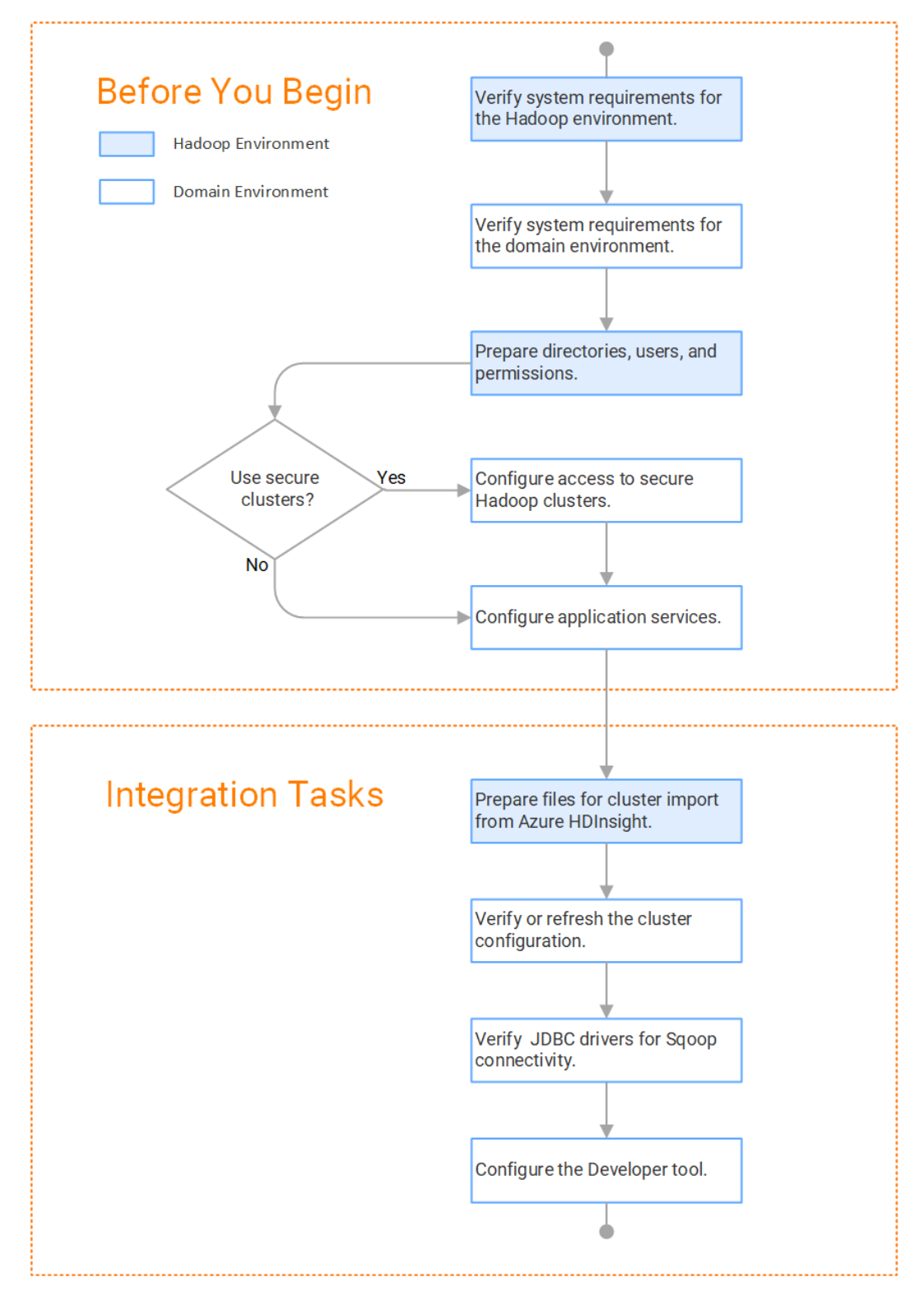

# Task Flow to Upgrade from a Version Earlier than 10.2

The following diagram shows the task flow to upgrade Big Data Management from a version earlier than 10.2 for Azure HDInsight:

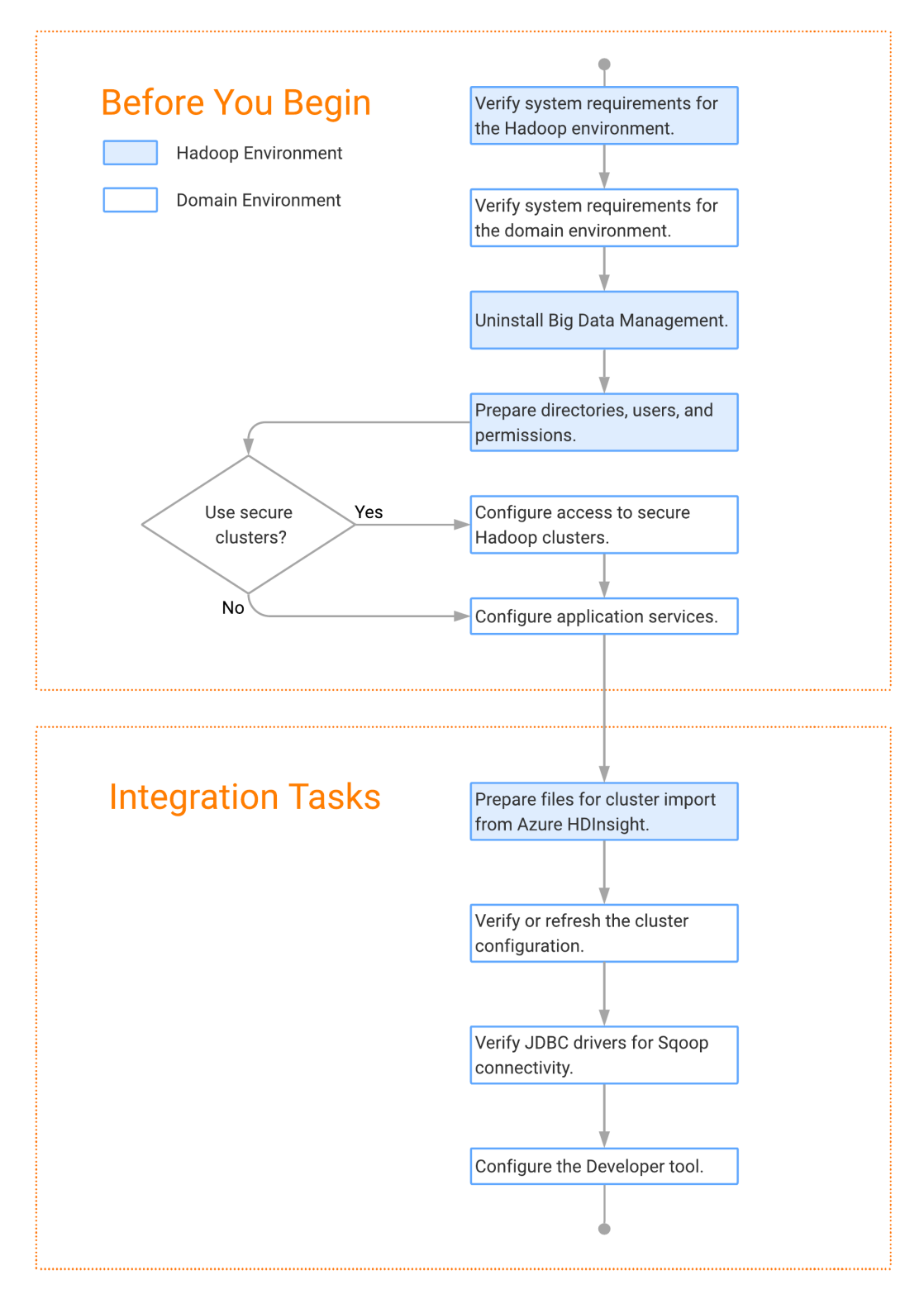

# <span id="page-65-0"></span>Prepare for Cluster Import from Azure HDInsight

Before the Informatica administrator can import cluster information to create a cluster configuration in the Informatica domain, the Hadoop administrator must perform some preliminary tasks.

#### **Perform this task in the following situations:**

- You are integrating for the first time.
- You upgraded from any previous version.

**Note:** If you are upgrading from a previous version, verify the properties and suggested values, as Big Data Management might require additional properties or different values for existing properties.

Complete the following tasks to prepare the cluster before the Informatica administrator creates the cluster configuration:

- 1. When the Informatica domain is on-premises, verify that the VPN is enabled between the domain and the Azure HDInsight cloud network.
- 2. Verify property values in \*-site.xml files that Big Data Management needs to run mappings in the Hadoop environment.
- 3. Provide information to the Informatica administrator that is required to import cluster information into the domain. Depending on the method of import, perform one of the following tasks:
	- **•** To import directly from the cluster, give the Informatica administrator cluster authentication information to connect to the cluster.
	- **•** To import from an archive file, export cluster information and provide an archive file to the Informatica administrator.

# Configure \*-site.xml Files for Azure HDInsight

The Hadoop administrator must configure \*-site.xml file properties and restart the credential service and other impacted services before the Informatica administrator imports cluster information into the domain.

# capacity-scheduler.xml

Configure the following properties in the capacity-scheduler.xml file: **yarn.scheduler.capacity.<queue path>.disable\_preemption**

Disables preemption for the Capacity Scheduler. The Blaze engine does not support preemption. If YARN preemption is enabled for the cluster, you need to disable it for the queue allocated to the Blaze engine.

Set to TRUE for queue allocated to the Blaze engine.

# core-site.xml

Configure the following properties in the core-site.xml file: **fs.azure.account.key.<your account>.blob.core.windows.net**

Required for Azure HDInsight cluster that uses WASB storage. The storage account access key required to access the storage.

You can contact the HDInsight cluster administrator to get the storage account key associated with the HDInsight cluster. If you are unable to contact the administrator, perform the following steps to decrypt the encrypted storage account key:

**•** Copy the value of the fs.azure.account.key.<your account>.blob.core.windows.net property.

```
<property>
<name>fs.azure.account.key.<youraccount>.blob.core.windows.net</name>
<value>STORAGE ACCOUNT KEY</value>
</property>
```
- Decrypt the storage account key. Run thedecrypt.sh specified in the

fs.azure.shellkeyprovider.script property along with the encrypted value you copied in the previous step.

<property>

```
<name>fs.azure.shellkeyprovider.script</name>
<value>/usr/lib/hdinsight-common/scripts/decrypt.sh</value>
</property>
```
- Copy the decrypted value and update the value of

fs.azure.account.key.youraccount.blob.core.windows.net property in the cluster configuration core-site.xml.

## **dfs.adls.oauth2.client.id**

Required for Azure HDInsight cluster that uses ADLS Gen1 storage without Enterprise Security Package. The application ID associated with the Service Principal required to authorize the service principal and access the storage.

To find the application ID for a service principal, in the Azure Portal, click **Azure Active Directory** > **App registrations** > **Service Principal Display Name**.

## **dfs.adls.oauth2.refresh.url**

Required for Azure HDInsight cluster that uses ADLS Gen1 storage without Enterprise Security Package. The OAuth 2.0 token endpoint required to authorize the service principal and access the storage.

To find the refresh URL OAuth 2.0 endpoint, in the Azure portal, click **Azure Active Directory** > **App registrations** > **Endpoints**.

# **dfs.adls.oauth2.credential**

Required for Azure HDInsight cluster that uses ADLS Gen1 storage without Enterprise Security Package. The password required to authorize the service principal and access the storage.

To find the password for a service principal, in the Azure portal, click **Azure Active Directory** > **App registrations** > **Service Principal Display Name** > **Settings** > **Keys**.

#### **fs.azure.account.key.<your account>.dfs.core.windows.net**

Required for Azure HDInsight cluster that uses ADLS Gen2 storage without Enterprise Security Package. The decrypted account key for the storage account.

You can contact the HDInsight cluster administrator to get the storage account key associated with the HDInsight cluster.

# **hadoop.proxyuser.<proxy user>.groups**

Defines the groups that the proxy user account can impersonate. On a secure cluster the <proxy user> is the Service Principal Name that corresponds to the cluster keytab file. On a non-secure cluster, the <proxy user> is the system user that runs the Informatica daemon.

Set to group names of impersonation users separated by commas. If less security is preferred, use the wildcard " \* " to allow impersonation from any group.

**Note:** After you make changes to proxyuser properties, restart the credential service and other cluster services that use core-site configuration values.

## **hadoop.proxyuser.<proxy user>.users**

Required for all cluster types. Defines the user account that the proxy user account can impersonate. On a secure cluster, the <proxy user> is the Service Principal Name that corresponds to the cluster keytab file. On a non-secure cluster, the <proxy user> is the system user that runs the Informatica daemon.

Set to a single user account or set to a comma-separated list. If less security is preferred, use the wildcard " \* " to allow impersonation from any group.

**Note:** After you make changes to proxyuser properties, restart the credential service and other cluster services that use core-site configuration values.

## **hadoop.proxyuser.<proxy user>.hosts**

Defines the host machines that a user account can impersonate. On a secure cluster the <proxy user> is the Service Principal Name that corresponds to the cluster keytab file. On a non-secure cluster, the <proxy user> is the system user that runs the Informatica daemon.

Set to a single host name or IP address, or set to a comma-separated list. If less security is preferred, use the wildcard " \* " to allow impersonation from any host.

**Note:** After you make changes to proxyuser properties, restart the credential service and other cluster services that use core-site configuration values.

### **hadoop.proxyuser.hive.hosts**

Comma-separated list of hosts that you want to allow the Hive user to impersonate on a non-secure cluster.

When hive.server2.enable.doAs is false, append a comma-separated list of Informatica server host names or IP address where the Data Integration Service is running. If less security is preferred, use the wildcard " \* " to allow impersonation from any host.

**Note:** After you make changes to this property, restart the cluster services that use core-site configuration values.

## **hadoop.proxyuser.yarn.groups**

Comma-separated list of groups that you want to allow the YARN user to impersonate on a non-secure cluster.

Set to group names of impersonation users separated by commas. If less security is preferred, use the wildcard " \* " to allow impersonation from any group.

**Note:** After you make changes to proxyuser properties, restart the credential service and other cluster services that use core-site configuration values.

## **hadoop.proxyuser.yarn.hosts**

Comma-separated list of hosts that you want to allow the YARN user to impersonate on a non-secure cluster.

Set to a single host name or IP address, or set to a comma-separated list. If less security is preferred, use the wildcard " \* " to allow impersonation from any host.

**Note:** After you make changes to proxyuser properties, restart the credential service and other cluster services that use core-site configuration values.

## **io.compression.codecs**

Enables compression on temporary staging tables.

Set to a comma-separated list of compression codec classes on the cluster.

## **hadoop.security.auth\_to\_local**

Translates the principal names from the Active Directory and MIT realm into local names within the Hadoop cluster. Based on the Hadoop cluster used, you can set multiple rules.

Set to: RULE:[1:\$1@\$0](^.\*@YOUR.REALM)s/^(.\*)@YOUR.REALM\.COM\$/\$1/g

Set to: RULE:[2:\$1@\$0](^.\*@YOUR.REALM\.\$)s/^(.\*)@YOUR.REALM\.COM\$/\$1/g

# hbase-site.xml

Configure the following properties in the hbase-site.xml file:

# **hbase.use.dynamic.jars**

Enables metadata import and test connection from the Developer tool. Required for an HDInsight cluster that uses ADLS storage or an Amazon EMR cluster that uses HBase resources in S3 storage.

Set to: false

# **zookeeper.znode.parent**

Identifies HBase master and region servers.

Set to the relative path to the znode directory of HBase.

# hive-site.xml

Configure the following properties in the hive-site.xml file:

# **hive.cluster.delegation.token.store.class**

The token store implementation. Required for HiveServer2 high availability and load balancing.

Set to: org.apache.hadoop.hive.thrift.DBTokenStore

# **hive.compactor.initiator.on**

Runs the initiator and cleaner threads on metastore instance. Required for an Update Strategy transformation in a mapping that writes to a Hive target.

Set to: TRUE

# **hive.compactor.worker.threads**

The number of worker threads to run in a metastore instance. Required for an Update Strategy transformation in a mapping that writes to a Hive target.

Set to: 1

# **hive.enforce.bucketing**

Enables dynamic bucketing while loading to Hive. Required for an Update Strategy transformation in a mapping that writes to a Hive target.

Set to: TRUE

# **hive.exec.dynamic.partition**

Enables dynamic partitioned tables for Hive tables. Applicable for Hive versions 0.9 and earlier.

Set to: TRUE

## **hive.exec.dynamic.partition.mode**

Allows all partitions to be dynamic. Required for the Update Strategy transformation in a mapping that writes to a Hive target. Also required if you use Sqoop and define a DDL query to create or replace a partitioned Hive target at run time.

Set to: nonstrict

# **hive.support.concurrency**

Enables table locking in Hive. Required for an Update Strategy transformation in a mapping that writes to a Hive target.

Set to: TRUE

### **hive.server2.support.dynamic.service.discovery**

Enables HiveServer2 dynamic service discovery. Required for HiveServer2 high availability.

Set to: TRUE

# **hive.server2.zookeeper.namespace**

The value of the ZooKeeper namespace in the JDBC connection string. Required for HiveServer2 high availability.

```
Set to: jdbc:hive2://<zookeeper_ensemble>/
default;serviceDiscoveryMode=zooKeeper;zooKeeperNamespace=hiveserver2
```
#### **hive.txn.manager**

Turns on transaction support. Required for an Update Strategy transformation in a mapping that writes to a Hive target.

Set to: org.apache.hadoop.hive.ql.lockmgr.DbTxnManager

## **hive.zookeeper.quorum**

Comma-separated list of ZooKeeper server host:ports in a cluster. The value of the ZooKeeper ensemble in the JDBC connection string. Required for HiveServer2 high availability.

Set to: jdbc:hive2://<zookeeper\_ensemble>/default;serviceDiscoveryMode=zooKeeper;

# mapred-site.xml

Configure the following properties in the mapred-site.xml file:

### **mapreduce.framework.name**

The run-time framework to run MapReduce jobs. Values can be local, classic, or yarn. Required for Sqoop.

Set to: yarn

# **yarn.app.mapreduce.am.staging-dir**

The HDFS staging directory used while submitting jobs.

Set to the staging directory path.

# yarn-site.xml

Configure the following properties in the yarn-site.xml file: **yarn.application.classpath**

Required for dynamic resource allocation.

Add spark\_shuffle.jar to the class path. The .jar file must contain the class "org.apache.spark.network.yarn.YarnShuffleService."

# **yarn.nodemanager.resource.memory-mb**

The maximum RAM available for each container. Set the maximum memory on the cluster to increase resource memory available to the Blaze engine.

Set to 16 GB if value is less than 16 GB.

## **yarn.nodemanager.resource.cpu-vcores**

The number of virtual cores for each container. Required for Blaze engine resource allocation.

Set to 10 if the value is less than 10.

# **yarn.scheduler.minimum-allocation-mb**

The minimum RAM available for each container. Required for Blaze engine resource allocation.

Set to 6 GB if the value is less than 6 GB.

## **yarn.nodemanager.vmem-check-enabled**

Disables virtual memory limits for containers. Required for the Blaze and Spark engines.

Set to: false

#### **yarn.nodemanager.aux-services**

Required for dynamic resource allocation for the Spark engine.

Add an entry for "spark\_shuffle."

# **yarn.nodemanager.aux-services.spark\_shuffle.class**

Required for dynamic resource allocation for the Spark engine.

Set to: org.apache.spark.network.yarn.YarnShuffleService

## **yarn.resourcemanager.scheduler.class**

Defines the YARN scheduler that the Data Integration Service uses to assign resources.

Set to: org.apache.hadoop.yarn.server.resourcemanager.scheduler

## **yarn.node-labels.enabled**

Enables node labeling.

Set to: TRUE

# **yarn.node-labels.fs-store.root-dir**

The HDFS location to update node label dynamically.

Set to: <hdfs://[Node name]:[Port]/[Path to store]/[Node labels]/>

# tez-site.xml

Configure the following properties in the tez-site.xml file:

# **tez.runtime.io.sort.mb**

The sort buffer memory. Required when the output needs to be sorted for Blaze and Spark engines.

Set value to 270 MB.

# Verify HDInsight Cluster Security Settings

When the HDInsight cluster is configured with the Enterprise Security Package (ESP), verify security settings to access Azure Data Lake Storage (ADLS) Gen2 resources.

The Enterprise Security Package uses Kerberos authentication and Apache Ranger authorization to enable Active Directory (AD) based authentication, multi-user support, and role-based access control. An ESPenabled HDInsight cluster requires advanced setup by the cluster administrator to enable Big Data Management to access data resources on ADLS Gen2.

To verify that you have the required environment, see the Azure documentation.

- **•** Configure a HDInsight cluster with [Enterprise](https://docs.microsoft.com/en-us/azure/hdinsight/domain-joined/apache-domain-joined-configure-using-azure-adds) Security Package by using Azure Active Directory Domain **[Services](https://docs.microsoft.com/en-us/azure/hdinsight/domain-joined/apache-domain-joined-configure-using-azure-adds)**
- **•** Use Azure Data Lake Storage Gen2 with Azure [HDInsight](https://docs.microsoft.com/en-us/azure/hdinsight/hdinsight-hadoop-use-data-lake-storage-gen2) Clusters

# Prepare for Direct Import from Azure HDInsight

If you plan to provide direct access to the Informatica administrator to import cluster information, provide the required connection information.

The following table describes the information that you need to provide to the Informatica administrator to create the cluster configuration directly from the cluster:

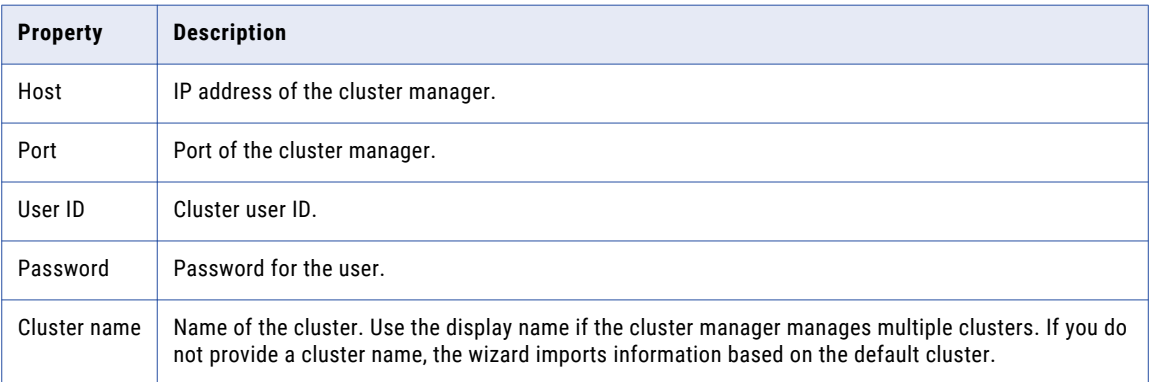

# Prepare the Archive File for Import from Azure HDInsight

When you prepare the archive file for cluster configuration import from HDInsight, include all required \*site.xml files and edit the file manually after you create it.

Create a .zip or .tar file that contains the following \*-site.xml files:

- **•** core-site.xml
- **•** hbase-site.xml. Required only to access HBase sources and targets.
- **•** hdfs-site.xml
- **•** hive-site.xml
- **•** mapred-site.xml or tez-site.xml. Include the mapred-site.xml file or the tez-site.xml file based on the Hive execution type used on the Hadoop cluster.
- **•** yarn-site.xml

# Update the Archive File

After you create the archive file, edit the Hortonworks Data Platform (HDP) version string wherever it appears in the archive file. Search for the string  $${hdp,version}$  and replace all instances with the HDP version that HDInsight includes in the Hadoop distribution.

For example, the edited tez.task.launch.cluster-default.cmd-opts property value looks similar to the following:

```
<property>
<name>tez.task.launch.cluster-default.cmd-opts</name>
<value>-server -Djava.net.preferIPv4Stack=true -Dhdp.version=2.6.0.2-76</value>
</property>
```
## Create a Cluster Configuration

After the Hadoop administrator prepares the cluster for import, the Informatica administrator must create a cluster configuration.

#### **Perform this task in the following situations:**

- You are integrating for the first time.

- You upgraded from version 10.1.1 or earlier.

A cluster configuration is an object in the domain that contains configuration information about the Hadoop cluster. The cluster configuration enables the Data Integration Service to push mapping logic to the Hadoop environment. Import configuration properties from the Hadoop cluster to create a cluster configuration.

The import process imports values from \*-site.xml files into configuration sets based on the individual \*site.xml files. When you perform the import, the cluster configuration wizard can create Hadoop, HBase, HDFS, and Hive connection to access the Hadoop environment. If you choose to create the connections, the wizard also associates the cluster configuration with the connections.

**Note:** If you are integrating for the first time and you imported the cluster configuration when you ran the installer, you *must* re-create or refresh the cluster configuration.

## Before You Import

Before you can import the cluster configuration, you must get information from the Hadoop administrator based on the method of import.

If you import directly from the cluster, contact the Hadoop administrator to get cluster connection information. If you import from a file, get an archive file of exported cluster information.

## Importing a Hadoop Cluster Configuration from the Cluster

When you import the Hadoop cluster configuration directly from the cluster, you provide information to connect to the cluster.

Get cluster connection information from the Hadoop administrator.

- 1. From the **Connections** tab, click the **ClusterConfigurations** node in the Domain Navigator.
- 2. From the Actions menu, select **New** > **Cluster Configuration**.

The **Cluster Configuration** wizard opens.

3. Configure the following General properties:

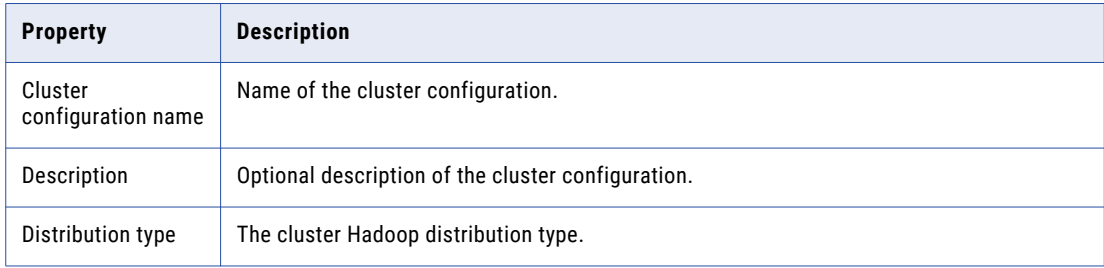

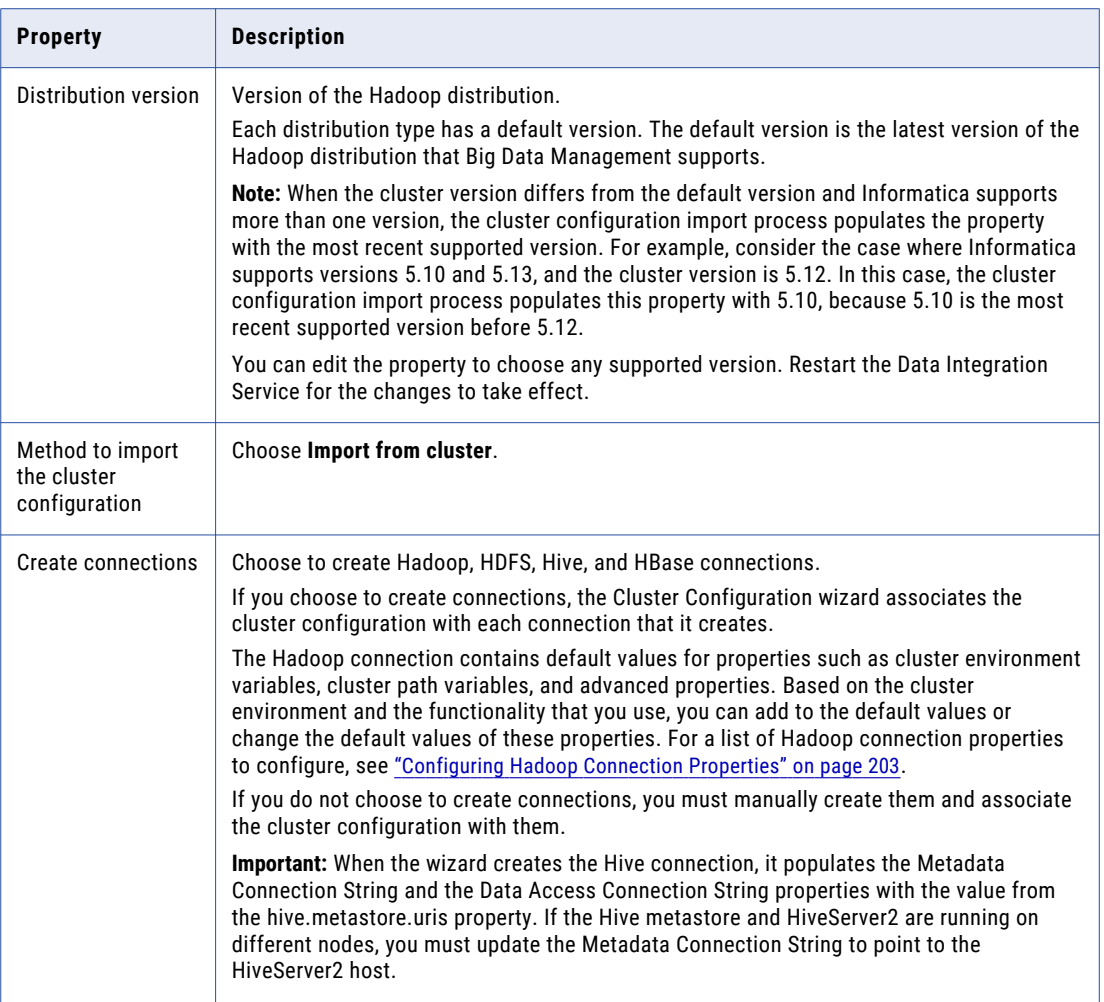

The cluster properties appear.

4. Configure the following properties:

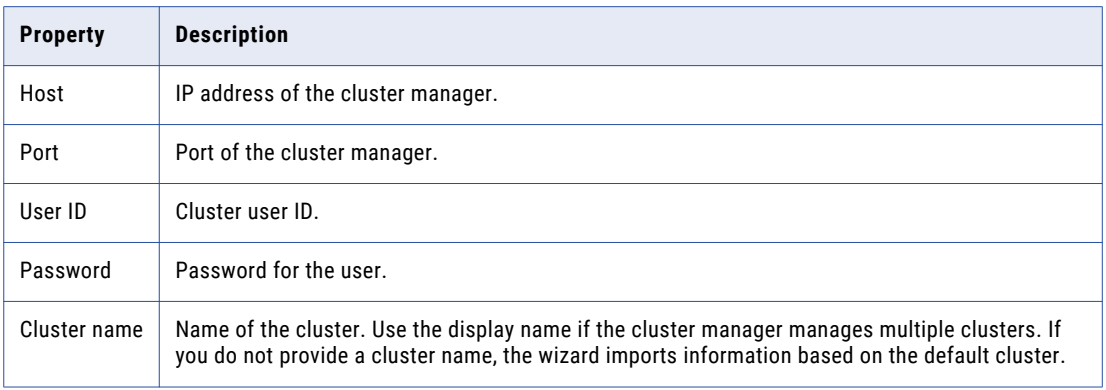

5. Click **Next** and verify the cluster configuration information on the summary page.

## Importing a Hadoop Cluster Configuration from a File

You can import properties from an archive file to create a cluster configuration.

Before you import from the cluster, you must get the archive file from the Hadoop administrator.

- 1. From the **Connections** tab, click the **ClusterConfigurations** node in the Domain Navigator.
- 2. From the Actions menu, select **New** > **Cluster Configuration**.
- The **Cluster Configuration** wizard opens.
- 3. Configure the following properties:

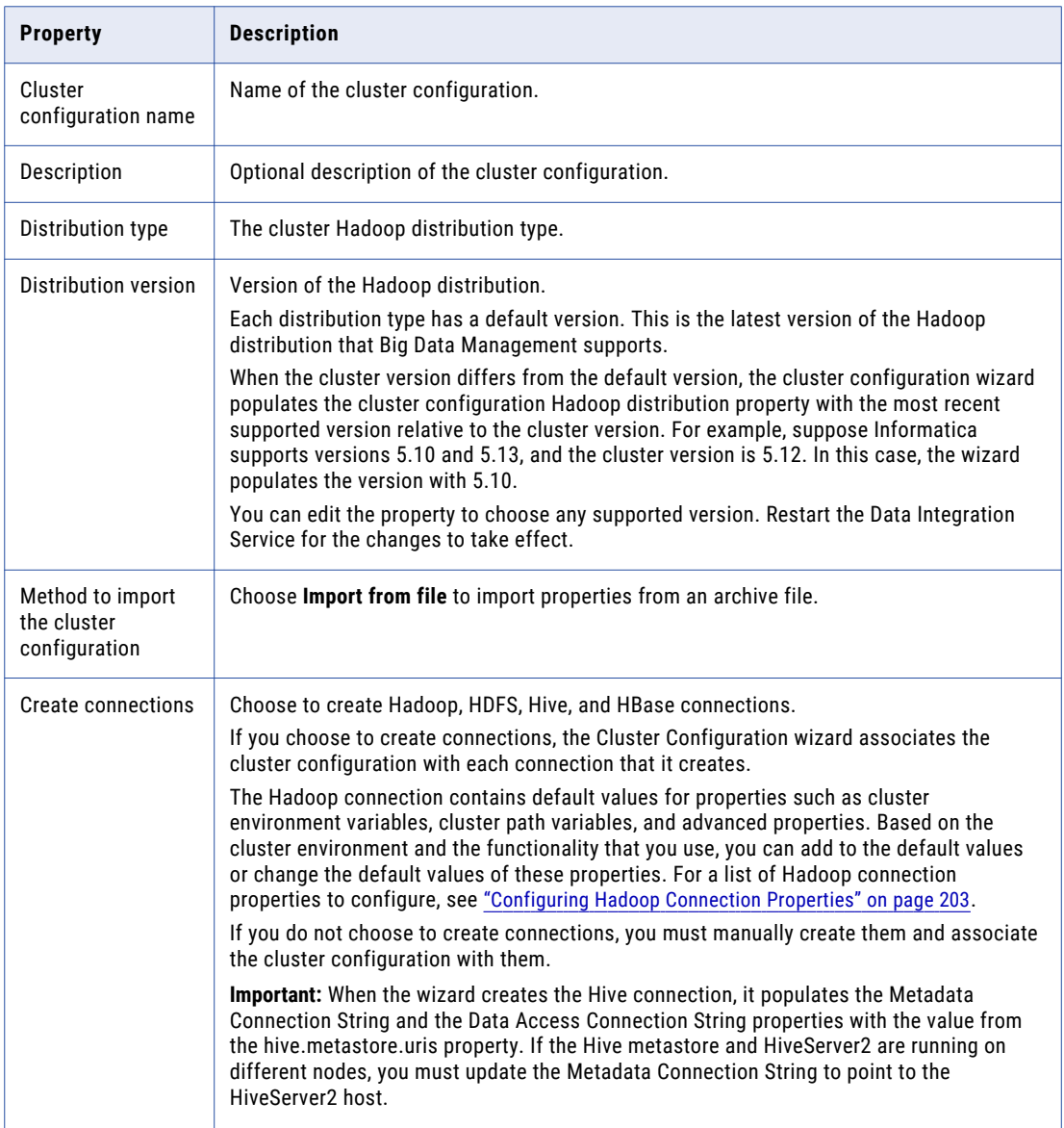

- 4. Click **Browse** to select a file. Select the file and click **Open**.
- 5. Click **Next** and verify the cluster configuration information on the summary page.

## Verify or Refresh the Cluster Configuration

You might need to refresh the cluster configuration or update the distribution version in the cluster configuration when you upgrade.

#### **Perform this task in the following situation:**

- You upgraded from version 10.2 or later.

#### Verify the Cluster Configuration

The cluster configuration contains a property for the distribution version. The verification task depends on the version you upgraded:

#### **Upgrade from 10.2**

If you upgraded from 10.2 and you changed the distribution version, you need to verify the distribution version in the General properties of the cluster configuration.

#### **Upgrade from 10.2.1**

Effective in version 10.2.1, Informatica assigns a default version to each Hadoop distribution type. If you configure the cluster configuration to use the default version, the upgrade process upgrades to the assigned default version if the version changes. If you have not upgraded your Hadoop distribution to Informatica's default version, you need to update the distribution version property.

For example, suppose the assigned default Hadoop distribution version for 10.2.1 is *n*, and for 10.2.2 is *n +1*. If the cluster configuration uses the default supported Hadoop version of *n*, the upgraded cluster configuration uses the default version of *n+1*. If you have not upgraded the distribution in the Hadoop environment you need to change the cluster configuration to use version *n*.

If you configure the cluster configuration to use a distribution version that is not the default version, you need to update the distribution version property in the following circumstances:

- **•** Informatica dropped support for the distribution version.
- **•** You changed the distribution version.

#### Refresh the Cluster Configuration

If you updated any of the \*-site.xml files noted in the topic to prepare for cluster import, you need to refresh the cluster configuration in the Administrator tool.

## Verify JDBC Drivers for Sqoop Connectivity

Verify that you have the JDBC drivers to access JDBC-compliant databases in the Hadoop environment. You might need separate drivers for metadata import and for run-time processing.

#### **Perform this task in the following situations:**

- You are integrating for the first time.
- You upgraded from version 10.2.1 or earlier.

You download drivers based on design-time and run-time requirements:

- **• Design-time.** To import metadata, you can use the DataDirect drivers packaged with the Informatica installer if they are available. If they are not available, use any Type 4 JDBC driver that the database vendor recommends.
- **• Run-time.** To run mappings, use any Type 4 JDBC driver that the database vendor recommends. Some distributions support other drivers to use Sqoop connectors. You cannot use the DataDirect drivers for run-time processing.

## Verify Design-time Drivers

Use the DataDirect JDBC drivers packaged with the Informatica installer to import metadata from JDBCcompliant databases. If the DataDirect JDBC drivers are not available for a specific JDBC-compliant database, download the Type 4 JDBC driver associated with that database.

Copy the JDBC driver .jar files to the following location on the Developer tool machine:

<Informatica installation directory>\clients\externaljdbcjars

## Verify Run-time Drivers

Verify run-time drivers for mappings that access JDBC-compliant databases in the Hadoop environment. Use any Type 4 JDBC driver that the database vendor recommends.

- 1. Download Type 4 JDBC drivers associated with the JCBC-compliant databases that you want to access.
- 2. To optimize the Sqoop mapping performance on the Spark engine while writing data to an HDFS complex file target of the Parquet format, download the following .jar files:
	- **•** parquet-hadoop-bundle-1.6.0.jar from <http://central.maven.org/maven2/com/twitter/parquet-avro/1.6.0/>
	- **•** parquet-avro-1.6.0.jar from <http://central.maven.org/maven2/com/twitter/parquet-hadoop-bundle/1.6.0/>
	- **•** parquet-column-1.5.0.jar from <http://central.maven.org/maven2/com/twitter/parquet-column/1.5.0/>
- 3. Copy all of the .jar files to the following directory on the machine where the Data Integration Service runs:

<Informatica installation directory>\externaljdbcjars

Changes take effect after you recycle the Data Integration Service. At run time, the Data Integration Service copies the .jar files to the Hadoop distribution cache so that the .jar files are accessible to all nodes in the cluster.

## Configure the Developer Tool

To access the Hadoop environment from the Developer tool, the mapping developers must perform tasks on each Developer tool machine.

**Perform this task in the following situations:**

- You are integrating for the first time.
- You upgraded from any previous version.

## Configure developerCore.ini

Edit developerCore.ini to successfully import local complex files available on the Developer tool machine.

When you import a complex file, such as Avro or Parquet, the imported object includes metadata associated with the distribution in the Hadoop environment. If the file resides on the Developer tool machine, the import process picks up the distribution information from the developerCore.ini file. You must edit the developerCore.ini file to point to the distribution directory on the Developer tool machine.

You can find developerCore.ini in the following directory:

<Informatica installation directory>\clients\DeveloperClient

Add the following property:

-DINFA\_HADOOP\_DIST\_DIR=hadoop\<distribution> <version>

The change takes effect when you restart the Developer tool.

## Complete Upgrade Tasks

If you upgraded the Informatica platform, you need to perform some additional tasks within the Informatica domain.

Based on the version that you upgraded from, you might need to update the following types of objects: **Connections**

Based on the version you are upgrading from, you might need to update Hadoop connections or replace connections to the Hadoop environment.

The Hadoop connection contains additional properties. You need to manually update it to include customized configuration in the hadoopEnv.properties file from previous versions.

#### **Streaming mappings**

The mapping contains deferred data objects or transformations. Support will be reinstated in a future release.

After you upgrade, the streaming mappings become invalid. You must re-create the physical data objects to run the mappings in Spark engine that uses Structured Streaming.

After you re-create the physical data objects to run the mappings in Spark engine that uses Structured Streaming some properties are not available for Azure Event Hubs data objects.

## Update Connections

You might need to update connections based on the version you are upgrading from.

Consider the following types of updates that you might need to make:

#### **Configure the Hadoop connection.**

Configure the Hadoop connection to incorporate properties from the hadoopEnv.properties file.

#### **Replace connections.**

If you chose the option to create connections when you ran the **Cluster Configuration** wizard, you need to replace connections in mappings with the new connections.

#### **Complete connection upgrades.**

If you did not create connections when you created the cluster configuration, you need to update the connections.

#### **Replace Hive run-time connections with Hadoop connections.**

If you used Hive connections to run mappings on the Hadoop cluster, you need to generate Hadoop connections from the Hive connections.

### Configure the Hadoop Connection

To use properties that you customized in the hadoopEnv.properties file, you must configure the Hadoop connection properties such as cluster environment variables, cluster path variables, and advanced properties.

#### **Perform this task in the following situation:**

- You upgraded from version 10.1.1 or earlier.

When you run the Informatica upgrade, the installer backs up the existing hadoopEnv.properties file. You can find the backup hadoopEnv.properties file in the following location:

```
<Previous Informatica installation directory>/services/shared/hadoop/<Hadoop distribution 
name>_<version>/infaConf
```
Edit the Hadoop connection in the Administrator tool or the Developer tool to include any properties that you manually configured in the hadoopEnv.properties file. The Hadoop connection contains default values for properties such as cluster environment and path variables and advanced properties. You can update the default values to match the properties in the hadoopEnv.properties file.

#### Replace the Connections with New Connections

If you created connections when you imported the cluster configuration, you need to replace connections in mappings with the new connections.

#### **Perform this task in the following situation:**

- You upgraded from version 10.1.1 or earlier.

The method that you use to replace connections in mappings depends on the type of connection.

#### **Hadoop connection**

Run the following commands to replace the connections:

- **•** infacmd dis replaceMappingHadoopRuntimeConnections. Replaces connections associated with mappings that are deployed in applications.
- **•** infacmd mrs replaceMappingHadoopRuntimeConnections. Replaces connections associated with mappings that you run from the Developer tool.

For information about the infacmd commands, see the *Informatica Command Reference*.

#### **Hive, HDFS, and HBase connections**

You must replace the connections manually.

### Complete Connection Upgrade

If *you did not create connections* when you imported the cluster configuration, you need to update connection properties for Hadoop, Hive, HDFS, and HBase connections.

#### **Perform this task in the following situation:**

- You upgraded from version 10.1.1 or earlier.
- You upgraded from version 10.2 or later and changed the distribution version.

Perform the following tasks to update the connections:

#### **Update changed properties**

Review connections that you created in a previous release to update the values for connection properties. For example, if you added nodes to the cluster or if you updated the distribution version, you might need to verify host names, URIs, or port numbers for some of the properties.

#### **Associate the cluster configuration**

The Hadoop, Hive, HDFS, and HBase connections must be associated with a cluster configuration. Complete the following tasks:

- 1. Run infacmd isp listConnections to identify the connections that you need to upgrade. Use -ct to list connections of a particular type.
- 2. Run infacmd isp UpdateConnection to associate the cluster configuration with the connection. Use -cn to name the connection and -o clusterConfigID to associate the cluster configuration with the connection.

For more information about infacmd, see the *Informatica Command Reference*.

#### Replace Hive Run-time Connections with Hadoop Connections

Effective in version 10.2.2, Big Data Management dropped support for the Hive engine and Hive run-time connections. If you used Hive connections to run mappings on the Hadoop cluster, you must generate Hadoop connections from the Hive connections.

#### **Perform this task in the following situations:**

- You upgraded from version 10.1.1 or earlier.
- The Hive connections are configured to run mappings in the Hadoop environment.

The upgrade process generates a connection name for the Hadoop connection and replaces the connection name in the mappings. It does not create the physical connection object. When the upgrade is complete, you must run a command to generate the connection. You generate Hadoop connections from Hive connections that are configured to run mappings in the Hadoop environment.

You must generate Hadoop connections from Hive connections that are configured to run mappings in the Hadoop environment.

- 1. Run infacmd isp generateHadoopConnectionFromHiveConnection to generate a Hadoop connection from a Hive connection that is configured to run in the Hadoop environment. The command names the connection as follows: "Autogen\_<Hive connection name>." If the connection name exceeds the 128 character limit, the command fails.
- 2. If the command fails, perform the following tasks:
	- a. Rename the connection to meet the character limit and run the command again.
	- b. Run infacmd dis replaceMappingHadoopRuntimeConnections to replace connections associated with mappings that are deployed in applications.
	- c. Run infacmd mrs replaceMappingHadoopRuntimeConnections to replace connections associated with mappings that you run from the Developer tool.
- 3. If the Hive connection was parameterized, you must update the connection names in the parameter file. Verify that the Hive sources, Hive targets, and the Hive engine parameters are updated with the correct connection name.
- 4. If any properties changed in the cluster, such as host names, URIs, or port numbers, you must update the properties in the connections.

For information about the infacmd commands, see the *Informatica® Command Reference*.

## Update Streaming Objects

Big Data Streaming uses Spark Structured Streaming to process data instead of Spark Streaming. To support Spark Structured Streaming, some header ports are added to the data objects, and support to some of the data objects and transformations are deferred to a future release. The behavior of some of the data objects is also updated.

After you upgrade, the existing streaming mappings become invalid because of the unavailable header ports, the unsupported transformations or data objects, and the behavior change of some data objects.

#### **Perform this task in the following situations:**

- You upgraded from version 10.1.1, 10.2.0, or 10.2.1.

To use an existing streaming mapping, perform the following tasks:

- **•** Re-create the physical data objects. After you re-create the physical data objects, the data objects get the required header ports, such as timestamp, partitionID, or key based on the data object.
- **•** In a Normalizer transformation, if the **Occurs** column is set to Auto, re-create the Normalizer transformation. You must re-create the Normalizer transformation because the type configuration property of the complex port refers to the physical data object that you plan to replace.
- **•** Update the streaming mapping. If the mapping contains Kafka target, Aggregator transformation, Joiner transformation, or Normalizer transformation, replace the data object or transformation, and then update the mapping because of the changed behavior of these transformations and data objects.
- **•** Verify the deferred data object types. If the streaming mapping contains unsupported transformations or data objects, contact Informatica Global Customer Support.

### Re-create the Physical Data Objects

When you re-create the physical data objects, the physical data objects get the header ports and some properties are not available for some data objects. Update the existing mapping with the newly created physical data objects.

- 1. Go to the existing mapping, select the data object from the mapping.
- 2. Click the **Properties** tab. On the **Column Projection** tab, click **Edit Schema**.
- 3. Note the schema information from the **Edit Schema** dialog box.
- 4. Note the parameters information from the **Parameters** tab.
- 5. Create new physical data objects.

After you re-create the data objects, the physical data objects get the required header ports. The Microsoft Azure does not support the following properties and are not available for Azure Event Hubs data objects:

- **•** Consumer Properties
- **•** Partition Count

### Update the Streaming Mappings

After you re-create the data object, replace the existing data objects with the re-created data objects. If the mapping contains Normaliser Transformation, Aggregator transformation, or Joiner transformation, update the mapping because of the changed behavior of these transformations and data objects.

#### **Transformation Updates**

If a transformation uses a complex port, configure the type configuration property of the port because the property refers to the physical data object that you replaced.

#### **Aggregator and Joiner Transformation Updates**

An Aggregator transformation must be downstream from a Joiner transformation. A Window transformation must be directly upstream from both Aggregator and Joiner transformations. Previously, you could use an Aggregator transformation anywhere in the streaming mapping.

If a mapping contains an Aggregator transformation upstream from a Joiner transformation, move the Aggregator transformation downstream from a Joiner transformation. Add a Window transformation directly upstream from both Aggregator and Joiner transformations.

### Verify the Deferred Data Object Types

After you upgrade, the streaming mappings might contain some transformations and data objects that are deferred.

The following table lists the data object types to which the support is deferred to a future release:

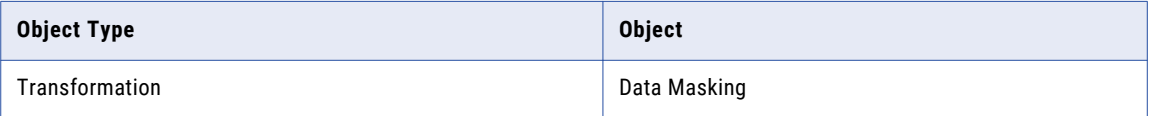

If you want to continue using the mappings that contain deferred data objects or transformations, you must contact Informatica Global Customer Support.

## CHAPTER 5

# Cloudera CDH Integration Tasks

This chapter includes the following topics:

- **•** Cloudera CDH Task Flows, 83
- **•** Prepare for Cluster Import from [Cloudera](#page-87-0) CDH, 88
- **•** Create a Cluster [Configuration,](#page-92-0) 93
- **•** Verify or Refresh the Cluster [Configuration](#page-95-0) , 96
- **•** Verify JDBC Drivers for Sqoop [Connectivity,](#page-96-0) 97
- **•** Set the Locale for [Cloudera](#page-97-0) CDH 6.x, 98
- **Import Security [Certificates](#page-98-0) to Clients, 99**
- **•** Configure the [Developer](#page-98-0) Tool, 99
- **•** [Complete](#page-99-0) Upgrade Tasks, 100

## Cloudera CDH Task Flows

Depending on whether you want to integrate or upgrade Big Data Management in a Cloudera CDH environment, you can use the flow charts to perform the following tasks:

- **•** Integrate the Informatica domain with Cloudera CDH for the first time.
- **•** Upgrade from version 10.2.1.
- **•** Upgrade from version 10.2.
- **•** Upgrade from a version earlier than 10.2.

## Task Flow to Integrate with Cloudera CDH

The following diagram shows the task flow to integrate the Informatica domain with Cloudera CDH:

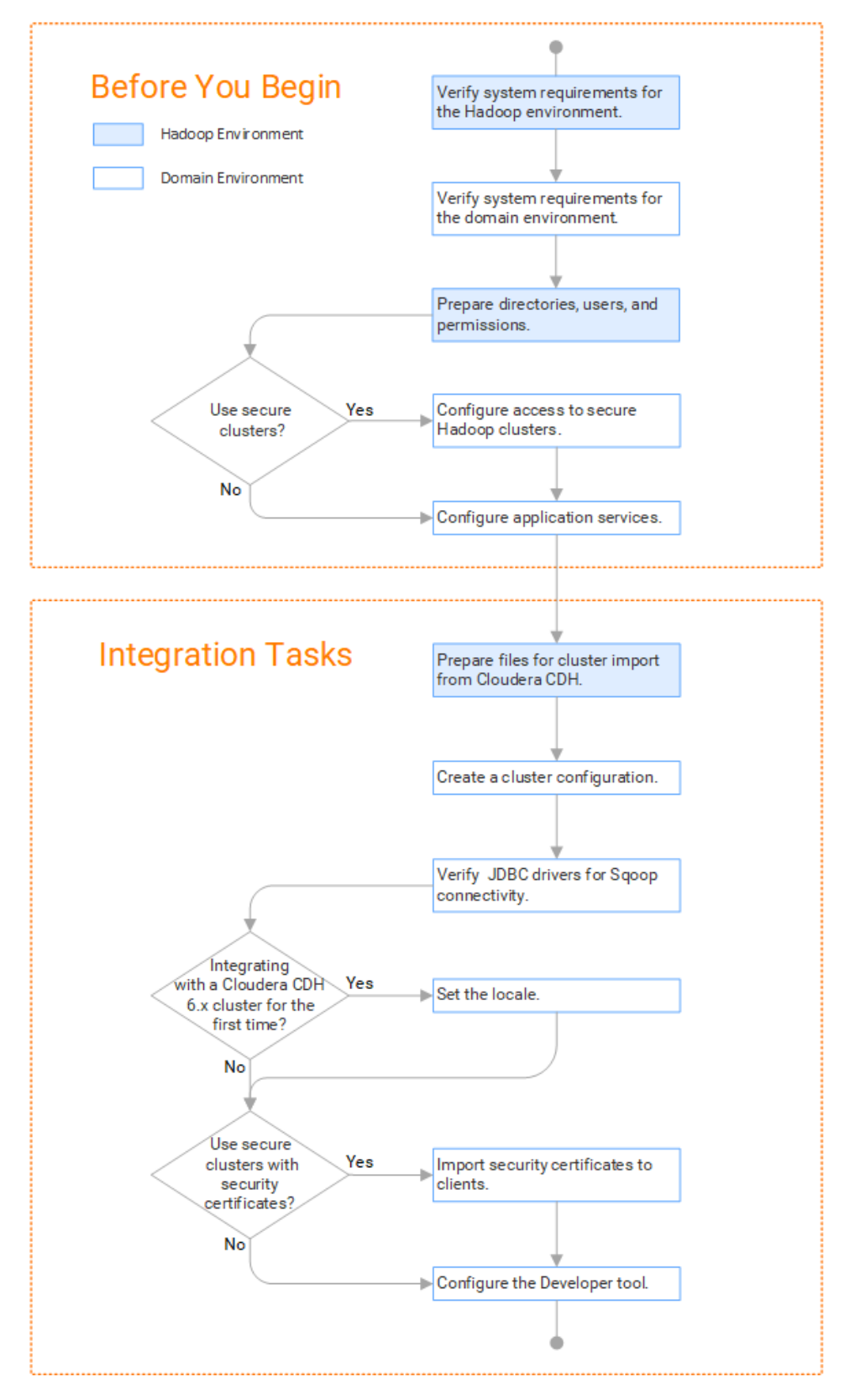

## Task Flow to Upgrade from Version 10.2.1

The following diagram shows the task flow to upgrade Big Data Management 10.2.1 for Cloudera CDH:

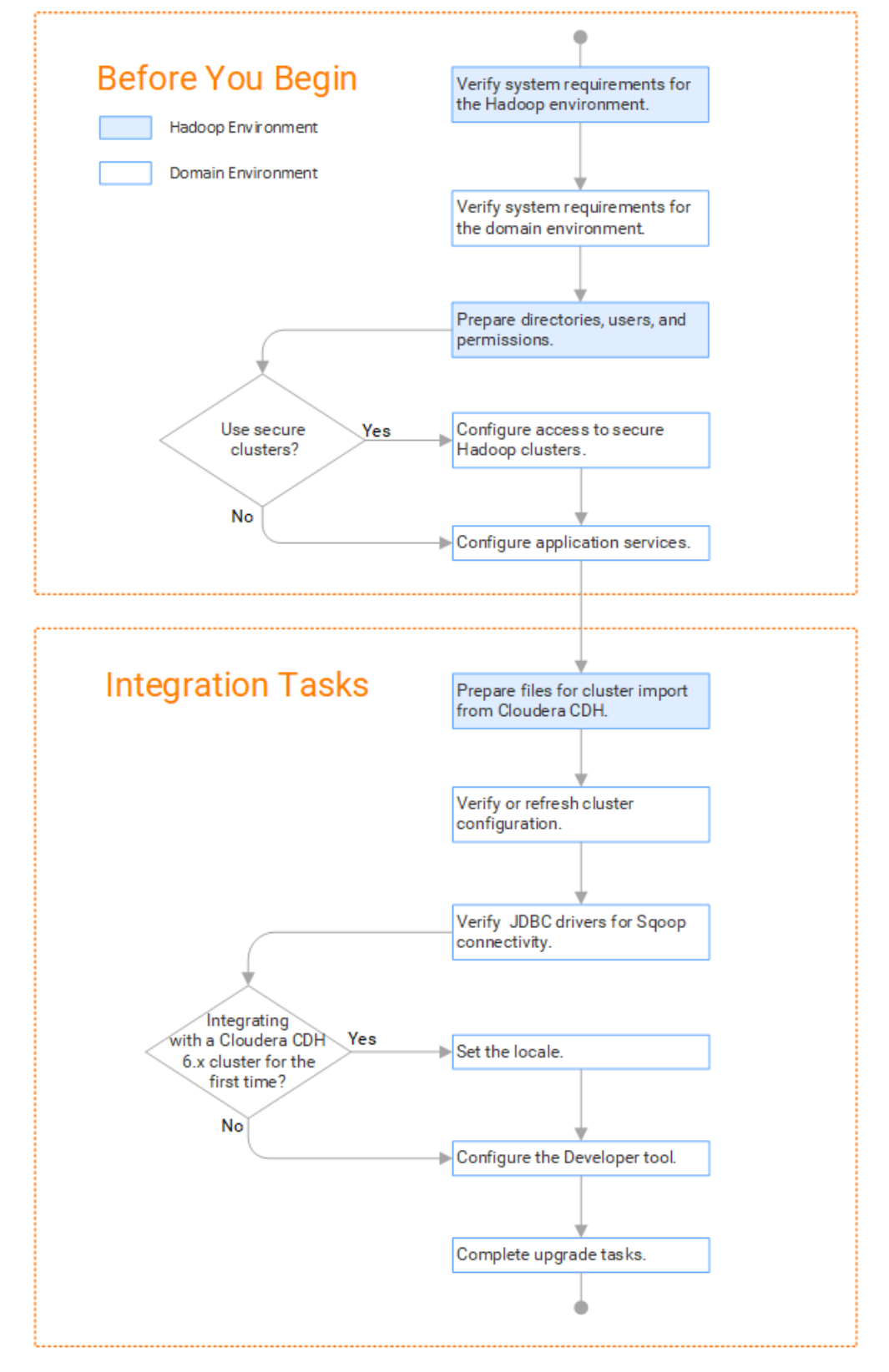

## Task Flow to Upgrade from Version 10.2

The following diagram shows the task flow to upgrade Big Data Management 10.2 for Cloudera CDH:

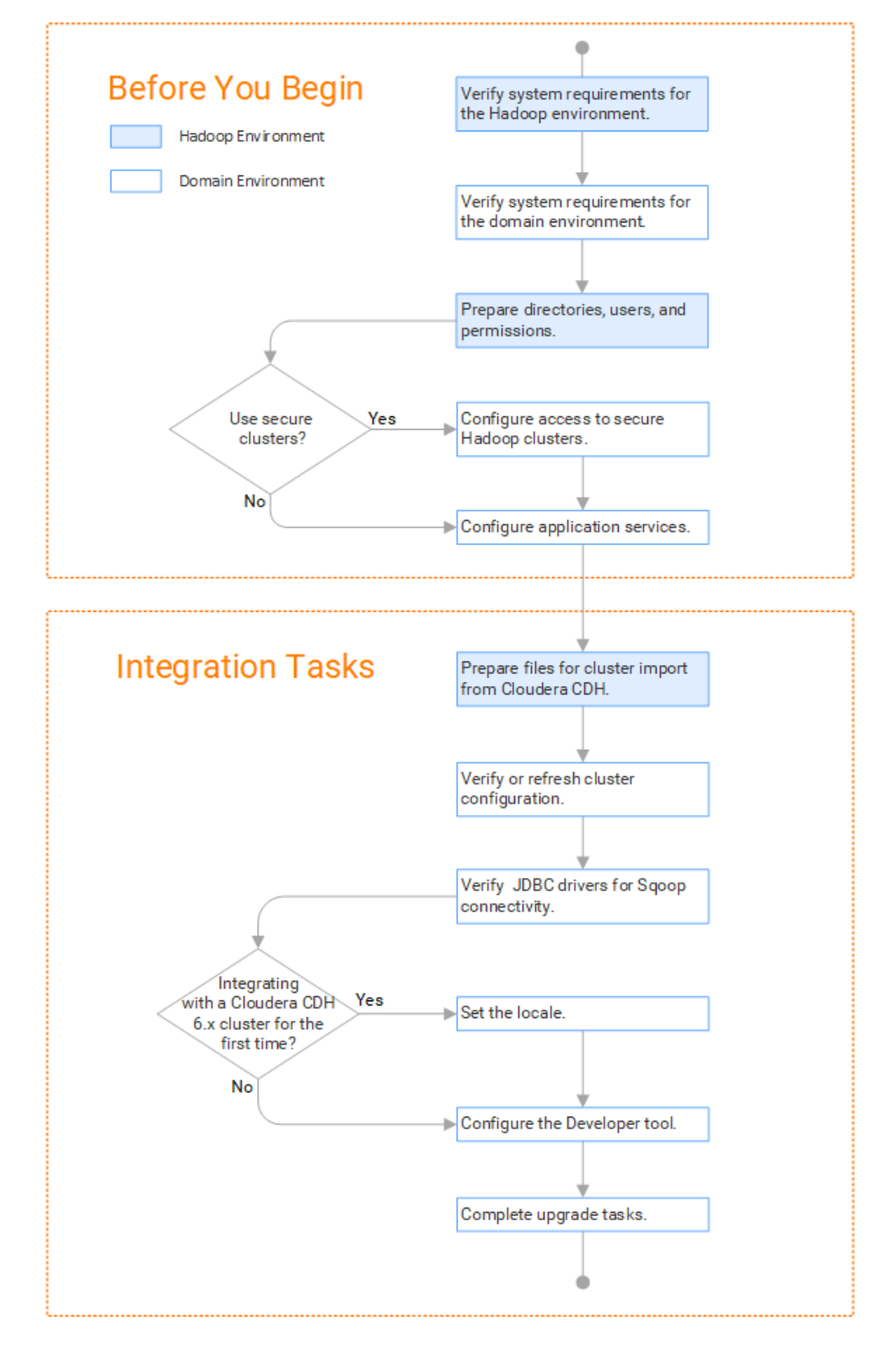

## Task Flow to Upgrade from a Version Earlier than 10.2

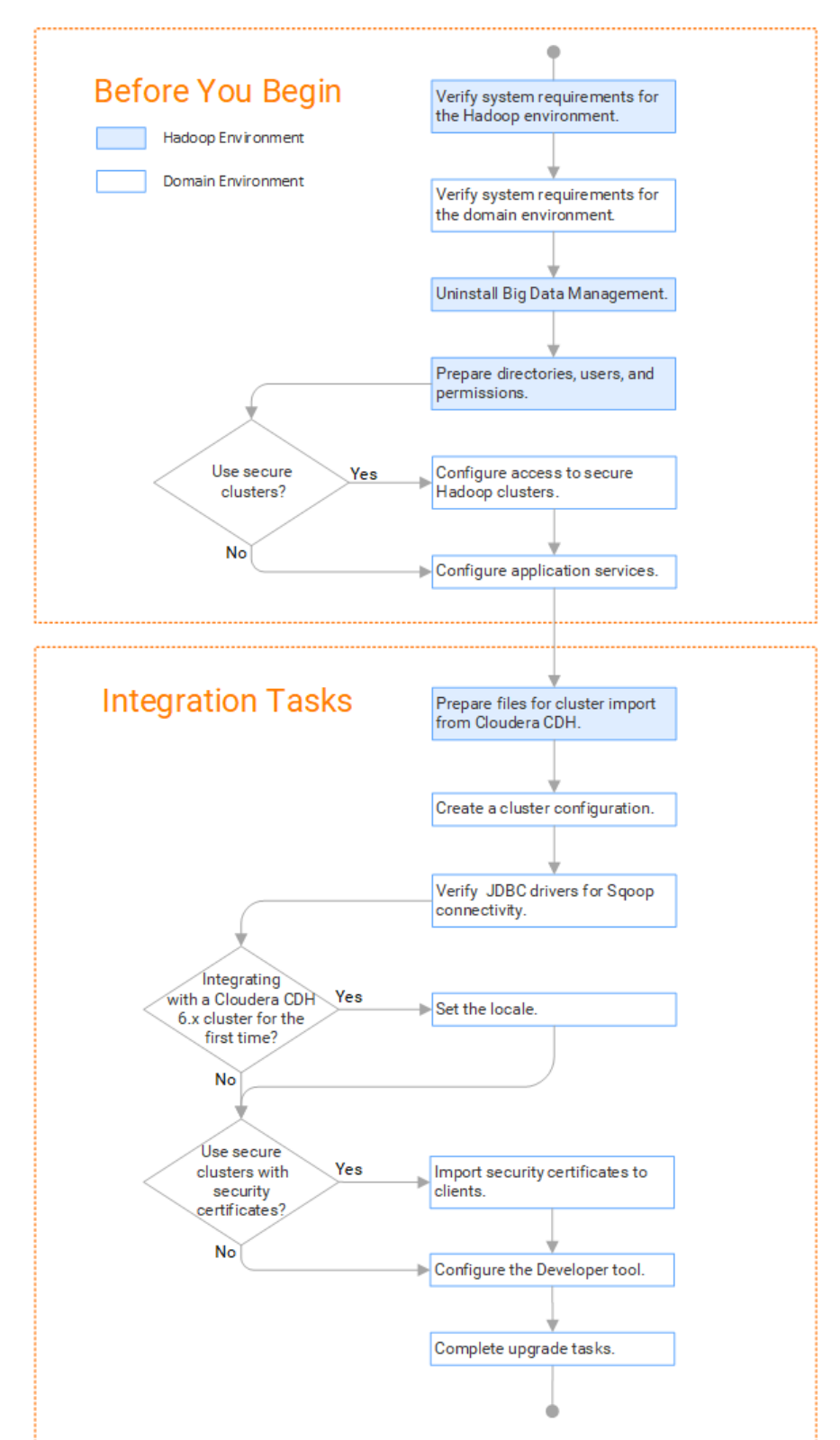

The following diagram shows the task flow to upgrade Big Data Management from a version earlier than 10.2 for Cloudera CDH:

## <span id="page-87-0"></span>Prepare for Cluster Import from Cloudera CDH

Before the Informatica administrator can import cluster information to create a cluster configuration in the Informatica domain, the Hadoop administrator must perform some preliminary tasks.

#### **Perform this task in the following situations:**

- You are integrating for the first time.
- You upgraded from any previous version.

**Note:** If you are upgrading from a previous version, verify the properties and suggested values, as Big Data Management might require additional properties or different values for existing properties.

Complete the following tasks to prepare the cluster before the Informatica administrator creates the cluster configuration:

- 1. When the Informatica domain is on-premises, verify that the VPN is enabled between the domain and the Azure HDInsight cloud network.
- 2. When the Informatica domain is deployed on the Azure cloud, verify the following requirements:
	- **•** Verify that the domain can access the private or internal IP addresses of all HDInsight cluster nodes and can connect to the required ports. For a list of ports, see the HDInsight ports listed in the article [Configuring](https://docs.informatica.com/data-engineering/data-engineering-integration/h2l/configuring-ports-for-big-data-management--data-integration-hub-/configuring-ports-for-big-data-management--data-integration-hub-/big-data-management-ports/hdinsight-port-reference.html) Ports for Big Data Products.
	- **•** When the domain and the HDInsight cluster reside in different virtual networks, known as "Vnets," see the Azure [documentation](https://docs.microsoft.com/en-us/azure/virtual-network/virtual-network-peering-overview) to enable peering between virtual networks.
- 3. Verify property values in \*-site.xml files that Big Data Management needs to run mappings in the Hadoop environment.
- 4. Provide information to the Informatica administrator that is required to import cluster information into the domain. Depending on the method of import, perform one of the following tasks:
	- **•** To import directly from the cluster, give the Informatica administrator cluster authentication information to connect to the cluster.
	- **•** To import from an archive file, export cluster information and provide an archive file to the Big Data Management administrator.

### Configure \*-site.xml Files for Cloudera CDH

The Hadoop administrator needs to configure \*-site.xml file properties and restart impacted services before the Informatica administrator imports cluster information into the domain.

#### core-site.xml

Configure the following properties in the core-site.xml file:

#### **fs.s3.enableServerSideEncryption**

Enables server side encryption for S3 buckets. Required for SSE and SSE-KMS encryption.

Set to: TRUE

#### **fs.s3a.access.key**

The ID for the Blaze and Spark engines to connect to the Amazon S3 file system.

Set to your access key.

#### **fs.s3a.secret.key**

The password for the Blaze and Spark engines to connect to the Amazon S3 file system

Set to your access ID.

#### **fs.s3a.server-side-encryption-algorithm**

The server-side encryption algorithm for S3. Required for SSE and SSE-KMS encryption. Set to the encryption algorithm used.

#### **hadoop.proxyuser.<proxy user>.groups**

Defines the groups that the proxy user account can impersonate. On a secure cluster the <proxy user> is the Service Principal Name that corresponds to the cluster keytab file. On a non-secure cluster, the <proxy user> is the system user that runs the Informatica daemon.

Set to group names of impersonation users separated by commas. If less security is preferred, use the wildcard " \* " to allow impersonation from any group.

**Note:** After you make changes to proxyuser properties, restart the credential service and other cluster services that use core-site configuration values.

#### **hadoop.proxyuser.<proxy user>.hosts**

Defines the host machines that a user account can impersonate. On a secure cluster the <proxy user> is the Service Principal Name that corresponds to the cluster keytab file. On a non-secure cluster, the <proxy user> is the system user that runs the Informatica daemon.

Set to a single host name or IP address, or set to a comma-separated list. If less security is preferred, use the wildcard " \* " to allow impersonation from any host.

**Note:** After you make changes to proxyuser properties, restart the credential service and other cluster services that use core-site configuration values.

#### **hadoop.proxyuser.hive.hosts**

Comma-separated list of hosts that you want to allow the Hive user to impersonate on a non-secure cluster.

When hive.server2.enable.doAs is false, append a comma-separated list of Informatica server host names or IP address where the Data Integration Service is running. If less security is preferred, use the wildcard " \* " to allow impersonation from any host.

**Note:** After you make changes to this property, restart the cluster services that use core-site configuration values.

#### **io.compression.codecs**

Enables compression on temporary staging tables.

Set to a comma-separated list of compression codec classes on the cluster.

#### **hadoop.security.auth\_to\_local**

Translates the principal names from the Active Directory and MIT realm into local names within the Hadoop cluster. Based on the Hadoop cluster used, you can set multiple rules.

Set to: RULE:[1:\$1@\$0](^.\*@YOUR.REALM)s/^(.\*)@YOUR.REALM\.COM\$/\$1/g

Set to: RULE:[2:\$1@\$0](^.\*@YOUR.REALM\.\$)s/^(.\*)@YOUR.REALM\.COM\$/\$1/g

#### fair-scheduler.xml

Configure the following properties in the fair-scheduler.xml file:

#### **allowPreemptionFrom**

Enables preemption for the Fair Scheduler. The Blaze engine does not support preemption. If YARN preemption is enabled for the cluster, you need to disable it for the queue allocated to the Blaze engine.

Set to FALSE for the queue allocated to the Blaze engine.

For example:

```
<queue name="Blaze">
   <weight>1.0</weight>
   <allowPreemptionFrom>false</allowPreemptionFrom>
   <schedulingPolicy>fsp</schedulingPolicy>
   <aclSubmitApps>*</aclSubmitApps>
   <aclAdministerApps>*</aclAdministerApps>
</queue>
```
#### hbase-site.xml

Configure the following properties in the hbase-site.xml file: **zookeeper.znode.parent**

Identifies HBase master and region servers.

Set to the relative path to the znode directory of HBase.

#### hdfs-site.xml

Configure the following properties in the hdfs-site.xml file:

#### **dfs.encryption.key.provider.uri**

The KeyProvider used to interact with encryption keys when reading and writing to an encryption zone. Required if sources or targets reside in the HDFS encrypted zone on Java KeyStore KMS-enabled Cloudera CDH cluster or a Ranger KMS-enabled Hortonworks HDP cluster.

Set to: kmf://http@xx11.xyz.com:16000/kms

#### hive-site.xml

Configure the following properties in the hive-site.xml file: **hive.cluster.delegation.token.store.class**

The token store implementation. Required for HiveServer2 high availability and load balancing.

Set to: org.apache.hadoop.hive.thrift.DBTokenStore

#### **hive.exec.dynamic.partition**

Enables dynamic partitioned tables for Hive tables. Applicable for Hive versions 0.9 and earlier.

Set to: TRUE

#### **hive.exec.dynamic.partition.mode**

Allows all partitions to be dynamic. Required if you use Sqoop and define a DDL query to create or replace a partitioned Hive target at run time.

Set to: nonstrict

#### **hiveserver2\_load\_balancer**

Enables high availability for multiple HiveServer2 hosts.

```
Set to: jdbc:hive2://<HiveServer2 Load Balancer>:<HiveServer2 Port>/default;principal=hive/
<HiveServer2 load Balancer>@<REALM>
```
#### mapred-site.xml

Configure the following properties in the mapred-site.xml file:

#### **mapreduce.framework.name**

The run-time framework to run MapReduce jobs. Values can be local, classic, or yarn. Required for Sqoop.

Set to: yarn

#### **mapreduce.jobhistory.address**

Location of the MapReduce JobHistory Server. The default port is 10020. Required for Sqoop.

Set to: <MapReduce JobHistory Server>:<port>

#### **mapreduce.jobhistory.intermediate-done-dir**

Directory where MapReduce jobs write history files. Required for Sqoop.

Set to: /mr-history/tmp

#### **mapreduce.jobhistory.done-dir**

Directory where the MapReduce JobHistory Server manages history files. Required for Sqoop.

Set to: /mr-history/done

#### **mapreduce.jobhistory.principal**

The Service Principal Name for the MapReduce JobHistory Server. Required for Sqoop.

Set to: mapred/\_HOST@YOUR-REALM

#### **mapreduce.jobhistory.webapp.address**

Web address of the MapReduce JobHistory Server. The default value is 19888. Required for Sqoop.

Set to: <host>:<port>

#### **yarn.app.mapreduce.am.staging-dir**

The HDFS staging directory used while submitting jobs.

Set to the staging directory path.

#### yarn-site.xml

Configure the following properties in the yarn-site.xml file:

#### **yarn.application.classpath**

Required for dynamic resource allocation.

Add spark\_shuffle.jar to the class path. The .jar file must contain the class "org.apache.spark.network.yarn.YarnShuffleService."

#### **yarn.nodemanager.resource.memory-mb**

The maximum RAM available for each container. Set the maximum memory on the cluster to increase resource memory available to the Blaze engine.

Set to 16 GB if value is less than 16 GB.

#### **yarn.nodemanager.resource.cpu-vcores**

The number of virtual cores for each container. Required for Blaze engine resource allocation.

Set to 10 if the value is less than 10.

#### **yarn.scheduler.minimum-allocation-mb**

The minimum RAM available for each container. Required for Blaze engine resource allocation.

Set to 6 GB if the value is less than 6 GB.

#### **yarn.nodemanager.vmem-check-enabled**

Disables virtual memory limits for containers. Required for the Blaze and Spark engines. Set to: false

#### **yarn.nodemanager.aux-services**

Required for dynamic resource allocation for the Spark engine.

Add an entry for "spark\_shuffle."

#### **yarn.nodemanager.aux-services.spark\_shuffle.class**

Required for dynamic resource allocation for the Spark engine.

Set to: org.apache.spark.network.yarn.YarnShuffleService

#### **yarn.resourcemanager.scheduler.class**

Defines the YARN scheduler that the Data Integration Service uses to assign resources.

Set to: org.apache.hadoop.yarn.server.resourcemanager.scheduler

### Prepare for Direct Import from Cloudera CDH

If you plan to provide direct access to the Informatica administrator to import cluster information, provide the required connection information.

The following table describes the information that you need to provide to the Informatica administrator to create the cluster configuration directly from the cluster:

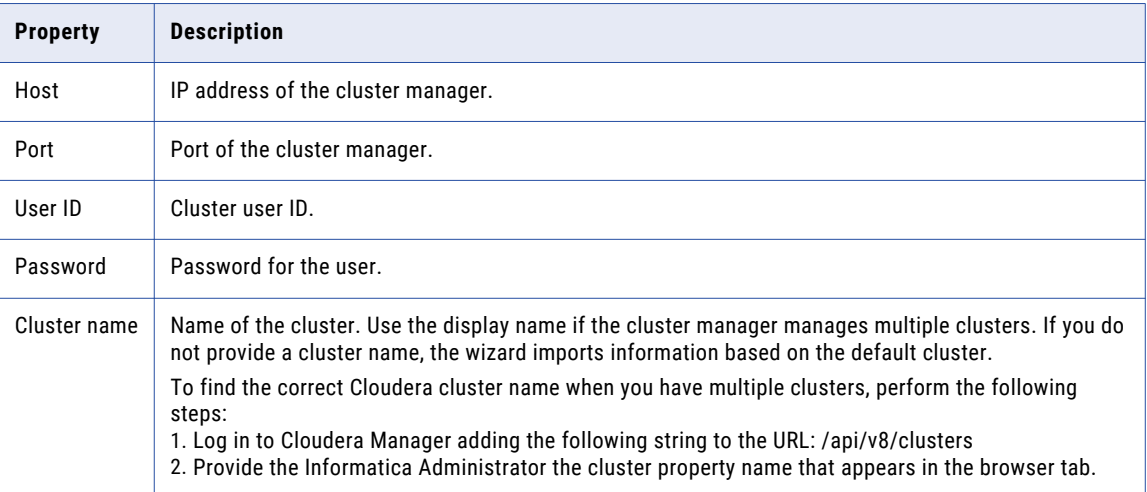

## Prepare the Archive File for Import from Cloudera CDH

If you plan to provide an archive file for the Informatica administrator, ensure that you include all required site-\*.xml files.

Create a .zip or .tar file that contains the following \*-site.xml files:

- **•** core-site.xml
- **•** hbase-site.xml. Required only for access to HBase sources and targets.
- <span id="page-92-0"></span>**•** hdfs-site.xml
- **•** hive-site.xml
- **•** mapred-site.xml
- **•** yarn-site.xml

Give the Informatica administrator access to the archive file to import the cluster information into the domain.

## Create a Cluster Configuration

After the Hadoop administrator prepares the cluster for import, the Informatica administrator must create a cluster configuration.

#### **Perform this task in the following situations:**

- You are integrating for the first time.
- You upgraded from version 10.1.1 or earlier.

A cluster configuration is an object in the domain that contains configuration information about the Hadoop cluster. The cluster configuration enables the Data Integration Service to push mapping logic to the Hadoop environment. Import configuration properties from the Hadoop cluster to create a cluster configuration.

The import process imports values from \*-site.xml files into configuration sets based on the individual \*site.xml files. When you perform the import, the cluster configuration wizard can create Hadoop, HBase, HDFS, and Hive connection to access the Hadoop environment. If you choose to create the connections, the wizard also associates the cluster configuration with the connections.

**Note:** If you are integrating for the first time and you imported the cluster configuration when you ran the installer, you *must* re-create or refresh the cluster configuration.

### Before You Import

Before you can import the cluster configuration, you must get information from the Hadoop administrator based on the method of import.

If you import directly from the cluster, contact the Hadoop administrator to get cluster connection information. If you import from a file, get an archive file of exported cluster information.

## Importing a Hadoop Cluster Configuration from the Cluster

When you import the Hadoop cluster configuration directly from the cluster, you provide information to connect to the cluster.

Get cluster connection information from the Hadoop administrator.

- 1. From the **Connections** tab, click the **ClusterConfigurations** node in the Domain Navigator.
- 2. From the Actions menu, select **New** > **Cluster Configuration**.

The **Cluster Configuration** wizard opens.

3. Configure the following General properties:

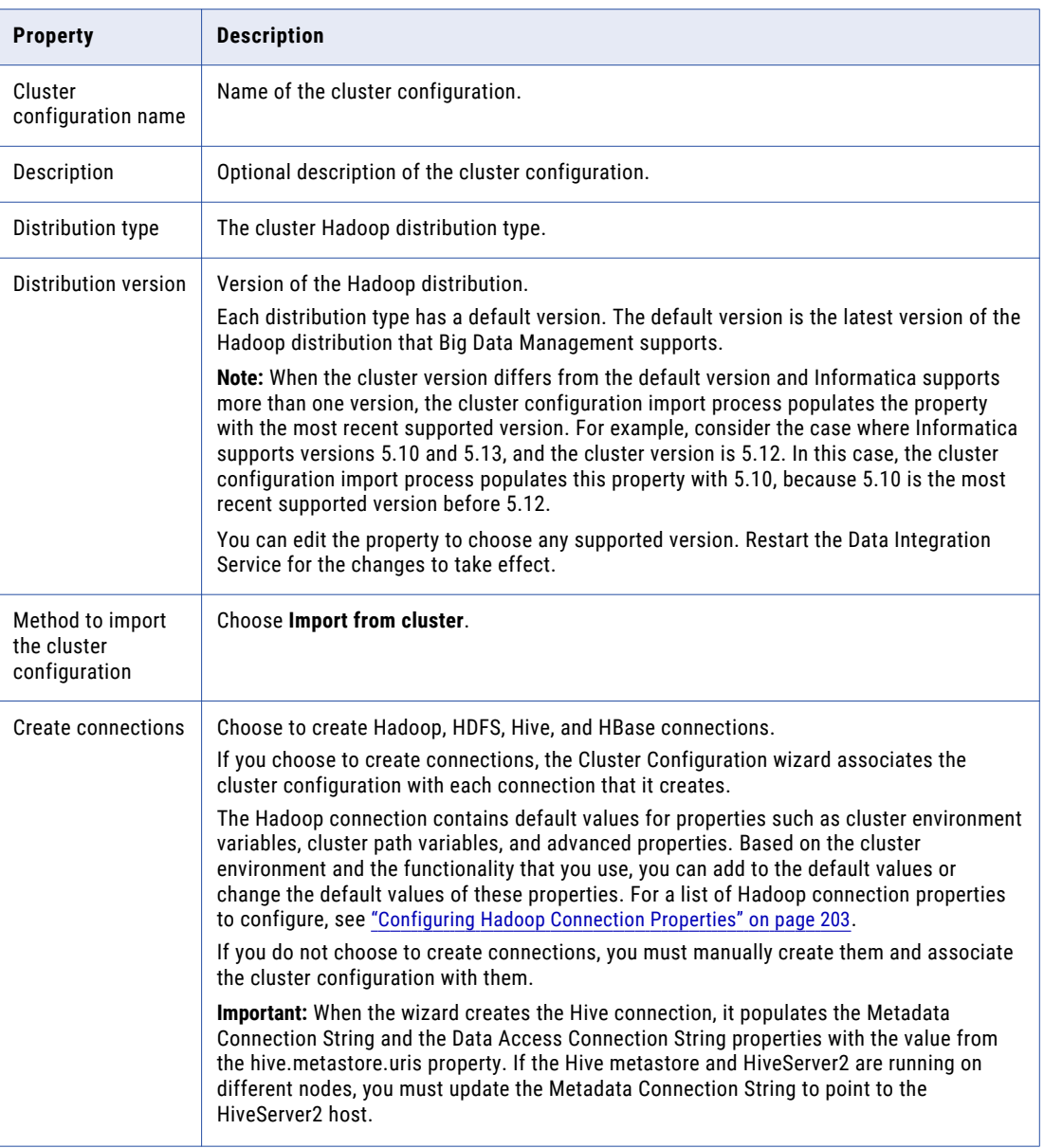

The cluster properties appear.

4. Configure the following properties:

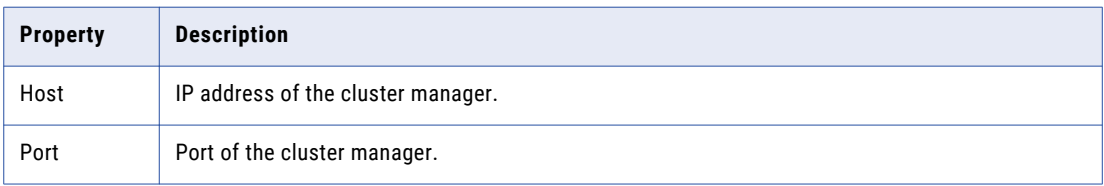

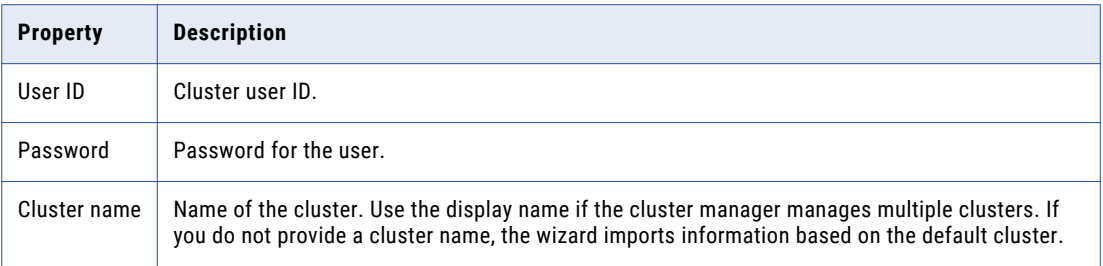

5. Click **Next** and verify the cluster configuration information on the summary page.

## Importing a Hadoop Cluster Configuration from a File

You can import properties from an archive file to create a cluster configuration.

Before you import from the cluster, you must get the archive file from the Hadoop administrator.

- 1. From the **Connections** tab, click the **ClusterConfigurations** node in the Domain Navigator.
- 2. From the Actions menu, select **New** > **Cluster Configuration**.

The **Cluster Configuration** wizard opens.

3. Configure the following properties:

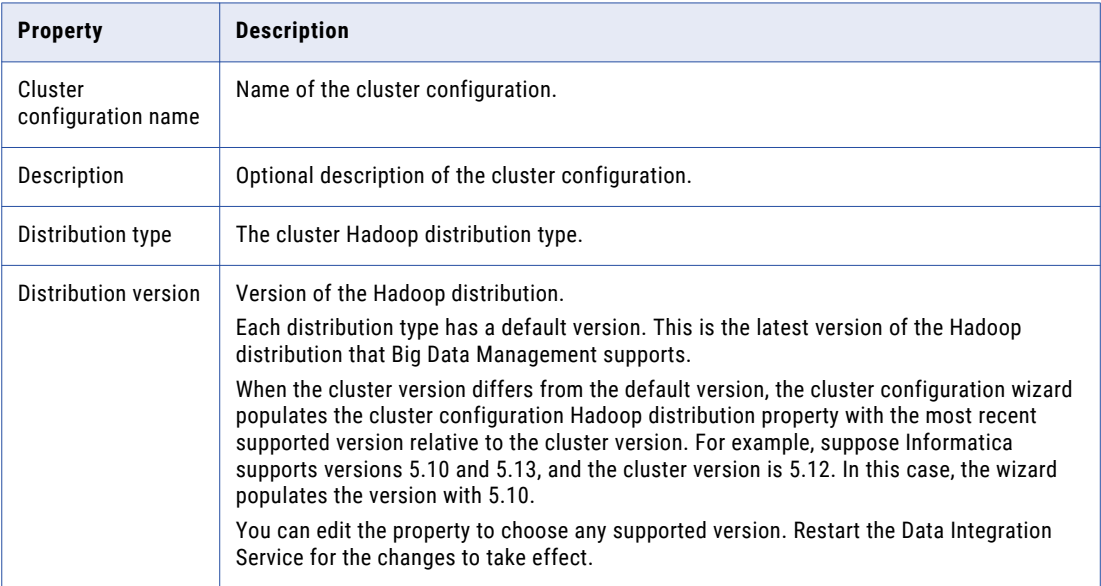

<span id="page-95-0"></span>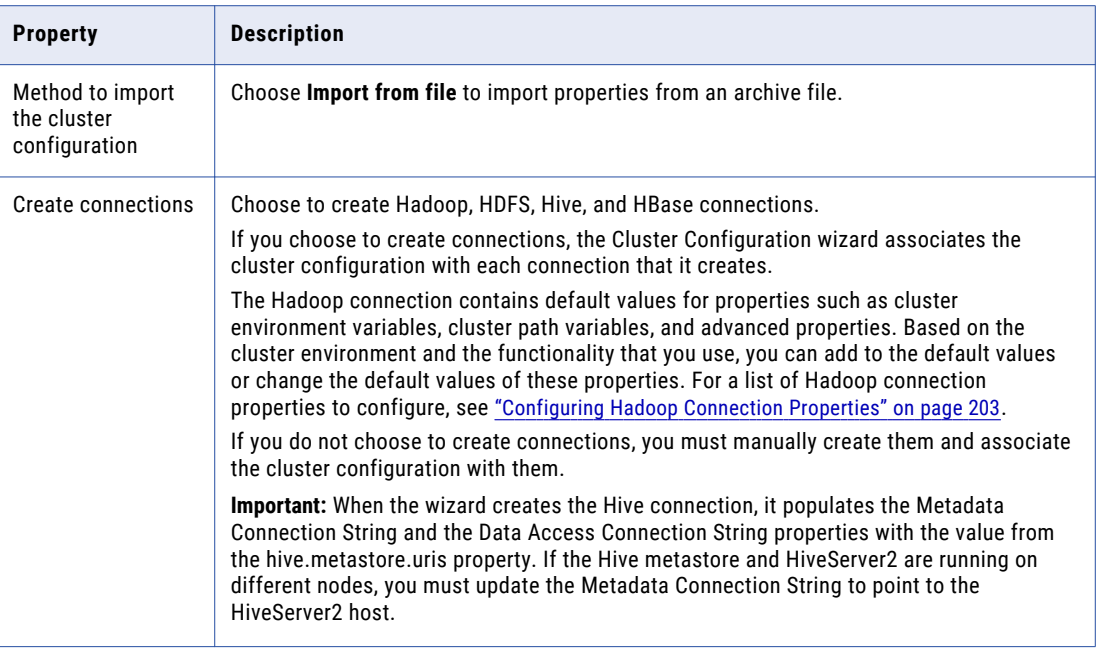

- 4. Click **Browse** to select a file. Select the file and click **Open**.
- 5. Click **Next** and verify the cluster configuration information on the summary page.

## Verify or Refresh the Cluster Configuration

You might need to refresh the cluster configuration or update the distribution version in the cluster configuration when you upgrade.

#### **Perform this task in the following situation:**

- You upgraded from version 10.2 or later.

#### Verify the Cluster Configuration

The cluster configuration contains a property for the distribution version. The verification task depends on the version you upgraded:

#### **Upgrade from 10.2**

If you upgraded from 10.2 and you changed the distribution version, you need to verify the distribution version in the General properties of the cluster configuration.

#### **Upgrade from 10.2.1**

Effective in version 10.2.1, Informatica assigns a default version to each Hadoop distribution type. If you configure the cluster configuration to use the default version, the upgrade process upgrades to the assigned default version if the version changes. If you have not upgraded your Hadoop distribution to Informatica's default version, you need to update the distribution version property.

For example, suppose the assigned default Hadoop distribution version for 10.2.1 is *n*, and for 10.2.2 is *n +1*. If the cluster configuration uses the default supported Hadoop version of *n*, the upgraded cluster

<span id="page-96-0"></span>configuration uses the default version of *n+1*. If you have not upgraded the distribution in the Hadoop environment you need to change the cluster configuration to use version *n*.

If you configure the cluster configuration to use a distribution version that is not the default version, you need to update the distribution version property in the following circumstances:

- **•** Informatica dropped support for the distribution version.
- **•** You changed the distribution version.

#### Refresh the Cluster Configuration

If you updated any of the \*-site.xml files noted in the topic to prepare for cluster import, you need to refresh the cluster configuration in the Administrator tool.

## Verify JDBC Drivers for Sqoop Connectivity

Verify that you have the JDBC drivers to access JDBC-compliant databases in the Hadoop environment. You might need separate drivers for metadata import and for run-time processing.

#### **Perform this task in the following situations:**

- You are integrating for the first time.
- You upgraded from version 10.2.1 or earlier.

You download drivers based on design-time and run-time requirements:

- **• Design-time.** To import metadata, you can use the DataDirect drivers packaged with the Informatica installer if they are available. If they are not available, use any Type 4 JDBC driver that the database vendor recommends.
- **• Run-time.** To run mappings, use any Type 4 JDBC driver that the database vendor recommends. Some distributions support other drivers to use Sqoop connectors. You cannot use the DataDirect drivers for run-time processing.

## Verify Design-time Drivers

Use the DataDirect JDBC drivers packaged with the Informatica installer to import metadata from JDBCcompliant databases. If the DataDirect JDBC drivers are not available for a specific JDBC-compliant database, download the Type 4 JDBC driver associated with that database.

Copy the JDBC driver .jar files to the following location on the Developer tool machine:

<Informatica installation directory>\clients\externaljdbcjars

### Verify Run-time Drivers

Verify run-time drivers for mappings that access JDBC-compliant databases in the Hadoop environment. Use any Type 4 JDBC driver that the database vendor recommends.

- 1. Download Type 4 JDBC drivers associated with the JCBC-compliant databases that you want to access.
- 2. To use Sqoop TDCH Cloudera Connector Powered by Teradata, perform the following tasks:
- <span id="page-97-0"></span>**•** Download all .jar files in the Cloudera Connector Powered by Teradata package from the following location: [http://www.cloudera.com/downloads.html.](http://www.cloudera.com/downloads.html) The package has the following naming convention: sqoop-connector-teradata-<version>.tar If you use Cloudera CDH version 6.x, you must download the sqoop-connector-teradata-1.7c6.jar file.
- Download terajdbc4.jar and tdgssconfig.jar from the following location: [http://downloads.teradata.com/download/connectivity/jdbc-driver](https://archive.apache.org/dist/avro/avro-1.7.4/java/) If you use Cloudera CDH version 6.x, you must also download the junit-4.11.jar file.
- 3. To optimize the Sqoop mapping performance on the Spark engine while writing data to an HDFS complex file target of the Parquet format, download the following .jar files:
	- **•** parquet-hadoop-bundle-1.6.0.jar from <http://central.maven.org/maven2/com/twitter/parquet-avro/1.6.0/>
	- **•** parquet-avro-1.6.0.jar from <http://central.maven.org/maven2/com/twitter/parquet-hadoop-bundle/1.6.0/>
	- **•** parquet-column-1.5.0.jar from <http://central.maven.org/maven2/com/twitter/parquet-column/1.5.0/>
- 4. Copy all of the .jar files to the following directory on the machine where the Data Integration Service runs:

<Informatica installation directory>\externaljdbcjars

Changes take effect after you recycle the Data Integration Service. At run time, the Data Integration Service copies the .jar files to the Hadoop distribution cache so that the .jar files are accessible to all nodes in the cluster.

## Set the Locale for Cloudera CDH 6.x

If you want to process data that contains non-ASCII characters, you must integrate the locale setting on Big Data Management with the locale setting on the cluster.

#### **Perform this task in the following situations:**

- You are integrating with a Cloudera CDH 6.x cluster for the first time.

To integrate the locale setting, complete the following tasks:

1. In the Hadoop connection, navigate to **Hadoop Cluster Properties**. As the value for the property **Cluster Environment Variables**, configure the locale environment variables, such as the LANG or LC\_ALL environment variable.

The locale setting in the Hadoop connection must match the locale setting that is configured in the domain.

2. In Cloudera Manager, add the environment variables to the following YARN property:

yarn.nodemanager.env-whitelist

## <span id="page-98-0"></span>Import Security Certificates to Clients

When you use custom, special, or self-signed security certificates to secure the Hadoop cluster, Informatica clients that connect to the cluster require these certificates to be present in the client machine truststore.

#### **Perform this task in the following situations:**

- You are integrating for the first time.
- You upgraded from version 10.1.1 or earlier.

To connect to the Hadoop cluster to develop a mapping, the Developer tool requires security certificate aliases on the machine that hosts the Developer tool. To run a mapping, the machine that hosts the Data Integration Service requires these same certificate alias files.

Perform the following steps from the Developer tool host machine, and then repeat them from the Data Integration Service host machine:

1. Run the following command to export the certificates from the cluster:

```
keytool -export -alias <alias name> -keystore <custom.truststore file location> -
file <exported certificate file location> -storepass <password>
```
For example,

```
keytool -export -alias <alias name> -keystore \sim/custom.truststore -file \sim/
exported.cer
```
The command produces a certificate file.

2. Choose to import security certificates to an SSL-enabled domain or a domain that is not SSL-enabled using the following command:

```
keytool -import -trustcacerts -alias <alias name> -file <exported certificate file
location> -keystore <java cacerts location> -storepass <password>
```
For example,

```
keytool -import -alias <alias name> -file ~/exported.cer -keystore <Informatica
installation directory>/java/jre/lib/security/cacerts
```
## Configure the Developer Tool

To access the Hadoop environment from the Developer tool, the mapping developers must perform tasks on each Developer tool machine.

#### **Perform this task in the following situations:**

```
- You are integrating for the first time.
```
- You upgraded from any previous version.

## Configure developerCore.ini

Edit developerCore.ini to successfully import local complex files available on the Developer tool machine.

When you import a complex file, such as Avro or Parquet, the imported object includes metadata associated with the distribution in the Hadoop environment. If the file resides on the Developer tool machine, the import <span id="page-99-0"></span>process picks up the distribution information from the developerCore.ini file. You must edit the developerCore.ini file to point to the distribution directory on the Developer tool machine.

You can find developerCore.ini in the following directory:

<Informatica installation directory>\clients\DeveloperClient

Add the following property:

-DINFA\_HADOOP\_DIST\_DIR=hadoop\<distribution> <version>

The change takes effect when you restart the Developer tool.

## Complete Upgrade Tasks

If you upgraded the Informatica platform, you need to perform some additional tasks within the Informatica domain.

Based on the version that you upgraded from, you might need to update the following types of objects: **Connections**

Based on the version you are upgrading from, you might need to update Hadoop connections or replace connections to the Hadoop environment.

The Hadoop connection contains additional properties. You need to manually update it to include customized configuration in the hadoopEnv.properties file from previous versions.

#### **Streaming mappings**

The mapping contains deferred data objects or transformations. Support will be reinstated in a future release.

After you upgrade, the streaming mappings become invalid. You must re-create the physical data objects to run the mappings in Spark engine that uses Structured Streaming.

After you re-create the physical data objects to run the mappings in Spark engine that uses Structured Streaming some properties are not available for Azure Event Hubs data objects.

### Update Connections

You might need to update connections based on the version you are upgrading from.

Consider the following types of updates that you might need to make: **Configure the Hadoop connection.**

Configure the Hadoop connection to incorporate properties from the hadoopEnv.properties file.

#### **Replace connections.**

If you chose the option to create connections when you ran the **Cluster Configuration** wizard, you need to replace connections in mappings with the new connections.

#### **Complete connection upgrades.**

If you did not create connections when you created the cluster configuration, you need to update the connections.

#### **Replace Hive run-time connections with Hadoop connections.**

If you used Hive connections to run mappings on the Hadoop cluster, you need to generate Hadoop connections from the Hive connections.

### Configure the Hadoop Connection

To use properties that you customized in the hadoopEnv.properties file, you must configure the Hadoop connection properties such as cluster environment variables, cluster path variables, and advanced properties.

#### **Perform this task in the following situation:**

- You upgraded from version 10.1.1 or earlier.

When you run the Informatica upgrade, the installer backs up the existing hadoopEnv.properties file. You can find the backup hadoopEnv.properties file in the following location:

<Previous Informatica installation directory>/services/shared/hadoop/<Hadoop distribution name>\_<version>/infaConf

Edit the Hadoop connection in the Administrator tool or the Developer tool to include any properties that you manually configured in the hadoopEnv.properties file. The Hadoop connection contains default values for properties such as cluster environment and path variables and advanced properties. You can update the default values to match the properties in the hadoopEnv.properties file.

### Replace the Connections with New Connections

If you created connections when you imported the cluster configuration, you need to replace connections in mappings with the new connections.

#### **Perform this task in the following situation:**

- You upgraded from version 10.1.1 or earlier.

The method that you use to replace connections in mappings depends on the type of connection. **Hadoop connection**

Run the following commands to replace the connections:

- **•** infacmd dis replaceMappingHadoopRuntimeConnections. Replaces connections associated with mappings that are deployed in applications.
- **•** infacmd mrs replaceMappingHadoopRuntimeConnections. Replaces connections associated with mappings that you run from the Developer tool.

For information about the infacmd commands, see the *Informatica Command Reference*.

#### **Hive, HDFS, and HBase connections**

You must replace the connections manually.

### Complete Connection Upgrade

If *you did not create connections* when you imported the cluster configuration, you need to update connection properties for Hadoop, Hive, HDFS, and HBase connections.

#### **Perform this task in the following situation:**

- You upgraded from version 10.1.1 or earlier.
- You upgraded from version 10.2 or later and changed the distribution version.

Perform the following tasks to update the connections:

#### **Update changed properties**

Review connections that you created in a previous release to update the values for connection properties. For example, if you added nodes to the cluster or if you updated the distribution version, you might need to verify host names, URIs, or port numbers for some of the properties.

#### **Associate the cluster configuration**

The Hadoop, Hive, HDFS, and HBase connections must be associated with a cluster configuration. Complete the following tasks:

- 1. Run infacmd isp listConnections to identify the connections that you need to upgrade. Use -ct to list connections of a particular type.
- 2. Run infacmd isp UpdateConnection to associate the cluster configuration with the connection. Use -cn to name the connection and -o clusterConfigID to associate the cluster configuration with the connection.

For more information about infacmd, see the *Informatica Command Reference*.

### Replace Hive Run-time Connections with Hadoop Connections

Effective in version 10.2.2, Big Data Management dropped support for the Hive engine and Hive run-time connections. If you used Hive connections to run mappings on the Hadoop cluster, you must generate Hadoop connections from the Hive connections.

#### **Perform this task in the following situations:**

- You upgraded from version 10.1.1 or earlier.
- The Hive connections are configured to run mappings in the Hadoop environment.

The upgrade process generates a connection name for the Hadoop connection and replaces the connection name in the mappings. It does not create the physical connection object. When the upgrade is complete, you must run a command to generate the connection. You generate Hadoop connections from Hive connections that are configured to run mappings in the Hadoop environment.

You must generate Hadoop connections from Hive connections that are configured to run mappings in the Hadoop environment.

- 1. Run infacmd isp generateHadoopConnectionFromHiveConnection to generate a Hadoop connection from a Hive connection that is configured to run in the Hadoop environment. The command names the connection as follows: "Autogen\_<Hive connection name>." If the connection name exceeds the 128 character limit, the command fails.
- 2. If the command fails, perform the following tasks:
	- a. Rename the connection to meet the character limit and run the command again.
	- b. Run infacmd dis replaceMappingHadoopRuntimeConnections to replace connections associated with mappings that are deployed in applications.
	- c. Run infacmd mrs replaceMappingHadoopRuntimeConnections to replace connections associated with mappings that you run from the Developer tool.
- 3. If the Hive connection was parameterized, you must update the connection names in the parameter file. Verify that the Hive sources, Hive targets, and the Hive engine parameters are updated with the correct connection name.
- 4. If any properties changed in the cluster, such as host names, URIs, or port numbers, you must update the properties in the connections.

For information about the infacmd commands, see the *Informatica® Command Reference*.

## Update Streaming Objects

Big Data Streaming uses Spark Structured Streaming to process data instead of Spark Streaming. To support Spark Structured Streaming, some header ports are added to the data objects, and support to some of the data objects and transformations are deferred to a future release. The behavior of some of the data objects is also updated.

After you upgrade, the existing streaming mappings become invalid because of the unavailable header ports, the unsupported transformations or data objects, and the behavior change of some data objects.

#### **Perform this task in the following situations:**

- You upgraded from version 10.1.1, 10.2.0, or 10.2.1.

To use an existing streaming mapping, perform the following tasks:

- **•** Re-create the physical data objects. After you re-create the physical data objects, the data objects get the required header ports, such as timestamp, partitionID, or key based on the data object.
- **•** In a Normalizer transformation, if the **Occurs** column is set to Auto, re-create the Normalizer transformation. You must re-create the Normalizer transformation because the type configuration property of the complex port refers to the physical data object that you plan to replace.
- **•** Update the streaming mapping. If the mapping contains Kafka target, Aggregator transformation, Joiner transformation, or Normalizer transformation, replace the data object or transformation, and then update the mapping because of the changed behavior of these transformations and data objects.
- **•** Verify the deferred data object types. If the streaming mapping contains unsupported transformations or data objects, contact Informatica Global Customer Support.

### Re-create the Physical Data Objects

When you re-create the physical data objects, the physical data objects get the header ports and some properties are not available for some data objects. Update the existing mapping with the newly created physical data objects.

- 1. Go to the existing mapping, select the data object from the mapping.
- 2. Click the **Properties** tab. On the **Column Projection** tab, click **Edit Schema**.
- 3. Note the schema information from the **Edit Schema** dialog box.
- 4. Note the parameters information from the **Parameters** tab.
- 5. Create new physical data objects.

After you re-create the data objects, the physical data objects get the required header ports. The Microsoft Azure does not support the following properties and are not available for Azure Event Hubs data objects:

- **•** Consumer Properties
- **•** Partition Count

### Update the Streaming Mappings

After you re-create the data object, replace the existing data objects with the re-created data objects. If the mapping contains Normaliser Transformation, Aggregator transformation, or Joiner transformation, update the mapping because of the changed behavior of these transformations and data objects.

#### **Transformation Updates**

If a transformation uses a complex port, configure the type configuration property of the port because the property refers to the physical data object that you replaced.

#### **Aggregator and Joiner Transformation Updates**

An Aggregator transformation must be downstream from a Joiner transformation. A Window transformation must be directly upstream from both Aggregator and Joiner transformations. Previously, you could use an Aggregator transformation anywhere in the streaming mapping.

If a mapping contains an Aggregator transformation upstream from a Joiner transformation, move the Aggregator transformation downstream from a Joiner transformation. Add a Window transformation directly upstream from both Aggregator and Joiner transformations.

### Verify the Deferred Data Object Types

After you upgrade, the streaming mappings might contain some transformations and data objects that are deferred.

The following table lists the data object types to which the support is deferred to a future release:

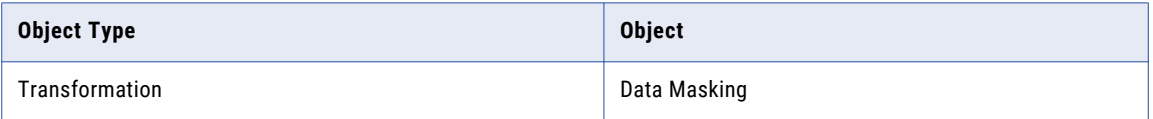

If you want to continue using the mappings that contain deferred data objects or transformations, you must contact Informatica Global Customer Support.

## CHAPTER 6

# Hortonworks HDP Integration Tasks

This chapter includes the following topics:

- **•** Hortonworks HDP Task Flows, 105
- **•** Prepare for Cluster Import from [Hortonworks](#page-109-0) HDP, 110
- **•** Create a Cluster [Configuration,](#page-115-0) 116
- **•** Verify or Refresh the Cluster [Configuration](#page-118-0) , 119
- **•** Verify JDBC Drivers for Sqoop [Connectivity,](#page-118-0) 119
- **•** Import Security [Certificates](#page-120-0) to Clients, 121
- **•** Configure the [Developer](#page-120-0) Tool, 121
- **•** [Complete](#page-121-0) Upgrade Tasks, 122

## Hortonworks HDP Task Flows

Depending on whether you want to integrate or upgrade Big Data Management in a Hortonworks HDP environment, you can use the flow charts to perform the following tasks:

- **•** Integrate the Informatica domain with Hortonworks HDP for the first time.
- **•** Upgrade from version 10.2.1.
- **•** Upgrade from version 10.2.
- **•** Upgrade from a version earlier than 10.2.

## Task Flow to Integrate with Hortonworks HDP

The following diagram shows the task flow to integrate the Informatica domain with Hortonworks HDP:

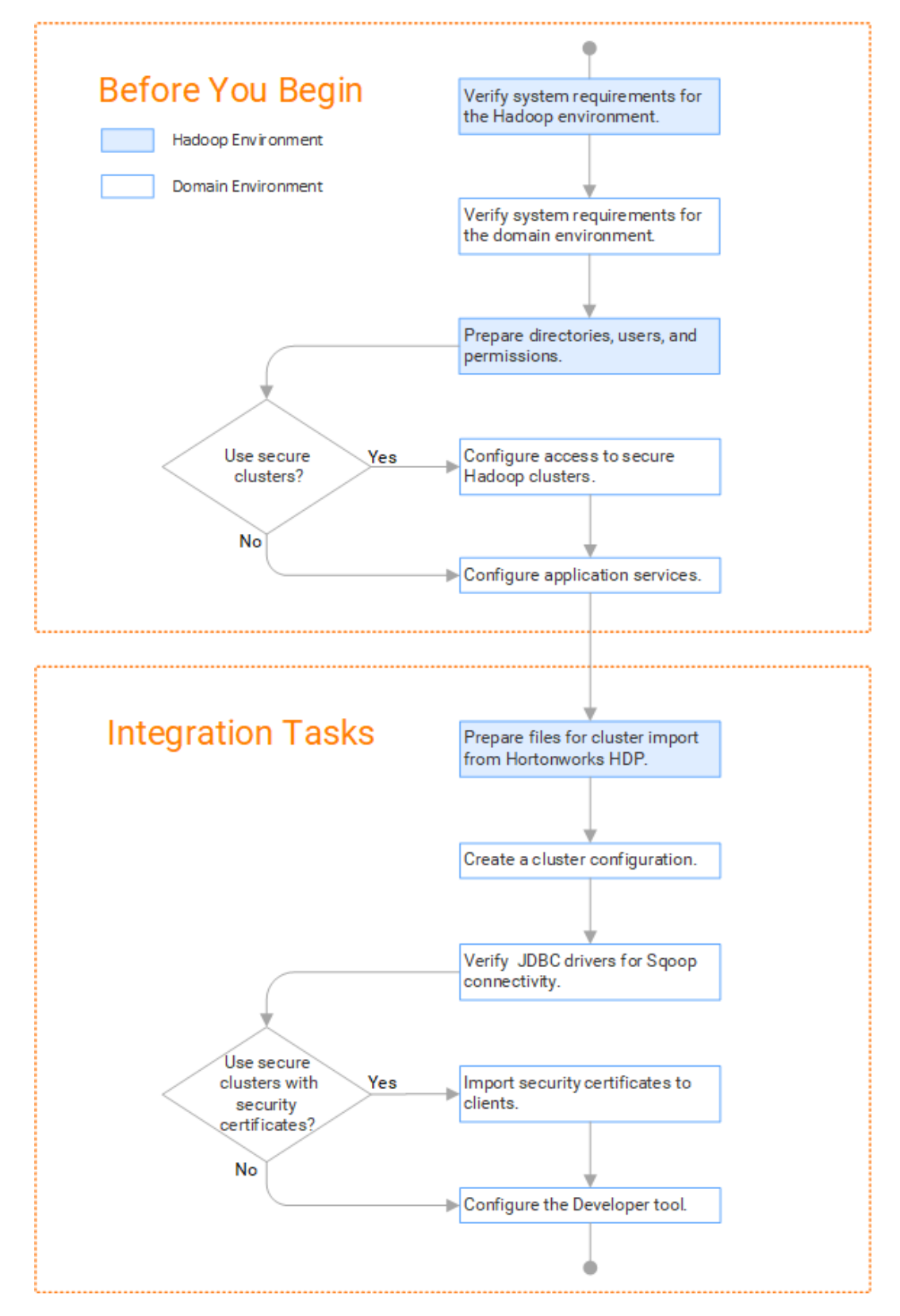

## Task Flow to Upgrade from Version 10.2.1

The following diagram shows the task flow to upgrade Big Data Management from version 10.2.1 for Hortonworks HDP:

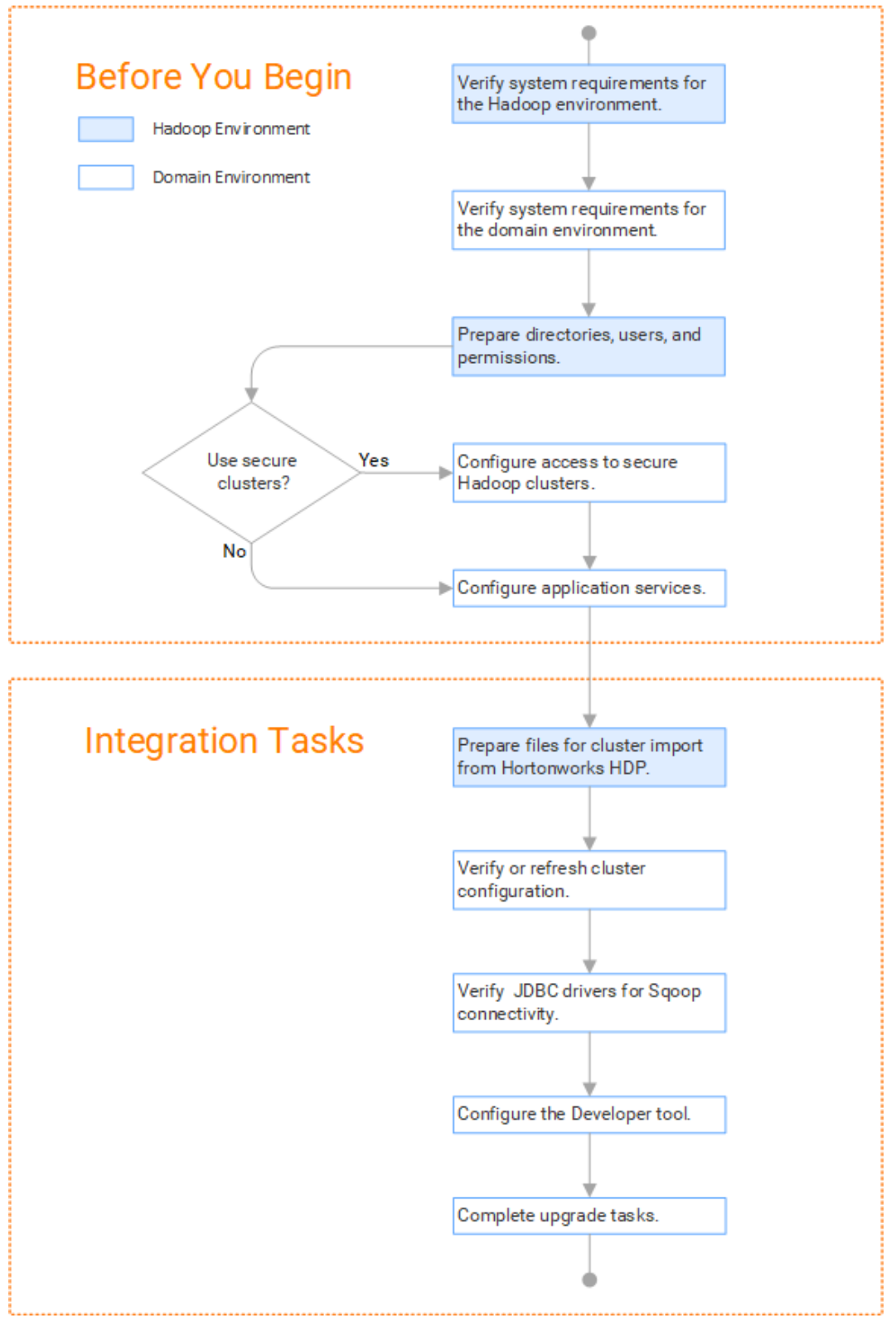

## Task Flow to Upgrade from Version 10.2

The following diagram shows the task flow to upgrade Big Data Management 10.2 for Hortonworks HDP:

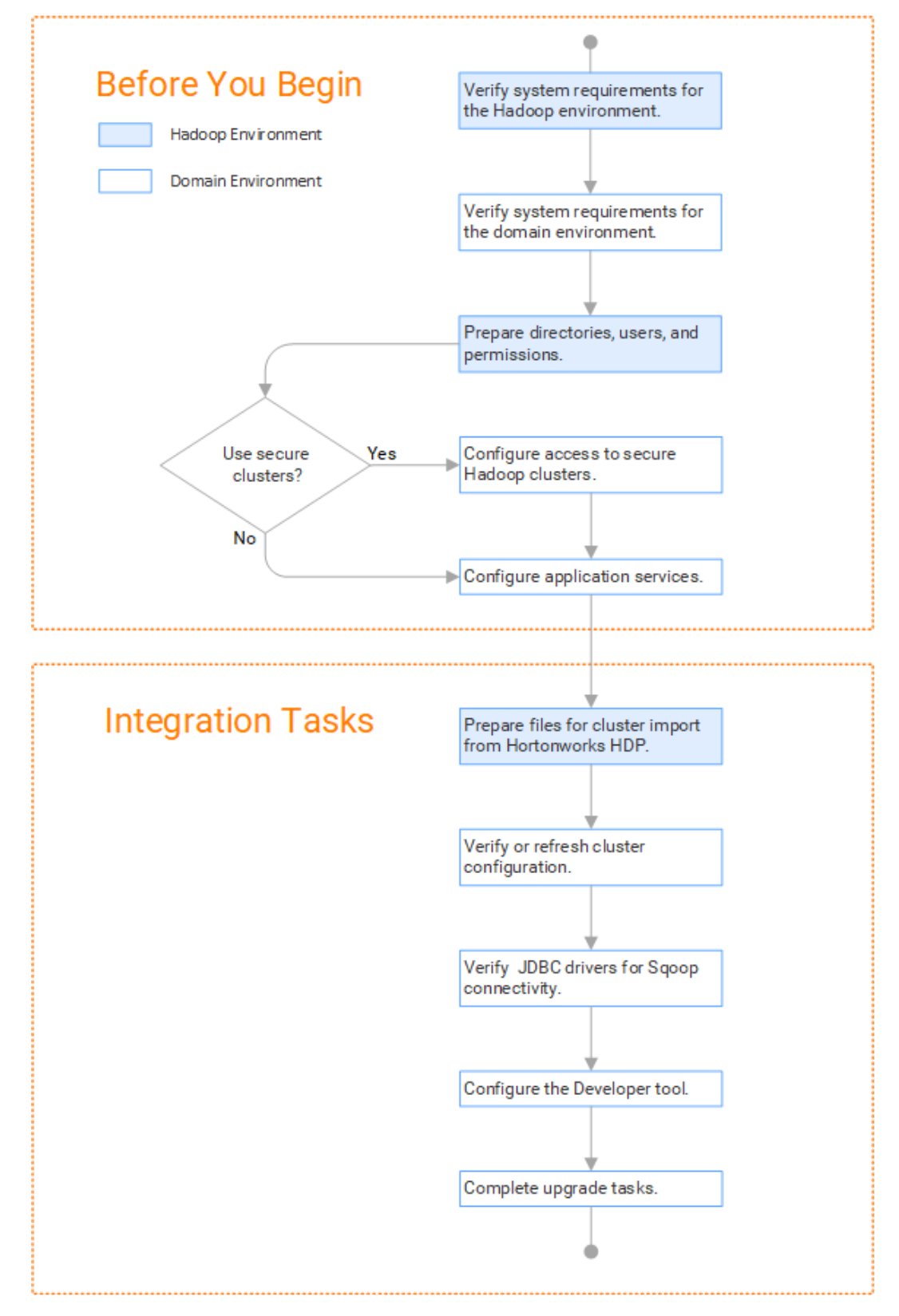
## Task Flow to Upgrade from a Version Earlier than 10.2

The following diagram shows the task flow to upgrade Big Data Management from a version earlier than 10.2 for Hortonworks HDP:

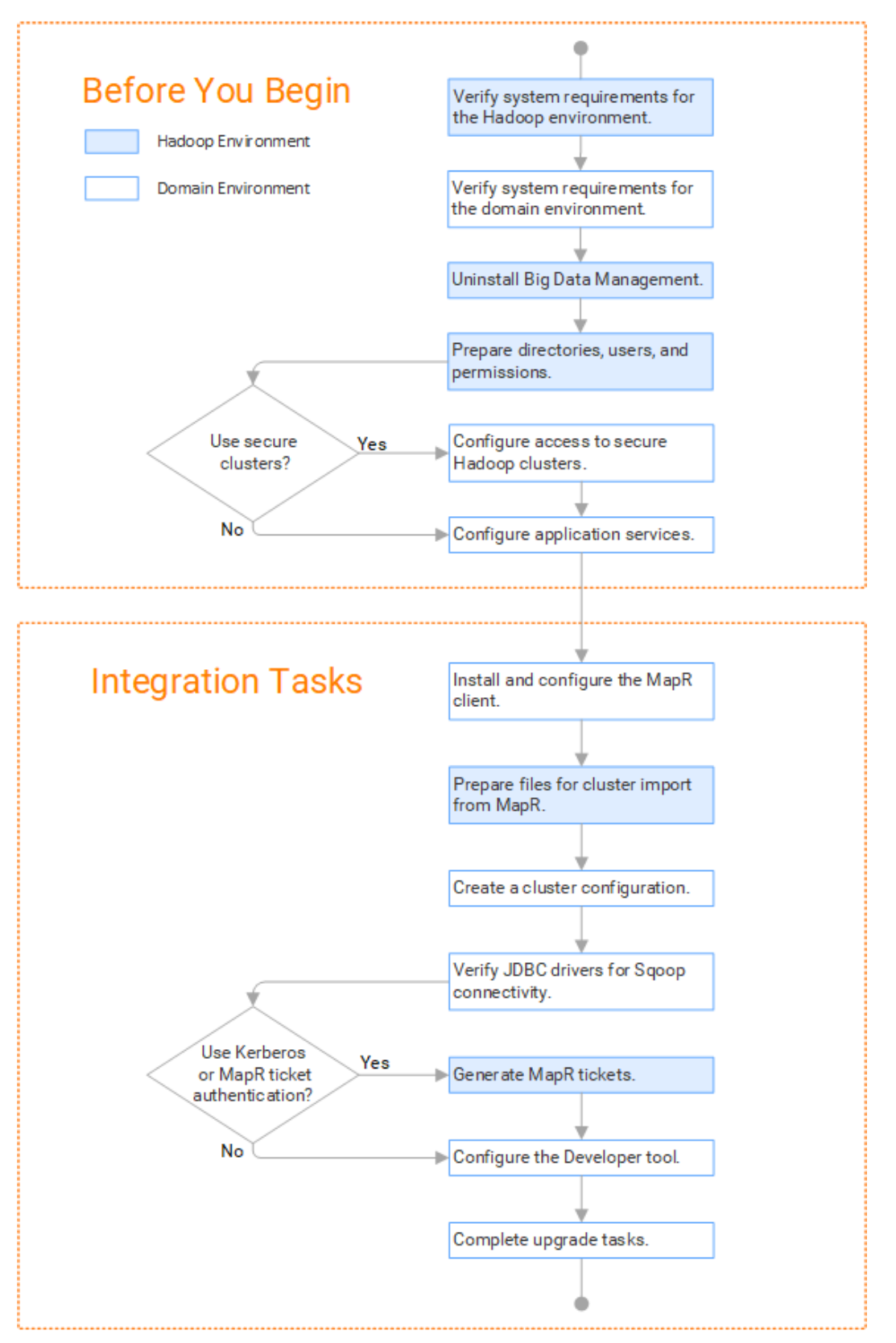

# Prepare for Cluster Import from Hortonworks HDP

Before the Informatica administrator can import cluster information to create a cluster configuration in the Informatica domain, the Hadoop administrator must perform some preliminary tasks.

### **Perform this task in the following situations:**

- You are integrating for the first time.
- You upgraded from any previous version.

**Note:** If you are upgrading from a previous version, verify the properties and suggested values, as Big Data Management might require additional properties or different values for existing properties.

Complete the following tasks to prepare the cluster before the Informatica administrator creates the cluster configuration:

- 1. Verify property values in \*-site.xml files that Big Data Management needs to run mappings in the Hadoop environment.
- 2. Provide information to the Informatica administrator that is required to import cluster information into the domain. Depending on the method of import, perform one of the following tasks:
	- **•** To import directly from the cluster, give the Informatica administrator cluster authentication information to connect to the cluster.
	- **•** To import from an archive file, export cluster information and provide an archive file to the Big Data Management administrator.

### Configure \*-site.xml Files for Hortonworks HDP

The Hadoop administrator needs to configure \*-site.xml file properties and restart impacted services before the Informatica administrator imports cluster information into the domain.

### capacity-scheduler.xml

Configure the following properties in the capacity-scheduler.xml file: **yarn.scheduler.capacity.<queue path>.disable\_preemption**

Disables preemption for the Capacity Scheduler. The Blaze engine does not support preemption. If YARN preemption is enabled for the cluster, you need to disable it for the queue allocated to the Blaze engine.

Set to TRUE for queue allocated to the Blaze engine.

### core-site.xml

Configure the following properties in the core-site.xml file: **fs.s3.enableServerSideEncryption**

Enables server side encryption for S3 buckets. Required for SSE and SSE-KMS encryption.

Set to: TRUE

### **fs.s3a.access.key**

The ID for the Blaze and Spark engines to connect to the Amazon S3 file system.

Set to your access key.

### **fs.s3a.secret.key**

The password for the Blaze and Spark engines to connect to the Amazon S3 file system

Set to your access ID.

### **fs.s3a.server-side-encryption-algorithm**

The server-side encryption algorithm for S3. Required for SSE and SSE-KMS encryption. Set to the encryption algorithm used.

### **hadoop.proxyuser.<proxy user>.groups**

Defines the groups that the proxy user account can impersonate. On a secure cluster the <proxy user> is the Service Principal Name that corresponds to the cluster keytab file. On a non-secure cluster, the <proxy user> is the system user that runs the Informatica daemon.

Set to group names of impersonation users separated by commas. If less security is preferred, use the wildcard " \* " to allow impersonation from any group.

**Note:** After you make changes to proxyuser properties, restart the credential service and other cluster services that use core-site configuration values.

#### **hadoop.proxyuser.<proxy user>.hosts**

Defines the host machines that a user account can impersonate. On a secure cluster the <proxy user> is the Service Principal Name that corresponds to the cluster keytab file. On a non-secure cluster, the <proxy user> is the system user that runs the Informatica daemon.

Set to a single host name or IP address, or set to a comma-separated list. If less security is preferred, use the wildcard " \* " to allow impersonation from any host.

**Note:** After you make changes to proxyuser properties, restart the credential service and other cluster services that use core-site configuration values.

### **hadoop.proxyuser.hive.hosts**

Comma-separated list of hosts that you want to allow the Hive user to impersonate on a non-secure cluster.

When hive.server2.enable.doAs is false, append a comma-separated list of Informatica server host names or IP address where the Data Integration Service is running. If less security is preferred, use the wildcard " \* " to allow impersonation from any host.

**Note:** After you make changes to this property, restart the cluster services that use core-site configuration values.

### **hadoop.proxyuser.yarn.groups**

Comma-separated list of groups that you want to allow the YARN user to impersonate on a non-secure cluster.

Set to group names of impersonation users separated by commas. If less security is preferred, use the wildcard " \* " to allow impersonation from any group.

**Note:** After you make changes to proxyuser properties, restart the credential service and other cluster services that use core-site configuration values.

### **hadoop.proxyuser.yarn.hosts**

Comma-separated list of hosts that you want to allow the YARN user to impersonate on a non-secure cluster.

Set to a single host name or IP address, or set to a comma-separated list. If less security is preferred, use the wildcard " \* " to allow impersonation from any host.

**Note:** After you make changes to proxyuser properties, restart the credential service and other cluster services that use core-site configuration values.

### **hadoop.security.auth\_to\_local**

Translates the principal names from the Active Directory and MIT realm into local names within the Hadoop cluster. Based on the Hadoop cluster used, you can set multiple rules.

Set to: RULE:[1:\$1@\$0](^.\*@YOUR.REALM)s/^(.\*)@YOUR.REALM\.COM\$/\$1/g

Set to: RULE:[2:\$1@\$0](^.\*@YOUR.REALM\.\$)s/^(.\*)@YOUR.REALM\.COM\$/\$1/g

### hbase-site.xml

Configure the following properties in the hbase-site.xml file:

### **zookeeper.znode.parent**

Identifies HBase master and region servers.

Set to the relative path to the znode directory of HBase.

### hdfs-site.xml

Configure the following properties in the hdfs-site.xml file: **dfs.encryption.key.provider.uri**

The KeyProvider used to interact with encryption keys when reading and writing to an encryption zone. Required if sources or targets reside in the HDFS encrypted zone on Java KeyStore KMS-enabled Cloudera CDH cluster or a Ranger KMS-enabled Hortonworks HDP cluster.

Set to: kmf://http@xx11.xyz.com:16000/kms

### hive-site.xml

Configure the following properties in the hive-site.xml file: **hive.cluster.delegation.token.store.class**

The token store implementation. Required for HiveServer2 high availability and load balancing.

Set to: org.apache.hadoop.hive.thrift.DBTokenStore

### **hive.compactor.initiator.on**

Runs the initiator and cleaner threads on metastore instance. Required for an Update Strategy transformation in a mapping that writes to a Hive target.

Set to: TRUE

### **hive.compactor.worker.threads**

The number of worker threads to run in a metastore instance. Required for an Update Strategy transformation in a mapping that writes to a Hive target.

Set to: 1

### **hive.enforce.bucketing**

Enables dynamic bucketing while loading to Hive. Required for an Update Strategy transformation in a mapping that writes to a Hive target.

Set to: TRUE

### **io.compression.codecs**

Enables compression on temporary staging tables.

Set to a comma-separated list of compression codec classes on the cluster.

### **hive.exec.dynamic.partition.mode**

Allows all partitions to be dynamic. Required for the Update Strategy transformation in a mapping that writes to a Hive target. Also required if you use Sqoop and define a DDL query to create or replace a partitioned Hive target at run time.

Set to: nonstrict

### **hive.support.concurrency**

Enables table locking in Hive. Required for an Update Strategy transformation in a mapping that writes to a Hive target.

Set to: TRUE

### **hive.server2.support.dynamic.service.discovery**

Enables HiveServer2 dynamic service discovery. Required for HiveServer2 high availability.

Set to: TRUE

### **hive.server2.zookeeper.namespace**

The value of the ZooKeeper namespace in the JDBC connection string. Required for HiveServer2 high availability.

```
Set to: jdbc:hive2://<zookeeper_ensemble>/
default;serviceDiscoveryMode=zooKeeper;zooKeeperNamespace=hiveserver2
```
### **hive.txn.manager**

Turns on transaction support. Required for an Update Strategy transformation in a mapping that writes to a Hive target.

Set to: org.apache.hadoop.hive.ql.lockmgr.DbTxnManager

### **hive.zookeeper.quorum**

Comma-separated list of ZooKeeper server host:ports in a cluster. The value of the ZooKeeper ensemble in the JDBC connection string. Required for HiveServer2 high availability.

Set to: jdbc:hive2://<zookeeper\_ensemble>/default;serviceDiscoveryMode=zooKeeper;

### mapred-site.xml

Configure the following properties in the mapred-site.xml file:

### **mapreduce.framework.name**

The run-time framework to run MapReduce jobs. Values can be local, classic, or yarn. Required for Sqoop.

Set to: yarn

### **yarn.app.mapreduce.am.staging-dir**

The HDFS staging directory used while submitting jobs.

Set to the staging directory path.

### yarn-site.xml

Configure the following properties in the yarn-site.xml file: **yarn.application.classpath**

Required for dynamic resource allocation.

Add spark\_shuffle.jar to the class path. The .jar file must contain the class "org.apache.spark.network.yarn.YarnShuffleService."

### **yarn.nodemanager.resource.memory-mb**

The maximum RAM available for each container. Set the maximum memory on the cluster to increase resource memory available to the Blaze engine.

Set to 16 GB if value is less than 16 GB.

### **yarn.nodemanager.resource.cpu-vcores**

The number of virtual cores for each container. Required for Blaze engine resource allocation.

Set to 10 if the value is less than 10.

### **yarn.scheduler.minimum-allocation-mb**

The minimum RAM available for each container. Required for Blaze engine resource allocation.

Set to 6 GB if the value is less than 6 GB.

### **yarn.nodemanager.vmem-check-enabled**

Disables virtual memory limits for containers. Required for the Blaze and Spark engines.

Set to: false

### **yarn.nodemanager.aux-services**

Required for dynamic resource allocation for the Spark engine.

Add an entry for "spark\_shuffle."

### **yarn.nodemanager.aux-services.spark\_shuffle.class**

Required for dynamic resource allocation for the Spark engine.

Set to: org.apache.spark.network.yarn.YarnShuffleService

### **yarn.resourcemanager.scheduler.class**

Defines the YARN scheduler that the Data Integration Service uses to assign resources.

Set to: org.apache.hadoop.yarn.server.resourcemanager.scheduler

#### **yarn.node-labels.enabled**

Enables node labeling.

Set to: TRUE

### **yarn.node-labels.fs-store.root-dir**

The HDFS location to update node label dynamically.

Set to: <hdfs://[Node name]:[Port]/[Path to store]/[Node labels]/>

### tez-site.xml

Configure the following properties in the tez-site.xml file: **tez.runtime.io.sort.mb**

The sort buffer memory. Required when the output needs to be sorted for Blaze and Spark engines.

Set value to 270 MB.

## Prepare for Direct Import from Hortonworks HDP

If you plan to provide direct access to the Informatica administrator to import cluster information, provide the required connection information.

The following table describes the information that you need to provide to the Informatica administrator to create the cluster configuration directly from the cluster:

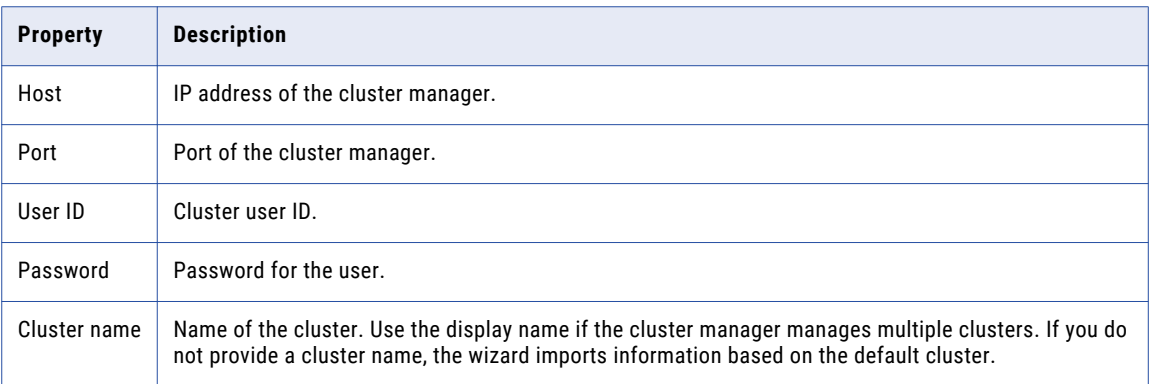

## Prepare the Archive File for Import from Hortonworks HDP

When you prepare the archive file for cluster configuration import from Hortonworks, include all required \*site.xml files and edit the file manually after you create it.

The Hortonworks cluster configuration archive file must have the following contents:

- **•** core-site.xml
- **•** hbase-site.xml. hbase-site.xml is required only if you access HBase sources and targets.
- **•** hdfs-site.xml
- **•** hive-site.xml
- **•** mapred-site.xml or tez-site.xml. Include the mapred-site.xml file or the tez-site.xml file based on the Hive execution type used on the Hadoop cluster.
- **•** yarn-site.xml

### Update the Archive File

After you create the archive file, edit the Hortonworks Data Platform (HDP) version string wherever it appears in the archive file. Search for the string  $${hdp.version}$  and replace all instances with the HDP version that Hortonworks includes in the Hadoop distribution.

For example, the edited tez.lib.uris property looks similar to the following:

```
<property>
<name>tez.lib.uris</name>
<value>/hdp/apps/2.5.0.0-1245/tez/tez.tar.gz</value>
</property>
```
# Create a Cluster Configuration

After the Hadoop administrator prepares the cluster for import, the Informatica administrator must create a cluster configuration.

### **Perform this task in the following situations:**

- You are integrating for the first time.

You upgraded from version 10.1.1 or earlier.

A cluster configuration is an object in the domain that contains configuration information about the Hadoop cluster. The cluster configuration enables the Data Integration Service to push mapping logic to the Hadoop environment. Import configuration properties from the Hadoop cluster to create a cluster configuration.

The import process imports values from \*-site.xml files into configuration sets based on the individual \*site.xml files. When you perform the import, the cluster configuration wizard can create Hadoop, HBase, HDFS, and Hive connection to access the Hadoop environment. If you choose to create the connections, the wizard also associates the cluster configuration with the connections.

**Note:** If you are integrating for the first time and you imported the cluster configuration when you ran the installer, you *must* re-create or refresh the cluster configuration.

## Before You Import

Before you can import the cluster configuration, you must get information from the Hadoop administrator based on the method of import.

If you import directly from the cluster, contact the Hadoop administrator to get cluster connection information. If you import from a file, get an archive file of exported cluster information.

## Importing a Hadoop Cluster Configuration from the Cluster

When you import the Hadoop cluster configuration directly from the cluster, you provide information to connect to the cluster.

Get cluster connection information from the Hadoop administrator.

- 1. From the **Connections** tab, click the **ClusterConfigurations** node in the Domain Navigator.
- 2. From the Actions menu, select **New** > **Cluster Configuration**.

The **Cluster Configuration** wizard opens.

3. Configure the following General properties:

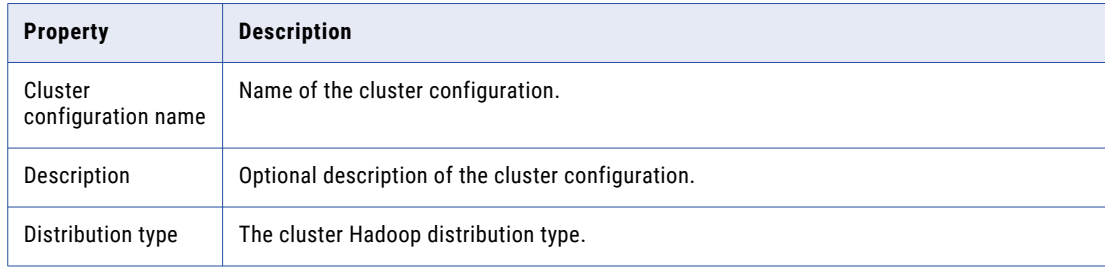

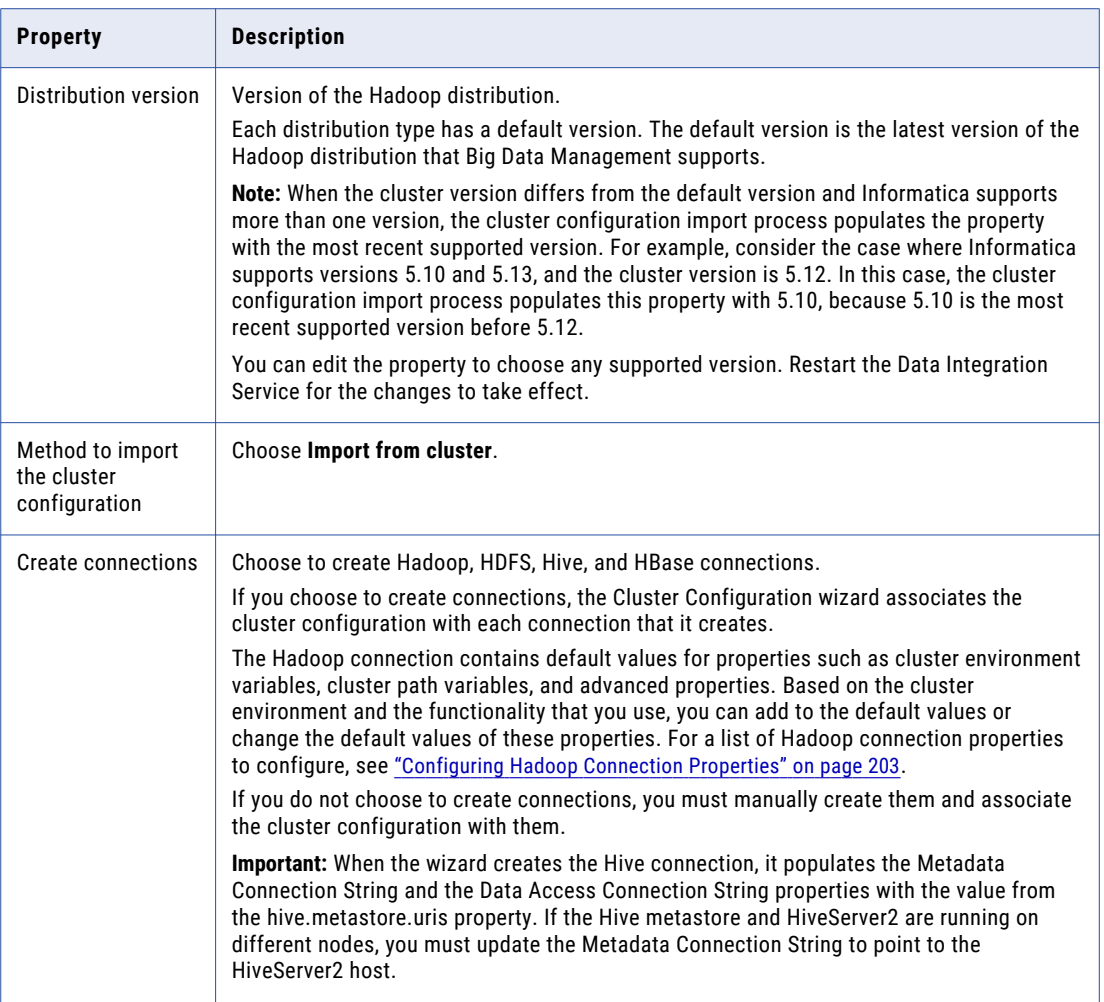

The cluster properties appear.

4. Configure the following properties:

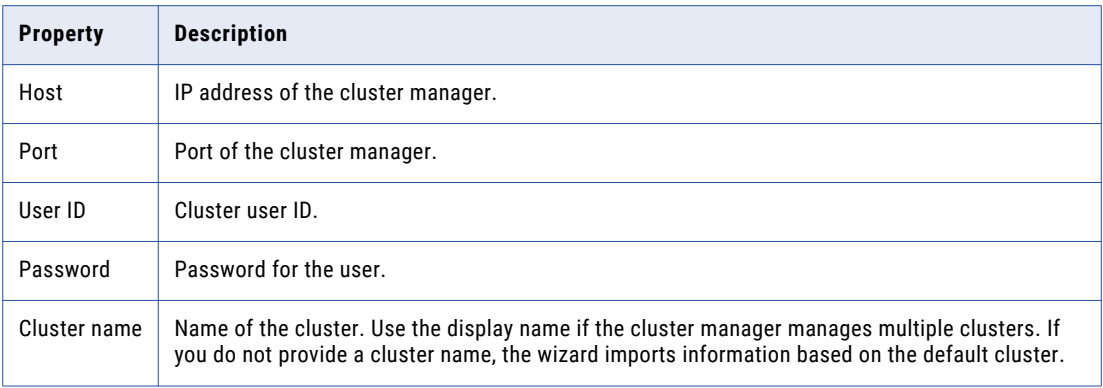

5. Click **Next** and verify the cluster configuration information on the summary page.

## Importing a Hadoop Cluster Configuration from a File

You can import properties from an archive file to create a cluster configuration.

Before you import from the cluster, you must get the archive file from the Hadoop administrator.

- 1. From the **Connections** tab, click the **ClusterConfigurations** node in the Domain Navigator.
- 2. From the Actions menu, select **New** > **Cluster Configuration**.
- The **Cluster Configuration** wizard opens.
- 3. Configure the following properties:

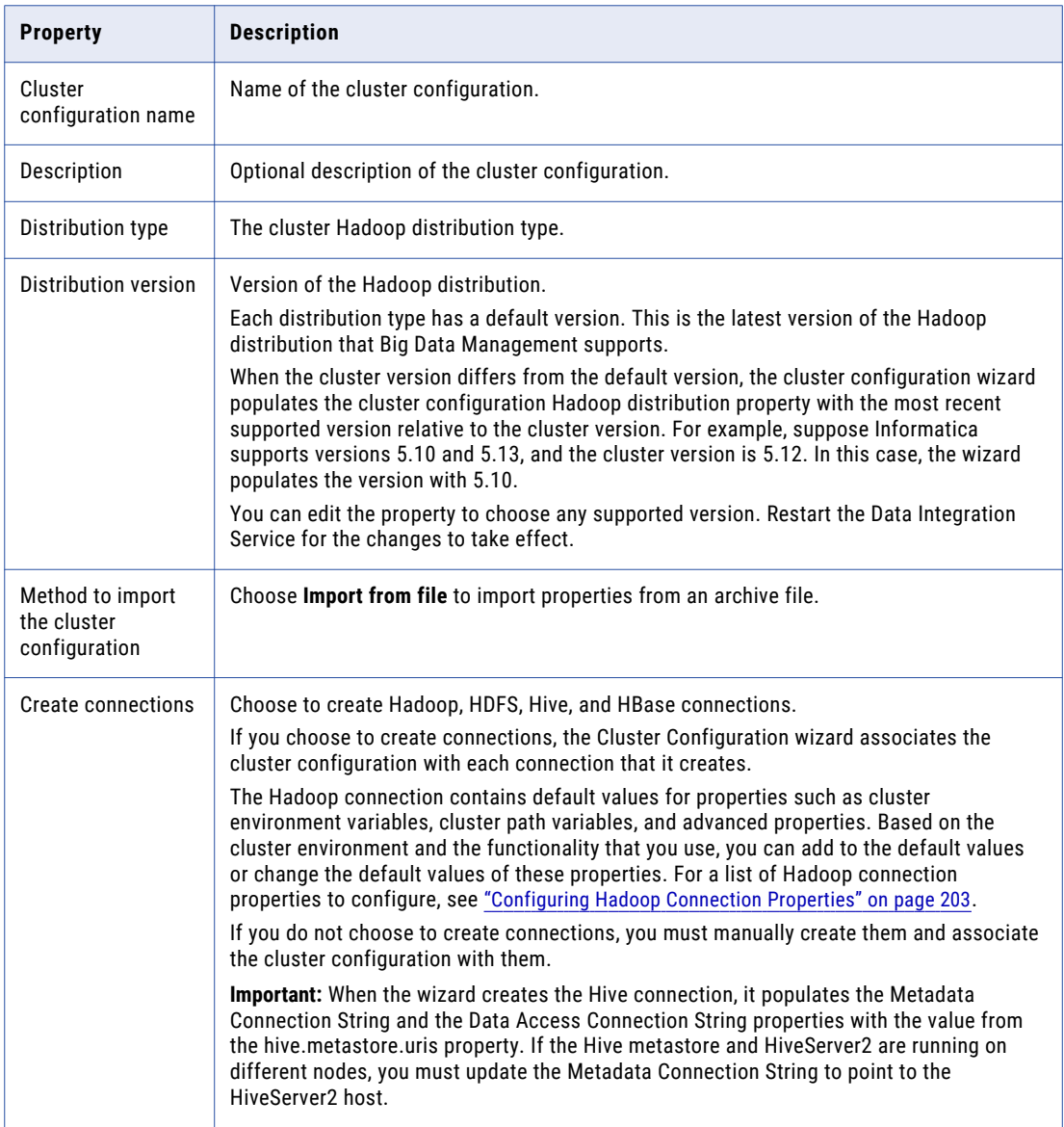

- 4. Click **Browse** to select a file. Select the file and click **Open**.
- 5. Click **Next** and verify the cluster configuration information on the summary page.

# Verify or Refresh the Cluster Configuration

You might need to refresh the cluster configuration or update the distribution version in the cluster configuration when you upgrade.

### **Perform this task in the following situation:**

- You upgraded from version 10.2 or later.

### Verify the Cluster Configuration

The cluster configuration contains a property for the distribution version. The verification task depends on the version you upgraded:

### **Upgrade from 10.2**

If you upgraded from 10.2 and you changed the distribution version, you need to verify the distribution version in the General properties of the cluster configuration.

### **Upgrade from 10.2.1**

Effective in version 10.2.1, Informatica assigns a default version to each Hadoop distribution type. If you configure the cluster configuration to use the default version, the upgrade process upgrades to the assigned default version if the version changes. If you have not upgraded your Hadoop distribution to Informatica's default version, you need to update the distribution version property.

For example, suppose the assigned default Hadoop distribution version for 10.2.1 is *n*, and for 10.2.2 is *n +1*. If the cluster configuration uses the default supported Hadoop version of *n*, the upgraded cluster configuration uses the default version of *n+1*. If you have not upgraded the distribution in the Hadoop environment you need to change the cluster configuration to use version *n*.

If you configure the cluster configuration to use a distribution version that is not the default version, you need to update the distribution version property in the following circumstances:

- **•** Informatica dropped support for the distribution version.
- **•** You changed the distribution version.

### Refresh the Cluster Configuration

If you updated any of the \*-site.xml files noted in the topic to prepare for cluster import, you need to refresh the cluster configuration in the Administrator tool.

# Verify JDBC Drivers for Sqoop Connectivity

Verify that you have the JDBC drivers to access JDBC-compliant databases in the Hadoop environment. You might need separate drivers for metadata import and for run-time processing.

### **Perform this task in the following situations:**

- You are integrating for the first time.
- You upgraded from version 10.2.1 or earlier.

You download drivers based on design-time and run-time requirements:

- **• Design-time.** To import metadata, you can use the DataDirect drivers packaged with the Informatica installer if they are available. If they are not available, use any Type 4 JDBC driver that the database vendor recommends.
- **• Run-time.** To run mappings, use any Type 4 JDBC driver that the database vendor recommends. Some distributions support other drivers to use Sqoop connectors. You cannot use the DataDirect drivers for run-time processing.

### Verify Design-time Drivers

Use the DataDirect JDBC drivers packaged with the Informatica installer to import metadata from JDBCcompliant databases. If the DataDirect JDBC drivers are not available for a specific JDBC-compliant database, download the Type 4 JDBC driver associated with that database.

Copy the JDBC driver .jar files to the following location on the Developer tool machine:

<Informatica installation directory>\clients\externaljdbcjars

### Verify Run-time Drivers

Verify run-time drivers for mappings that access JDBC-compliant databases in the Hadoop environment. Use any Type 4 JDBC driver that the database vendor recommends.

- 1. Download Type 4 JDBC drivers associated with the JCBC-compliant databases that you want to access.
- 2. To use Sqoop TDCH Hortonworks Connector for Teradata, perform the following task:

Download all .jar files in the Hortonworks Connector for Teradata package from the following location : <http://hortonworks.com/downloads/#addons>

The package has the following naming convention: hdp-connector-for-teradata-<version> distro.tar.gz

- 3. To optimize the Sqoop mapping performance on the Spark engine while writing data to an HDFS complex file target of the Parquet format, download the following .jar files:
	- **•** parquet-hadoop-bundle-1.6.0.jar from <http://central.maven.org/maven2/com/twitter/parquet-avro/1.6.0/>
	- **•** parquet-avro-1.6.0.jar from <http://central.maven.org/maven2/com/twitter/parquet-hadoop-bundle/1.6.0/>
	- **•** parquet-column-1.5.0.jar from <http://central.maven.org/maven2/com/twitter/parquet-column/1.5.0/>
- 4. Copy all of the .jar files to the following directory on the machine where the Data Integration Service runs:

<Informatica installation directory>\externaljdbcjars

Changes take effect after you recycle the Data Integration Service. At run time, the Data Integration Service copies the .jar files to the Hadoop distribution cache so that the .jar files are accessible to all nodes in the cluster.

# Import Security Certificates to Clients

When you use custom, special, or self-signed security certificates to secure the Hadoop cluster, Informatica clients that connect to the cluster require these certificates to be present in the client machine truststore.

#### **Perform this task in the following situations:**

- You are integrating for the first time.
- You upgraded from version 10.1.1 or earlier.

To connect to the Hadoop cluster to develop a mapping, the Developer tool requires security certificate aliases on the machine that hosts the Developer tool. To run a mapping, the machine that hosts the Data Integration Service requires these same certificate alias files.

Perform the following steps from the Developer tool host machine, and then repeat them from the Data Integration Service host machine:

1. Run the following command to export the certificates from the cluster:

```
keytool -export -alias <alias name> -keystore <custom.truststore file location> -
file <exported certificate file location> -storepass <password>
```
For example,

```
keytool -export -alias <alias name> -keystore \sim/custom.truststore -file \sim/
exported.cer
```
The command produces a certificate file.

2. Choose to import security certificates to an SSL-enabled domain or a domain that is not SSL-enabled using the following command:

```
keytool -import -trustcacerts -alias <alias name> -file <exported certificate file
location> -keystore <java cacerts location> -storepass <password>
```
For example,

```
keytool -import -alias <alias name> -file ~/exported.cer -keystore <Informatica
installation directory>/java/jre/lib/security/cacerts
```
## Configure the Developer Tool

To access the Hadoop environment from the Developer tool, the mapping developers must perform tasks on each Developer tool machine.

### **Perform this task in the following situations:**

```
- You are integrating for the first time.
```
- You upgraded from any previous version.

## Configure developerCore.ini

Edit developerCore.ini to successfully import local complex files available on the Developer tool machine.

When you import a complex file, such as Avro or Parquet, the imported object includes metadata associated with the distribution in the Hadoop environment. If the file resides on the Developer tool machine, the import process picks up the distribution information from the developerCore.ini file. You must edit the developerCore.ini file to point to the distribution directory on the Developer tool machine.

You can find developerCore.ini in the following directory:

<Informatica installation directory>\clients\DeveloperClient

Add the following property:

-DINFA\_HADOOP\_DIST\_DIR=hadoop\<distribution> <version>

The change takes effect when you restart the Developer tool.

## Complete Upgrade Tasks

If you upgraded the Informatica platform, you need to perform some additional tasks within the Informatica domain.

Based on the version that you upgraded from, you might need to update the following types of objects: **Connections**

Based on the version you are upgrading from, you might need to update Hadoop connections or replace connections to the Hadoop environment.

The Hadoop connection contains additional properties. You need to manually update it to include customized configuration in the hadoopEnv.properties file from previous versions.

### **Streaming mappings**

The mapping contains deferred data objects or transformations. Support will be reinstated in a future release.

After you upgrade, the streaming mappings become invalid. You must re-create the physical data objects to run the mappings in Spark engine that uses Structured Streaming.

After you re-create the physical data objects to run the mappings in Spark engine that uses Structured Streaming some properties are not available for Azure Event Hubs data objects.

### Update Connections

You might need to update connections based on the version you are upgrading from.

Consider the following types of updates that you might need to make: **Configure the Hadoop connection.**

Configure the Hadoop connection to incorporate properties from the hadoopEnv.properties file.

### **Replace connections.**

If you chose the option to create connections when you ran the **Cluster Configuration** wizard, you need to replace connections in mappings with the new connections.

### **Complete connection upgrades.**

If you did not create connections when you created the cluster configuration, you need to update the connections.

### **Replace Hive run-time connections with Hadoop connections.**

If you used Hive connections to run mappings on the Hadoop cluster, you need to generate Hadoop connections from the Hive connections.

### Configure the Hadoop Connection

To use properties that you customized in the hadoopEnv.properties file, you must configure the Hadoop connection properties such as cluster environment variables, cluster path variables, and advanced properties.

### **Perform this task in the following situation:**

- You upgraded from version 10.1.1 or earlier.

When you run the Informatica upgrade, the installer backs up the existing hadoopEnv.properties file. You can find the backup hadoopEnv.properties file in the following location:

<Previous Informatica installation directory>/services/shared/hadoop/<Hadoop distribution name>\_<version>/infaConf

Edit the Hadoop connection in the Administrator tool or the Developer tool to include any properties that you manually configured in the hadoopEnv.properties file. The Hadoop connection contains default values for properties such as cluster environment and path variables and advanced properties. You can update the default values to match the properties in the hadoopEnv.properties file.

### Replace the Connections with New Connections

If you created connections when you imported the cluster configuration, you need to replace connections in mappings with the new connections.

### **Perform this task in the following situation:**

- You upgraded from version 10.1.1 or earlier.

The method that you use to replace connections in mappings depends on the type of connection. **Hadoop connection**

Run the following commands to replace the connections:

- **•** infacmd dis replaceMappingHadoopRuntimeConnections. Replaces connections associated with mappings that are deployed in applications.
- **•** infacmd mrs replaceMappingHadoopRuntimeConnections. Replaces connections associated with mappings that you run from the Developer tool.

For information about the infacmd commands, see the *Informatica Command Reference*.

### **Hive, HDFS, and HBase connections**

You must replace the connections manually.

### Complete Connection Upgrade

If *you did not create connections* when you imported the cluster configuration, you need to update connection properties for Hadoop, Hive, HDFS, and HBase connections.

### **Perform this task in the following situation:**

- You upgraded from version 10.1.1 or earlier.
- You upgraded from version 10.2 or later and changed the distribution version.

Perform the following tasks to update the connections:

### **Update changed properties**

Review connections that you created in a previous release to update the values for connection properties. For example, if you added nodes to the cluster or if you updated the distribution version, you might need to verify host names, URIs, or port numbers for some of the properties.

### **Associate the cluster configuration**

The Hadoop, Hive, HDFS, and HBase connections must be associated with a cluster configuration. Complete the following tasks:

- 1. Run infacmd isp listConnections to identify the connections that you need to upgrade. Use -ct to list connections of a particular type.
- 2. Run infacmd isp UpdateConnection to associate the cluster configuration with the connection. Use -cn to name the connection and -o clusterConfigID to associate the cluster configuration with the connection.

For more information about infacmd, see the *Informatica Command Reference*.

### Replace Hive Run-time Connections with Hadoop Connections

Effective in version 10.2.2, Big Data Management dropped support for the Hive engine and Hive run-time connections. If you used Hive connections to run mappings on the Hadoop cluster, you must generate Hadoop connections from the Hive connections.

### **Perform this task in the following situations:**

- You upgraded from version 10.1.1 or earlier.
- The Hive connections are configured to run mappings in the Hadoop environment.

The upgrade process generates a connection name for the Hadoop connection and replaces the connection name in the mappings. It does not create the physical connection object. When the upgrade is complete, you must run a command to generate the connection. You generate Hadoop connections from Hive connections that are configured to run mappings in the Hadoop environment.

You must generate Hadoop connections from Hive connections that are configured to run mappings in the Hadoop environment.

- 1. Run infacmd isp generateHadoopConnectionFromHiveConnection to generate a Hadoop connection from a Hive connection that is configured to run in the Hadoop environment. The command names the connection as follows: "Autogen\_<Hive connection name>." If the connection name exceeds the 128 character limit, the command fails.
- 2. If the command fails, perform the following tasks:
	- a. Rename the connection to meet the character limit and run the command again.
	- b. Run infacmd dis replaceMappingHadoopRuntimeConnections to replace connections associated with mappings that are deployed in applications.
	- c. Run infacmd mrs replaceMappingHadoopRuntimeConnections to replace connections associated with mappings that you run from the Developer tool.
- 3. If the Hive connection was parameterized, you must update the connection names in the parameter file. Verify that the Hive sources, Hive targets, and the Hive engine parameters are updated with the correct connection name.
- 4. If any properties changed in the cluster, such as host names, URIs, or port numbers, you must update the properties in the connections.

For information about the infacmd commands, see the *Informatica® Command Reference*.

## Update Streaming Objects

Big Data Streaming uses Spark Structured Streaming to process data instead of Spark Streaming. To support Spark Structured Streaming, some header ports are added to the data objects, and support to some of the data objects and transformations are deferred to a future release. The behavior of some of the data objects is also updated.

After you upgrade, the existing streaming mappings become invalid because of the unavailable header ports, the unsupported transformations or data objects, and the behavior change of some data objects.

### **Perform this task in the following situations:**

- You upgraded from version 10.1.1, 10.2.0, or 10.2.1.

To use an existing streaming mapping, perform the following tasks:

- **•** Re-create the physical data objects. After you re-create the physical data objects, the data objects get the required header ports, such as timestamp, partitionID, or key based on the data object.
- **•** In a Normalizer transformation, if the **Occurs** column is set to Auto, re-create the Normalizer transformation. You must re-create the Normalizer transformation because the type configuration property of the complex port refers to the physical data object that you plan to replace.
- **•** Update the streaming mapping. If the mapping contains Kafka target, Aggregator transformation, Joiner transformation, or Normalizer transformation, replace the data object or transformation, and then update the mapping because of the changed behavior of these transformations and data objects.
- **•** Verify the deferred data object types. If the streaming mapping contains unsupported transformations or data objects, contact Informatica Global Customer Support.

### Re-create the Physical Data Objects

When you re-create the physical data objects, the physical data objects get the header ports and some properties are not available for some data objects. Update the existing mapping with the newly created physical data objects.

- 1. Go to the existing mapping, select the data object from the mapping.
- 2. Click the **Properties** tab. On the **Column Projection** tab, click **Edit Schema**.
- 3. Note the schema information from the **Edit Schema** dialog box.
- 4. Note the parameters information from the **Parameters** tab.
- 5. Create new physical data objects.

After you re-create the data objects, the physical data objects get the required header ports. The Microsoft Azure does not support the following properties and are not available for Azure Event Hubs data objects:

- **•** Consumer Properties
- **•** Partition Count

### Update the Streaming Mappings

After you re-create the data object, replace the existing data objects with the re-created data objects. If the mapping contains Normaliser Transformation, Aggregator transformation, or Joiner transformation, update the mapping because of the changed behavior of these transformations and data objects.

### **Transformation Updates**

If a transformation uses a complex port, configure the type configuration property of the port because the property refers to the physical data object that you replaced.

### **Aggregator and Joiner Transformation Updates**

An Aggregator transformation must be downstream from a Joiner transformation. A Window transformation must be directly upstream from both Aggregator and Joiner transformations. Previously, you could use an Aggregator transformation anywhere in the streaming mapping.

If a mapping contains an Aggregator transformation upstream from a Joiner transformation, move the Aggregator transformation downstream from a Joiner transformation. Add a Window transformation directly upstream from both Aggregator and Joiner transformations.

### Verify the Deferred Data Object Types

After you upgrade, the streaming mappings might contain some transformations and data objects that are deferred.

The following table lists the data object types to which the support is deferred to a future release:

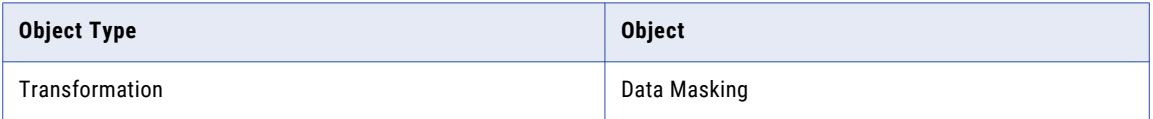

If you want to continue using the mappings that contain deferred data objects or transformations, you must contact Informatica Global Customer Support.

# CHAPTER 7

# MapR Integration Tasks

This chapter includes the following topics:

- **•** MapR Task Flows, 127
- **•** Install and [Configure](#page-131-0) the MapR Client , 132
- **•** [Prepare](#page-131-0) for Cluster Import from MapR, 132
- **•** Create a Cluster [Configuration,](#page-137-0) 138
- **•** Verify or Refresh the Cluster [Configuration](#page-138-0) , 139
- **•** Verify JDBC Drivers for Sqoop [Connectivity,](#page-139-0) 140
- **•** [Generate](#page-140-0) MapR Tickets, 141
- **•** Configure the [Developer](#page-143-0) Tool, 144
- **•** [Complete](#page-144-0) Upgrade Tasks, 145

# MapR Task Flows

Depending on whether you want to integrate or upgrade Big Data Management in a MapR environment, you can use the flow charts to perform the following tasks:

- **•** Integrate the Informatica domain with MapR for the first time.
- **•** Upgrade from version 10.2.1.
- **•** Upgrade from version 10.2.
- **•** Upgrade from a version earlier than 10.2.

## Task Flow to Integrate with MapR

The following diagram shows the task flow to integrate the Informatica domain with MapR:

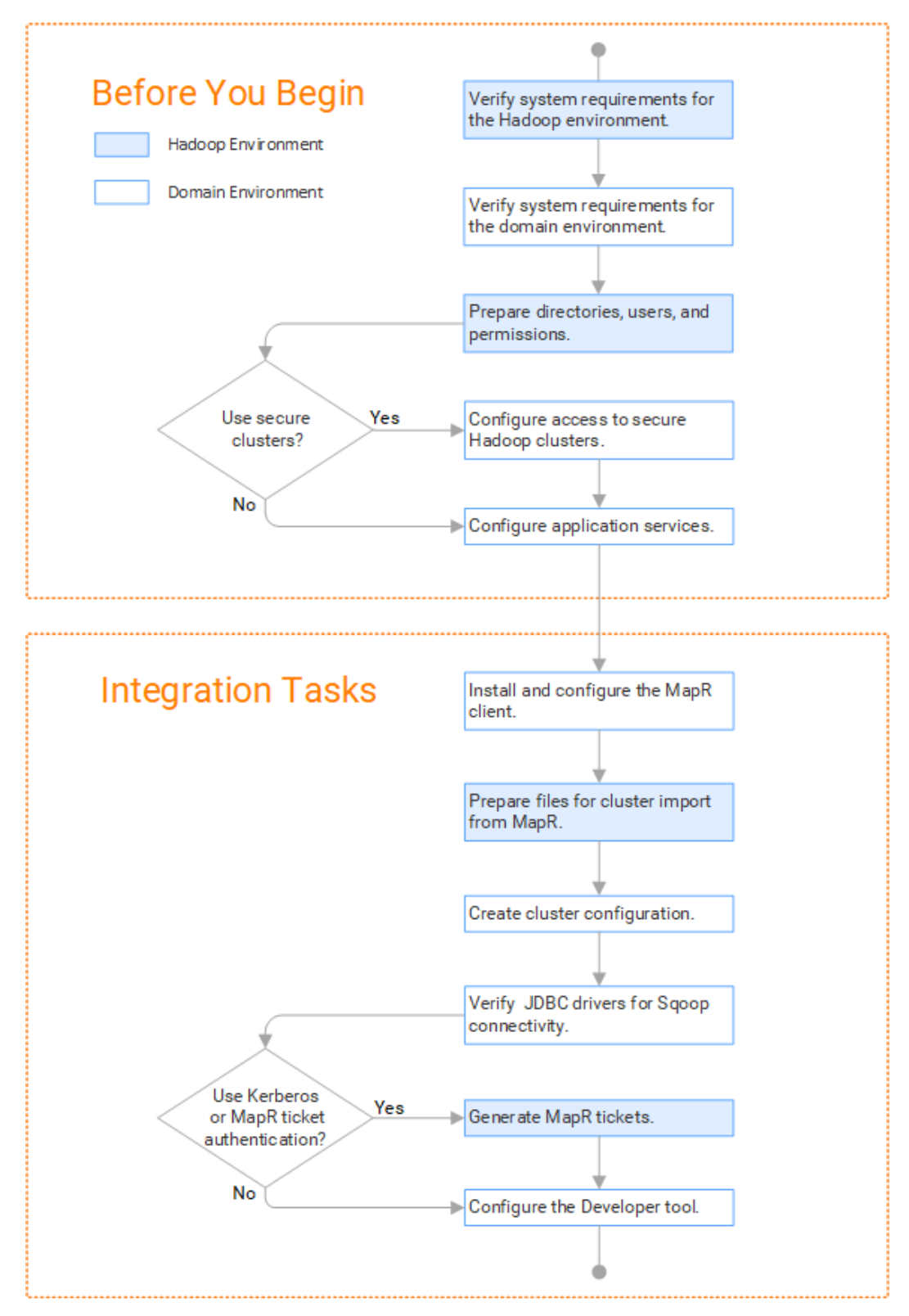

## Task Flow to Upgrade from Version 10.2.1

The following diagram shows the task flow to upgrade Big Data Management 10.2.1 for MapR:

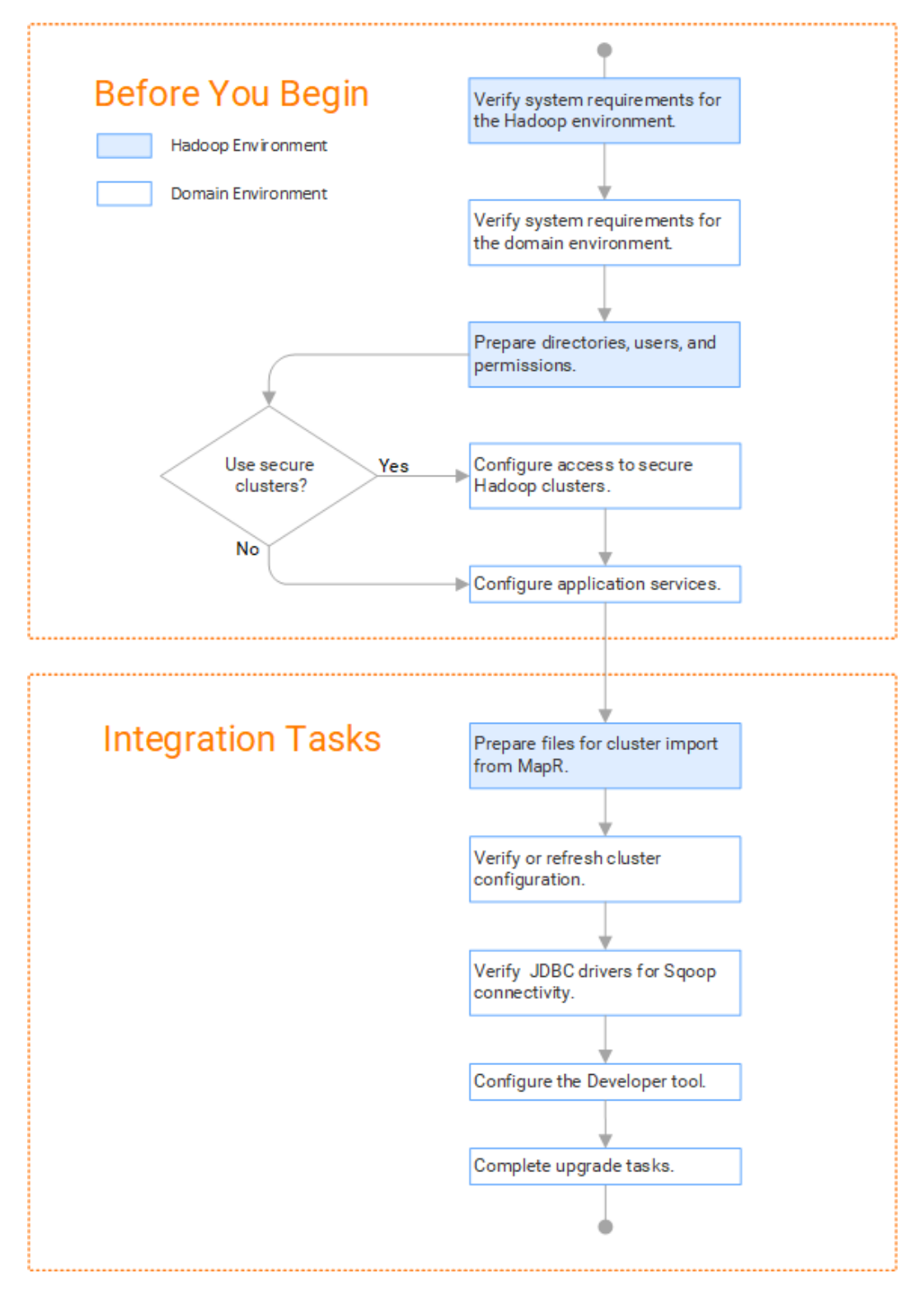

## Task Flow to Upgrade from Version 10.2

The following diagram shows the task flow to upgrade Big Data Management 10.2 for MapR:

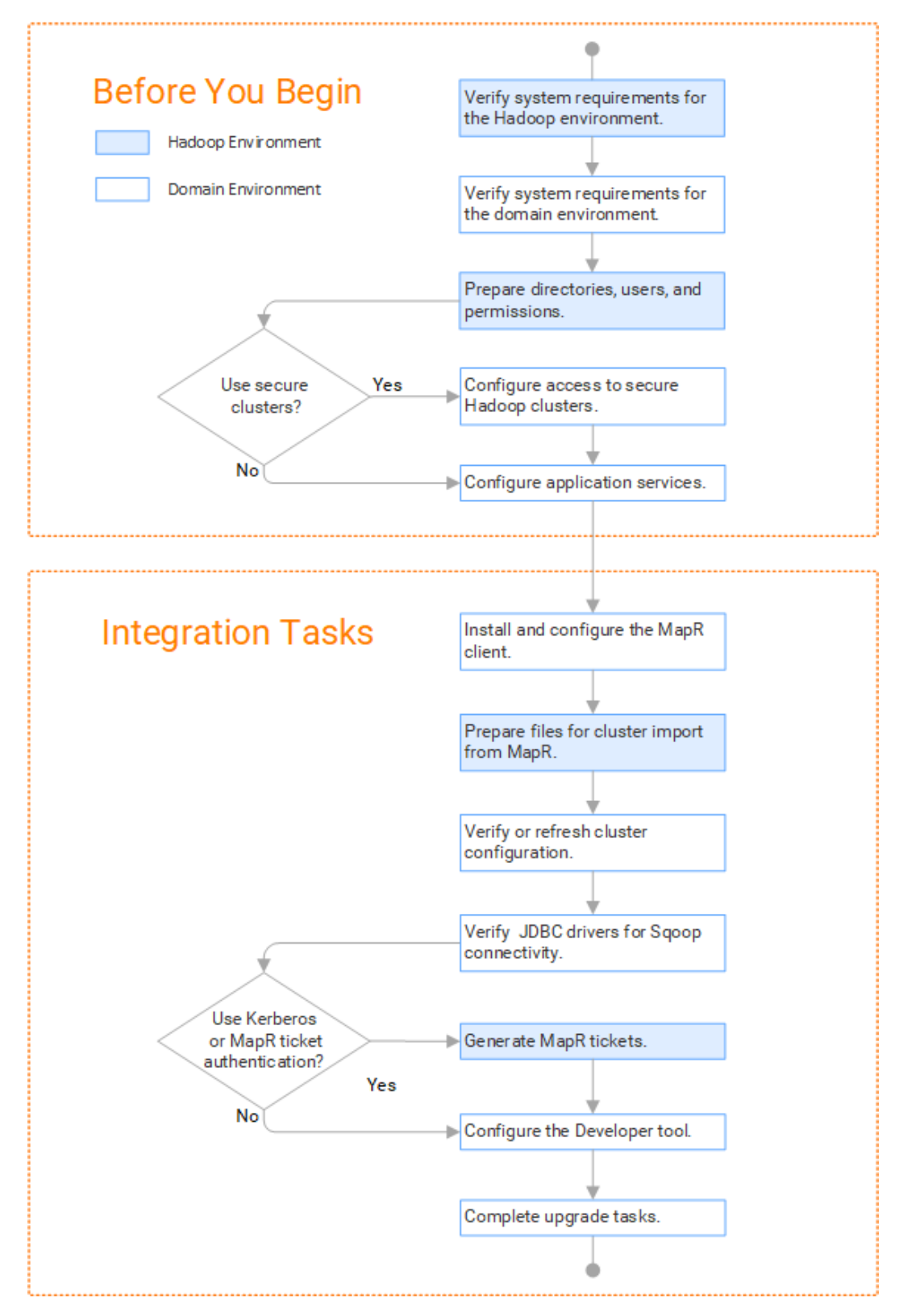

## Task Flow to Upgrade from a Version Earlier than 10.2

The following diagram shows the task flow to upgrade Big Data Management from a version earlier than 10.2 for MapR:

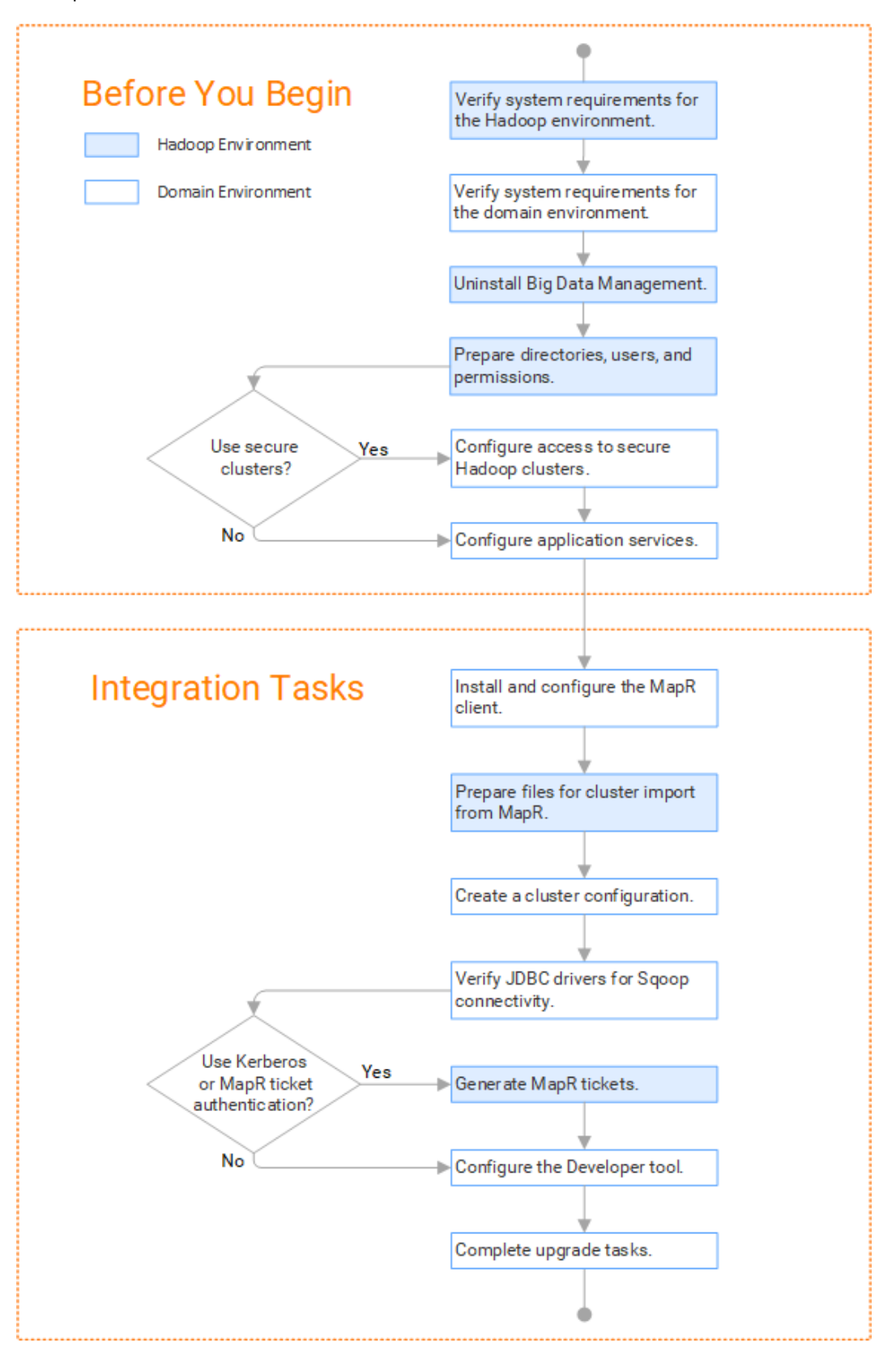

# <span id="page-131-0"></span>Install and Configure the MapR Client

To enable communication between the Informatica domain and the MapR cluster, install and configure the MapR client on the application service machines. The MapR client version on the MapR cluster and the application service machines must match.

#### **Perform this task in the following situations:**

- You are integrating for the first time.
- You upgraded from version 10.2 or earlier.

You install the MapR client on the Data Integration Service, Metadata Access Service, and Analyst Service machines in the following directory:

/opt/mapr

For instructions about installing and configuring the MapR client, refer to the MapR documentation at <https://mapr.com/docs/60/AdvancedInstallation/SettingUptheClient-install-mapr-client.html>.

## Prepare for Cluster Import from MapR

Before the Informatica administrator can import cluster information to create a cluster configuration in the Informatica domain, the Hadoop administrator must perform some preliminary tasks.

#### **Perform this task in the following situations:**

- You are integrating for the first time.
- You upgraded from any previous version.

**Note:** If you are upgrading from a previous version, verify the properties and suggested values, as Big Data Management might require additional properties or different values for existing properties.

Complete the following tasks to prepare the cluster before the Informatica administrator creates the cluster configuration:

- 1. Verify property values in \*-site.xml files that Big Data Management needs to run mappings in the Hadoop environment.
- 2. Prepare the archive file to import into the domain.

**Note:** You cannot import cluster information directly from the MapR cluster into the Informatica domain.

## Configure \*-site.xml Files for MapR

The Hadoop administrator needs to configure \*-site.xml file properties and restart impacted services before the Informatica administrator imports cluster information into the domain.

### capacity-scheduler.xml

Configure the following properties in the capacity-scheduler.xml file:

### **yarn.scheduler.capacity.<queue path>.disable\_preemption**

Disables preemption for the Capacity Scheduler. The Blaze engine does not support preemption. If YARN preemption is enabled for the cluster, you need to disable it for the queue allocated to the Blaze engine.

Set to TRUE for queue allocated to the Blaze engine.

### core.site.xml

Configure the following properties in the core-site.xml file:

### **fs.s3.enableServerSideEncryption**

Enables server side encryption for S3 buckets. Required for SSE and SSE-KMS encryption.

Set to: TRUE

### **fs.s3a.access.key**

The ID for the Blaze and Spark engines to connect to the Amazon S3 file system.

Set to your access key.

### **fs.s3a.secret.key**

The password for the Blaze and Spark engines to connect to the Amazon S3 file system

Set to your access ID.

### **fs.s3a.server-side-encryption-algorithm**

The server-side encryption algorithm for S3. Required for SSE and SSE-KMS encryption. Set to the encryption algorithm used.

### **hadoop.proxyuser.<proxy user>.groups**

Defines the groups that the proxy user account can impersonate. On a secure cluster the <proxy user> is the Service Principal Name that corresponds to the cluster keytab file. On a non-secure cluster, the <proxy user> is the system user that runs the Informatica daemon.

Set to group names of impersonation users separated by commas. If less security is preferred, use the wildcard " \* " to allow impersonation from any group.

**Note:** After you make changes to proxyuser properties, restart the credential service and other cluster services that use core-site configuration values.

### **hadoop.proxyuser.<proxy user>.hosts**

Defines the host machines that a user account can impersonate. On a secure cluster the <proxy user> is the Service Principal Name that corresponds to the cluster keytab file. On a non-secure cluster, the <proxy user> is the system user that runs the Informatica daemon.

Set to a single host name or IP address, or set to a comma-separated list. If less security is preferred, use the wildcard " \* " to allow impersonation from any host.

**Note:** After you make changes to proxyuser properties, restart the credential service and other cluster services that use core-site configuration values.

### **hadoop.proxyuser.hive.hosts**

Comma-separated list of hosts that you want to allow the Hive user to impersonate on a non-secure cluster.

When hive.server2.enable.doAs is false, append a comma-separated list of Informatica server host names or IP address where the Data Integration Service is running. If less security is preferred, use the wildcard " \* " to allow impersonation from any host.

**Note:** After you make changes to this property, restart the cluster services that use core-site configuration values.

### **hadoop.proxyuser.yarn.groups**

Comma-separated list of groups that you want to allow the YARN user to impersonate on a non-secure cluster.

Set to group names of impersonation users separated by commas. If less security is preferred, use the wildcard " \* " to allow impersonation from any group.

**Note:** After you make changes to proxyuser properties, restart the credential service and other cluster services that use core-site configuration values.

### **hadoop.proxyuser.yarn.hosts**

Comma-separated list of hosts that you want to allow the YARN user to impersonate on a non-secure cluster.

Set to a single host name or IP address, or set to a comma-separated list. If less security is preferred, use the wildcard " \* " to allow impersonation from any host.

**Note:** After you make changes to proxyuser properties, restart the credential service and other cluster services that use core-site configuration values.

#### **io.compression.codecs**

Enables compression on temporary staging tables.

Set to a comma-separated list of compression codec classes on the cluster.

#### **hadoop.security.auth\_to\_local**

Translates the principal names from the Active Directory and MIT realm into local names within the Hadoop cluster. Based on the Hadoop cluster used, you can set multiple rules.

Set to: RULE:[1:\$1@\$0](^.\*@YOUR.REALM)s/^(.\*)@YOUR.REALM\.COM\$/\$1/g

Set to: RULE:[2:\$1@\$0](^.\*@YOUR.REALM\.\$)s/^(.\*)@YOUR.REALM\.COM\$/\$1/g

### fair-scheduler.xml

Configure the following properties in the fair-scheduler.xml file:

### **allowPreemptionFrom**

Enables preemption for the Fair Scheduler. The Blaze engine does not support preemption. If YARN preemption is enabled for the cluster, you need to disable it for the queue allocated to the Blaze engine.

Set to FALSE for the queue allocated to the Blaze engine.

For example:

```
<queue name="Blaze">
   <weight>1.0</weight>
   <allowPreemptionFrom>false</allowPreemptionFrom>
   <schedulingPolicy>fsp</schedulingPolicy>
   <aclSubmitApps>*</aclSubmitApps>
   <aclAdministerApps>*</aclAdministerApps>
</queue>
```
### hbase-site.xml

Configure the following properties in the hbase-site.xml file: **zookeeper.znode.parent**

Identifies HBase master and region servers.

Set to the relative path to the znode directory of HBase.

### hive-site.xml

Configure the following properties in the hive-site.xml file: **hive.cluster.delegation.token.store.class**

The token store implementation. Required for HiveServer2 high availability and load balancing.

Set to: org.apache.hadoop.hive.thrift.DBTokenStore

#### **hive.compactor.initiator.on**

Runs the initiator and cleaner threads on metastore instance. Required for an Update Strategy transformation in a mapping that writes to a Hive target.

Set to: TRUE

### **hive.compactor.worker.threads**

The number of worker threads to run in a metastore instance. Required for an Update Strategy transformation in a mapping that writes to a Hive target.

Set to: 1

### **hive.enforce.bucketing**

Enables dynamic bucketing while loading to Hive. Required for an Update Strategy transformation in a mapping that writes to a Hive target.

Set to: TRUE

### **hive.exec.dynamic.partition**

Enables dynamic partitioned tables for Hive tables. Applicable for Hive versions 0.9 and earlier.

Set to: TRUE

### **hive.exec.dynamic.partition.mode**

Allows all partitions to be dynamic. Required for the Update Strategy transformation in a mapping that writes to a Hive target. Also required if you use Sqoop and define a DDL query to create or replace a partitioned Hive target at run time.

Set to: nonstrict

### **hive.support.concurrency**

Enables table locking in Hive. Required for an Update Strategy transformation in a mapping that writes to a Hive target.

Set to: TRUE

### **hive.server2.support.dynamic.service.discovery**

Enables HiveServer2 dynamic service discovery. Required for HiveServer2 high availability.

Set to: TRUE

#### **hive.server2.zookeeper.namespace**

The value of the ZooKeeper namespace in the JDBC connection string. Required for HiveServer2 high availability.

```
Set to: jdbc:hive2://<zookeeper_ensemble>/
default;serviceDiscoveryMode=zooKeeper;zooKeeperNamespace=hiveserver2
```
### **hive.txn.manager**

Turns on transaction support. Required for an Update Strategy transformation in a mapping that writes to a Hive target.

Set to: org.apache.hadoop.hive.ql.lockmgr.DbTxnManager

### **hive.zookeeper.quorum**

Comma-separated list of ZooKeeper server host:ports in a cluster. The value of the ZooKeeper ensemble in the JDBC connection string. Required for HiveServer2 high availability.

Set to: jdbc:hive2://<zookeeper\_ensemble>/default;serviceDiscoveryMode=zooKeeper;

### mapred-site.xml

Configure the following properties in the mapred-site.xml file:

### **mapreduce.framework.name**

The run-time framework to run MapReduce jobs. Values can be local, classic, or yarn. Required for Sqoop.

Set to: yarn

### **mapreduce.jobhistory.address**

Location of the MapReduce JobHistory Server. The default port is 10020. Required for Sqoop.

Set to: <MapReduce JobHistory Server>:<port>

### **yarn.app.mapreduce.am.staging-dir**

The HDFS staging directory used while submitting jobs.

Set to the staging directory path.

### yarn-site.xml

Configure the following properties in the yarn-site.xml file: **yarn.application.classpath**

Required for dynamic resource allocation.

Add spark\_shuffle.jar to the class path. The .jar file must contain the class "org.apache.spark.network.yarn.YarnShuffleService."

### **yarn.nodemanager.resource.memory-mb**

The maximum RAM available for each container. Set the maximum memory on the cluster to increase resource memory available to the Blaze engine.

Set to 16 GB if value is less than 16 GB.

### **yarn.nodemanager.resource.cpu-vcores**

The number of virtual cores for each container. Required for Blaze engine resource allocation.

Set to 10 if the value is less than 10.

### **yarn.scheduler.minimum-allocation-mb**

The minimum RAM available for each container. Required for Blaze engine resource allocation.

Set to 6 GB if the value is less than 6 GB.

### **yarn.nodemanager.vmem-check-enabled**

Disables virtual memory limits for containers. Required for the Blaze and Spark engines.

Set to: false

### **yarn.nodemanager.aux-services**

Required for dynamic resource allocation for the Spark engine.

Add an entry for "spark\_shuffle."

### **yarn.nodemanager.aux-services.spark\_shuffle.class**

Required for dynamic resource allocation for the Spark engine.

Set to: org.apache.spark.network.yarn.YarnShuffleService

#### **yarn.resourcemanager.scheduler.class**

Defines the YARN scheduler that the Data Integration Service uses to assign resources.

Set to: org.apache.hadoop.yarn.server.resourcemanager.scheduler

### **yarn.node-labels.enabled**

Enables node labeling.

Set to: TRUE

### **yarn.node-labels.fs-store.root-dir**

The HDFS location to update node label dynamically.

Set to: <hdfs://[Node name]:[Port]/[Path to store]/[Node labels]/>

### Prepare the Archive File for Import from MapR

After you verify property values in the \*-site.xml files, create a .zip or a .tar file that the Informatica administrator can use to import the cluster configuration into the domain.

Create an archive file that contains the following files from the cluster:

- **•** core-site.xml
- **•** hbase-site.xml. Required only if you access HBase sources and targets.
- **•** hive-site.xml
- **•** mapred-site.xml
- **•** yarn-site.xml

**Note:** To import from MapR, the Informatica administrator must use an archive file.

# <span id="page-137-0"></span>Create a Cluster Configuration

After the Hadoop administrator prepares the cluster for import, the Informatica administrator must create a cluster configuration.

### **Perform this task in the following situations:**

- You are integrating for the first time.

- You upgraded from version 10.1.1 or earlier.

A cluster configuration is an object in the domain that contains configuration information about the Hadoop cluster. The cluster configuration enables the Data Integration Service to push mapping logic to the Hadoop environment. Import configuration properties from the Hadoop cluster to create a cluster configuration.

The import process imports values from \*-site.xml files into configuration sets based on the individual \*site.xml files. When you perform the import, the cluster configuration wizard can create Hadoop, HBase, HDFS, and Hive connection to access the Hadoop environment. If you choose to create the connections, the wizard also associates the cluster configuration with the connections.

**Note:** If you are integrating for the first time and you imported the cluster configuration when you ran the installer, you *must* re-create or refresh the cluster configuration.

## Importing a Hadoop Cluster Configuration from a File

You can import properties from an archive file to create a cluster configuration.

Before you import from the cluster, you must get the archive file from the Hadoop administrator.

- 1. From the **Connections** tab, click the **ClusterConfigurations** node in the Domain Navigator.
- 2. From the Actions menu, select **New** > **Cluster Configuration**.

The **Cluster Configuration** wizard opens.

3. Configure the following properties:

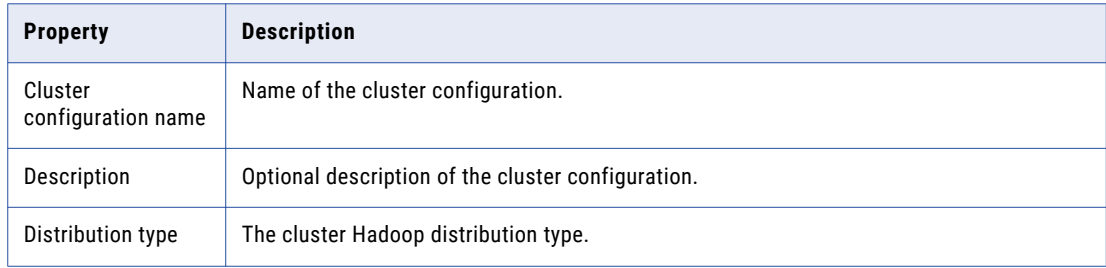

<span id="page-138-0"></span>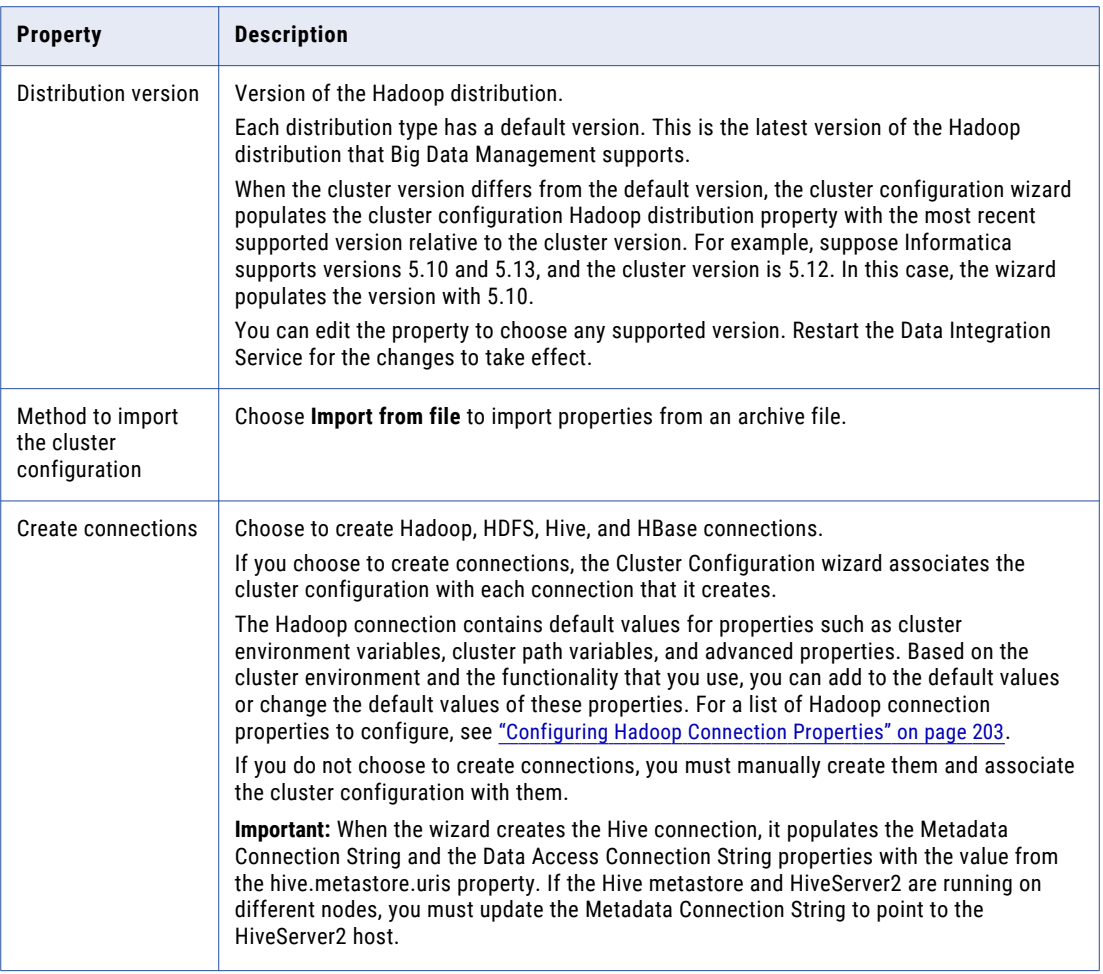

- 4. Click **Browse** to select a file. Select the file and click **Open**.
- 5. Click **Next** and verify the cluster configuration information on the summary page.

# Verify or Refresh the Cluster Configuration

You might need to refresh the cluster configuration or update the distribution version in the cluster configuration when you upgrade.

### **Perform this task in the following situation:**

- You upgraded from version 10.2 or later.

### Verify the Cluster Configuration

The cluster configuration contains a property for the distribution version. The verification task depends on the version you upgraded:

### <span id="page-139-0"></span>**Upgrade from 10.2**

If you upgraded from 10.2 and you changed the distribution version, you need to verify the distribution version in the General properties of the cluster configuration.

### **Upgrade from 10.2.1**

Effective in version 10.2.1, Informatica assigns a default version to each Hadoop distribution type. If you configure the cluster configuration to use the default version, the upgrade process upgrades to the assigned default version if the version changes. If you have not upgraded your Hadoop distribution to Informatica's default version, you need to update the distribution version property.

For example, suppose the assigned default Hadoop distribution version for 10.2.1 is *n*, and for 10.2.2 is *n +1*. If the cluster configuration uses the default supported Hadoop version of *n*, the upgraded cluster configuration uses the default version of *n+1*. If you have not upgraded the distribution in the Hadoop environment you need to change the cluster configuration to use version *n*.

If you configure the cluster configuration to use a distribution version that is not the default version, you need to update the distribution version property in the following circumstances:

- **•** Informatica dropped support for the distribution version.
- **•** You changed the distribution version.

### Refresh the Cluster Configuration

If you updated any of the \*-site.xml files noted in the topic to prepare for cluster import, you need to refresh the cluster configuration in the Administrator tool.

## Verify JDBC Drivers for Sqoop Connectivity

Verify that you have the JDBC drivers to access JDBC-compliant databases in the Hadoop environment. You might need separate drivers for metadata import and for run-time processing.

### **Perform this task in the following situations:**

- You are integrating for the first time.
- You upgraded from version 10.2.1 or earlier.

You download drivers based on design-time and run-time requirements:

- **• Design-time.** To import metadata, you can use the DataDirect drivers packaged with the Informatica installer if they are available. If they are not available, use any Type 4 JDBC driver that the database vendor recommends.
- **• Run-time.** To run mappings, use any Type 4 JDBC driver that the database vendor recommends. Some distributions support other drivers to use Sqoop connectors. You cannot use the DataDirect drivers for run-time processing.

### Verify Design-time Drivers

Use the DataDirect JDBC drivers packaged with the Informatica installer to import metadata from JDBCcompliant databases. If the DataDirect JDBC drivers are not available for a specific JDBC-compliant database, download the Type 4 JDBC driver associated with that database.

Copy the JDBC driver .jar files to the following location on the Developer tool machine:

<Informatica installation directory>\clients\externaljdbcjars

### <span id="page-140-0"></span>Verify Run-time Drivers

Verify run-time drivers for mappings that access JDBC-compliant databases in the Hadoop environment. Use any Type 4 JDBC driver that the database vendor recommends.

- 1. Download Type 4 JDBC drivers associated with the JCBC-compliant databases that you want to access.
- 2. To use Sqoop TDCH MapR Connector for Teradata, download the following files:
	- **•** sqoop-connector-tdch-1.1-mapr-1707.jar from [http://repository.mapr.com/nexus/content/groups/mapr-public/org/apache/sqoop/connector/](http://repository.mapr.com/nexus/content/groups/mapr-public/org/apache/sqoop/connector/sqoop-connector-tdch/1.1-mapr-1707/) [sqoop-connector-tdch/1.1-mapr-1707/](http://repository.mapr.com/nexus/content/groups/mapr-public/org/apache/sqoop/connector/sqoop-connector-tdch/1.1-mapr-1707/)
	- **•** terajdbc4.jar and tdgssconfig.jar from <http://downloads.teradata.com/download/connectivity/jdbc-driver>
	- **•** The MapR Connector for Teradata .jar file from the Teradata website.
- 3. To optimize the Sqoop mapping performance on the Spark engine while writing data to an HDFS complex file target of the Parquet format, download the following .jar files:
	- **•** parquet-hadoop-bundle-1.6.0.jar from <http://central.maven.org/maven2/com/twitter/parquet-avro/1.6.0/>
	- **•** parquet-avro-1.6.0.jar from <http://central.maven.org/maven2/com/twitter/parquet-hadoop-bundle/1.6.0/>
	- **•** parquet-column-1.5.0.jar from <http://central.maven.org/maven2/com/twitter/parquet-column/1.5.0/>
- 4. Copy all of the .jar files to the following directory on the machine where the Data Integration Service runs:

<Informatica installation directory>\externaljdbcjars

Changes take effect after you recycle the Data Integration Service. At run time, the Data Integration Service copies the .jar files to the Hadoop distribution cache so that the .jar files are accessible to all nodes in the cluster.

## Generate MapR Tickets

To run mappings on a MapR cluster that uses Kerberos or MapR Ticket authentication with information in Hive tables, generate a MapR ticket for the Data Integration Service user.

The Data Integration Service user requires an account on the MapR cluster and a MapR ticket on the application service machines that require access to MapR. When the MapR cluster uses both Kerberos and Ticket authentication, you generate a single ticket for the Data Integration Service user for both authentication systems.

After you generate and save MapR tickets, you perform additional steps to configure the Data Integration Service, the Metadata Access Service, and the Analyst Service to communicate with the MapR cluster.

## Generate Tickets

After you create a MapR user account for the Data Integration Service user, name the ticket file using the following naming convention:

maprticket\_<user name>

For example, for a user ID 1234, a MapR ticket file named maprticket\_1234 is generated.

### **Perform this task in the following situations:**

- You are integrating for the first time.

- You upgraded from version 10.1.1 or earlier.

Save the ticket on the machines that host the Data Integration Service, the Metadata Access Service, and the Analyst Service. The Data Integration Service and the Analyst Service access the ticket at run time. The Metadata Access Service access the ticket for the Developer tool at design time.

By default, the services access the ticket in the /tmp directory. If you save the ticket to any other location, you must configure the MAPR\_TICKETFILE\_LOCATION environment variable in the service properties.

## Configure the Data Integration Service

When the MapR cluster is secured with Kerberos or MapR Ticket authentication, edit Data Integration Service properties to enable communication between the Informatica domain and the cluster.

### **Perform this task in the following situations:**

- You are integrating for the first time.

- You upgraded from version 10.1.1 or earlier.

In the Administrator tool Domain Navigator, select the Data Integration Service to configure, and then select the **Processes** tab.

In the **Environment Variables** area, configure the following property to define the Kerberos authentication protocol:

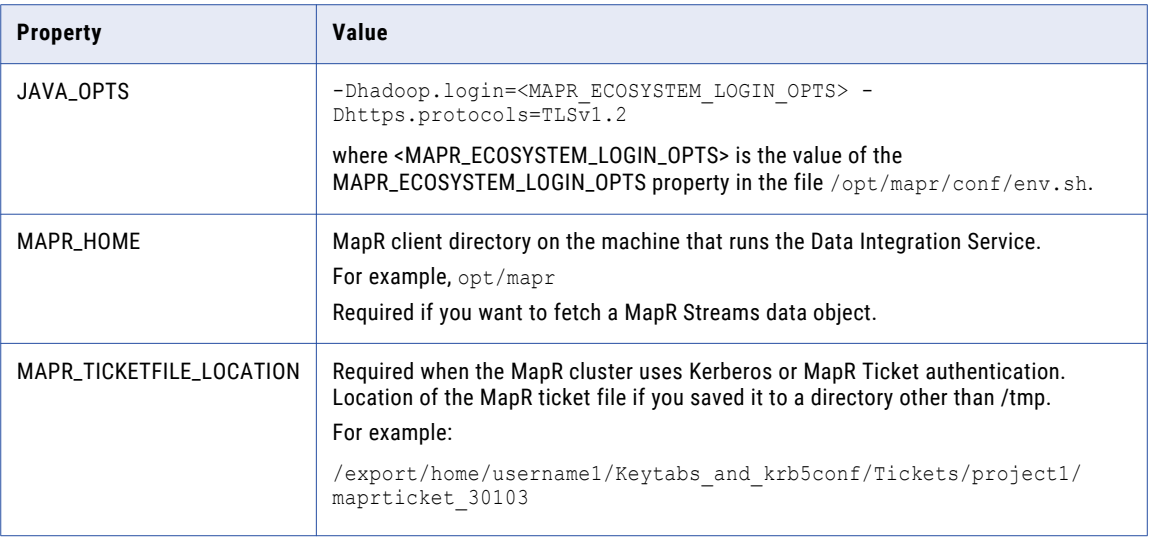

Changes take effect when you restart the Data Integration Service.

## Configure the Metadata Access Service

When the MapR cluster is secured with MapR Kerberos or ticketed authentication, edit Metadata Access Service properties to enable communication between the Developer tool and the cluster.

### **Perform this task in the following situations:**

- You are integrating for the first time.
- You upgraded from version 10.2 or earlier.

In the Administrator tool Domain Navigator, select the Metadata Access Service to configure, and then select the **Processes** tab.

In the **Environment Variables** area, configure the following property to define the Kerberos authentication protocol:

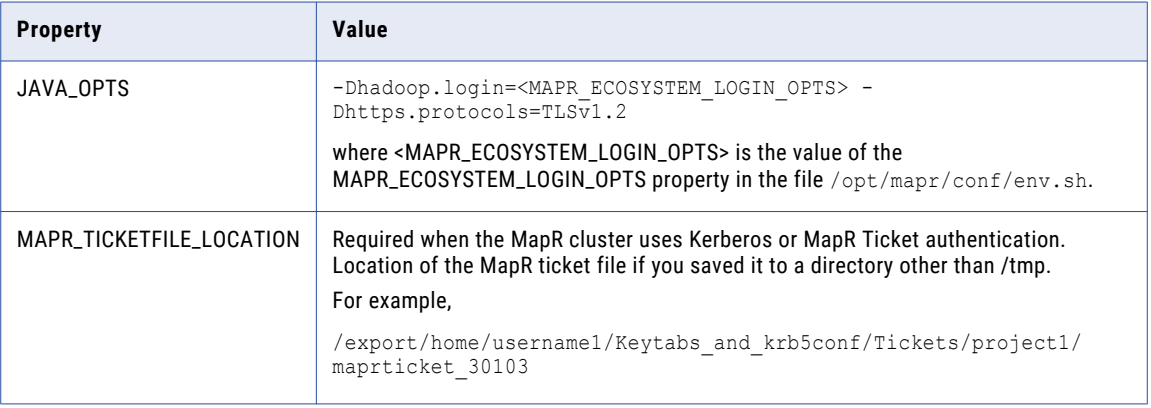

Changes take effect when you restart the Metadata Access Service.

## <span id="page-143-0"></span>Configure the Analyst Service

If you use the Analyst tool to profile data in Hive data objects, configure properties on the Analyst Service to enable communication between the Analyst tool and the cluster, including testing of the Hive connection.

### **Perform this task in the following situations:**

- You are integrating for the first time.
- You upgraded from version 10.1.1 or earlier.

In the Administrator tool Domain Navigator, select the Analyst Service to configure, then select the **Processes** tab.

In the **Environment Variables** area, configure the following property to define the Kerberos authentication protocol:

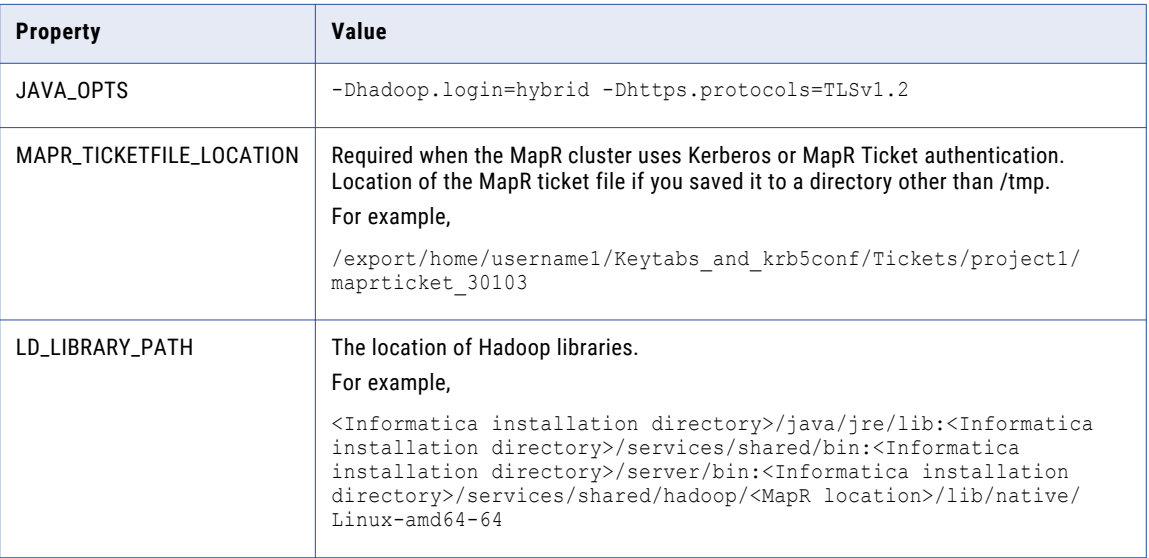

Changes take effect when you restart the Analyst Service.

# Configure the Developer Tool

To access the Hadoop environment from the Developer tool, the mapping developers must perform tasks on each Developer tool machine.

### **Perform this task in the following situations:**

- You are integrating for the first time.
- You upgraded from any previous version.
### Configure developerCore.ini

Edit developerCore.ini to successfully import local complex files available on the Developer tool machine.

When you import a complex file, such as Avro or Parquet, the imported object includes metadata associated with the distribution in the Hadoop environment. If the file resides on the Developer tool machine, the import process picks up the distribution information from the developerCore.ini file. You must edit the developerCore.ini file to point to the distribution directory on the Developer tool machine.

You can find developerCore.ini in the following directory: <Informatica installation directory> \clients\DeveloperClient

### Add the following property:

-DINFA\_HADOOP\_DIST\_DIR=hadoop\<distribution> <version>

For example, -DINFA\_HADOOP\_DIST\_DIR=hadoop\mapr\_5.2.0

### Complete Upgrade Tasks

If you upgraded the Informatica platform, you need to perform some additional tasks within the Informatica domain.

Based on the version that you upgraded from, you might need to update the following types of objects: **Connections**

Based on the version you are upgrading from, you might need to update Hadoop connections or replace connections to the Hadoop environment.

The Hadoop connection contains additional properties. You need to manually update it to include customized configuration in the hadoopEnv.properties file from previous versions.

#### **Streaming mappings**

The mapping contains deferred data objects or transformations. Support will be reinstated in a future release.

After you upgrade, the streaming mappings become invalid. You must re-create the physical data objects to run the mappings in Spark engine that uses Structured Streaming.

After you re-create the physical data objects to run the mappings in Spark engine that uses Structured Streaming some properties are not available for Azure Event Hubs data objects.

### Update Connections

You might need to update connections based on the version you are upgrading from.

Consider the following types of updates that you might need to make: **Configure the Hadoop connection.**

Configure the Hadoop connection to incorporate properties from the hadoopEnv.properties file.

### **Replace connections.**

If you chose the option to create connections when you ran the **Cluster Configuration** wizard, you need to replace connections in mappings with the new connections.

#### **Complete connection upgrades.**

If you did not create connections when you created the cluster configuration, you need to update the connections.

#### **Replace Hive run-time connections with Hadoop connections.**

If you used Hive connections to run mappings on the Hadoop cluster, you need to generate Hadoop connections from the Hive connections.

### Configure the Hadoop Connection

To use properties that you customized in the hadoopEnv.properties file, you must configure the Hadoop connection properties such as cluster environment variables, cluster path variables, and advanced properties.

#### **Perform this task in the following situation:**

- You upgraded from version 10.1.1 or earlier.

When you run the Informatica upgrade, the installer backs up the existing hadoopEnv.properties file. You can find the backup hadoopEnv.properties file in the following location:

```
<Previous Informatica installation directory>/services/shared/hadoop/<Hadoop distribution 
name>_<version>/infaConf
```
Edit the Hadoop connection in the Administrator tool or the Developer tool to include any properties that you manually configured in the hadoopEnv.properties file. The Hadoop connection contains default values for properties such as cluster environment and path variables and advanced properties. You can update the default values to match the properties in the hadoopEnv.properties file.

### Replace the Connections with New Connections

If you created connections when you imported the cluster configuration, you need to replace connections in mappings with the new connections.

#### **Perform this task in the following situation:**

- You upgraded from version 10.1.1 or earlier.

The method that you use to replace connections in mappings depends on the type of connection. **Hadoop connection**

Run the following commands to replace the connections:

- **•** infacmd dis replaceMappingHadoopRuntimeConnections. Replaces connections associated with mappings that are deployed in applications.
- **•** infacmd mrs replaceMappingHadoopRuntimeConnections. Replaces connections associated with mappings that you run from the Developer tool.

For information about the infacmd commands, see the *Informatica Command Reference*.

#### **Hive, HDFS, and HBase connections**

You must replace the connections manually.

### Complete Connection Upgrade

If *you did not create connections* when you imported the cluster configuration, you need to update connection properties for Hadoop, Hive, HDFS, and HBase connections.

#### **Perform this task in the following situation:**

- You upgraded from version 10.1.1 or earlier.
- You upgraded from version 10.2 or later and changed the distribution version.

Perform the following tasks to update the connections:

#### **Update changed properties**

Review connections that you created in a previous release to update the values for connection properties. For example, if you added nodes to the cluster or if you updated the distribution version, you might need to verify host names, URIs, or port numbers for some of the properties.

#### **Associate the cluster configuration**

The Hadoop, Hive, HDFS, and HBase connections must be associated with a cluster configuration. Complete the following tasks:

- 1. Run infacmd isp listConnections to identify the connections that you need to upgrade. Use  $-ct$ to list connections of a particular type.
- 2. Run infacmd isp UpdateConnection to associate the cluster configuration with the connection. Use -cn to name the connection and -o clusterConfigID to associate the cluster configuration with the connection.

For more information about infacmd, see the *Informatica Command Reference*.

### Replace Hive Run-time Connections with Hadoop Connections

Effective in version 10.2.2, Big Data Management dropped support for the Hive engine and Hive run-time connections. If you used Hive connections to run mappings on the Hadoop cluster, you must generate Hadoop connections from the Hive connections.

#### **Perform this task in the following situations:**

- You upgraded from version 10.1.1 or earlier.
- The Hive connections are configured to run mappings in the Hadoop environment.

The upgrade process generates a connection name for the Hadoop connection and replaces the connection name in the mappings. It does not create the physical connection object. When the upgrade is complete, you must run a command to generate the connection. You generate Hadoop connections from Hive connections that are configured to run mappings in the Hadoop environment.

You must generate Hadoop connections from Hive connections that are configured to run mappings in the Hadoop environment.

1. Run infacmd isp generateHadoopConnectionFromHiveConnection to generate a Hadoop connection from a Hive connection that is configured to run in the Hadoop environment. The command names the connection as follows: "Autogen\_<Hive connection name>." If the connection name exceeds the 128 character limit, the command fails.

- 2. If the command fails, perform the following tasks:
	- a. Rename the connection to meet the character limit and run the command again.
	- b. Run infacmd dis replaceMappingHadoopRuntimeConnections to replace connections associated with mappings that are deployed in applications.
	- c. Run infacmd mrs replaceMappingHadoopRuntimeConnections to replace connections associated with mappings that you run from the Developer tool.
- 3. If the Hive connection was parameterized, you must update the connection names in the parameter file. Verify that the Hive sources, Hive targets, and the Hive engine parameters are updated with the correct connection name.
- 4. If any properties changed in the cluster, such as host names, URIs, or port numbers, you must update the properties in the connections.

For information about the infacmd commands, see the *Informatica® Command Reference*.

# Part II: Databricks Integration

This part contains the following chapters:

- **•** [Introduction](#page-149-0) to Databricks Integration, 150
- **•** Before You Begin Databricks [Integration,](#page-153-0) 154
- **•** Databricks [Integration](#page-157-0) Tasks, 158

### <span id="page-149-0"></span>CHAPTER 8

# Introduction to Databricks Integration

This chapter includes the following topics:

- **•** Databricks Integration Overview, 150
- **•** Run-time Process on the Databricks Spark Engine, 150
- **•** Databricks [Integration](#page-151-0) Task Flow, 152

## Databricks Integration Overview

Big Data Management can connect to Azure Databricks. Azure Databricks is an analytics cloud platform that is optimized for the Microsoft Azure cloud services. It incorporates the open-source Apache Spark cluster technologies and capabilities.

The Data Integration Service automatically installs the binaries required to integrate the Informatica domain with the Databricks environment. The integration requires Informatica connection objects and cluster configurations. A cluster configuration is a domain object that contains configuration parameters that you import from the Databricks cluster. You then associate the cluster configuration with connections to access the Databricks environment.

Perform the following tasks to integrate the Informatica domain with the Databricks environment:

- 1. Install or upgrade to the current Informatica version.
- 2. Perform pre-import tasks, such as verifying system requirements and permissions.
- 3. Import the cluster configuration into the domain.
- 4. Create a Databricks connection to run mappings within the Databricks environment.

## Run-time Process on the Databricks Spark Engine

When you run a job on the Databricks Spark engine, the Data Integration Service pushes the processing to the Databricks cluster, and the Databricks Spark engine runs the job.

The following image shows the components of the Informatica and the Databricks environments:

#### **Native Environment**

**Databricks Environment** 

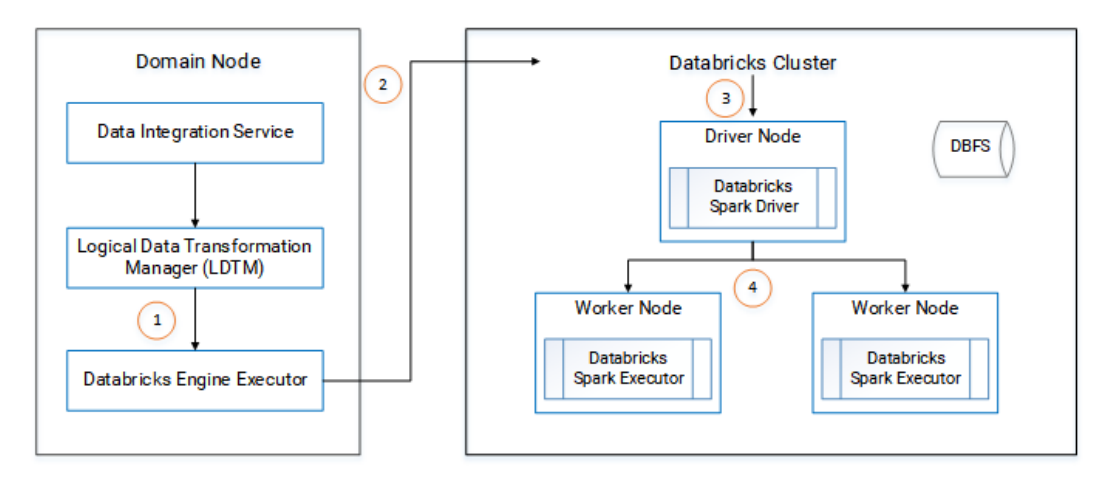

- 1. The Logical Data Transformation Manager translates the mapping into a Scala program, packages it as an application, and sends it to the Databricks Engine Executor on the Data Integration Service machine.
- 2. The Databricks Engine Executor submits the application through REST API to the Databricks cluster, requests to run the application, and stages files for access during run time.
- 3. The Databricks cluster passes the request to the Databricks Spark driver on the driver node.
- 4. The Databricks Spark driver distributes the job to one or more Databricks Spark executors that reside on worker nodes.
- 5. The executors run the job and stage run-time data to the Databricks File System (DBFS) of the workspace.

### Native Environment

The integration with Databricks requires tools, services, and a repository database in the Informatica domain.

### Clients and Tools

When the Informatica domain is integrated with Databricks, you can use the following tools:

### **Informatica Administrator**

Use the Administrator tool to mange the Informatica domain and application services. You can also create objects such as connections, cluster configurations, and cloud provisioning configurations to enable big data operations.

#### **The Developer tool**

Use the Developer tool to import sources and targets and create mappings to run in the Databricks environment.

### Application Services

The domain integration with Databricks uses the following services:

### **Data Integration Service**

The Data Integration Service can process mappings in the native environment, or it can push the processing to the Databricks environment. The Data Integration Service retrieves metadata from the Model repository when you run a mapping.

#### <span id="page-151-0"></span>**Model Repository Service**

The Model Repository Service manages the Model repository. All requests to save or access Model repository metadata go through the Model repository.

#### Model Repository

The Model repository stores mappings that you create and manage in the Developer tool.

### Databricks Environment

Integration with the Databricks environment includes the following components:

### **Databricks Spark engine**

The Databricks run-time engine based on the open-source Apache Spark engine.

#### **Databricks File System (DBFS)**

A distributed file system installed on Databricks Runtime clusters. Run-time data is staged in the DBFS and is persisted to a mounted Blob storage container.

## Databricks Integration Task Flow

The following diagram shows the task flow to integrate the Informatica domain with Azure Databricks:

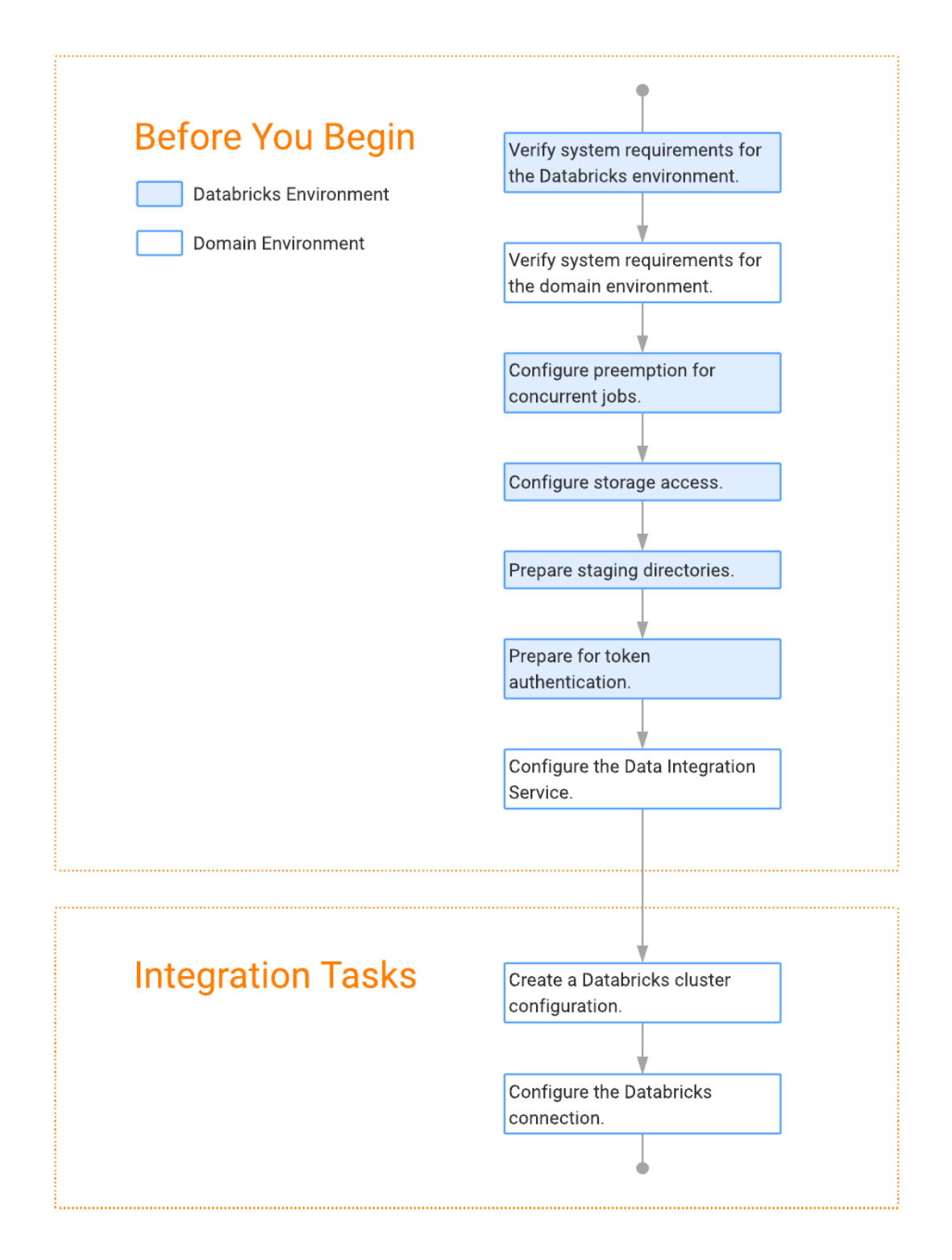

### <span id="page-153-0"></span>CHAPTER 9

# Before You Begin Databricks Integration

This chapter includes the following topics:

- **•** Read the Release Notes, 154
- **•** Verify System Requirements, 154
- **•** Configure [Preemption](#page-154-0) for Concurrent Jobs, 155
- **•** [Configure](#page-155-0) Storage Access, 156
- **•** Create a Staging [Directory](#page-155-0) for Binary Archive Files, 156
- **•** Create a Staging Directory for Run-time [Processing,](#page-156-0) 157
- **•** Prepare for Token [Authentication,](#page-156-0) 157
- **•** Configure the Data [Integration](#page-156-0) Service, 157

### Read the Release Notes

Read the Release Notes for updates to the installation and upgrade process. You can also find information about known and fixed limitations for the release.

## Verify System Requirements

Verify that your environment meets the following minimum system requirements for the integration: **Informatica services**

Install and configure the Informatica services and the Developer tool. Verify that the domain contains a Model Repository Service and a Data Integration Service.

### **Domain access to Databricks**

Verify access domain access to Databricks through one of the following methods:

- **•** VPN is enabled between the Informatica domain and the Azure cloud network.
- **•** The Informatica domain is installed within the Azure ecosystem.

#### <span id="page-154-0"></span>**Databricks distribution**

Verify that the Databricks distribution is a version 5.1 standard concurrency distribution.

### **Databricks File System (DBFS)**

Verify that the DBFS has WASB storage or a mounted Blob storage container.

For more information about product requirements and supported platforms, see the Product Availability Matrix on Informatica Network:

<https://network.informatica.com/community/informatica-network/product-availability-matrices>

## Configure Preemption for Concurrent Jobs

Configure the Databricks cluster to improve concurrency of jobs.

When you submit a job to Databricks, it allocates resources to run the job. If it does not have enough resources, it puts the job in a queue. Pending jobs fail if resources do not become available before the timeout of 30 minutes.

You can configure preemption on the cluster to control the amount of resources that Databricks allocates to each job, thereby allowing more jobs to run concurrently. You can also configure the timeout for the queue and the interval at which the Databricks Spark engine checks for available resources.

Configure the following environment variables for the Databricks Spark engine: **spark.databricks.preemption.enabled**

Enables the Spark scheduler for preemption. Default is false.

Set to: true

#### **spark.databricks.preemption.threshold**

A percentage of resources that are allocated to each submitted job. The job runs with the allocated resources until completion. Default is 0.5, or 50 percent.

Set to a value lower than default, such as 0.1.

#### **spark.databricks.preemption.timeout**

The number of seconds that a job remains in the queue before failing. Default is 30.

Set to: 1,800.

**Note:** If you set a value higher than 1,800, Databricks ignores the value and uses the maximum timeout of 1,800.

#### **spark.databricks.preemption.interval**

The number of seconds to check for available resources to assign to a job in the queue. Default is 5.

Set to a value lower than the timeout.

Changes take effect after you restart the cluster.

**Important:** Informatica integrates with Databricks, supporting standard concurrency clusters. Standard concurrency clusters have a maximum queue time of 30 minutes, and jobs fail when the timeout is reached. The maximum queue time cannot be extended. Setting the preemption threshold allows more jobs to run concurrently, but with a lower percentage of allocated resources, the jobs can take longer to run. Also, configuring the environment for preemption does not ensure that all jobs will run. In addition to configuring preemption, you might choose to run cluster workflows to create ephemeral clusters that create the cluster, <span id="page-155-0"></span>run the job, and then delete the cluster. For more information about Databricks concurrency, contact Azure Databricks.

### Configure Storage Access

Based on the cluster storage type, you can configure the storage key or get the client credentials of service principal to access the storage in the cluster. Add the configuration to the Spark configuration on the Databricks cluster.

### Configure ADLS Storage Access

If you use ADLS storage, you need to set some Hadoop credential configuration options as Databricks Spark options. Add "spark.hadoop" as a prefix to the Hadoop configuration keys as shown in the following text:

```
spark.hadoop.dfs.adls.oauth2.access.token.provider.type ClientCredential
spark.hadoop.dfs.adls.oauth2.client.id <your-service-client-id>
spark.hadoop.dfs.adls.oauth2.credential <your-service-credentials>
spark.hadoop.dfs.adls.oauth2.refresh.url "https://login.microsoftonline.com/<your-
directory-id>/oauth2/token"
```
#### Configure WASB Storage Access

If you use WASB storage, you need to set a Hadoop configuration key based one of the following methods of access:

#### **Account access key**

If you use an account access key, add "spark.hadoop" as a prefix to the Hadoop configuration key as shown in the following text:

```
spark.hadoop.fs.azure.account.key.<your-storage-account-name>.blob.core.windows.net
<your-storage-account-access-key>
```
#### **SAS token**

If you use an SAS token, add "spark.hadoop" as a prefix to the Hadoop configuration key as shown in the following text:

```
spark.hadoop.fs.azure.sas.<your-container-name>.<your-storage-account-
name>.blob.core.windows.net <complete-query-string-of-your-sas-for-the-container>
```
## Create a Staging Directory for Binary Archive Files

Optionally, create a directory on DBFS that the Data Integration Service uses to stage the Informatica binary archive files.

By default, the Data Integration Service writes the files to the DBFS directory /tmp.

If you create a staging directory, you configure this path in the **Cluster Staging Directory** property of the Data Integration Service.

# <span id="page-156-0"></span>Create a Staging Directory for Run-time Processing

When the Databricks Spark engine runs job, it stores temporary files in a staging directory.

Optionally, you can create a directory on DBFS to stage temporary files during run time. By default, the Data Integration Service uses the DBFS directory /<Cluster Staging Directory>/DATABRICKS.

# Prepare for Token Authentication

The Data Integration Service uses token-based authentication to provide access to the Databricks environment.

Create a Databricks user to generate the authentication token. Complete the following tasks to prepare for authentication.

- 1. Enable tokens from the Databricks Admin Console.
- 2. Verify that the Databricks environment contains a user to generate the token.
- 3. Grant the token user permissions.
	- **•** If you created staging directories, grant permission to access and write to the directories.
	- **•** If you did not create staging directories, grant permission to create directories.
- 4. Log in to the Databricks Admin Console as the token user and generate the token.

## Configure the Data Integration Service

If you created a staging directory, configure the path in the Data Integration Service properties.

Configure the following property in the Data Integration Service: **Cluster Staging Directory**

The directory on the cluster where the Data Integration Service pushes the binaries to integrate the native and non-native environments and to store temporary files during processing. Default is  $/\text{tmp}$ .

# <span id="page-157-0"></span> $CHAPTER$  10

# Databricks Integration Tasks

This chapter includes the following topics:

- **•** Create a Databricks Cluster Configuration, 158
- **•** Configure the Databricks [Connection,](#page-160-0) 161

## Create a Databricks Cluster Configuration

A Databricks cluster configuration is an object in the domain that contains configuration information about the Databricks cluster. The cluster configuration enables the Data Integration Service to push mapping logic to the Databricks environment.

Use the Administrator tool to import configuration properties from the Databricks cluster to create a cluster configuration. You can import configuration properties from the cluster or from a file that contains cluster properties. You can choose to create a Databricks connection when you perform the import.

**Note:** Ensure that you integrate a Databricks cluster with only one Informatica domain.

### Importing a Databricks Cluster Configuration from the Cluster

When you import the cluster configuration directly from the cluster, you provide information to connect to the cluster.

Before you import the cluster configuration, get cluster information from the Databricks administrator.

- 1. From the **Connections** tab, click the **ClusterConfigurations** node in the Domain Navigator.
- 2. From the Actions menu, select **New** > **Cluster Configuration**. The **Cluster Configuration** wizard opens.
- 3. Configure the following properties:

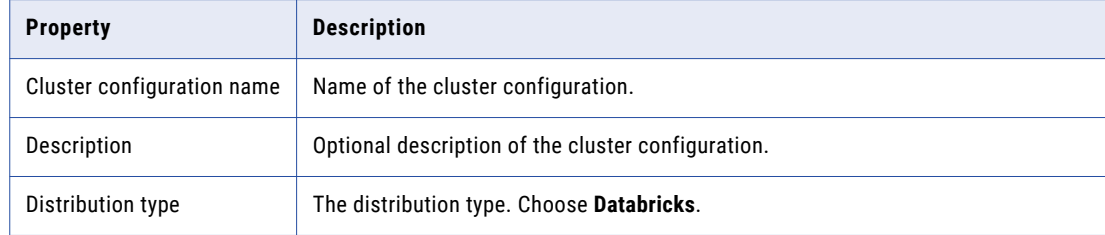

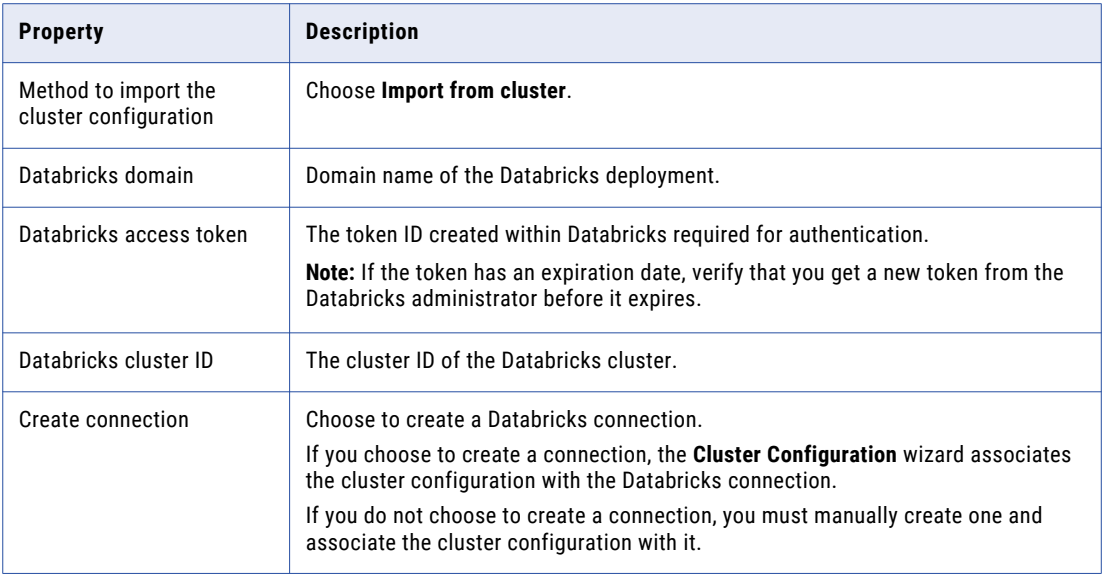

4. Click **Next** to verify the information on the summary page.

### Importing a Databricks Cluster Configuration from a File

You can import properties from an archive file to create a cluster configuration.

Complete the following tasks to import a Databricks cluster from a file:

- 1. Get required cluster properties from the Databricks administrator.
- 2. Create an .xml file with the cluster properties, and compress it into a .zip or .tar file.
- 3. Log in to the Administrator tool and import the file.

### Create the Import File

To import the cluster configuration from a file, you must create an archive file.

To create the .xml file for import, you must get required information from the Databricks administrator. You can provide any name for the file and store it locally.

The following table describes the properties required to import the cluster information:

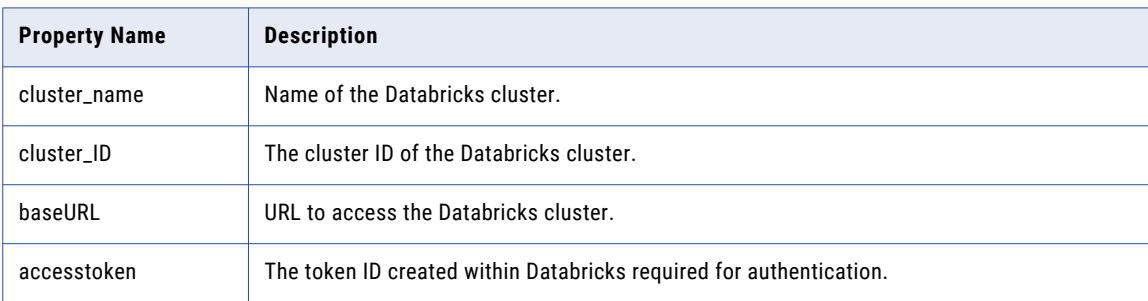

Optionally, you can include other properties specific to the Databricks environment.

When you complete the .xml file, compress it into a .zip or .tar file for import.

### Sample Import File

The following text shows a sample import file with the required properties:

```
<?xml version="1.0" encoding="UTF-8"?><configuration>
 <property>
   <name>cluster_name</name>
   <value>my_cluster</value>
  </property>
  <property>
   <name>cluster_id</name>
   <value>0926-294544-bckt123</value>
  </property>
  <property>
   <name>baseURL</name>
   <value>https://provide.adatabricks.net/</value>
  </property>
  <property>
   <name>accesstoken</name>
   <value>dapicf76c2d4567c6sldn654fe875936e778</value>
  </property>
</configuration>
```
### Import the Cluster Configuration

After you create the .xml file with the cluster properties, use the Administrator tool to import into the domain and create the cluster configuration.

- 1. From the **Connections** tab, click the **ClusterConfigurations** node in the Domain Navigator.
- 2. From the Actions menu, select **New** > **Cluster Configuration**. The **Cluster Configuration** wizard opens.
- 3. Configure the following properties:

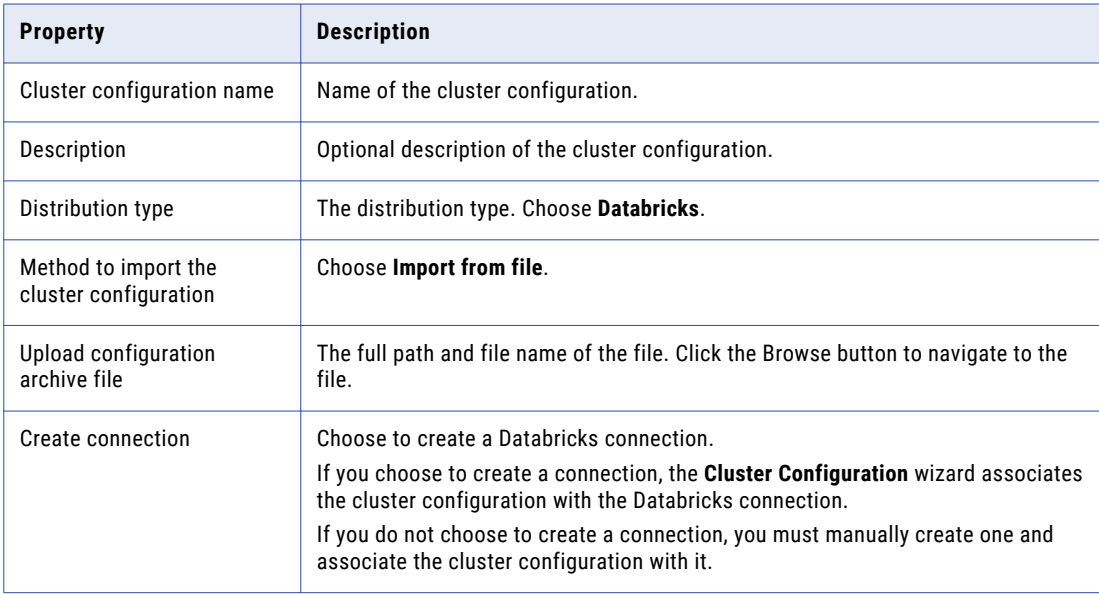

4. Click **Next** to verify the information on the summary page.

# <span id="page-160-0"></span>Configure the Databricks Connection

Databricks connections contain information to connect to the Databricks cluster. If you did not choose to create a Databricks connection when you imported the cluster configuration, you must manually create one.

For information about the Databricks connection properties, see ["Databricks](#page-172-0) Connection Properties" on page [173.](#page-172-0)

# A P P E N D I X A

# **Connections**

This appendix includes the following topics:

- **•** [Connections,](#page-162-0) 163
- **•** Cloud Provisioning [Configuration,](#page-162-0) 163
- **•** Amazon Redshift [Connection](#page-168-0) Properties, 169
- **•** Amazon S3 [Connection](#page-169-0) Properties, 170
- **•** Cassandra [Connection](#page-171-0) Properties, 172
- **•** Databricks [Connection](#page-172-0) Properties, 173
- **•** Google Analytics [Connection](#page-174-0) Properties, 175
- **•** Google BigQuery [Connection](#page-174-0) Properties, 175
- **•** Google Cloud Spanner [Connection](#page-175-0) Properties, 176
- **•** Google Cloud Storage [Connection](#page-176-0) Properties, 177
- **•** Hadoop [Connection](#page-177-0) Properties, 178
- **•** HDFS [Connection](#page-182-0) Properties, 183
- **•** HBase [Connection](#page-184-0) Properties, 185
- **•** HBase [Connection](#page-184-0) Properties for MapR-DB, 185
- **•** Hive [Connection](#page-185-0) Properties, 186
- **•** JDBC [Connection](#page-188-0) Properties, 189
- **•** Kafka [Connection](#page-195-0) Properties, 196
- **•** Microsoft Azure Blob Storage [Connection](#page-195-0) Properties, 196
- **•** Microsoft Azure Cosmos DB SQL API [Connection](#page-197-0) Properties, 198
- **•** Microsoft Azure Data Lake Store [Connection](#page-197-0) Properties, 198
- **•** Microsoft Azure SQL Data Warehouse [Connection](#page-198-0) Properties, 199
- **•** Snowflake [Connection](#page-200-0) Properties, 201
- **•** Creating a [Connection](#page-201-0) to Access Sources or Targets, 202
- **•** Creating a Hadoop [Connection,](#page-201-0) 202
- **•** [Configuring](#page-202-0) Hadoop Connection Properties, 203

## <span id="page-162-0"></span>**Connections**

Create a connection to access non-native environments, Hadoop and Databricks. If you access HBase, HDFS, or Hive sources or targets in the Hadoop environment, you must also create those connections. You can create the connections using the Developer tool, Administrator tool, and infacmd.

You can create the following types of connections:

### **Hadoop connection**

Create a Hadoop connection to run mappings in the Hadoop environment.

#### **HBase connection**

Create an HBase connection to access HBase. The HBase connection is a NoSQL connection.

#### **HDFS connection**

Create an HDFS connection to read data from or write data to the HDFS file system on a Hadoop cluster.

#### **Hive connection**

Create a Hive connection to access Hive as a source or target. You can access Hive as a source if the mapping is enabled for the native or Hadoop environment. You can access Hive as a target if the mapping runs on the Blaze engine.

#### **JDBC connection**

Create a JDBC connection and configure Sqoop properties in the connection to import and export relational data through Sqoop.

#### **Databricks connection**

Create a Databricks connection to run mappings in the Databricks environment.

**Note:** For information about creating connections to other sources or targets such as social media web sites or Teradata, see the respective PowerExchange adapter user guide for information.

# Cloud Provisioning Configuration

The cloud provisioning configuration establishes a relationship between the Create Cluster task and the cluster connection that the workflows use to run mapping tasks. The Create Cluster task must include a reference to the cloud provisioning configuration. In turn, the cloud provisioning configuration points to the cluster connection that you create for use by the cluster workflow.

The properties to populate depend on the Hadoop distribution you choose to build a cluster on. Choose one of the following connection types:

- **•** AWS Cloud Provisioning. Connects to an Amazon EMR cluster on Amazon Web Services.
- **•** Azure Cloud Provisioning. Connects to an HDInsight cluster on the Azure platform.
- **•** Databricks Cloud Provisioning. Connects to a Databricks cluster on the Azure Databricks platform.

### AWS Cloud Provisioning Configuration Properties

The properties in the AWS cloud provisioning configuration enable the Data Integration Service to contact and create resources on the AWS cloud platform.

### General Properties

The following table describes cloud provisioning configuration general properties:

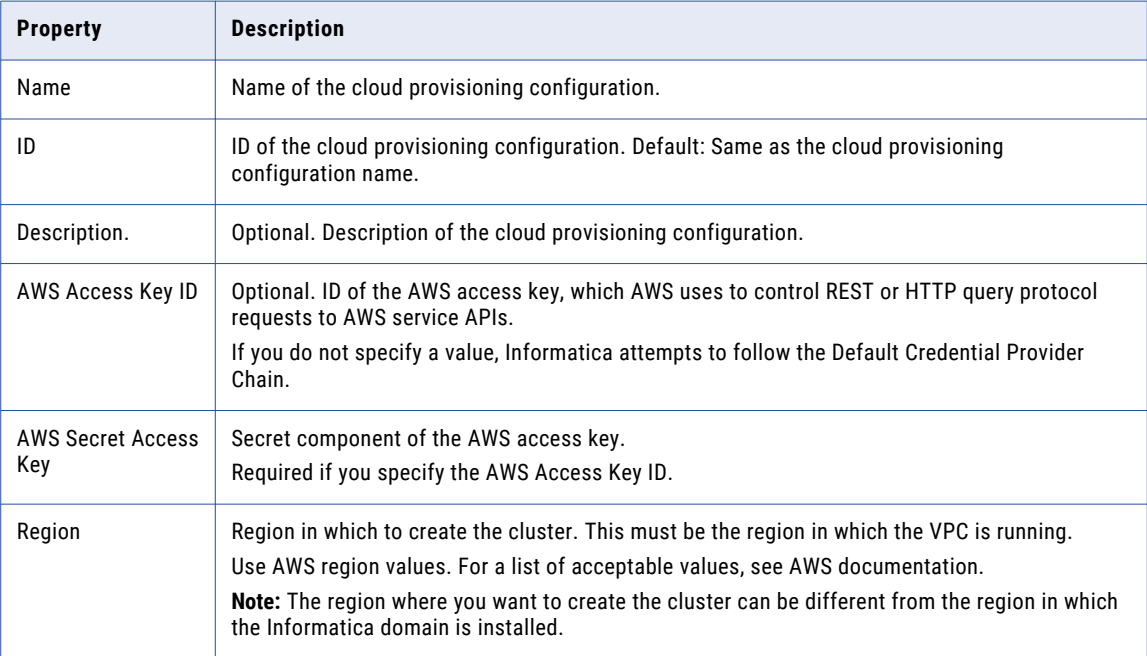

### **Permissions**

The following table describes cloud provisioning configuration permissions properties:

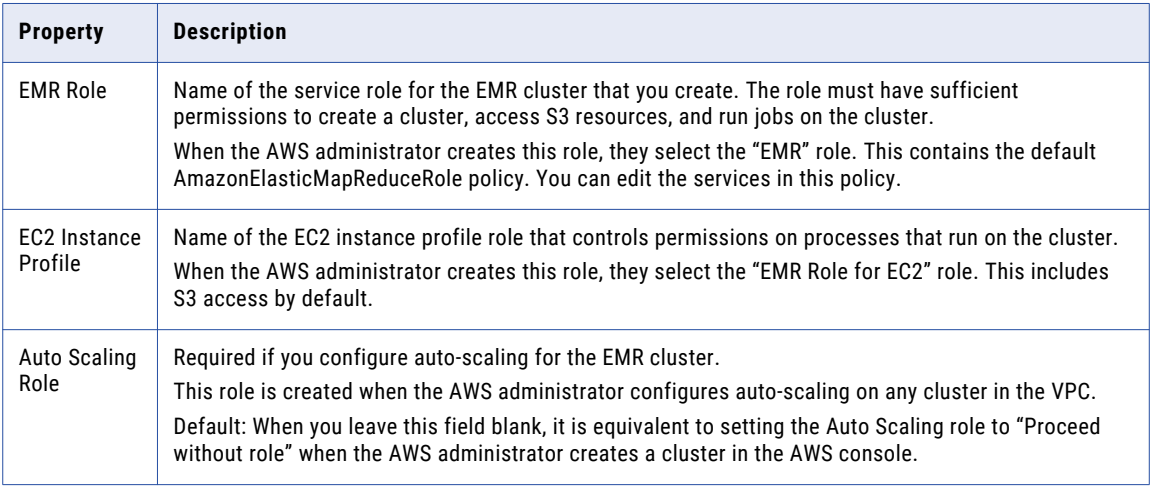

### EC2 Configuration

The following table describes cloud provisioning configuration EC2 configuration properties:

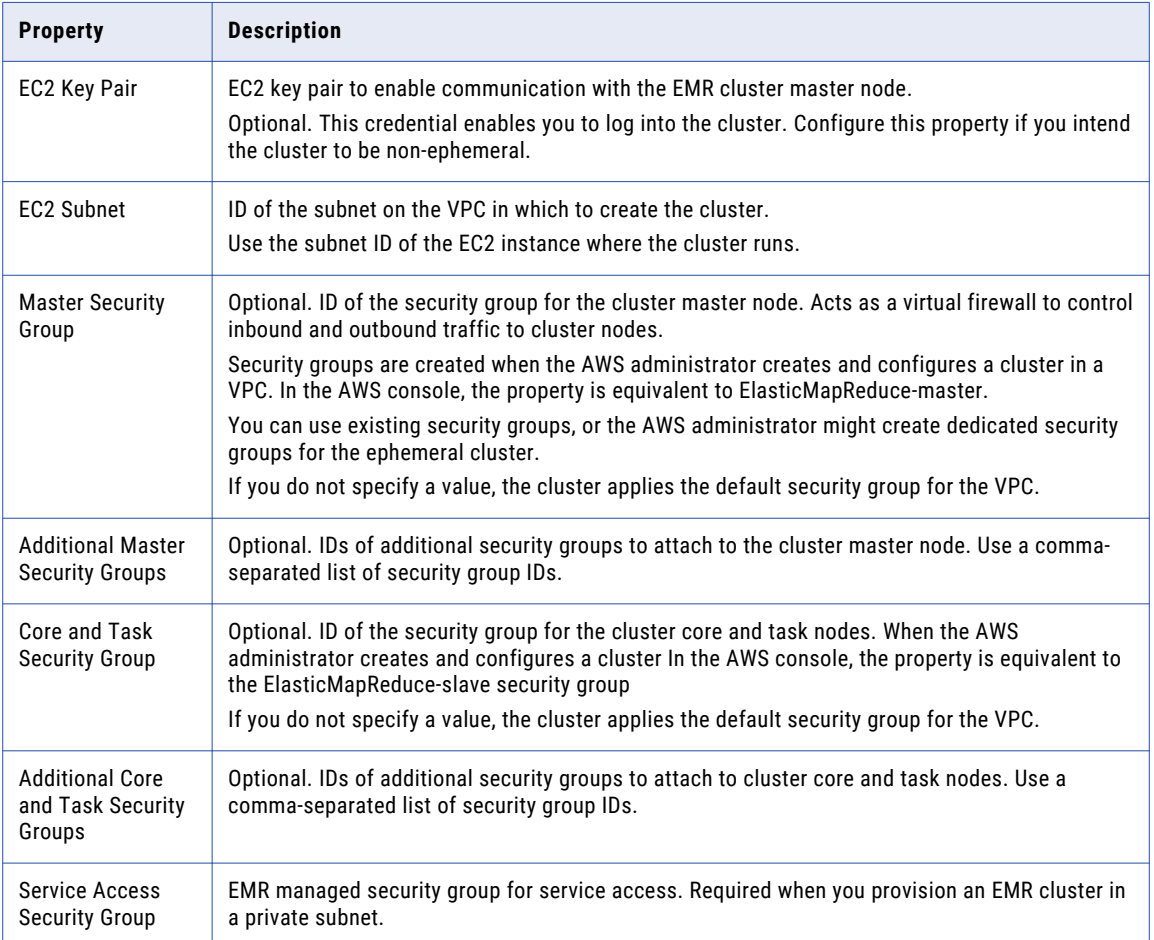

### Azure Cloud Provisioning Configuration Properties

The properties in the Azure cloud provisioning configuration enable the Data Integration Service to contact and create resources on the Azure cloud platform.

### Authentication Details

The following table describes authentication properties to configure:

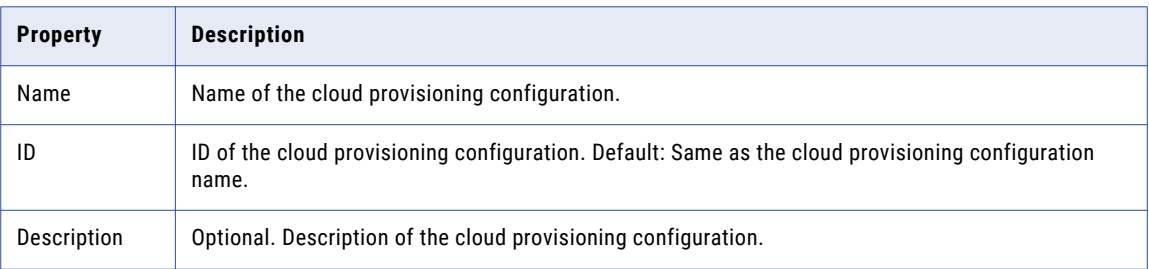

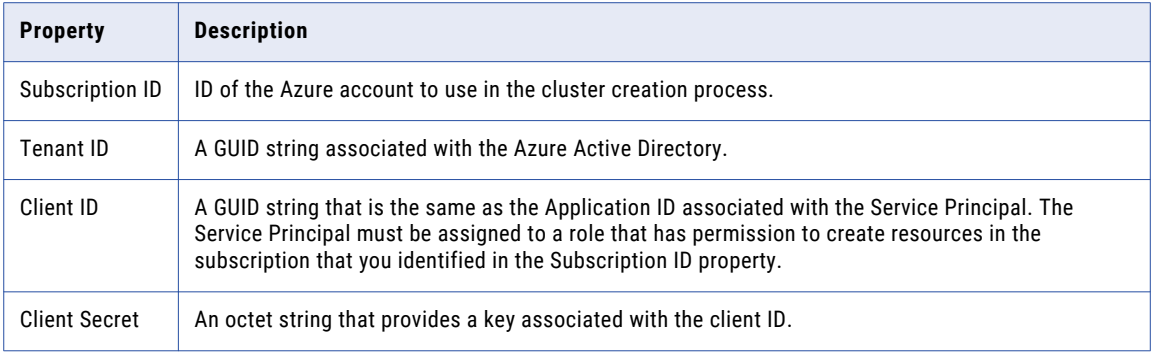

### Storage Account Details

Choose to configure access to one of the following storage types:

- **•** Azure Data Lake Storage (ADLS). See Azure [documentation.](https://docs.microsoft.com/en-us/azure/hdinsight/hdinsight-hadoop-use-data-lake-store)
- **•** An Azure Storage Account, known as general or blob storage. See Azure [documentation.](https://docs.microsoft.com/en-us/azure/hdinsight/hdinsight-hadoop-use-blob-storage)

The following table describes the information you need to configure Azure Data Lake Storage (ADLS) with the HDInsight cluster:

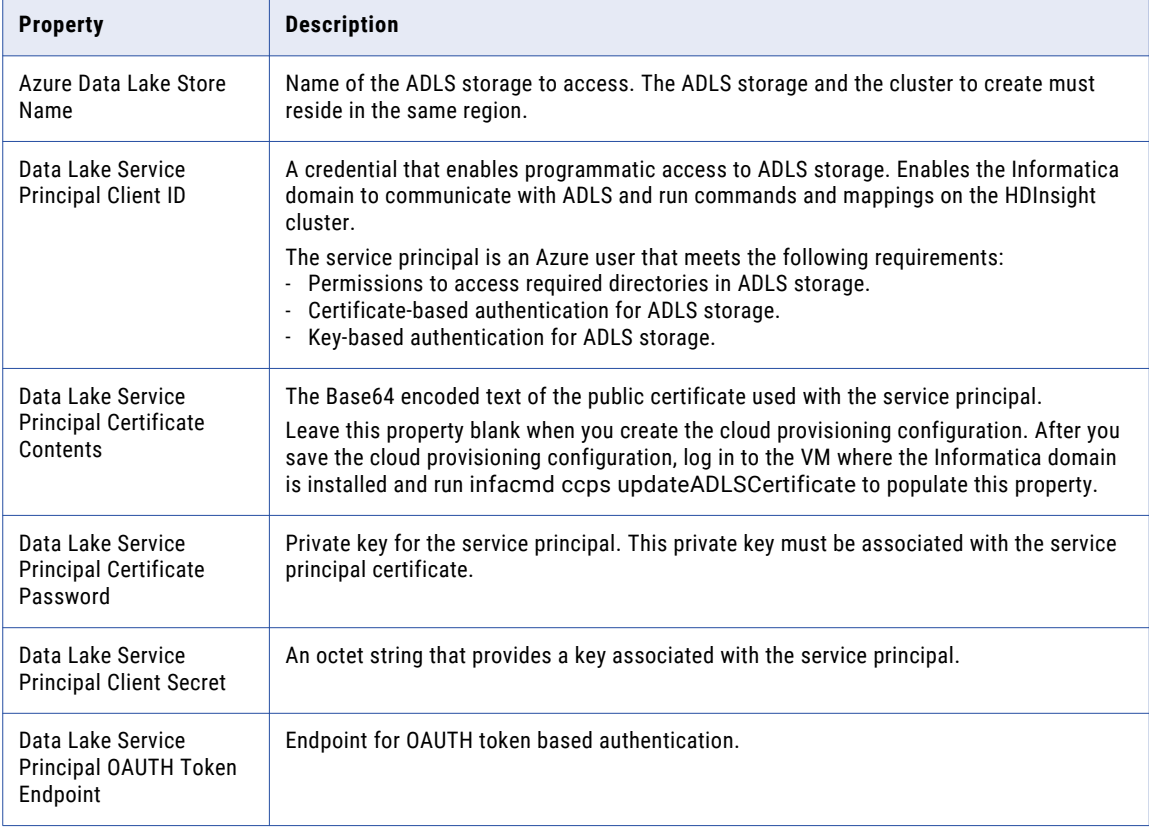

The following table describes the information you need to configure Azure General Storage, also known as blob storage, with the HDInsight cluster:

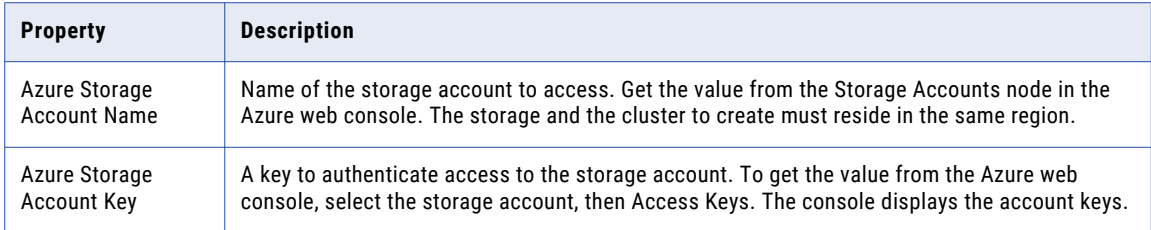

### Cluster Deployment Details

The following table describes the cluster deployment properties that you configure:

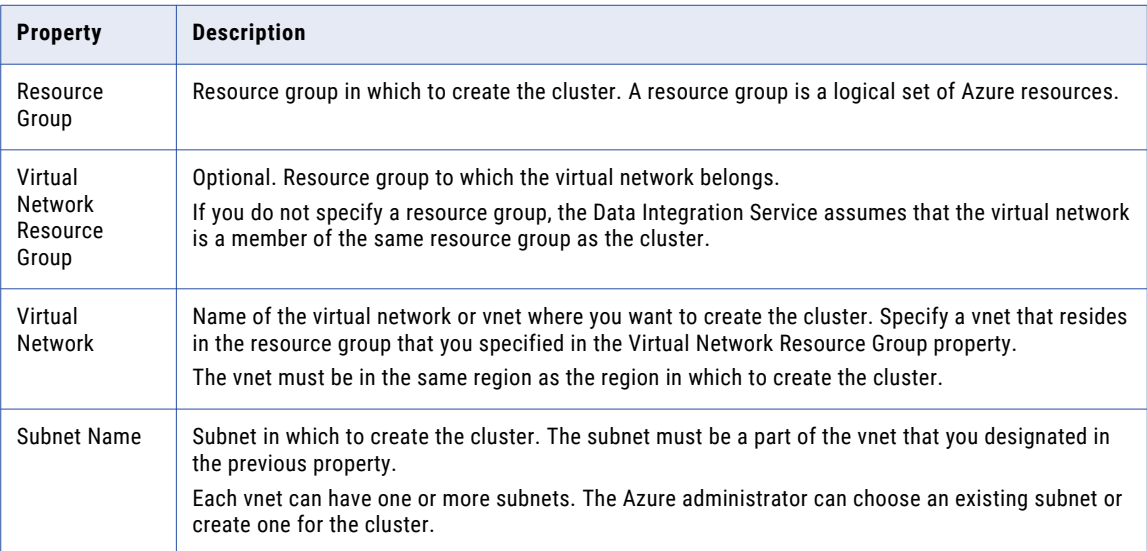

### External Hive Metastore Details

You can specify the properties to enable the cluster to connect to a Hive metastore database that is external to the cluster.

You can use an external relational database like MySQL or Amazon RDS as the Hive metastore database. The external database must be on the same cloud platform as the cluster to create.

If you do not specify an existing external database in this dialog box, the cluster creates its own database on the cluster. This database is terminated when the cluster is terminated.

The following table describes the Hive metastore database properties that you configure:

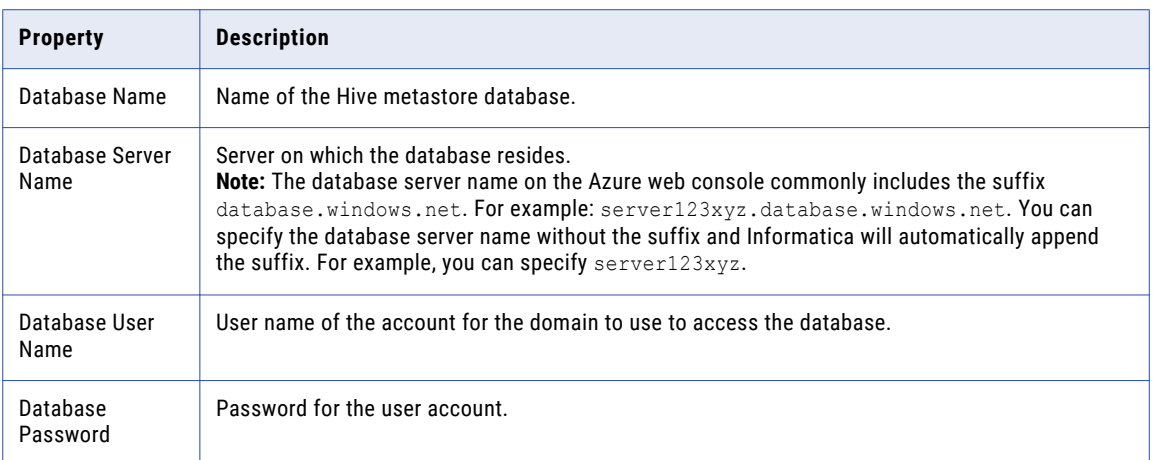

### Databricks Cloud Provisioning Configuration Properties

The properties in the Databricks cloud provisioning configuration enable the Data Integration Service to contact and create resources on the Databricks cloud platform.

The following table describes the Databricks cloud provisioning configuration properties:

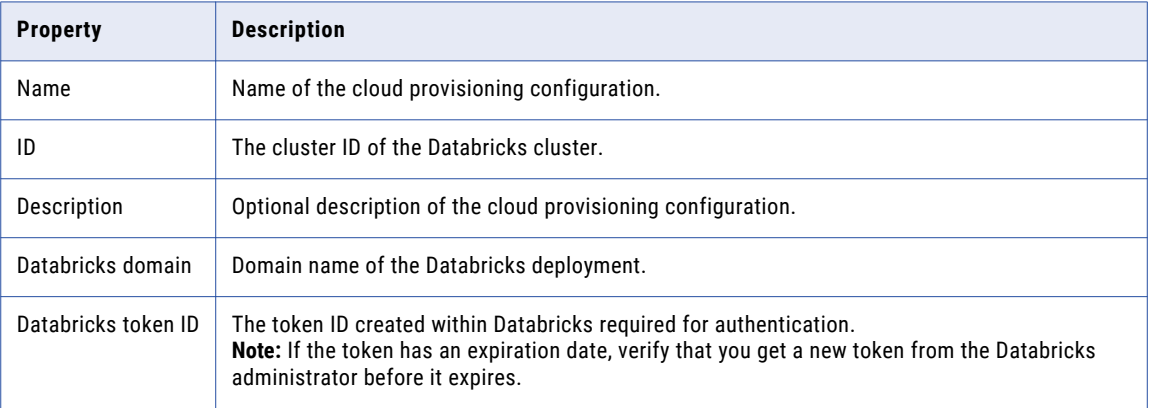

# <span id="page-168-0"></span>Amazon Redshift Connection Properties

When you set up an Amazon Redshift connection, you must configure the connection properties.

The following table describes the Amazon Redshift connection properties:

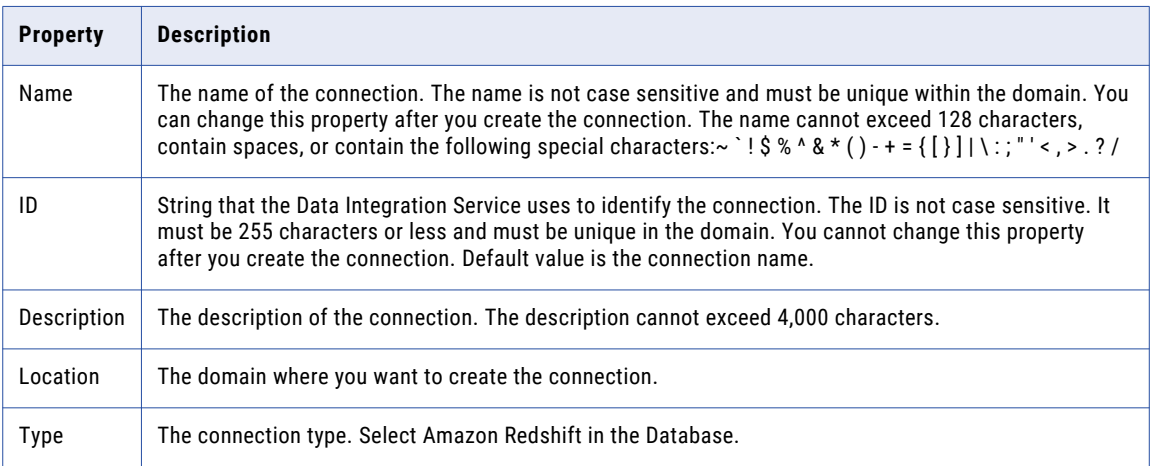

The **Details** tab contains the connection attributes of the Amazon Redshift connection. The following table describes the connection attributes:

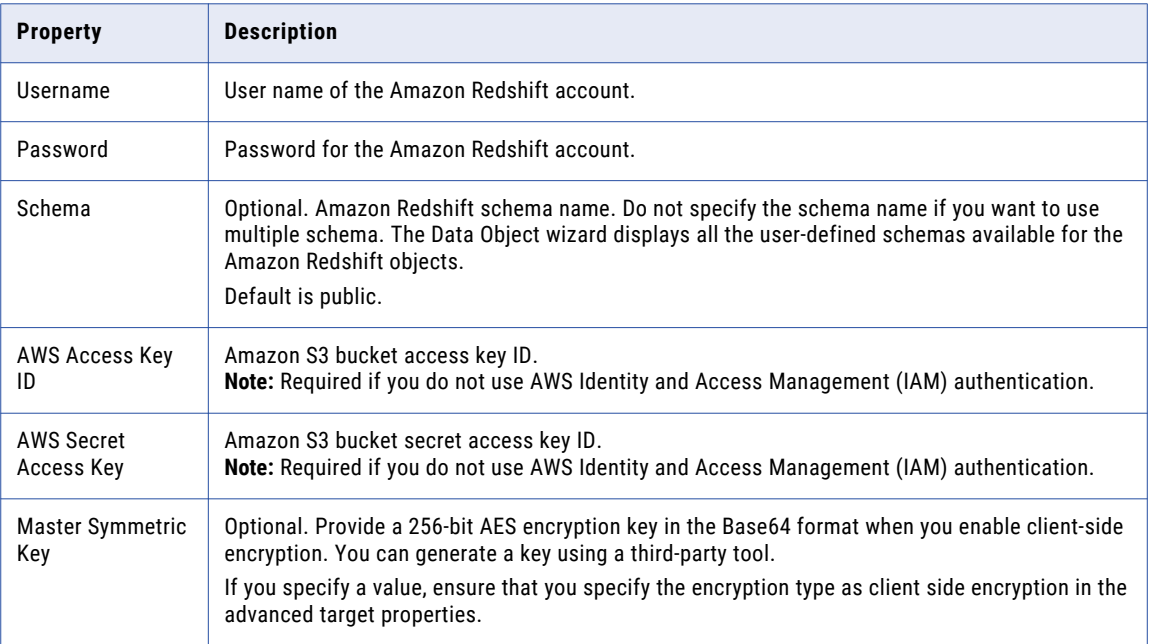

<span id="page-169-0"></span>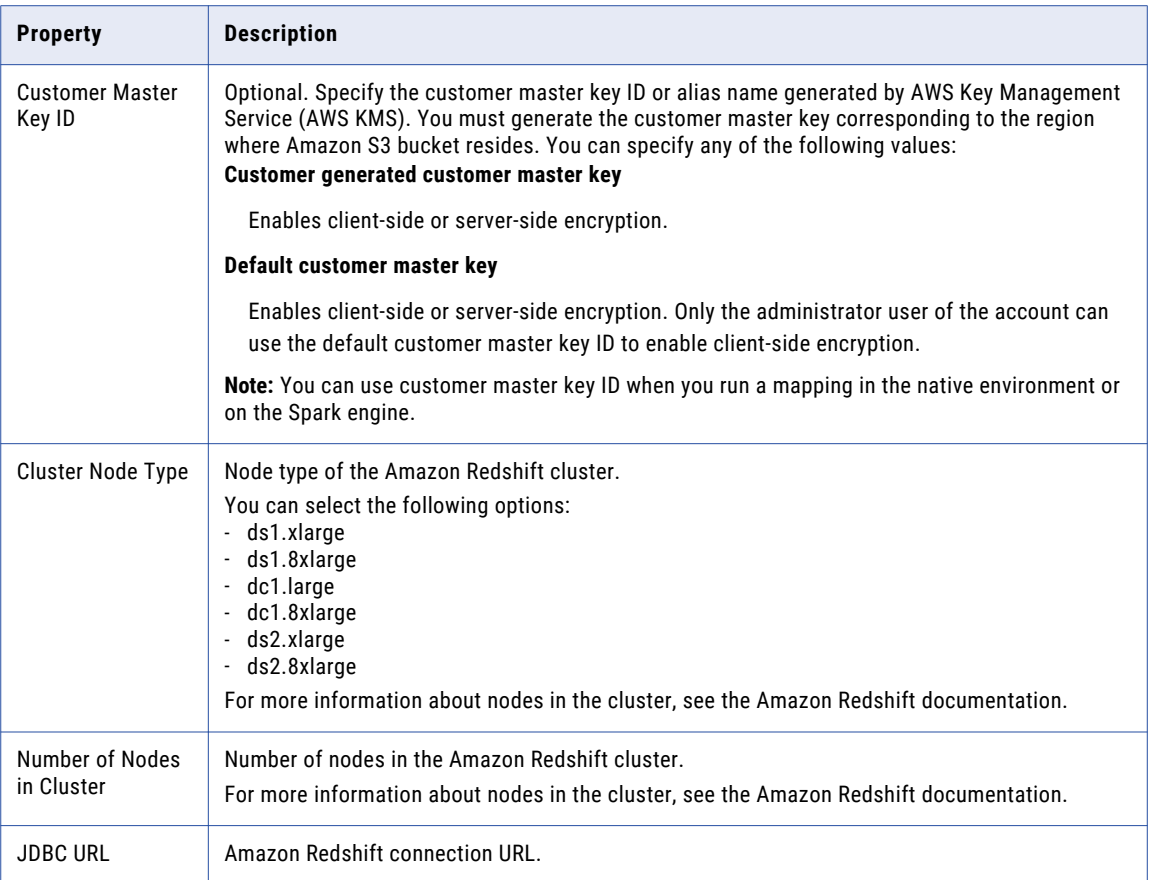

**Note:** If you upgrade the mappings created in versions 10.1.1 Update 2 or earlier, you must select the relevant schema in the connection property. Else, the mappings fail when you run them on current version.

# Amazon S3 Connection Properties

When you set up an Amazon S3 connection, you must configure the connection properties.

The following table describes the Amazon S3 connection properties:

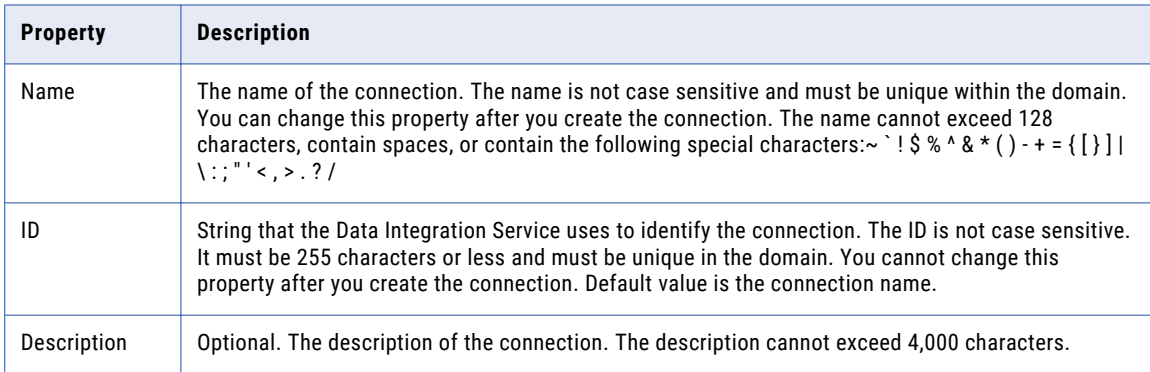

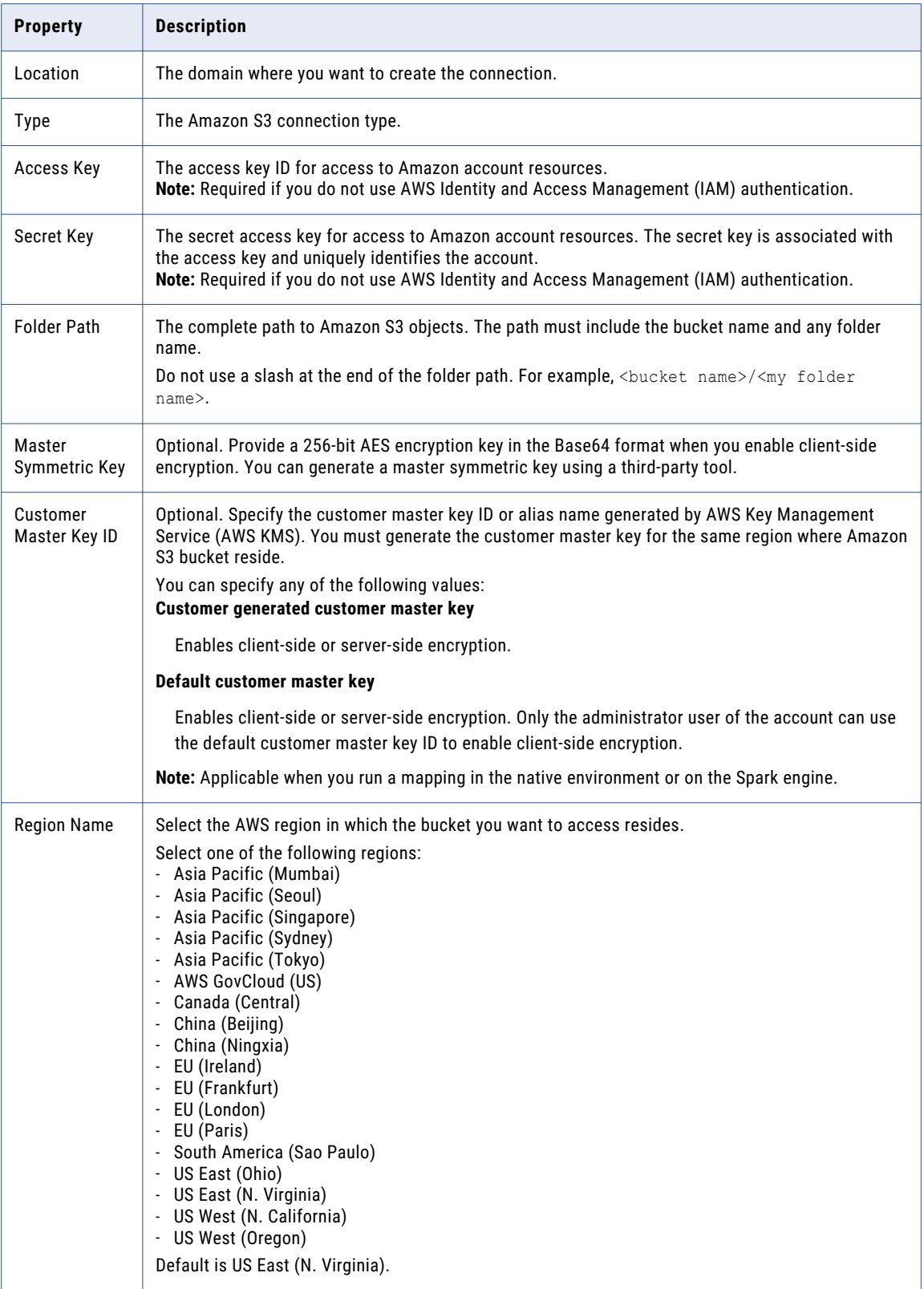

# <span id="page-171-0"></span>Cassandra Connection Properties

When you set up a Cassandra connection, you must configure the connection properties.

**Note:** The order of the connection properties might vary depending on the tool where you view them.

The following table describes the Cassandra connection properties:

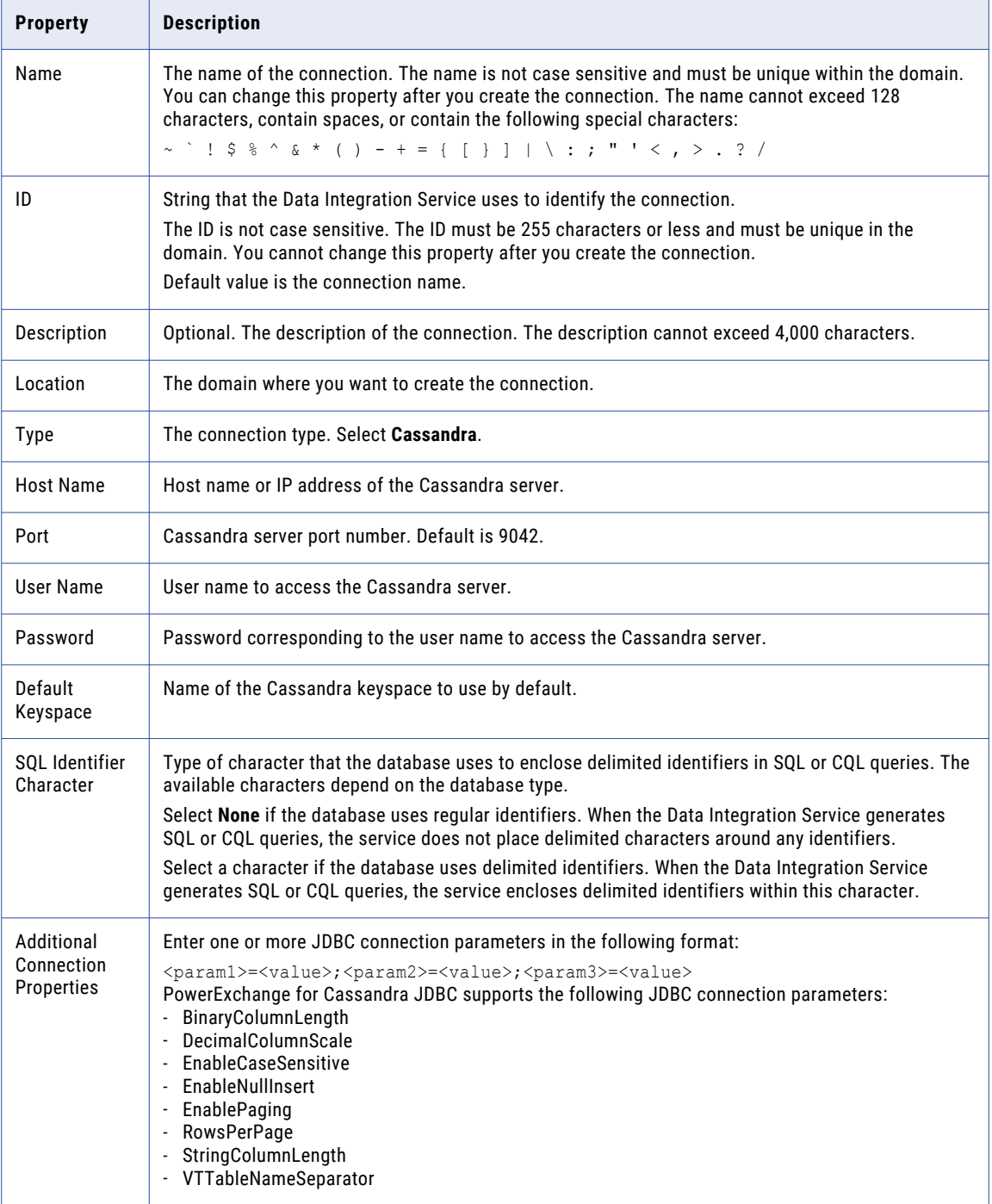

<span id="page-172-0"></span>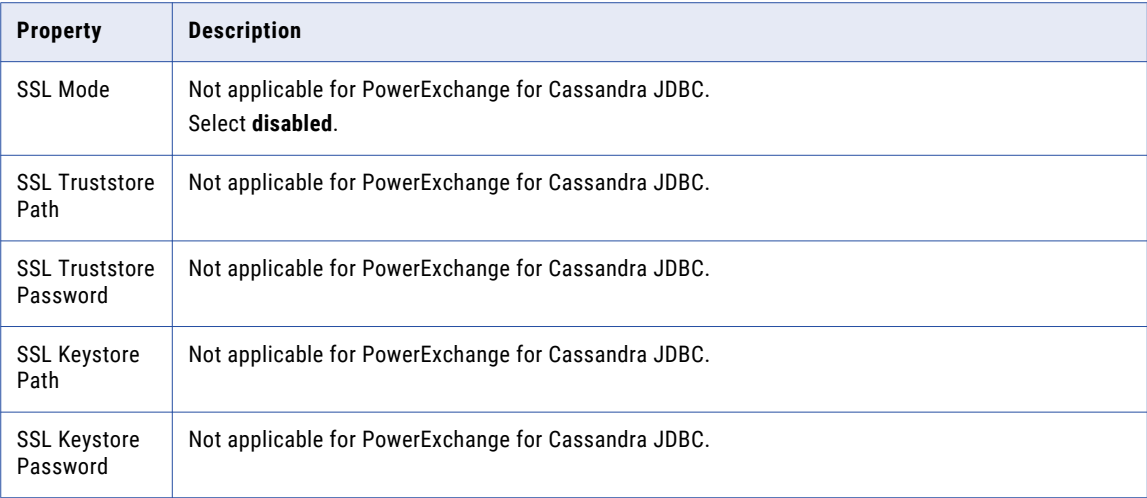

# Databricks Connection Properties

Use the Databricks connection to run mappings on a Databricks cluster.

A Databricks connection is a cluster type connection. You can create and manage a Databricks connection in the Administrator tool or the Developer tool. You can use infacmd to create a Databricks connection. Configure properties in the Databricks connection to enable communication between the Data Integration Service and the Databricks cluster.

The following table describes the general connection properties for the Databricks connection:

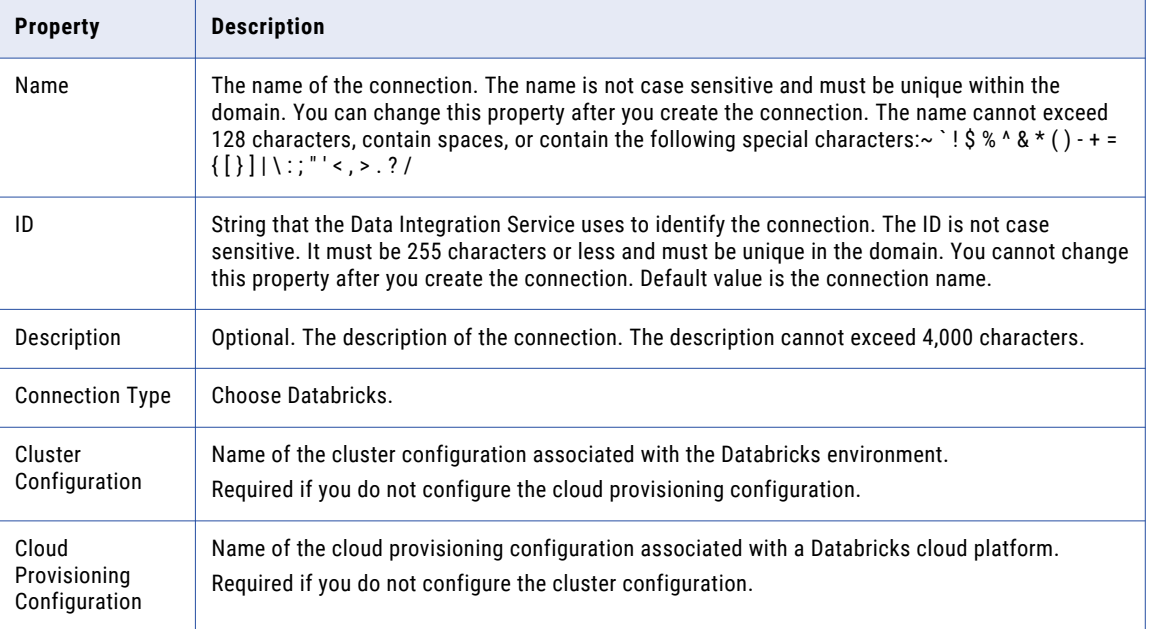

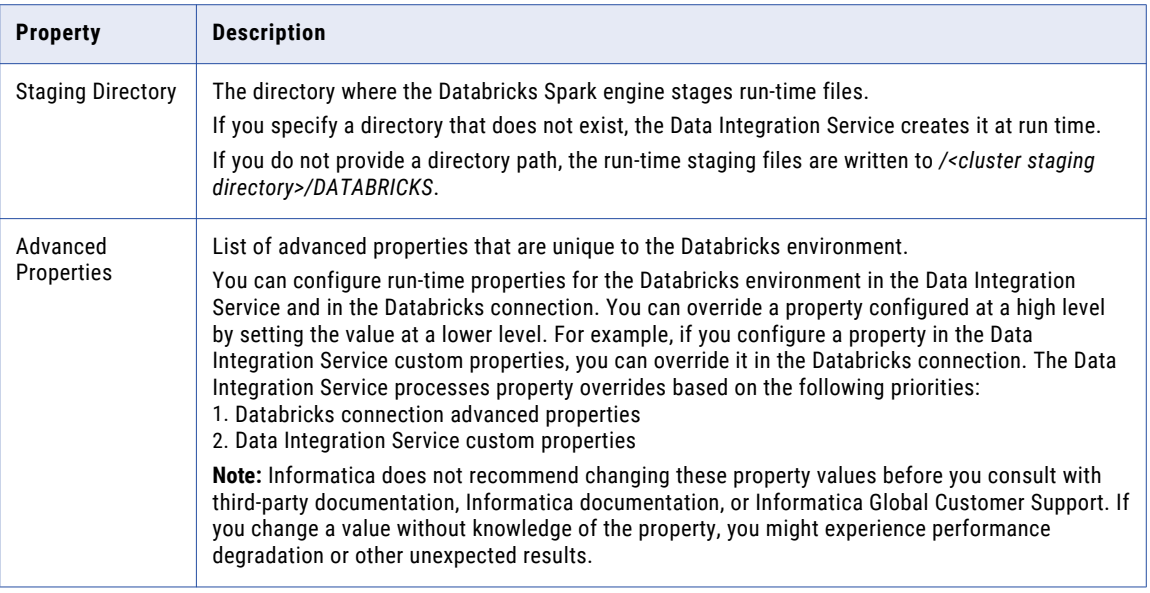

### Advanced Properties

Configure the following properties in the **Advanced Properties** of the Databricks configuration section:

### **infaspark.json.parser.mode**

Specifies the parser how to handle corrupt JSON records. You can set the value to one of the following modes:

- **•** DROPMALFORMED. The parser ignores all corrupted records. Default mode.
- **•** PERMISSIVE. The parser accepts non-standard fields as nulls in corrupted records.
- **•** FAILFAST. The parser generates an exception when it encounters a corrupted record and the Spark application goes down.

#### **infaspark.json.parser.multiLine**

Specifies whether the parser can read a multiline record in a JSON file. You can set the value to true or false. Default is false. Applies only to non-native distributions that use Spark version 2.2.x and above.

#### **infaspark.flatfile.writer.nullValue**

When the Databricks Spark engine writes to a target, it converts null values to empty strings (" "). For example, 12, AB,"",23p09udj.

The Databricks Spark engine can write the empty strings to string columns, but when it tries to write an empty string to a non-string column, the mapping fails with a type mismatch.

To allow the Databricks Spark engine to convert the empty strings back to null values and write to the target, configure the following advanced property in the Databricks Spark connection:

infaspark.flatfile.writer.nullValue=true

# <span id="page-174-0"></span>Google Analytics Connection Properties

When you set up a Google Analytics connection, you must configure the connection properties.

**Note:** The order of the connection properties might vary depending on the tool where you view them.

The following table describes the Google Analytics connection properties:

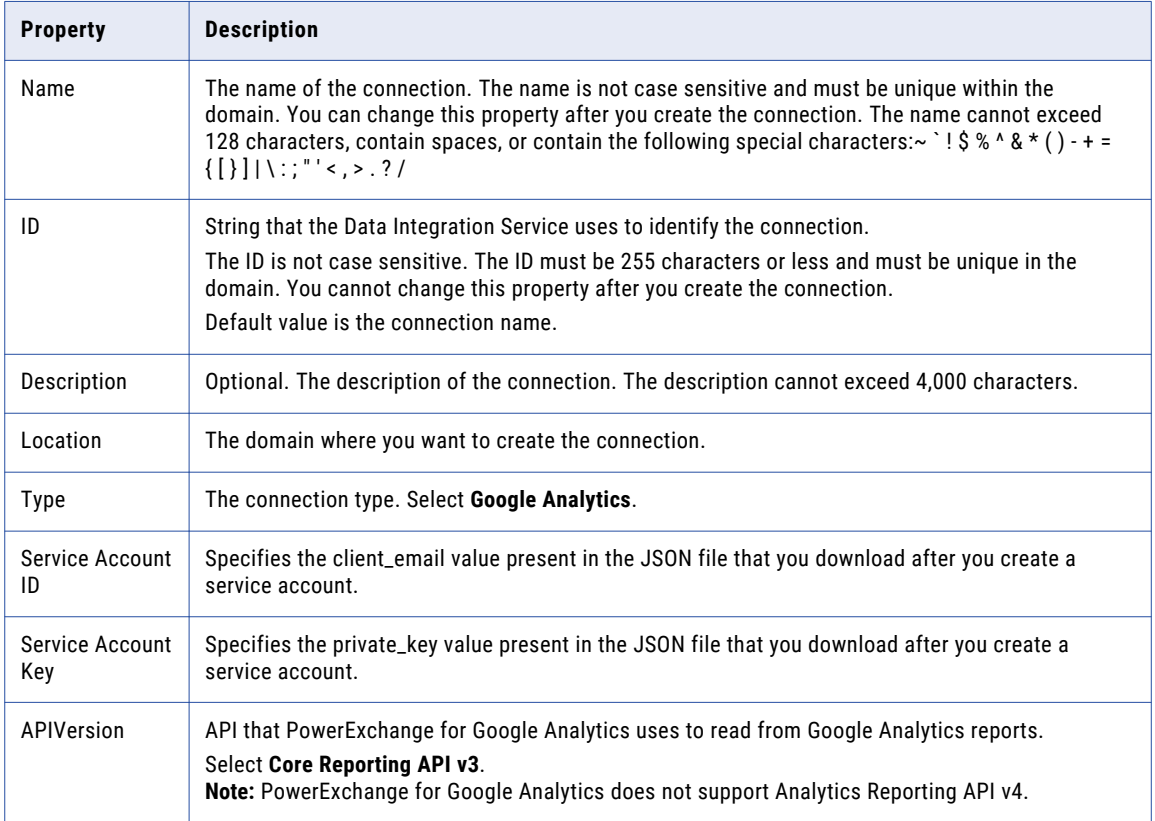

# Google BigQuery Connection Properties

When you set up a Google BigQuery connection, you must configure the connection properties.

**Note:** The order of the connection properties might vary depending on the tool where you view them.

The following table describes the Google BigQuery connection properties:

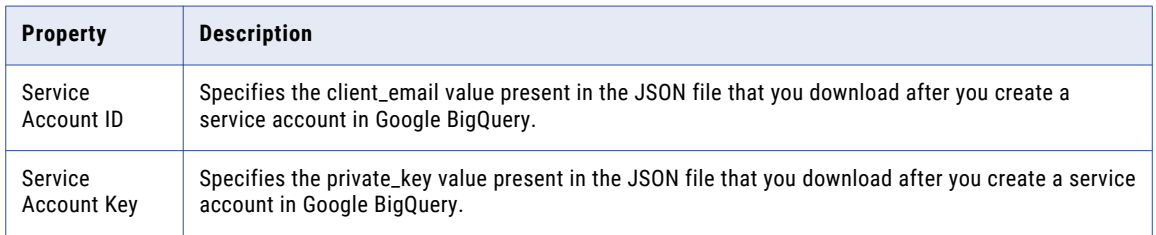

<span id="page-175-0"></span>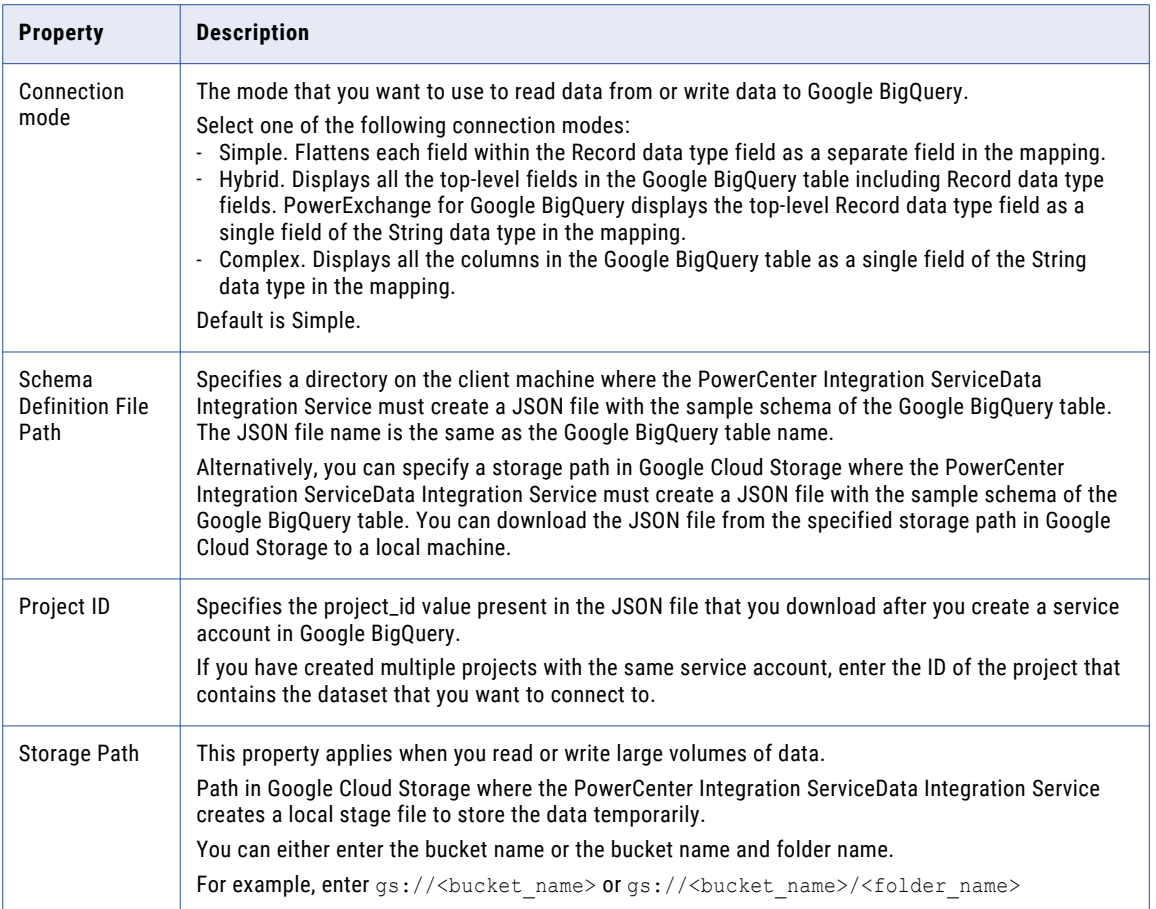

# Google Cloud Spanner Connection Properties

When you set up a Google Cloud Spanner connection, you must configure the connection properties.

**Note:** The order of the connection properties might vary depending on the tool where you view them.

The following table describes the Google Cloud Spanner connection properties:

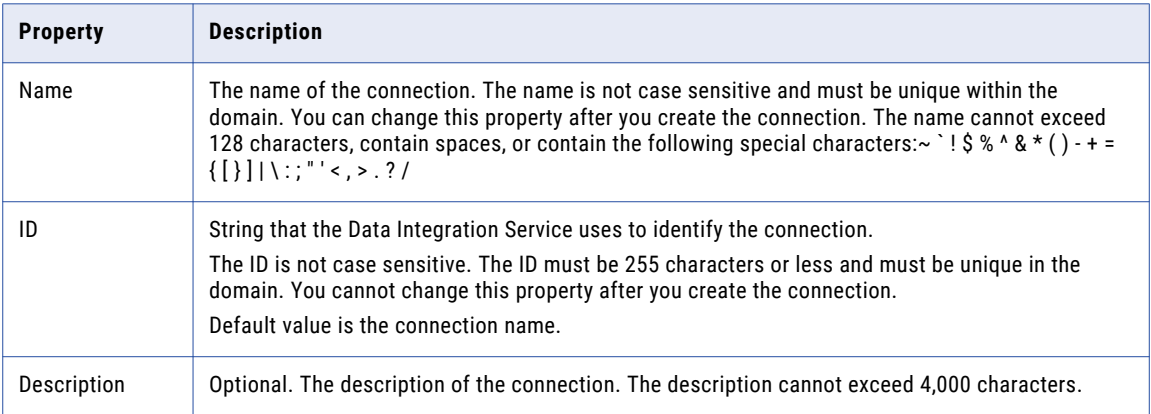

<span id="page-176-0"></span>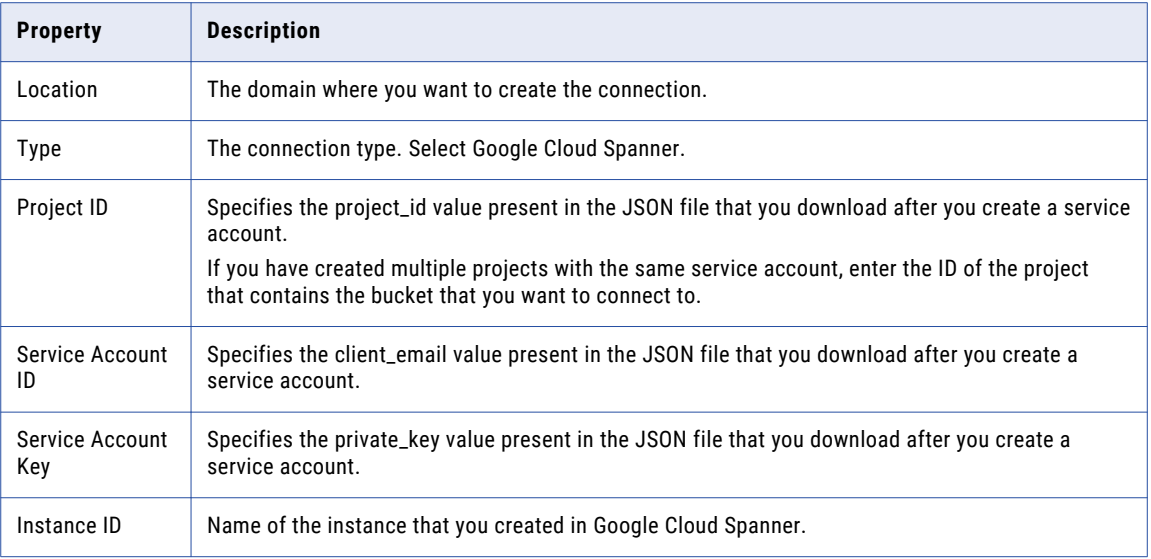

# Google Cloud Storage Connection Properties

When you set up a Google Cloud Storage connection, you must configure the connection properties.

**Note:** The order of the connection properties might vary depending on the tool where you view them.

The following table describes the Google Cloud Storage connection properties:

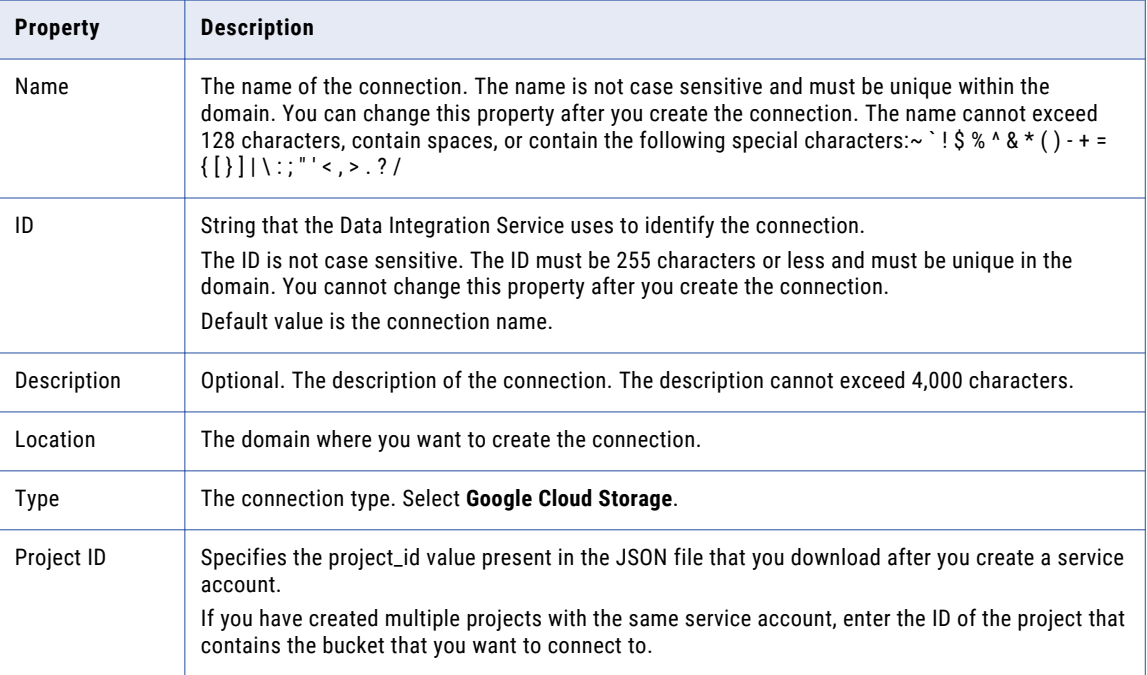

<span id="page-177-0"></span>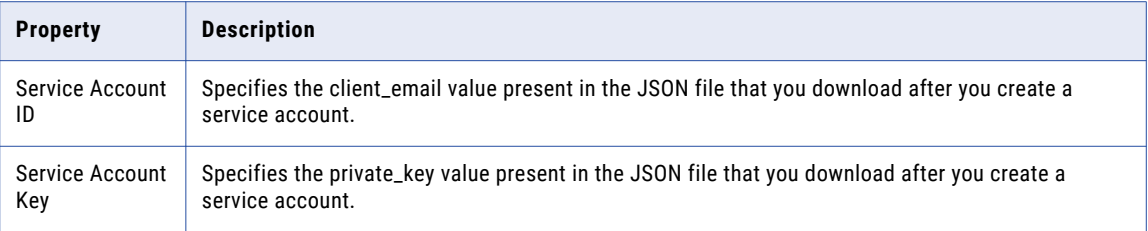

# Hadoop Connection Properties

Use the Hadoop connection to configure mappings to run on a Hadoop cluster. A Hadoop connection is a cluster type connection. You can create and manage a Hadoop connection in the Administrator tool or the Developer tool. You can use infacmd to create a Hadoop connection. Hadoop connection properties are case sensitive unless otherwise noted.

### Hadoop Cluster Properties

Configure properties in the Hadoop connection to enable communication between the Data Integration Service and the Hadoop cluster.

The following table describes the general connection properties for the Hadoop connection:

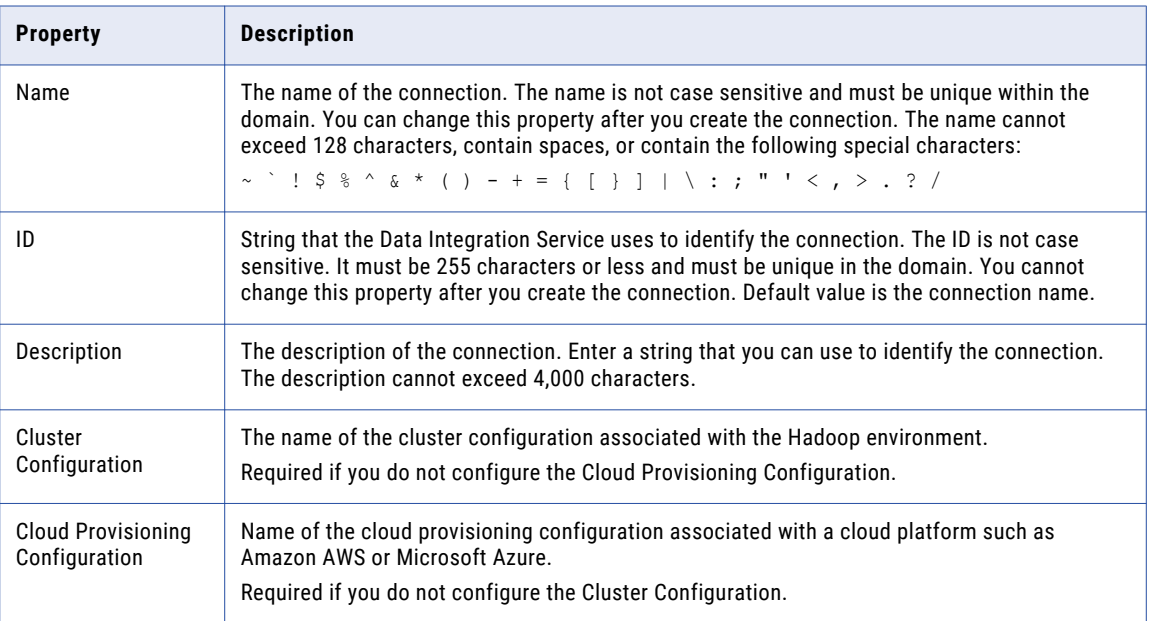

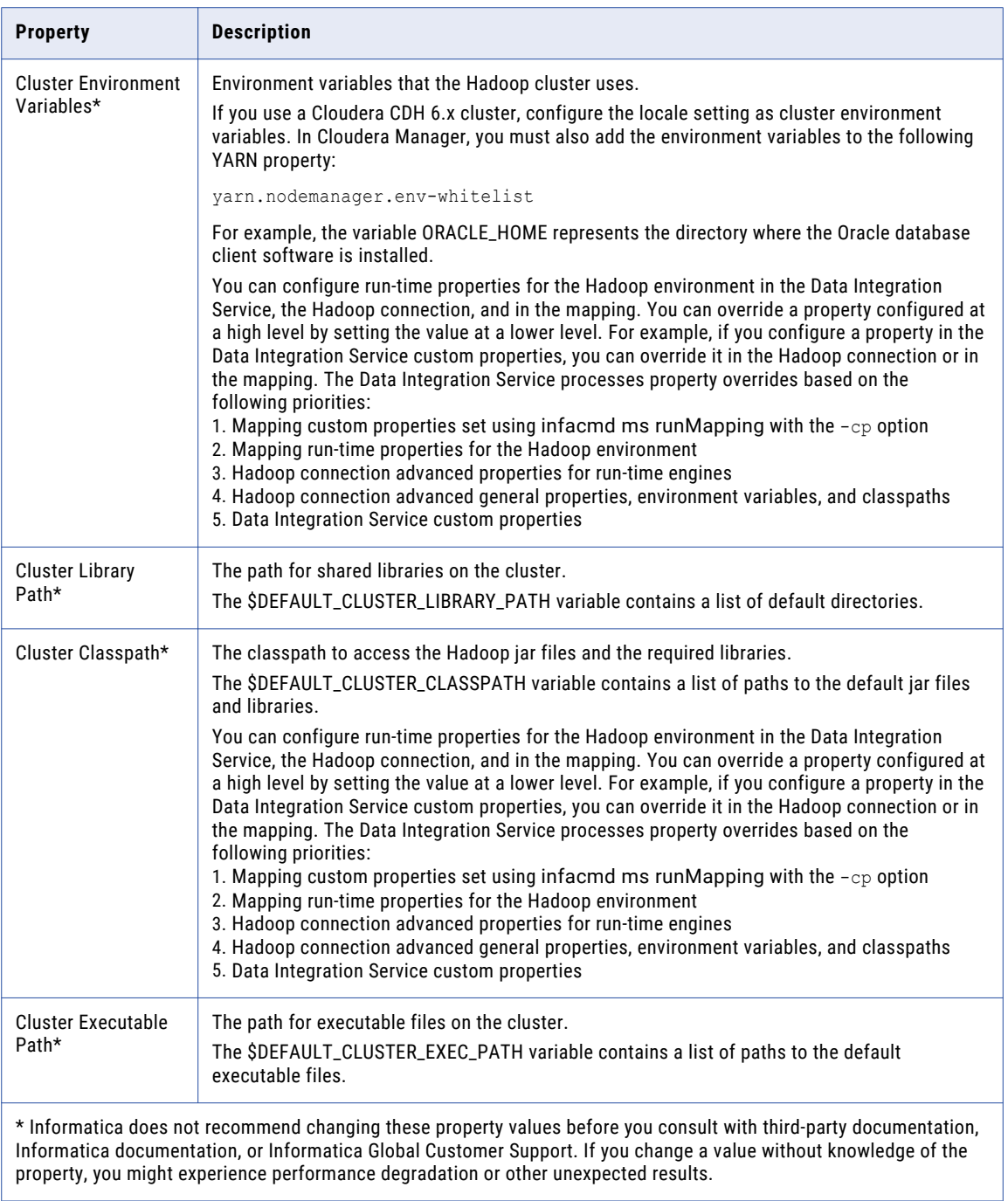

### Common Properties

The following table describes the common connection properties that you configure for the Hadoop connection:

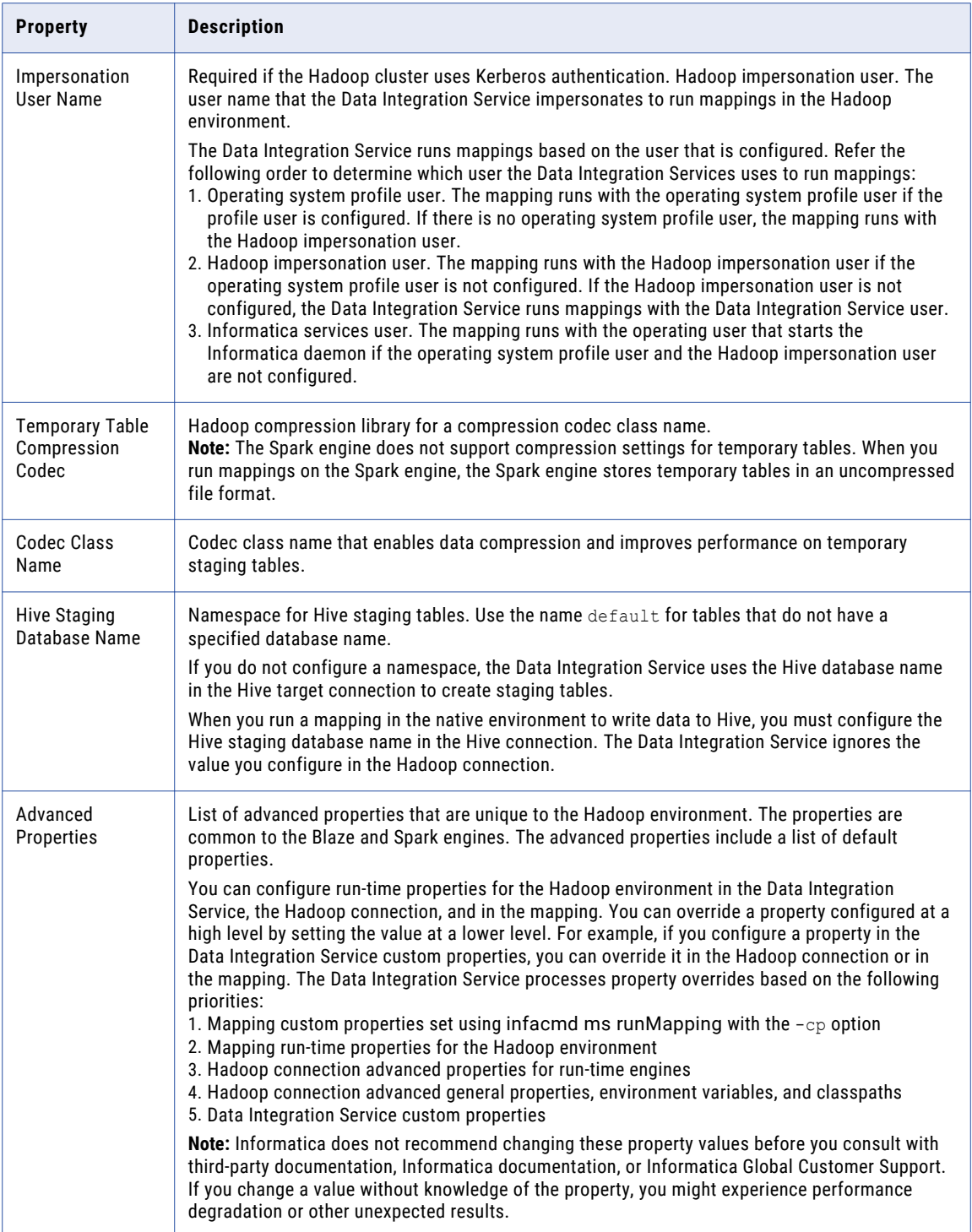
# Reject Directory Properties

The following table describes the connection properties that you configure to the Hadoop Reject Directory.

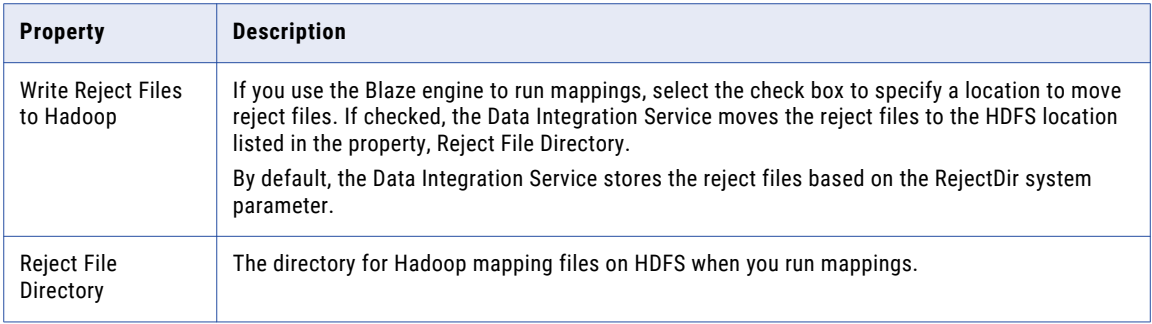

# Hive Pushdown Configuration

**Note:** Effective in version 10.2.2, Informatica dropped support for the Hive engine. Do not configure the pushdown properties related to the Hive engine.

## Blaze Configuration

The following table describes the connection properties that you configure for the Blaze engine:

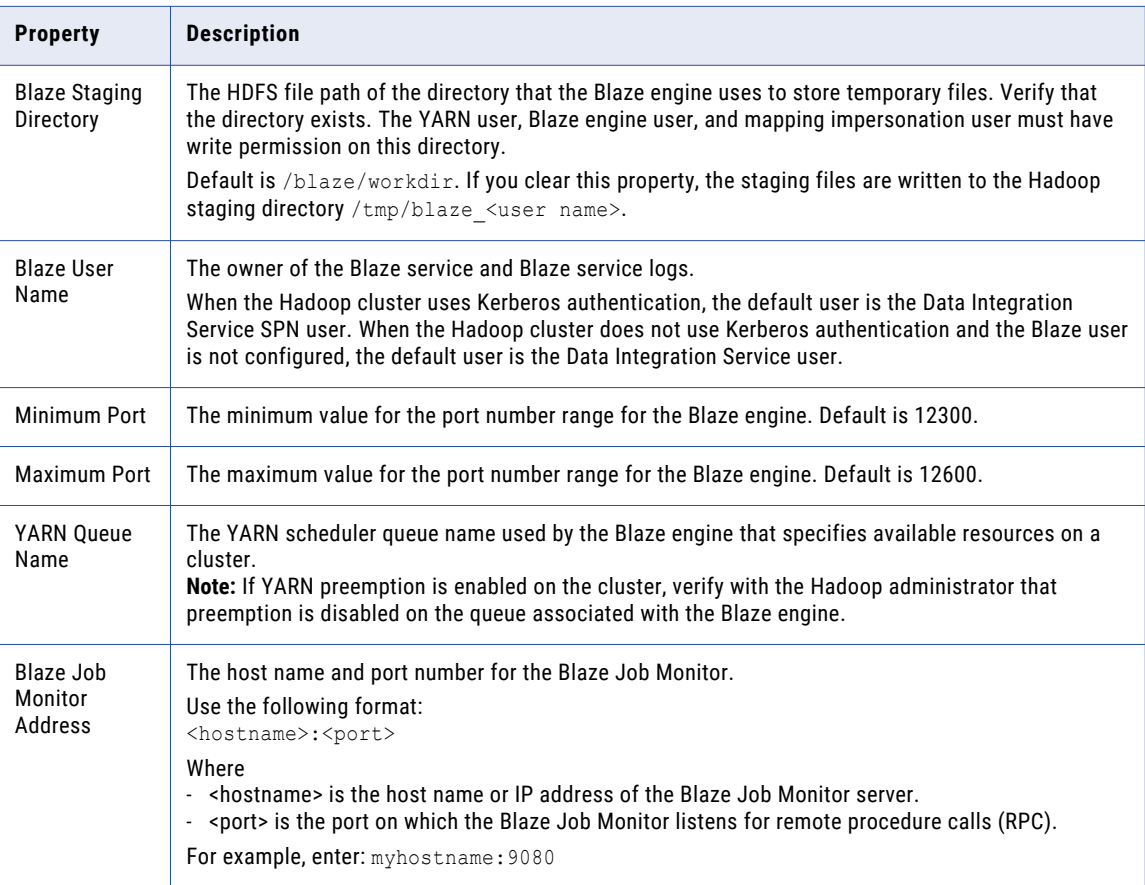

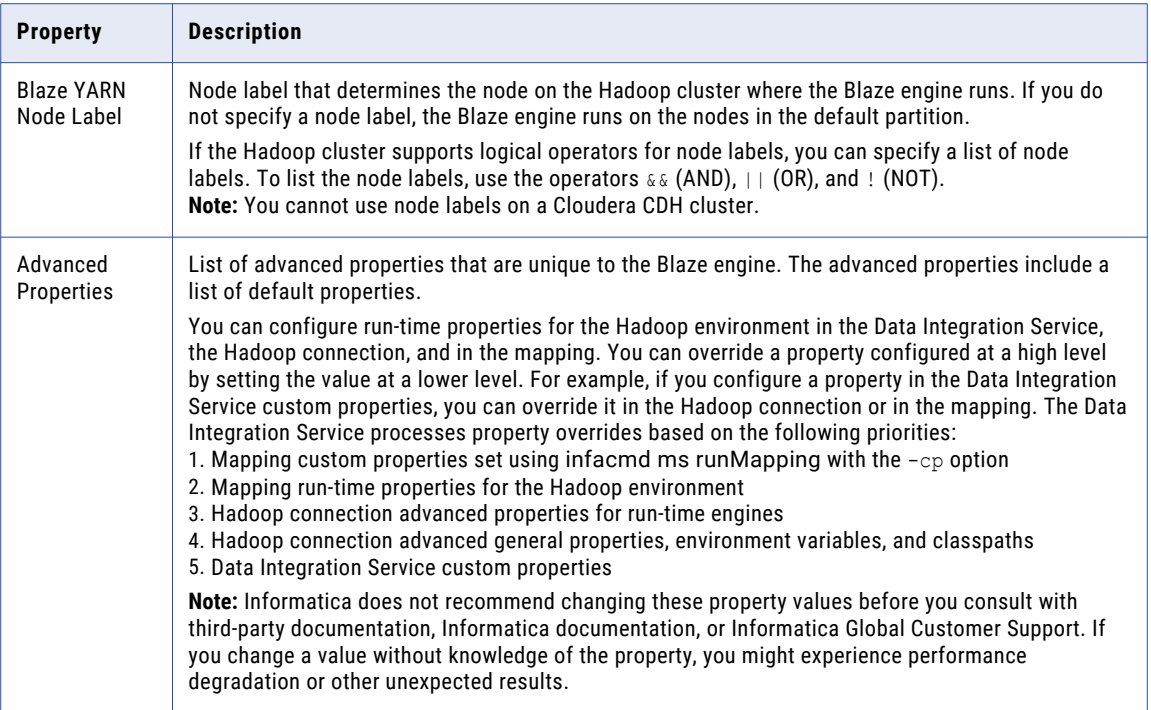

# Spark Configuration

The following table describes the connection properties that you configure for the Spark engine:

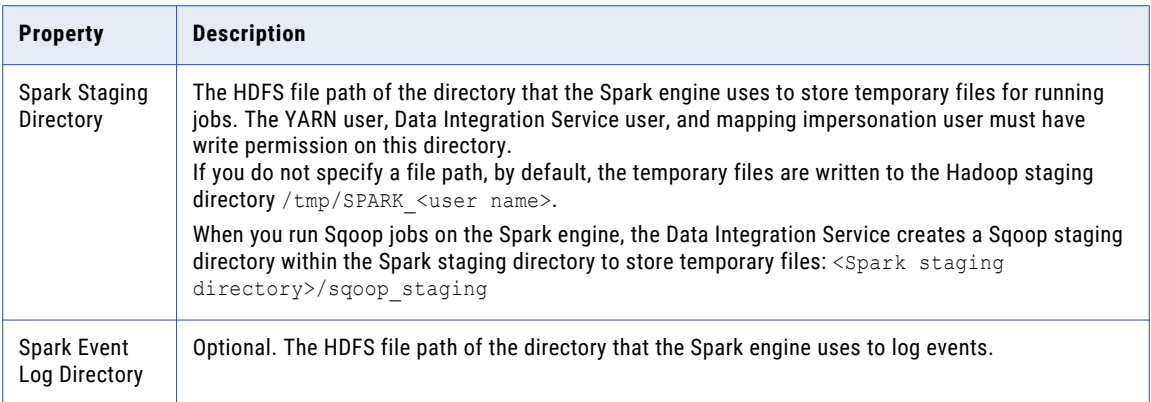

<span id="page-182-0"></span>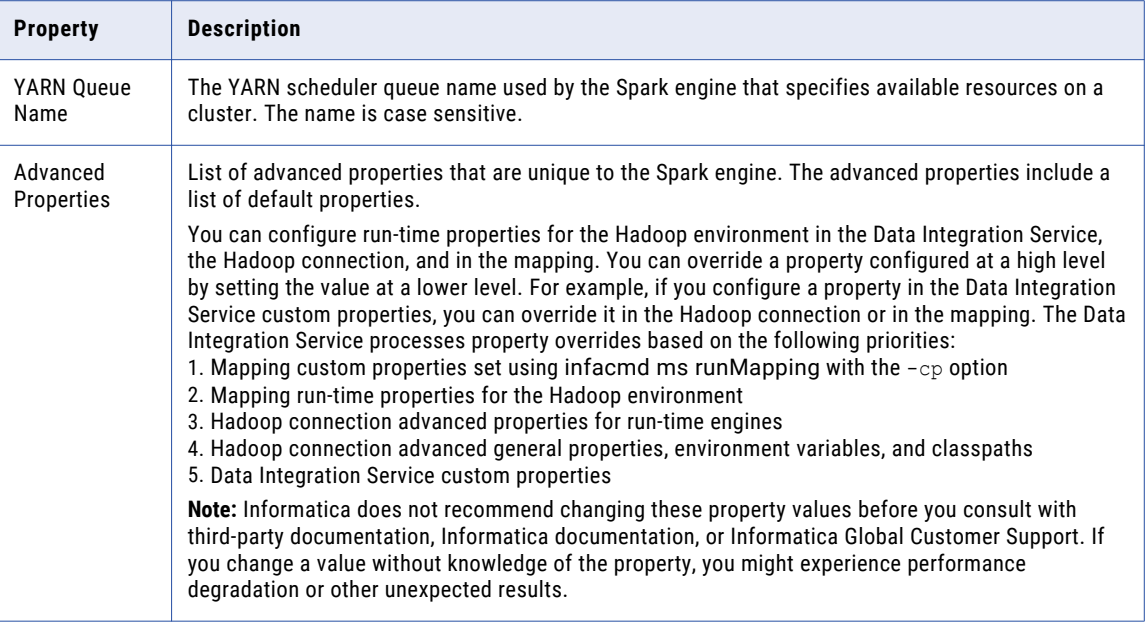

# HDFS Connection Properties

Use a Hadoop File System (HDFS) connection to access data in the Hadoop cluster. The HDFS connection is a file system type connection. You can create and manage an HDFS connection in the Administrator tool, Analyst tool, or the Developer tool. HDFS connection properties are case sensitive unless otherwise noted.

**Note:** The order of the connection properties might vary depending on the tool where you view them.

The following table describes HDFS connection properties:

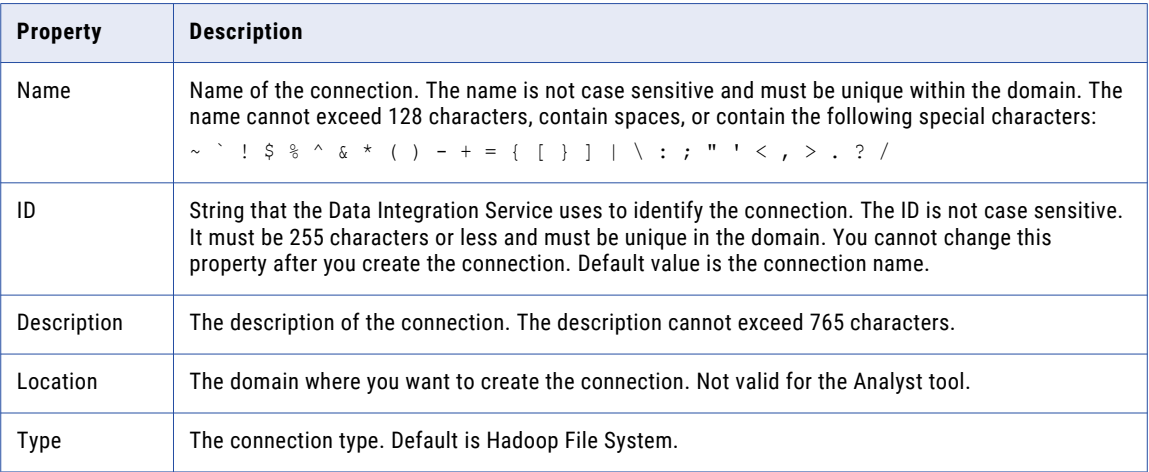

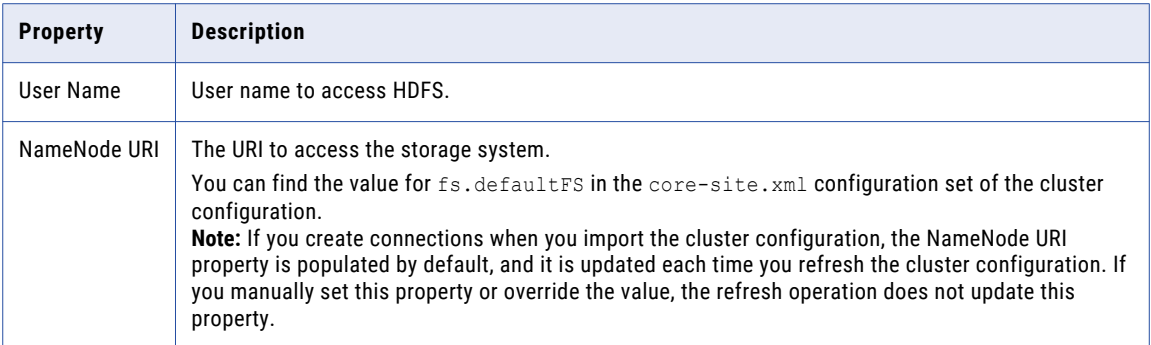

#### Accessing Multiple Storage Types

Use the NameNode URI property in the connection parameters to connect to various storage types. The following table lists the storage type and the NameNode URI format for the storage type:

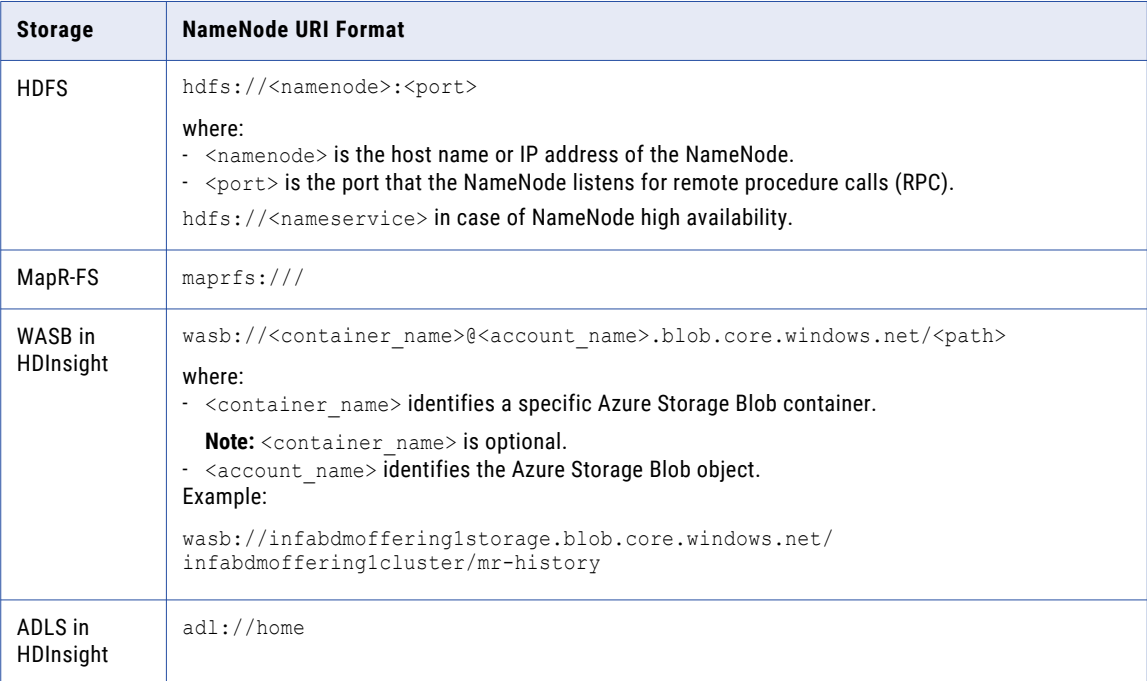

When you create a cluster configuration from an Azure HDInsight cluster, the cluster configuration uses either ADLS or WASB as the primary storage. You cannot create a cluster configuration with ADLS or WASB as the secondary storage. You can edit the NameNode URI property in the HDFS connection to connect to a local HDFS location.

# <span id="page-184-0"></span>HBase Connection Properties

Use an HBase connection to access HBase. The HBase connection is a NoSQL connection. You can create and manage an HBase connection in the Administrator tool or the Developer tool. HBase connection properties are case sensitive unless otherwise noted.

The following table describes HBase connection properties:

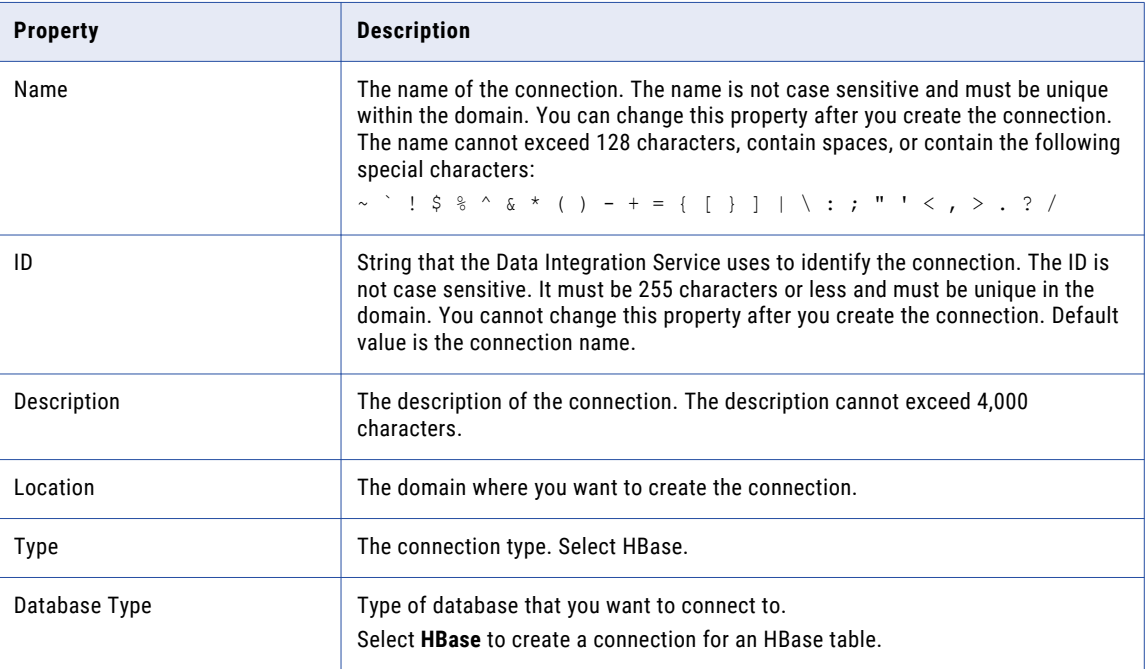

# HBase Connection Properties for MapR-DB

Use an HBase connection to connect to a MapR-DB table. The HBase connection is a NoSQL connection. You can create and manage an HBase connection in the Administrator tool or the Developer tool. HBase connection properties are case sensitive unless otherwise noted.

The following table describes the HBase connection properties for MapR-DB:

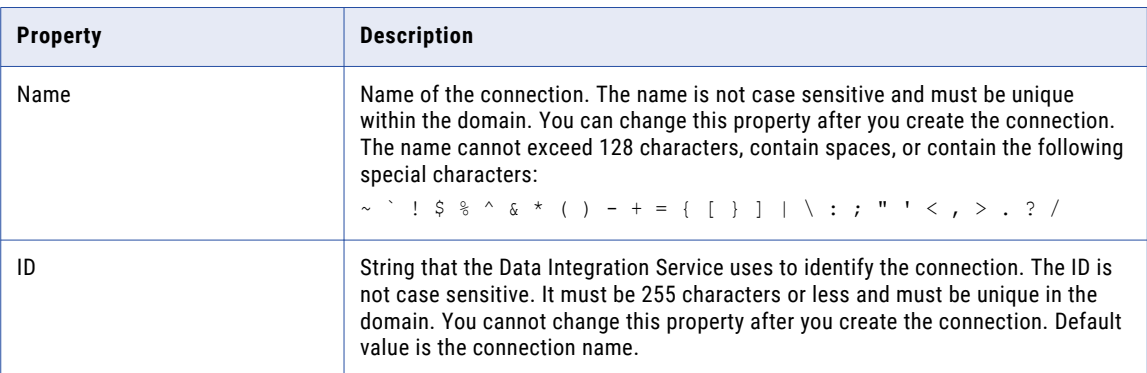

<span id="page-185-0"></span>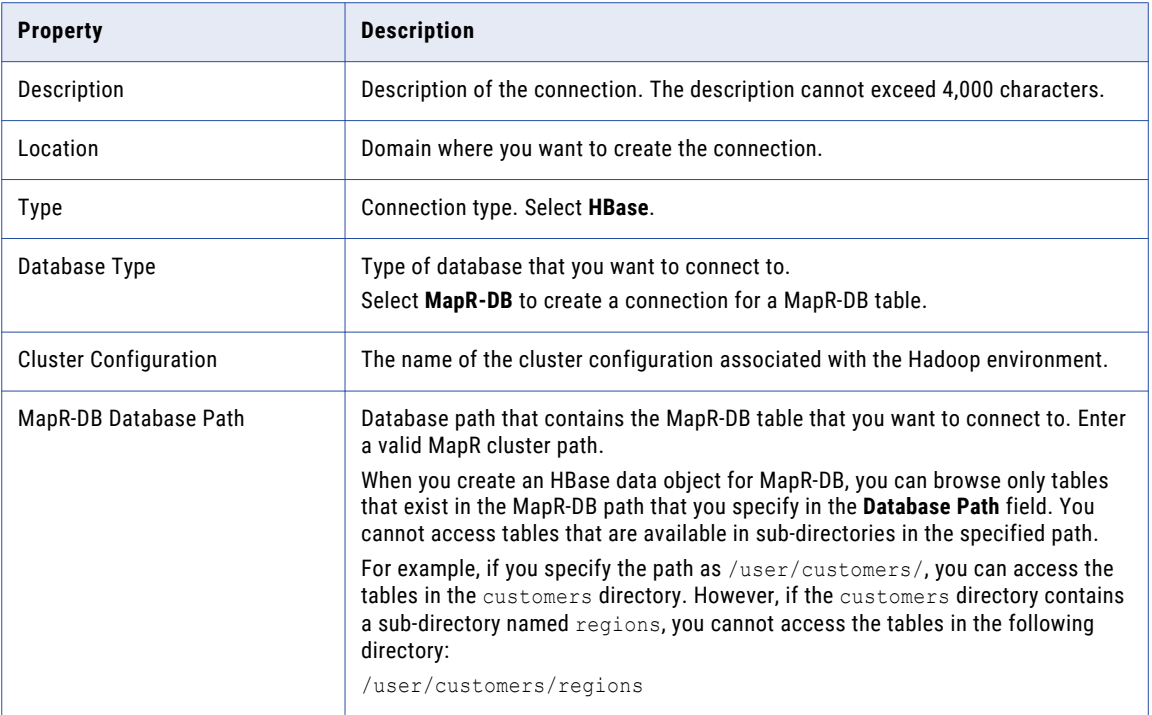

# Hive Connection Properties

Use the Hive connection to access Hive data. A Hive connection is a database type connection. You can create and manage a Hive connection in the Administrator tool, Analyst tool, or the Developer tool. Hive connection properties are case sensitive unless otherwise noted.

**Note:** The order of the connection properties might vary depending on the tool where you view them.

The following table describes Hive connection properties:

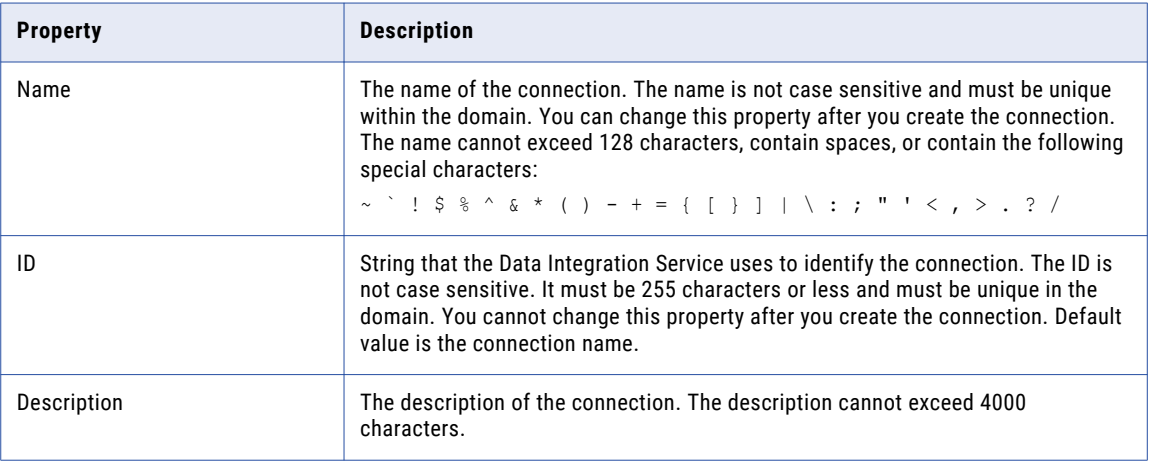

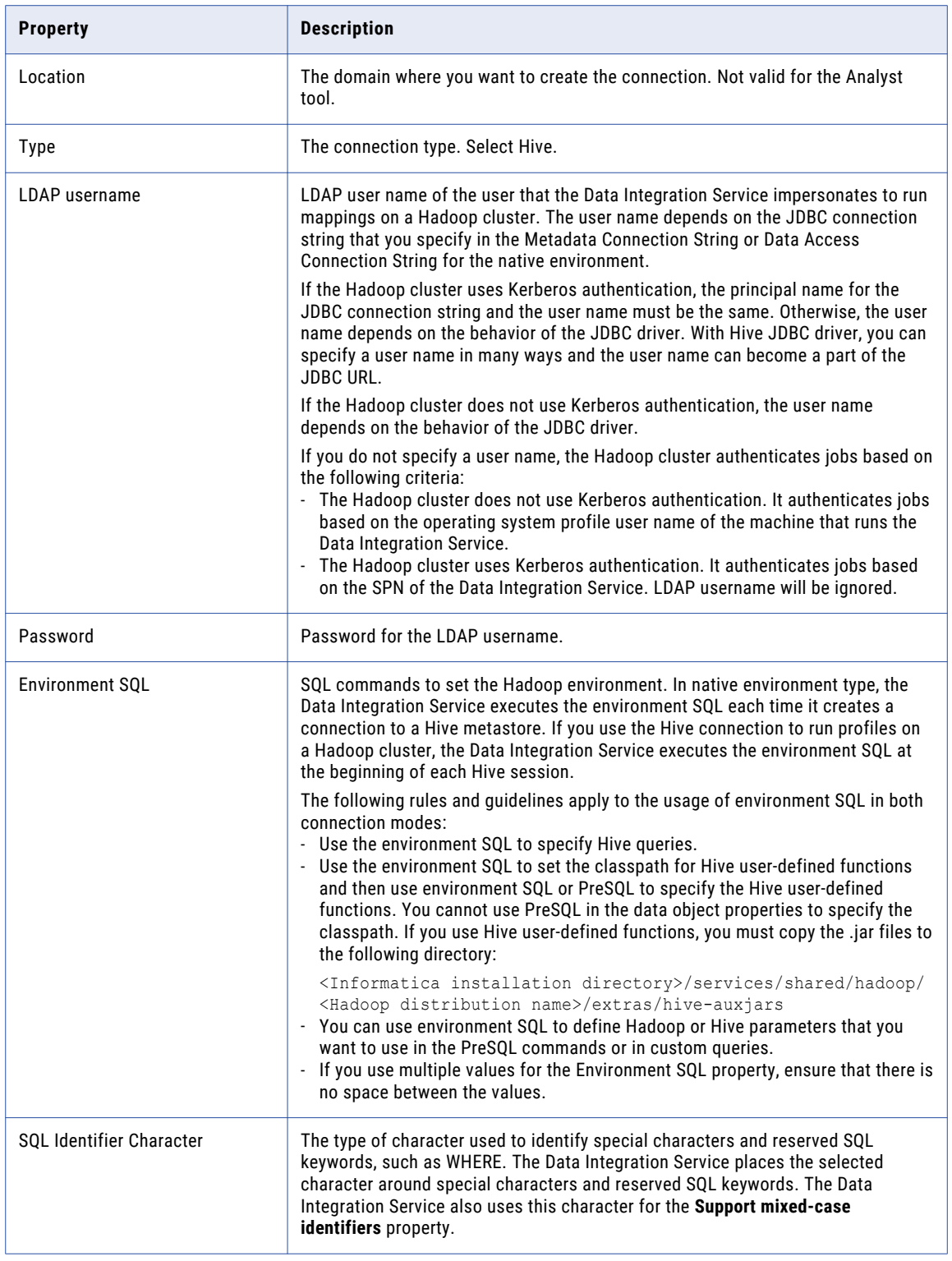

### Properties to Access Hive as Source or Target

The following table describes the connection properties that you configure to access Hive as a source or target:

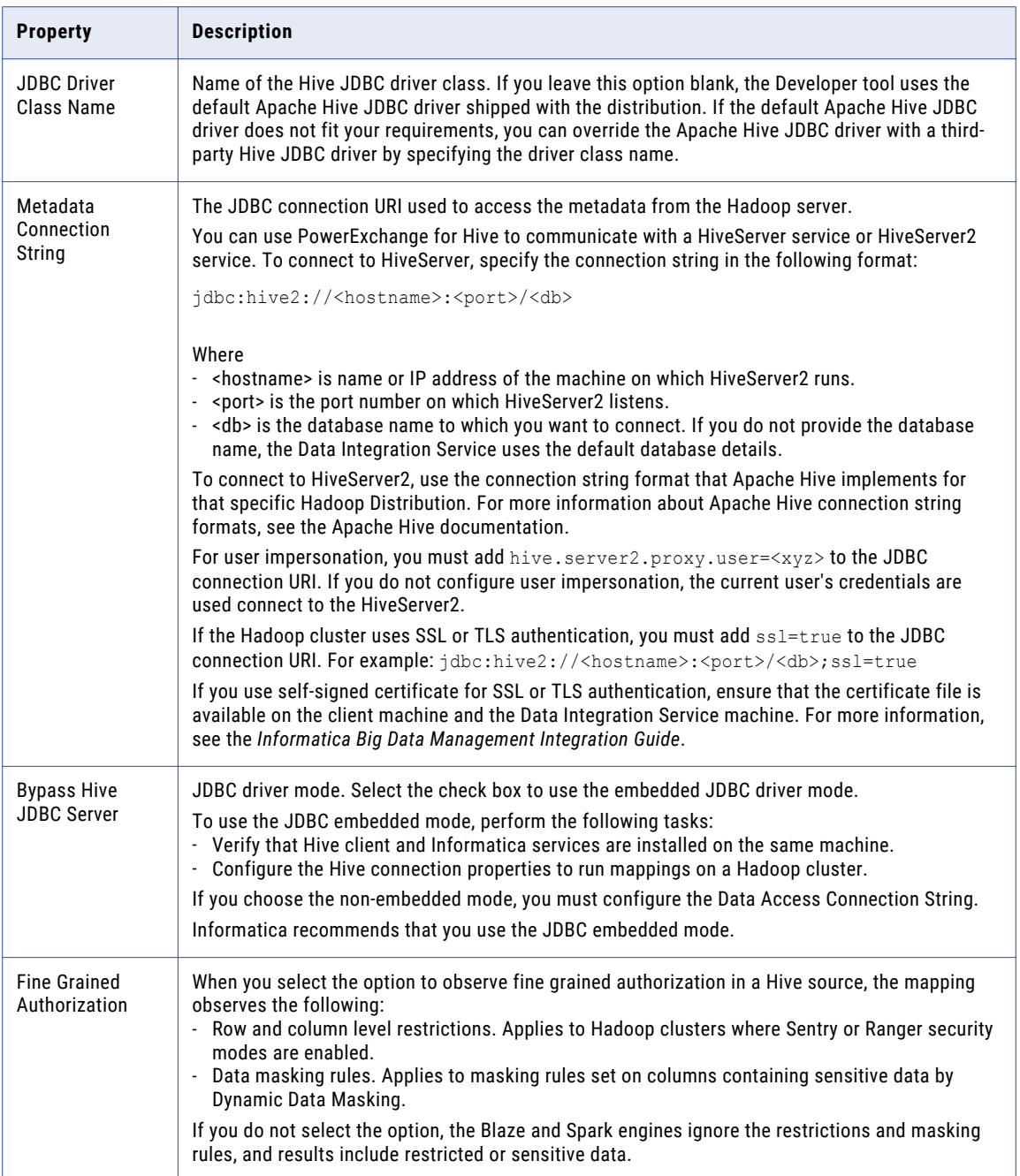

<span id="page-188-0"></span>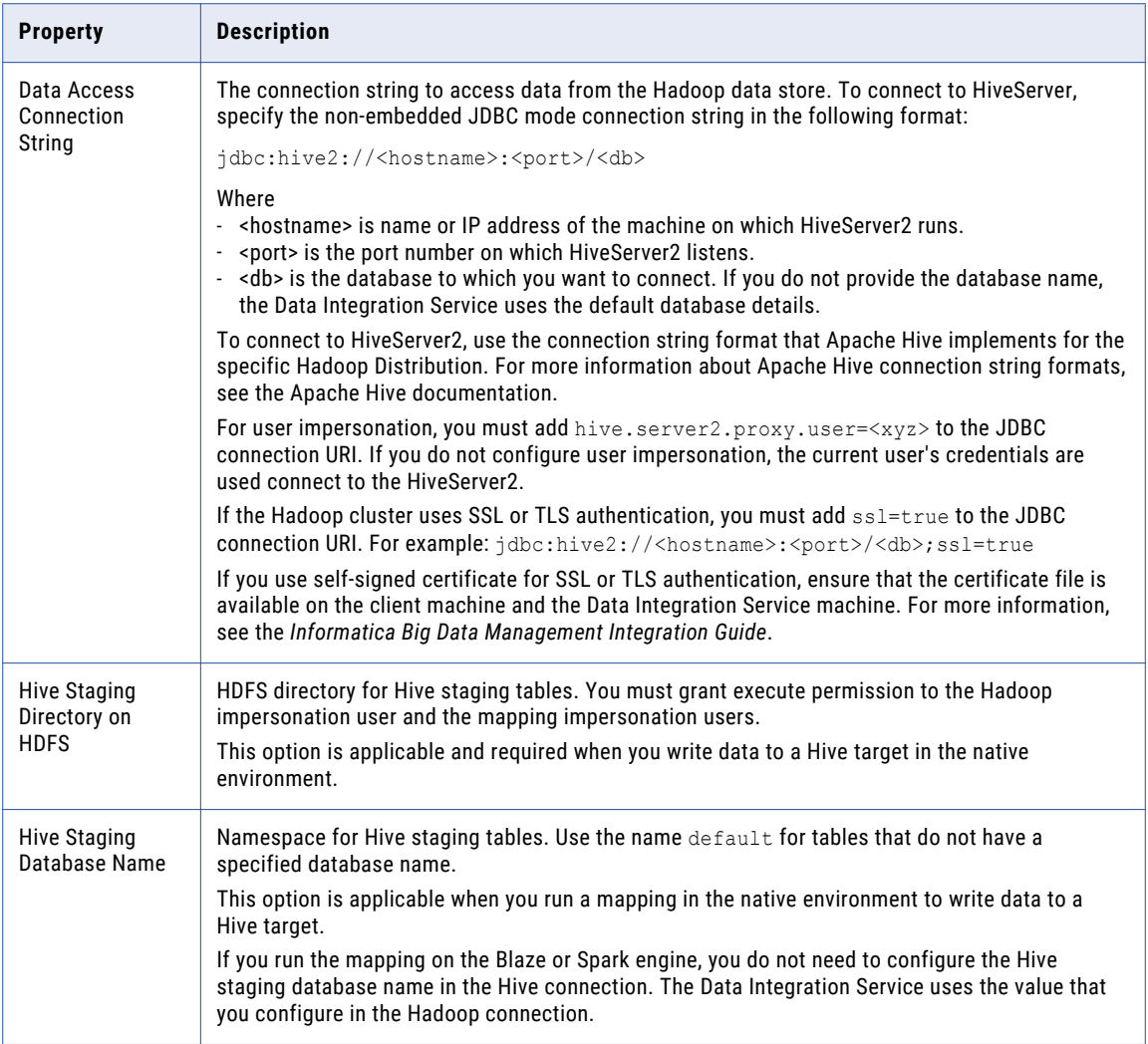

# JDBC Connection Properties

You can use a JDBC connection to access tables in a database. You can create and manage a JDBC connection in the Administrator tool, the Developer tool, or the Analyst tool.

**Note:** The order of the connection properties might vary depending on the tool where you view them.

The following table describes JDBC connection properties:

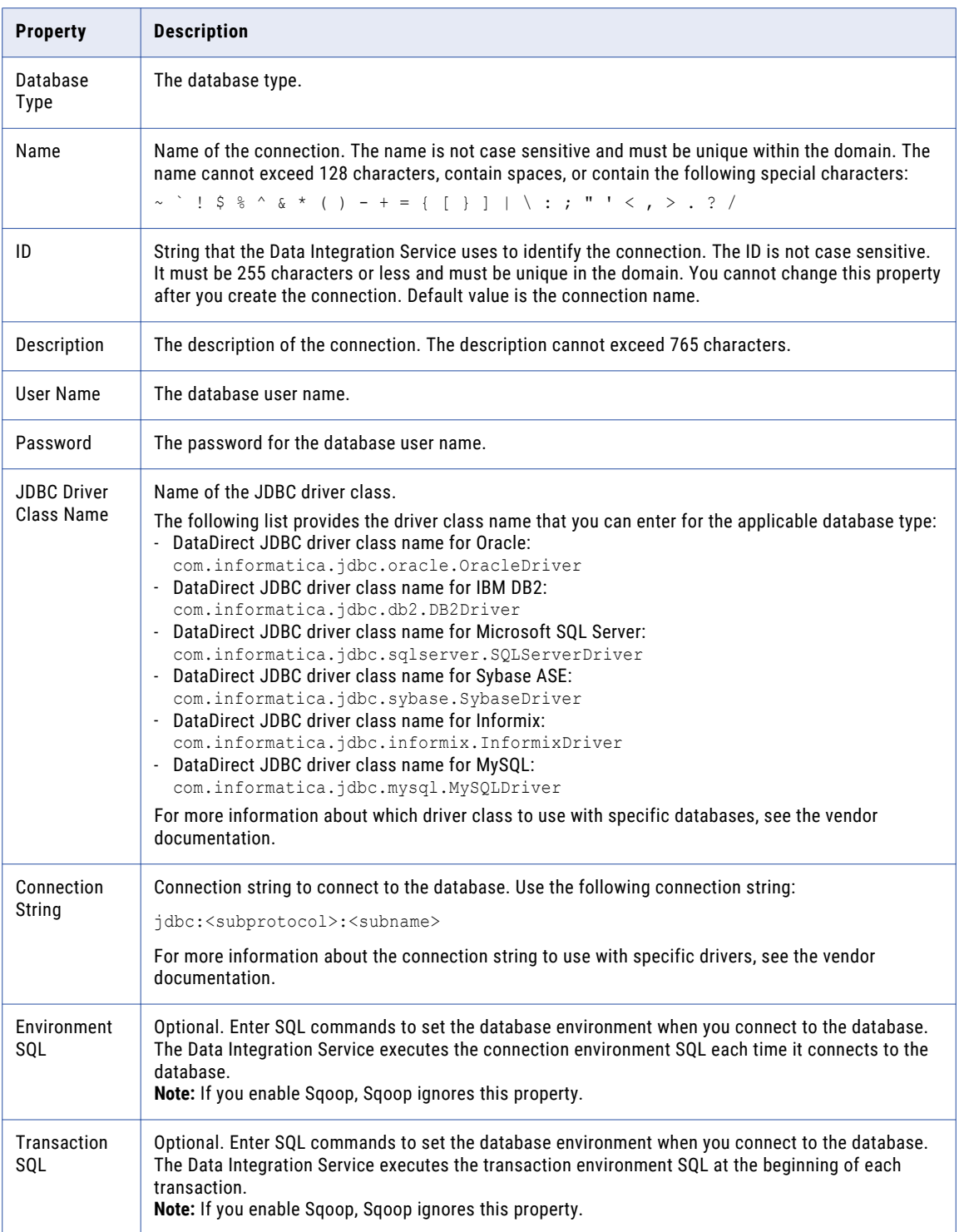

<span id="page-190-0"></span>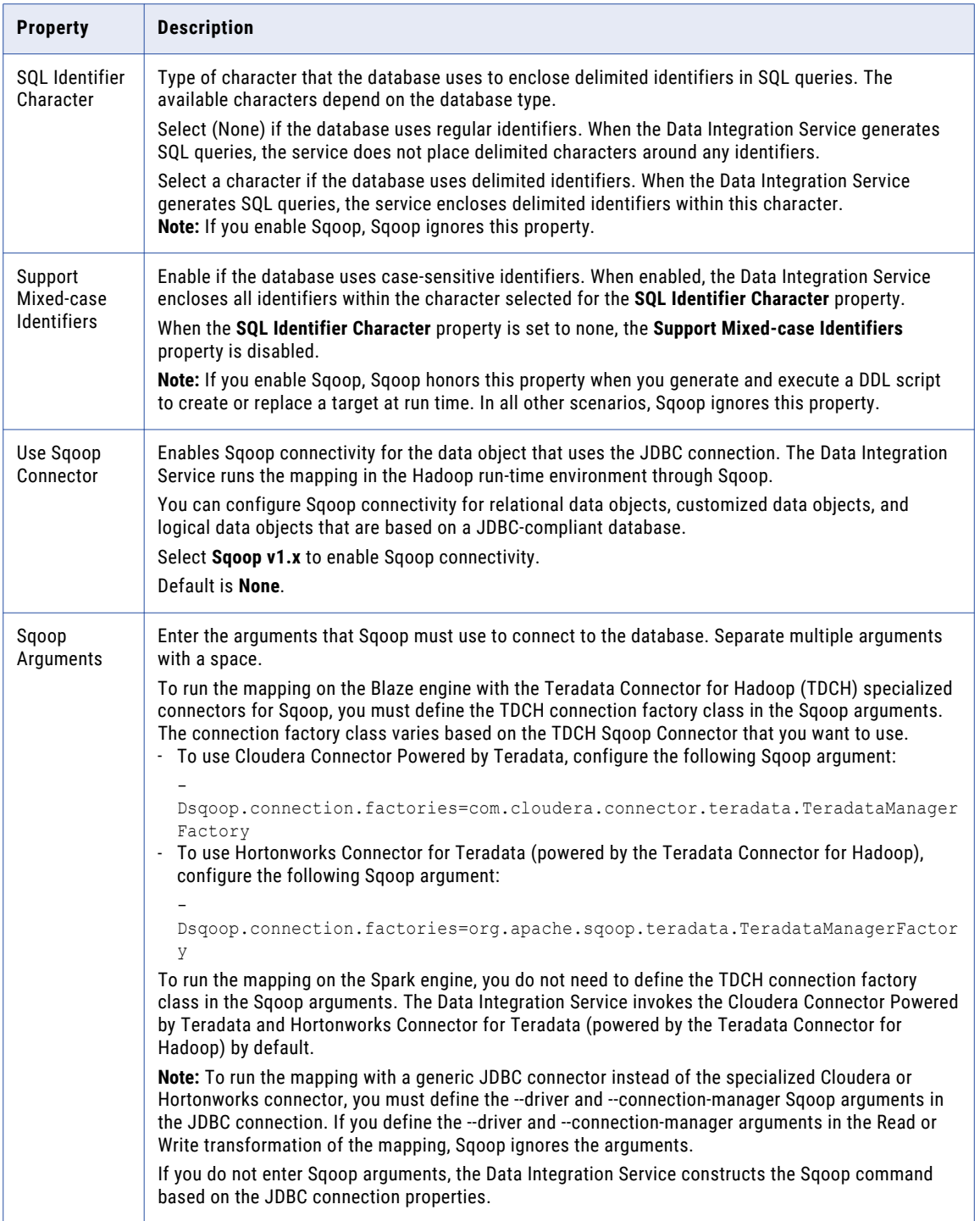

# JDBC Connection String

Specify the connection string in the JDBC connection to connect to the database.

Specify the connection string in the following format:

```
jdbc:<subprotocol>:<subname>
```
Use the following sample connection strings that you can enter for the applicable database type:

**•** DataDirect Oracle JDBC driver:

jdbc:informatica:oracle://<host>:<port>;SID=<value>

**•** Oracle JDBC driver:

jdbc:oracle:thin:@//<host>:<port>:<SID>

**•** DataDirect IBM DB2 JDBC driver:

jdbc:informatica:db2://<host>:<port>;DatabaseName=<value>

**•** IBM DB2 JDBC driver:

jdbc:db2://<host>:<port>/<database\_name>

**•** DataDirect Microsoft SQL Server JDBC driver:

jdbc:informatica:sqlserver://<host>;DatabaseName=<value>

**•** Microsoft SQL Server JDBC driver:

jdbc:sqlserver://<host>;DatabaseName=<value>

**•** Netezza JDBC driver:

jdbc:netezza://<host>:<port>/<database\_name>

**•** Pivotal Greenplum driver:

jdbc:pivotal:greenplum://<host>:<port>;/database\_name=<value>

**•** Postgres Greenplum driver:

jdbc:postgressql://<host>:<port>/<database\_name>

**•** Teradata JDBC driver:

jdbc:teradata://<host>/database\_name=<value>,tmode=<value>,charset=<value>

Use the following sample connection strings that you can enter for an SSL-enabled applicable database type:

**•** DataDirect Oracle JDBC driver:

```
jdbc:informatica:oracle://
<host_name>:<port>;CatalogOptions=6;ServiceName=<service_name>;trustStorePassword=<tru
ststore password>;
keyStorePassword=<keystore_password>;CryptoProtocolVersion=TLSv1.2;keyStore=<keystore_
location_of_ewallet.p12 file>;
trustStore=<truststore location of truststore.p12 file>;HostNameInCertificate=<databas
e host name>;encryptionMethod=SSL;
ValidateServerCertificate=True;
```
**•** Oracle JDBC driver:

```
jdbc:oracle:thin:@(DESCRIPTION=(ADDRESS=(PROTOCOL=TCPS)(HOST=<host>)
(PORT=<port_number>))
(CONNECT_DATA=(SERVICE_NAME=<service_name>)))"
```
**•** DataDirect Microsoft SQL Server JDBC driver:

```
jdbc:informatica:sqlserver://
<host name>:<port>;databaseName=<database name>;EncryptionMethod=SSL;
CryptoProtocolVersion=<TLSv1.2 or TLSv1.1 or TLSv1>;ValidateServerCertificate=false;Tr
ustStore=<truststore_location>;
TrustStorePassword=<truststore_password>
```
**•** Microsoft SQL Server JDBC driver:

```
jdbc:sqlserver://
<host name>:<port>;databaseName=<database name>;integratedSecurity=false;encrypt=true;
trustServerCertificate=true;
TrustStore=/
<truststore_location>;TrustStorePassword=<truststore_password>;user=<user_name>;passwo
rd=<password>
```
For more information about the connection string to use with specific drivers, see the vendor documentation.

## <span id="page-192-0"></span>Sqoop Connection-Level Arguments

In the JDBC connection, you can define the arguments that Sqoop must use to connect to the database. The Data Integration Service merges the arguments that you specify with the default command that it constructs based on the JDBC connection properties. The arguments that you specify take precedence over the JDBC connection properties.

If you want to use the same driver to import metadata and run the mapping, and do not want to specify any additional Sqoop arguments, select **Sqoop v1.x** from the **Use Sqoop Version** list and leave the **Sqoop Arguments** field empty in the JDBC connection. The Data Integration Service constructs the Sqoop command based on the JDBC connection properties that you specify.

However, if you want to use a different driver for run-time tasks or specify additional run-time Sqoop arguments, select **Sqoop v1.x** from the **Use Sqoop Version** list and specify the arguments in the **Sqoop Arguments** field.

You can configure the following Sqoop arguments in the JDBC connection:

#### **driver**

Defines the JDBC driver class that Sqoop must use to connect to the database.

Use the following syntax:

--driver <JDBC driver class>

For example, use the following syntax depending on the database type that you want to connect to:

- **•** Aurora: --driver com.mysql.jdbc.Driver
- **•** Greenplum: --driver org.postgresql.Driver
- **•** IBM DB2: --driver com.ibm.db2.jcc.DB2Driver
- **•** IBM DB2 z/OS: --driver com.ibm.db2.jcc.DB2Driver
- **•** Microsoft SQL Server: --driver com.microsoft.sqlserver.jdbc.SQLServerDriver
- **•** Netezza: --driver org.netezza.Driver
- **•** Oracle: --driver oracle.jdbc.driver.OracleDriver
- **•** Teradata: --driver com.teradata.jdbc.TeraDriver

#### **connect**

Defines the JDBC connection string that Sqoop must use to connect to the database. The JDBC connection string must be based on the driver that you define in the driver argument.

Use the following syntax:

--connect <JDBC connection string>

For example, use the following syntax depending on the database type that you want to connect to:

- Aurora: --connect "jdbc:mysql://<host\_name>:<port>/<schema\_name>"
- Greenplum: --connect jdbc:postgresql://<host name>:<port>/<database name>
- **IBM DB2:** --connect jdbc:db2://<host name>:<port>/<database name>
- **IBM DB2 z/OS: --connect jdbc:db2://<host\_name>:<port>/<database\_name>**
- **Microsoft SQL Server:** --connect jdbc:sqlserver://<host\_name>:<port or named instance>;databaseName=<database name>
- Netezza: --connect "jdbc:netezza://<database\_server\_name>:<port>/ <database\_name>;schema=<schema\_name>"
- Oracle: --connect jdbc:oracle:thin:@<database host name>:<database port>:<database SID>
- Teradata: --connect jdbc:teradata://<host name>/database=<database name>

Use the following syntax to connect to an SSL-enabled database:

--connect <JDBC connection string>

For example, use the following syntax depending on the database type that you want to connect to:

- **•** Microsoft SQL Server: --connect jdbc:sqlserver:// <host name>:<port>;databaseName=<database name>;integratedSecurity=false;encrypt=true; trustServerCertificate=true;TrustStore=/ <truststore\_location>;TrustStorePassword=<truststore\_password>;user=<user\_name>;passwo rd=<password>
- **•** Oracle: --connect jdbc:oracle:thin:@(DESCRIPTION=(ADDRESS=(PROTOCOL=TCPS)(HOST=<host>) (PORT=<port\_number>))(CONNECT\_DATA=(SERVICE\_NAME=<service\_name>)))"

#### **connection-param-file**

Defines the extra JDBC parameters through a property file that Sqoop must use to connect to the database. The contents of this file are parsed as standard Java properties and passed into the driver when you create a connection.

Use the following syntax:

--connection-param-file <parameter file name>

For example, use the following syntax to use the parameter file when you connect to the Oracle database.

--connection-param-file param file

#### **connection-manager**

Defines the connection manager class name that Sqoop must use to connect to the database.

Use the following syntax:

--connection-manager <connection manager class name>

For example, use the following syntax to use the generic JDBC manager class name:

--connection-manager org.apache.sqoop.manager.GenericJdbcManager

#### **direct**

When you read data from or write data to Oracle, you can configure the direct argument to enable Sqoop to use OraOop. OraOop is a specialized Sqoop plug-in for Oracle that uses native protocols to connect to the Oracle database. When you configure OraOop, the performance improves.

You can configure OraOop when you run Sqoop mappings on the Spark engine.

Use the following syntax:

--direct

When you use OraOop, you must use the following syntax to specify multiple arguments:

-D<argument=value> -D<argument=value>

**Note:** If you specify multiple arguments and include a space character between -D and the argument name-value pair, Sqoop considers only the first argument and ignores the remaining arguments.

If you do not direct the job to a specific queue, the Spark engine uses the default queue.

#### **-Dsqoop.connection.factories**

To run the mapping on the Blaze engine with the Teradata Connector for Hadoop (TDCH) specialized connectors for Sqoop, you must configure the -Dsqoop.connection.factories argument. Use the argument to define the TDCH connection factory class that Sqoop must use. The connection factory class varies based on the TDCH Sqoop Connector that you want to use.

**•** To use Cloudera Connector Powered by Teradata, configure the -Dsqoop.connection.factories argument as follows:

-Dsqoop.connection.factories=com.cloudera.connector.teradata.TeradataManagerFactory

**•** To use Hortonworks Connector for Teradata (powered by the Teradata Connector for Hadoop), configure the -Dsqoop.connection.factories argument as follows:

-Dsqoop.connection.factories=org.apache.sqoop.teradata.TeradataManagerFactory

**Note:** To run the mapping on the Spark engine, you do not need to configure the - Dsqoop.connection.factories argument. The Data Integration Service invokes Cloudera Connector Powered by Teradata and Hortonworks Connector for Teradata (powered by the Teradata Connector for Hadoop) by default.

#### **--infaoptimize**

Use this argument to disable the performance optimization of Sqoop pass-through mappings on the Spark engine.

When you run a Sqoop pass-through mapping on the Spark engine, the Data Integration Service optimizes mapping performance in the following scenarios:

- **•** You read data from a Sqoop source and write data to a Hive target that uses the Text format.
- **•** You read data from a Sqoop source and write data to an HDFS target that uses the Flat, Avro, or Parquet format.

If you want to disable the performance optimization, set the --infaoptimize argument to false. For example, if you see data type issues after you run an optimized Sqoop mapping, you can disable the performance optimization.

Use the following syntax:

--infaoptimize false

For a complete list of the Sqoop arguments that you can configure, see the Sqoop documentation.

# <span id="page-195-0"></span>Kafka Connection Properties

The Kafka connection is a messaging connection. Use the Kafka connection to access Kafka as a message target. You can create and manage a Kafka connection in the Developer tool or through infacmd.

The following table describes the general connection properties for the Kafka connection:

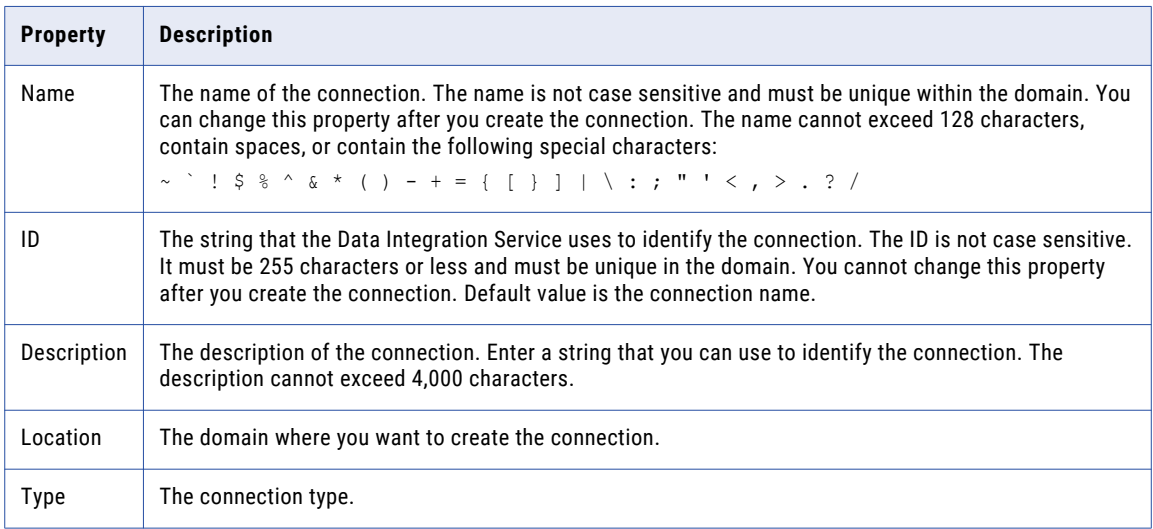

The following table describes the Kafka broker properties for the Kafka connection:

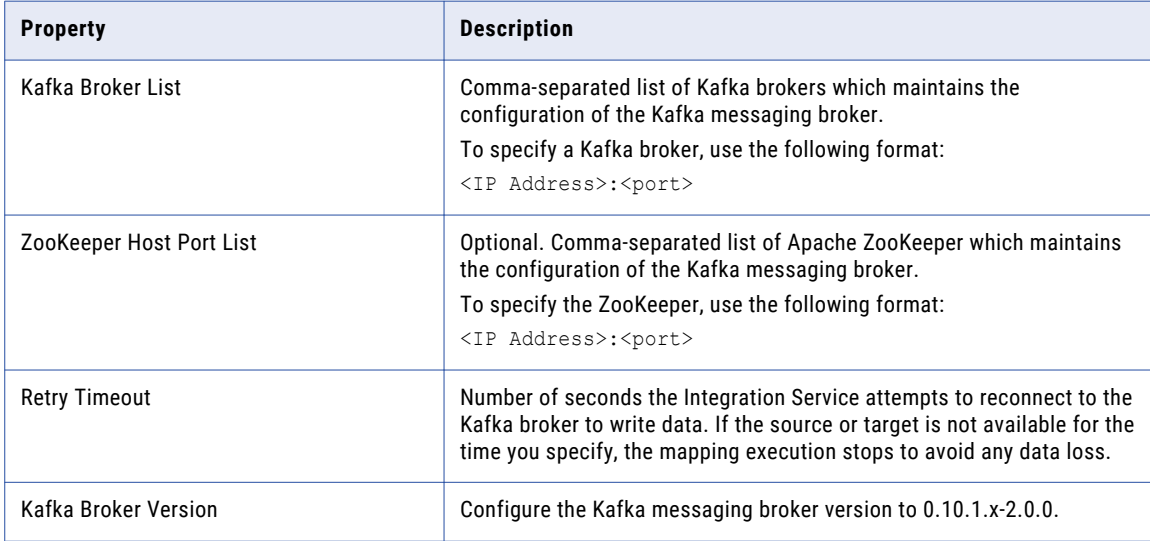

# Microsoft Azure Blob Storage Connection Properties

Use a Microsoft Azure SQL Blob Storage connection to access a Microsoft Azure Blob Storage.

**Note:** The order of the connection properties might vary depending on the tool where you view them.

You can create and manage a Microsoft Azure Blob Storage connection in the Administrator tool or the Developer tool. The following table describes the Microsoft Azure Blob Storage connection properties:

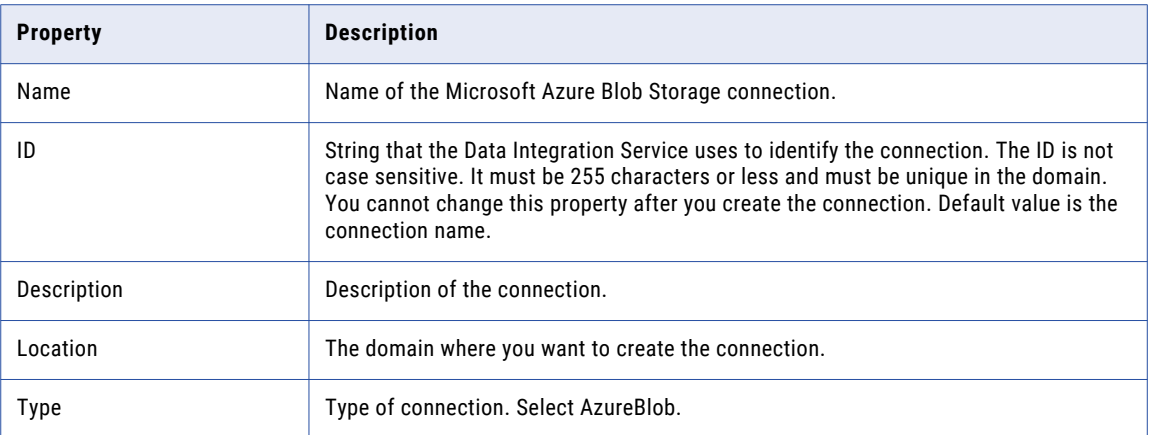

The **Connection Details** tab contains the connection attributes of the Microsoft Azure Blob Storage connection. The following table describes the connection attributes:

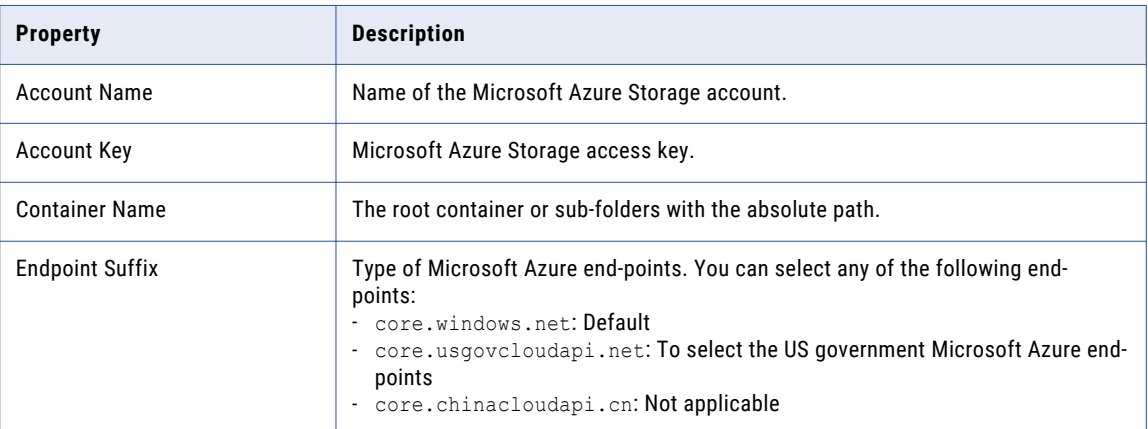

# <span id="page-197-0"></span>Microsoft Azure Cosmos DB SQL API Connection **Properties**

Use a Microsoft Azure Cosmos DB connection to connect to the Cosmos DB database. When you create a Microsoft Azure Cosmos DB connection, you enter information for metadata and data access.

The following table describes the Microsoft Azure Cosmos DB connection properties:

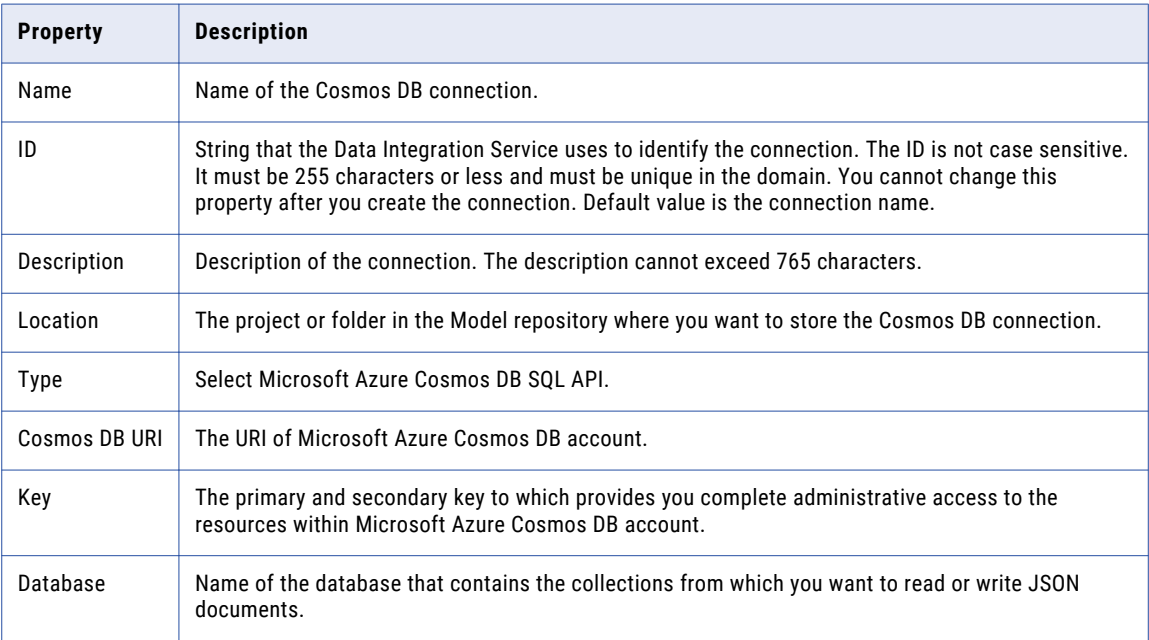

**Note:** You can find the Cosmos DB URI and Key values in the **Keys** settings on Azure portal. Contact your Azure administrator for more details.

# Microsoft Azure Data Lake Store Connection **Properties**

Use a Microsoft Azure Data Lake Store connection to access a Microsoft Azure Data Lake Store.

**Note:** The order of the connection properties might vary depending on the tool where you view them.

<span id="page-198-0"></span>You can create and manage a Microsoft Azure SQL Data Warehouse connection in the Administrator tool or the Developer tool. The following table describes the Microsoft Azure Data Lake Store connection properties:

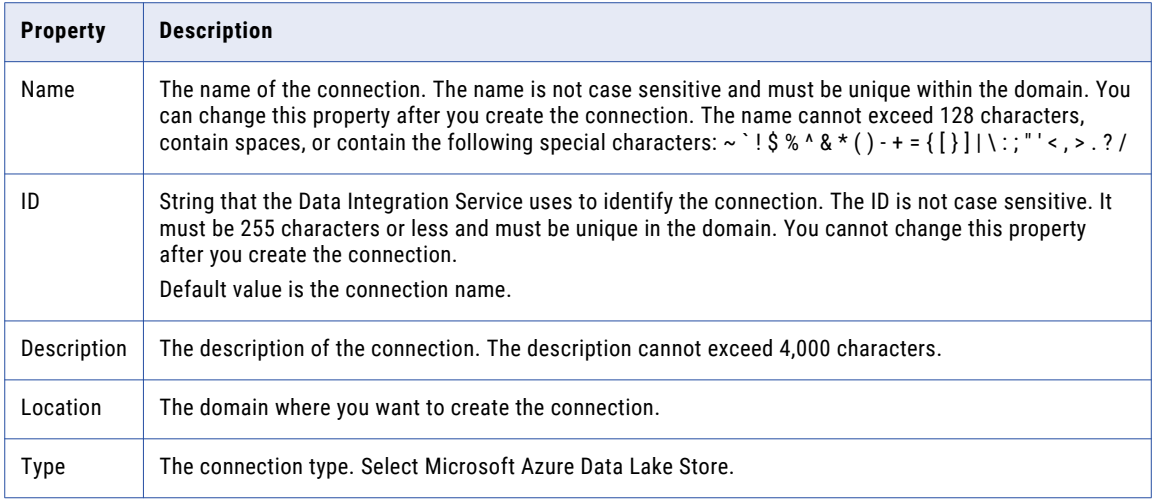

The following table describes the properties for metadata access:

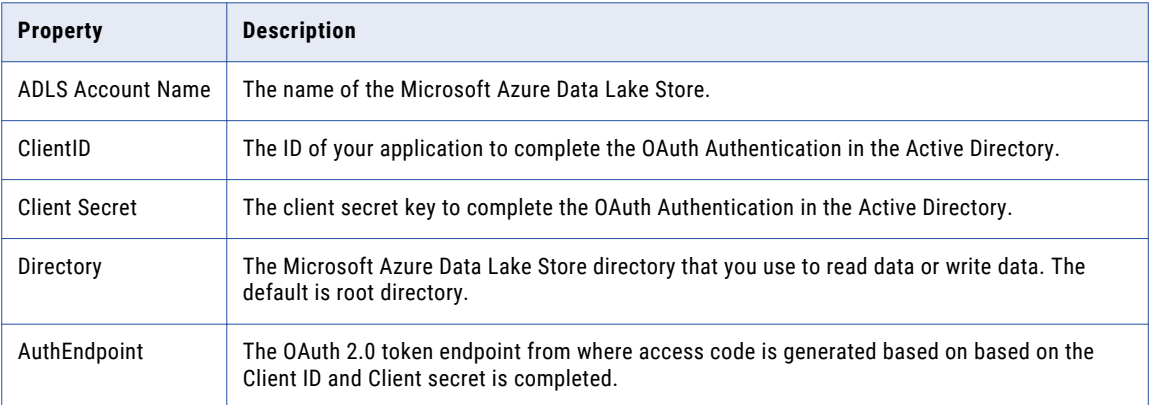

For more information about creating a client ID, client secret, and auth end point, contact the Azure administrator or see Microsoft Azure Data Lake Store documentation.

# Microsoft Azure SQL Data Warehouse Connection **Properties**

Use a Microsoft Azure SQL Data Warehouse connection to access a Microsoft Azure SQL Data Warehouse.

**Note:** The order of the connection properties might vary depending on the tool where you view them.

You can create and manage a Microsoft Azure SQL Data Warehouse connection in the Administrator tool or the Developer tool. The following table describes the Microsoft Azure SQL Data Warehouse connection properties:

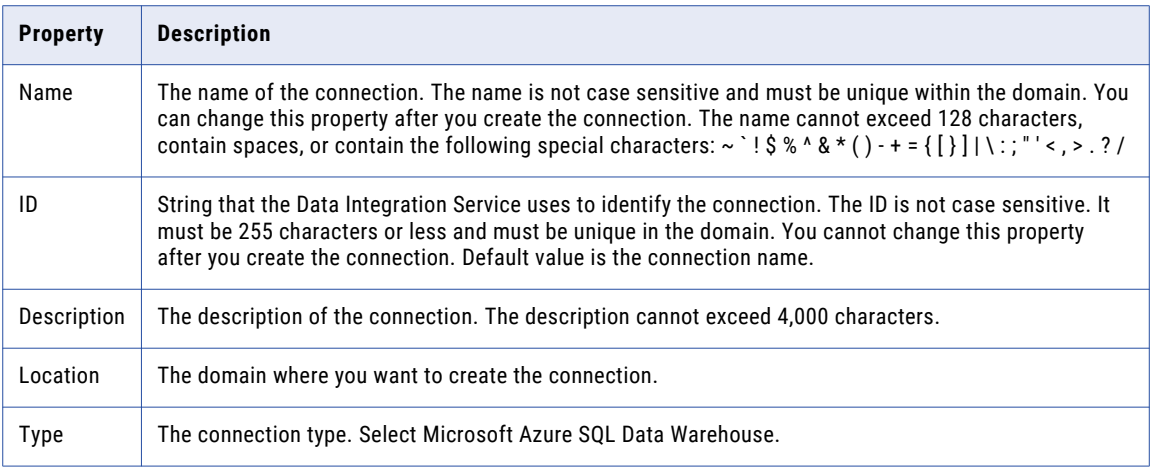

The following table describes the properties for metadata access:

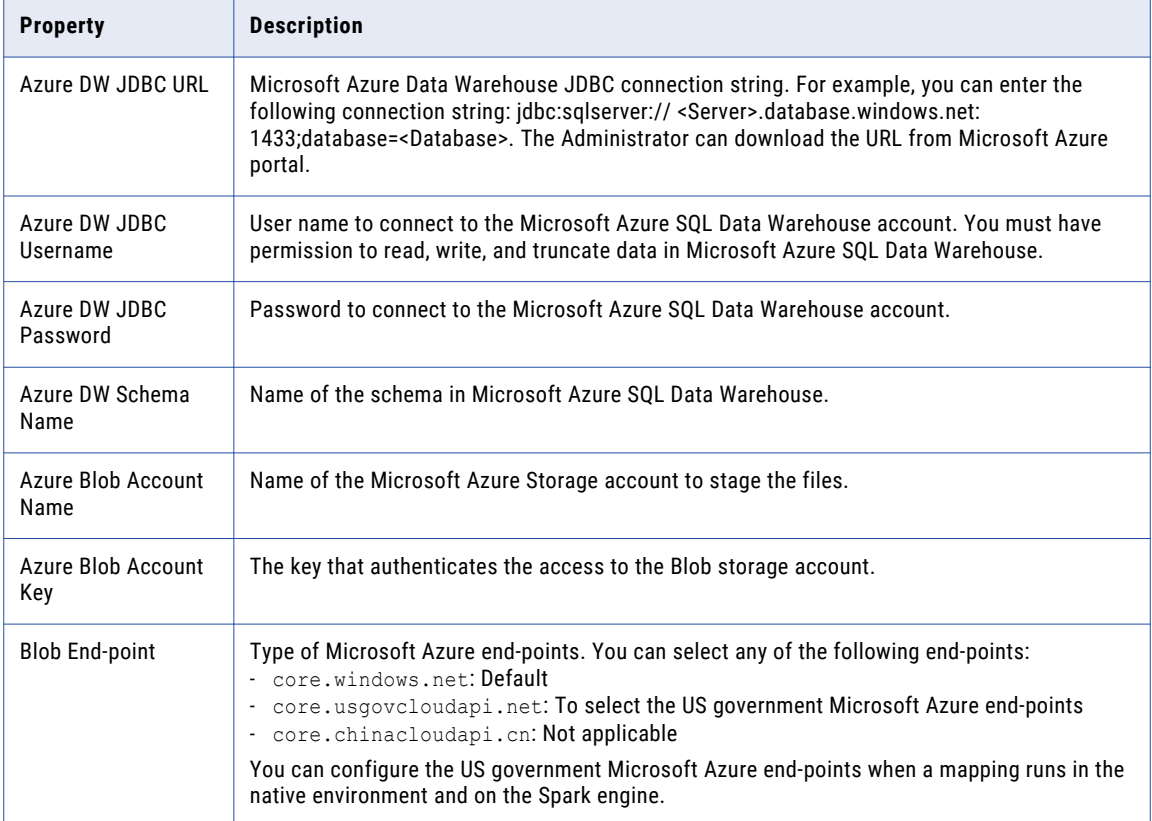

# <span id="page-200-0"></span>Snowflake Connection Properties

When you set up a Snowflake connection, you must configure the connection properties.

**Note:** The order of the connection properties might vary depending on the tool where you view them.

The following table describes the Snowflake connection properties:

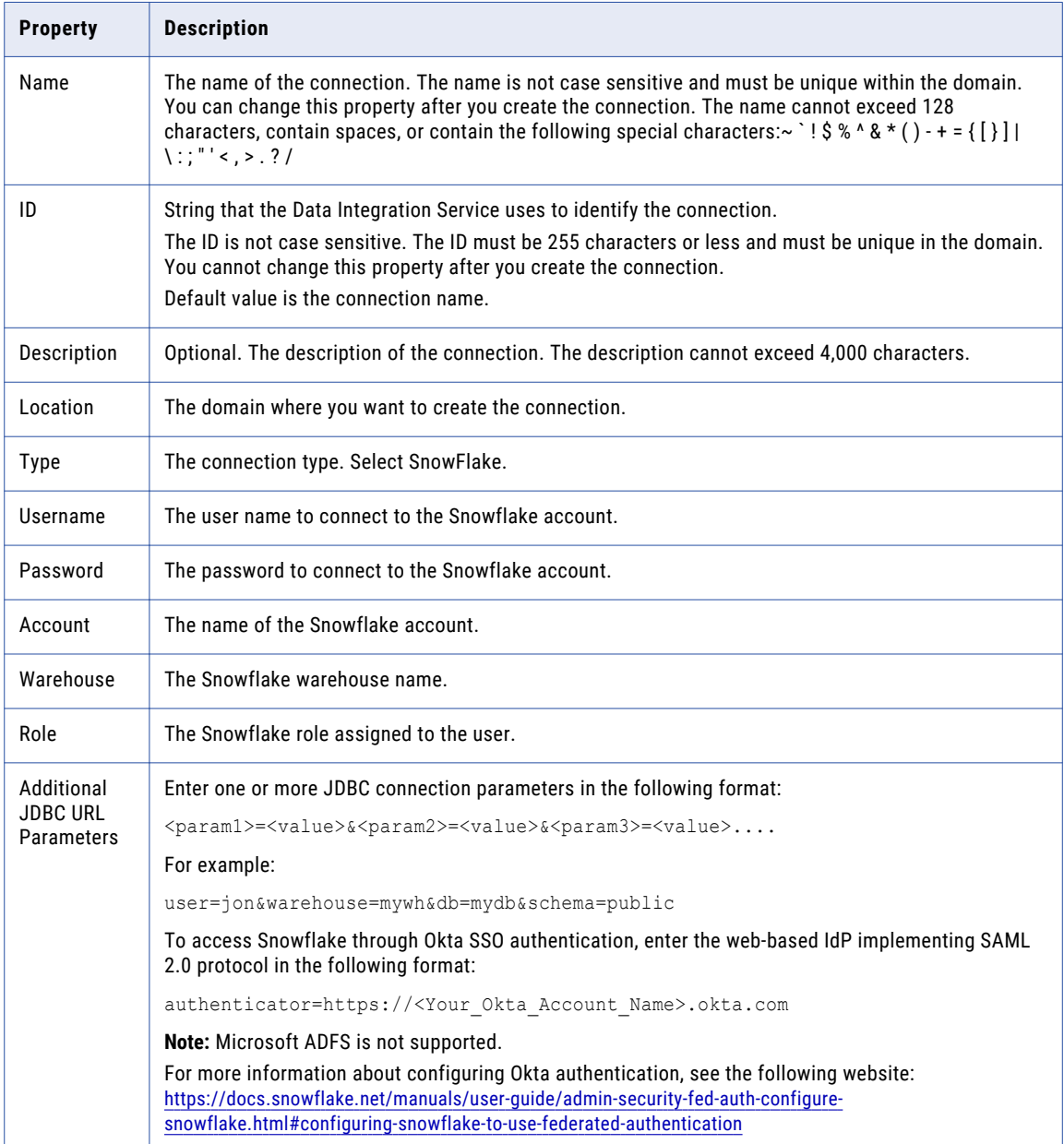

# <span id="page-201-0"></span>Creating a Connection to Access Sources or Targets

Create connections before you import data objects, preview data, and profile data.

- 1. Within the Administrator tool click **Manage** > **Connections**.
- 2. Select **Actions** > **New** > **Connection**.
- 3. Select the type of connection that you want to create:
	- **•** To select an HBase connection, select **NoSQL** > **HBase**.
	- **•** To select an HDFS connection, select **File Systems** > **Hadoop File System**.
	- **•** To select a Hive connection, select **Database** > **Hive**.
	- **•** To select a JDBC connection, select **Database** > **JDBC**.
- 4. Click **OK**.
- 5. Enter a connection name, ID, and optional description.
- 6. Configure the connection properties. For a Hive connection, you must choose the **Access Hive as a source or target** option to use Hive as a source or a target.
- 7. Click **Test Connection** to verify the connection.
- 8. Click **Finish**.

# Creating a Hadoop Connection

Create a Hadoop connection before you run a mapping in the Hadoop environment.

- 1. Click **Window** > **Preferences**.
- 2. Select **Informatica** > **Connections**.
- 3. Expand the domain in the **Available Connections** list.
- 4. Select the **Cluster** connection type in the **Available Connections** list and click **Add**. The **New Cluster Connection** dialog box appears.

5. Enter the general properties for the connection.

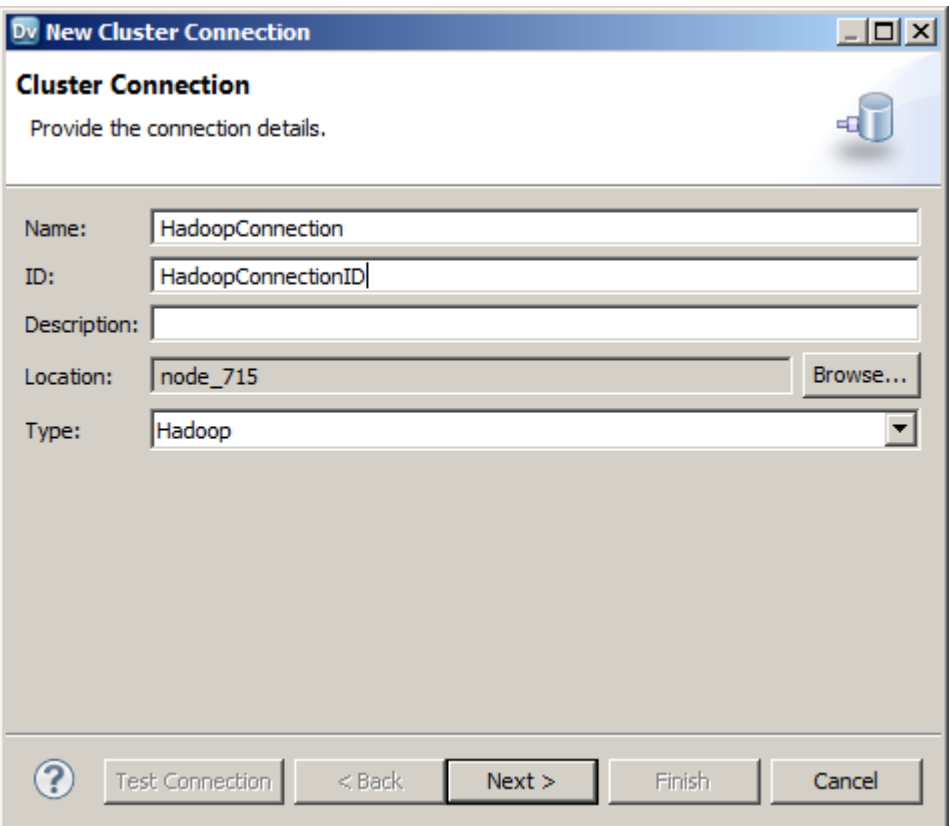

- 6. Click **Next**.
- 7. Enter the Hadoop cluster properties, common properties, and the reject directory properties.
- 8. Click **Next**.
- 9. Click **Next**.

Effective in version 10.2.2, Informatica dropped support for the Hive engine. Do not enter Hive configuration properties.

- 10. Enter configuration properties for the Blaze engine and click **Next**.
- 11. Enter configuration properties for the Spark engine and click **Finish**.

# Configuring Hadoop Connection Properties

When you create a Hadoop connection, default values are assigned to cluster environment variables, cluster path properties, and advanced properties. You can add or edit values for these properties. You can also reset to default values.

You can configure the following Hadoop connection properties based on the cluster environment and functionality that you use:

- **•** Cluster Environment Variables
- **•** Cluster Library Path
- **•** Common Advanced Properties
- **•** Blaze Engine Advanced Properties
- **•** Spark Engine Advanced Properties

**Note:** Informatica does not recommend changing these property values before you consult with third-party documentation, Informatica documentation, or Informatica Global Customer Support. If you change a value without knowledge of the property, you might experience performance degradation or other unexpected results.

To reset to default values, delete the property values. For example, if you delete the values of an edited Cluster Library Path property, the value resets to the default \$DEFAULT\_CLUSTER\_LIBRARY\_PATH.

## Cluster Environment Variables

Cluster Environment Variables property lists the environment variables that the cluster uses. Each environment variable contains a name and a value. You can add environment variables or edit environment variables.

To edit the property in the text box, use the following format with &: to separate each name-value pair:

<name1>=<value1>[&:<name2>=<value2>…&:<nameN>=<valueN>]

Configure the following environment variables in the **Cluster Environment Variables** property:

#### **HADOOP\_NODE\_JDK\_HOME**

Represents the directory from which you run the cluster services and the JDK version that the cluster nodes use. Required to run the Java transformation in the Hadoop environment and Sqoop mappings on the Blaze engine. Default is /usr/java/default. The JDK version that the Data Integration Service uses must be compatible with the JDK version on the cluster.

Set to <cluster JDK home>/jdk<version>.

For example, HADOOP\_NODE\_JDK\_HOME=<cluster JDK\_home>/jdk<version>.

## Cluster Library Path

Cluster Library Path property is a list of path variables for shared libraries on the cluster. You can add or edit library path variables.

To edit the property in the text box, use the following format with : to separate each path variable:

<variable1>[:<variable2>…:<variableN]

Configure the library path variables in the **Cluster Library Path** property.

## Common Advanced Properties

Common advanced properties are a list of advanced or custom properties that are unique to the Hadoop environment. The properties are common to the Blaze and Spark engines. Each property contains a name and a value. You can add or edit advanced properties.

To edit the property in the text box, use the following format with &: to separate each name-value pair:

<name1>=<value1>[&:<name2>=<value2>…&:<nameN>=<valueN>]

Configure the following property in the **Advanced Properties** of the common properties section:

#### **infapdo.java.opts**

List of Java options to customize the Java run-time environment. The property contains default values.

If mappings in a MapR environment contain a Consolidation transformation or a Match transformation, change the following value:

**•** -Xmx512M. Specifies the maximum size for the Java virtual memory. Default is 512 MB. Increase the value to at least 700 MB.

For example, infapdo.java.opts=-Xmx700M

## Blaze Engine Advanced Properties

Blaze advanced properties are a list of advanced or custom properties that are unique to the Blaze engine. Each property contains a name and a value. You can add or edit advanced properties.

To edit the property in the text box, use the following format with &: to separate each name-value pair:

<name1>=<value1>[&:<name2>=<value2>…&:<nameN>=<valueN>]

Configure the following properties in the **Advanced Properties** of the Blaze configuration section:

#### **infagrid.cadi.namespace**

Namespace for the Data Integration Service to use. Required to set up multiple Blaze instances.

Set to <unique namespace>.

For example, infagrid.cadi.namespace=TestUser1\_namespace

#### **infagrid.blaze.console.jsfport**

JSF port for the Blaze engine console. Use a port number that no other cluster processes use. Required to set up multiple Blaze instances.

Set to <unique JSF port value>.

For example, infagrid.blaze.console.jsfport=9090

#### **infagrid.blaze.console.httpport**

HTTP port for the Blaze engine console. Use a port number that no other cluster processes use. Required to set up multiple Blaze instances.

Set to <unique HTTP port value>.

For example, infagrid.blaze.console.httpport=9091

#### **infagrid.node.local.root.log.dir**

Path for the Blaze service logs. Default is /tmp/infa/logs/blaze. Required to set up multiple Blaze instances.

Verify that all blaze users have write permission on /tmp.

Set to <local Blaze services log directory>.

For example, infagrid.node.local.root.log.dir=<directory path>

#### **infacal.hadoop.logs.directory**

Path in HDFS for the persistent Blaze logs. Default is /var/log/hadoop-yarn/apps/informatica. Required to set up multiple Blaze instances.

Set to <persistent log directory path>.

For example, infacal.hadoop.logs.directory=<directory path>

#### **infagrid.node.hadoop.local.root.log.dir**

Path in the Hadoop connection for the service log directory.

Set to <service log directory path>.

For example, infagrid.node.local.root.log.dir=\$HADOOP\_NODE\_INFA\_HOME/blazeLogs

## Spark Advanced Properties

Spark advanced properties are a list of advanced or custom properties that are unique to the Spark engine. Each property contains a name and a value. You can add or edit advanced properties. Each property contains a name and a value. You can add or edit advanced properties.

Configure the following properties in the **Advanced Properties** of the Spark configuration section:

To edit the property in the text box, use the following format with &: to separate each name-value pair:

<name1>=<value1>[&:<name2>=<value2>…&:<nameN>=<valueN>]

#### **spark.authenticate**

Enables authentication for the Spark service on Hadoop. Required for Spark encryption.

Set to TRUE.

For example, spark.authenticate=TRUE

#### **spark.authenticate.enableSaslEncryption**

Enables encrypted communication when SASL authentication is enabled. Required if Spark encryption uses SASL authentication.

Set to TRUE.

For example, spark.authenticate.enableSaslEncryption=TRUE

#### **spark.executor.cores**

Indicates the number of cores that each executor process uses to run tasklets on the Spark engine.

```
Set to: spark.executor.cores=1
```
#### **spark.executor.instances**

Indicates the number of instances that each executor process uses to run tasklets on the Spark engine.

Set to: spark.executor.instances=1

#### **spark.executor.memory**

Indicates the amount of memory that each executor process uses to run tasklets on the Spark engine.

Set to: spark.executor.memory=3G

#### **infaspark.driver.cluster.mode.extraJavaOptions**

List of extra Java options for the Spark driver that runs inside the cluster. Required for streaming mappings to read from or write to a Kafka cluster that uses Kerberos authentication.

For example, set to:

```
infaspark.driver.cluster.mode.extraJavaOptions=
-Djava.security.egd=file:/dev/./urandom
-XX:MaxMetaspaceSize=256M -Djavax.security.auth.useSubjectCredsOnly=true
-Djava.security.krb5.conf=/<path to keytab file>/krb5.conf
-Djava.security.auth.login.config=<path to jaas config>/kafka_client_jaas.config
```
To configure the property for a specific user, you can include the following lines of code:

```
infaspark.driver.cluster.mode.extraJavaOptions =
-Djava.security.egd=file:/dev/./urandom
```

```
-XX:MaxMetaspaceSize=256M -XX:+UseG1GC -XX:MaxGCPauseMillis=500
-Djava.security.krb5.conf=/etc/krb5.conf
```
#### **infaspark.executor.extraJavaOptions**

List of extra Java options for the Spark executor. Required for streaming mappings to read from or write to a Kafka cluster that uses Kerberos authentication.

For example, set to:

```
infaspark.executor.extraJavaOptions=
-Djava.security.egd=file:/dev/./urandom
-XX:MaxMetaspaceSize=256M -Djavax.security.auth.useSubjectCredsOnly=true
-Djava.security.krb5.conf=/<path to krb5.conf file>/krb5.conf
-Djava.security.auth.login.config=/<path to jAAS config>/kafka_client_jaas.config
```
To configure the property for a specific user, you can include the following lines of code:

```
infaspark.executor.extraJavaOptions =
-Djava.security.egd=file:/dev/./urandom
-XX:MaxMetaspaceSize=256M -XX:+UseG1GC -XX:MaxGCPauseMillis=500
-Djava.security.krb5.conf=/etc/krb5.conf
```
#### **infaspark.flatfile.writer.nullValue**

When the Databricks Spark engine writes to a target, it converts null values to empty strings (" "). For example, 12, AB,"",23p09udj.

The Databricks Spark engine can write the empty strings to string columns, but when it tries to write an empty string to a non-string column, the mapping fails with a type mismatch.

To allow the Databricks Spark engine to convert the empty strings back to null values and write to the target, configure the following advanced property in the Databricks Spark connection:

infaspark.flatfile.writer.nullValue=true

#### **spark.hadoop.validateOutputSpecs**

Validates if the HBase table exists. Required for streaming mappings to write to a HBase target in an Amazon EMR cluster. Set the value to false.

#### **infaspark.json.parser.mode**

Specifies the parser how to handle corrupt JSON records. You can set the value to one of the following modes:

- **•** DROPMALFORMED. The parser ignores all corrupted records. Default mode.
- **•** PERMISSIVE. The parser accepts non-standard fields as nulls in corrupted records.
- **•** FAILFAST. The parser generates an exception when it encounters a corrupted record and the Spark application goes down.

#### **infaspark.json.parser.multiLine**

Specifies whether the parser can read a multiline record in a JSON file. You can set the value to true or false. Default is false. Applies only to non-native distributions that use Spark version 2.2.x and above.

#### **infaspark.pythontx.exec**

Required to run a Python transformation on the Spark engine for Big Data Management. The location of the Python executable binary on the worker nodes in the Hadoop cluster.

For example, set to:

infaspark.pythontx.exec=/usr/bin/python3.4

If you use the installation of Python on the Data Integration Service machine, set the value to the Python executable binary in the Informatica installation directory on the Data Integration Service machine.

For example, set to:

infaspark.pythontx.exec=INFA\_HOME/services/shared/spark/python/lib/python3.4

#### **infaspark.pythontx.executorEnv.PYTHONHOME**

Required to run a Python transformation on the Spark engine for Big Data Management and Big Data Streaming. The location of the Python installation directory on the worker nodes in the Hadoop cluster.

For example, set to:

infaspark.pythontx.executorEnv.PYTHONHOME=/usr

If you use the installation of Python on the Data Integration Service machine, use the location of the Python installation directory on the Data Integration Service machine.

For example, set to:

infaspark.pythontx.executorEnv.PYTHONHOME= INFA\_HOME/services/shared/spark/python/

#### **infaspark.pythontx.executorEnv.LD\_PRELOAD**

Required to run a Python transformation on the Spark engine for Big Data Streaming. The location of the Python shared library in the Python installation folder on the Data Integration Service machine.

For example, set to:

infaspark.pythontx.executorEnv.LD\_PRELOAD= INFA\_HOME/services/shared/spark/python/lib/libpython3.6m.so

#### **infaspark.pythontx.submit.lib.JEP\_HOME**

Required to run a Python transformation on the Spark engine for Big Data Streaming. The location of the Jep package in the Python installation folder on the Data Integration Service machine.

For example, set to:

infaspark.pythontx.submit.lib.JEP\_HOME= INFA\_HOME/services/shared/spark/python/lib/python3.6/site-packages/jep/

#### **spark.shuffle.encryption.enabled**

Enables encrypted communication when authentication is enabled. Required for Spark encryption.

Set to TRUE.

For example, spark.shuffle.encryption.enabled=TRUE

#### **spark.scheduler.maxRegisteredResourcesWaitingTime**

The number of milliseconds to wait for resources to register before scheduling a task. Default is 30000. Decrease the value to reduce delays before starting the Spark job execution. Required to improve performance for mappings on the Spark engine.

Set to 15000.

For example, spark.scheduler.maxRegisteredResourcesWaitingTime=15000

#### **spark.scheduler.minRegisteredResourcesRatio**

The minimum ratio of registered resources to acquire before task scheduling begins. Default is 0.8. Decrease the value to reduce any delay before starting the Spark job execution. Required to improve performance for mappings on the Spark engine.

Set to: 0.5

For example, spark.scheduler.minRegisteredResourcesRatio=0.5

# $\begin{array}{c} \textsf{INDEX} \ \textsf{A} \end{array}$

ADLS Databricks access [156](#page-155-0) Gen1 Access from HDI [24](#page-23-0) Gen2 Access from HDI [25](#page-24-0) Amazon AWS [164](#page-163-0) Amazon EMR Hadoop administrator tasks [42](#page-41-0) Hadop administrator tasks [42](#page-41-0) S3 access policies [52](#page-51-0) Amazon Redshift connection properties [169](#page-168-0) Amazon S3 connection properties [170](#page-169-0) Analyst Service configuration for MapR [144](#page-143-0) architecture Big Data Management [14](#page-13-0) Big Data Management with Databricks [150](#page-149-0) Hadoop environment [14](#page-13-0) authentication Databricks [157](#page-156-0) authorization Apache ranger HDInsight [30](#page-29-0) Azure configuration [165](#page-164-0) Azure HDInsight Hadoop administrator tasks [66](#page-65-0) hosts file requirement [33](#page-32-0) port requirements [18](#page-17-0) storage access [24,](#page-23-0) [25](#page-24-0)

## B

big data application services [14](#page-13-0) repositories [15](#page-14-0) Big Data Management integration with Informatica products [16](#page-15-0) Blaze Blaze user [22](#page-21-0) Blaze engine create a user account [27](#page-26-0) port requirements [18](#page-17-0) connection properties [178](#page-177-0) directories to create [27](#page-26-0)

## C

Cassandra connections properties [172](#page-171-0)

cloud provisioning configuration Databricks properties [168](#page-167-0) Amazon AWS properties [164](#page-163-0) Microsoft Azure properties [165](#page-164-0) Cloudera CDH Hadoop administrator tasks [88](#page-87-0) locale [98](#page-97-0) cluster configuration create [48](#page-47-0), [73,](#page-72-0) [93,](#page-92-0) [116,](#page-115-0) [138](#page-137-0) import from a cluster [73,](#page-72-0) [93](#page-92-0), [116](#page-115-0) import from a file [48,](#page-47-0) [75,](#page-74-0) [95](#page-94-0), [118](#page-117-0), [138](#page-137-0) cluster integration [13](#page-12-0) cluster workflow cloud provisioning connection [163](#page-162-0) component architecture clients and tools [14](#page-13-0) components Informatica with Databricks environment [151](#page-150-0) configuration files Developer tool configuration [145](#page-144-0) configuring lzo compression format [33](#page-32-0) connecting to a cluster [73](#page-72-0), [93,](#page-92-0) [116](#page-115-0) Connection details [196](#page-195-0) properties [196](#page-195-0) connection properties Databricks [173](#page-172-0) connections properties [163](#page-162-0), [178](#page-177-0) HBase [163](#page-162-0) **HDFS** [163](#page-162-0) Hive [163](#page-162-0) JDBC [163](#page-162-0) Cosmos DB connection creating [198](#page-197-0) creating Cosmos DB connection [198](#page-197-0) Custom Hadoop OS Path

## D

configuring [34](#page-33-0)

Data Integration Service prerequisites [34](#page-33-0) configuration for MapR [142](#page-141-0) Databricks authentication [157](#page-156-0) cloud provisioning configuration [168](#page-167-0) components [152](#page-151-0) import file [159](#page-158-0) import from file [160](#page-159-0) run-time staging directory [157](#page-156-0) staging directory [156](#page-155-0) storage access [156](#page-155-0)

Databricks *(continued)* import from cluster [158](#page-157-0) Databricks connection configure [161](#page-160-0) Databricks connection properties [173](#page-172-0) Databricks integration overview [150](#page-149-0) system requirements [154](#page-153-0) Developer tool configuration [145](#page-144-0) disk space requirements [18](#page-17-0)

## E

ephemeral clusters cloud provisioning connection [163](#page-162-0)

# G

Google Analytics connections properties [175](#page-174-0) Google BigQuery connection properties [175](#page-174-0) Google Cloud Spanner connection properties [176](#page-175-0) Google Cloud Storage connections properties [177](#page-176-0)

## H

Hadoop [163](#page-162-0) Hadoop administrator prerequisite tasks for Amazon EMR [42](#page-41-0) prerequisite tasks for Azure HDInsight [66](#page-65-0) prerequisite tasks for Cloudera CDH [88](#page-87-0) prerequisite tasks for Hortonworks HDP [110](#page-109-0) prerequisite tasks for MapR [132](#page-131-0) Hadoop administrator tasks Amazon EMR [42](#page-41-0) Azure HDInsight [66](#page-65-0) Cloudera CDH [88](#page-87-0) configure \*-site.files [42,](#page-41-0) [66](#page-65-0), [88](#page-87-0), [110](#page-109-0), [133](#page-132-0) Hortonworks HDP [110](#page-109-0) MapR [133](#page-132-0) Hadoop connections creating [202](#page-201-0) Hadoop operating system on Data Integration Service [32](#page-31-0) Hadoop staging user [22](#page-21-0) HBase connections MapR-DB properties [185](#page-184-0) properties [185](#page-184-0) HDFS connections creating [202](#page-201-0) properties [183](#page-182-0) HDFS staging directory [26](#page-25-0) HDInsight security [30](#page-29-0) high availability configuration on Developer tool [145](#page-144-0) Hive connections creating [202](#page-201-0) properties [186](#page-185-0)

Hive pushdown connection properties [178](#page-177-0) Hortonworks HDP Hadoop administrator tasks [110](#page-109-0) hosts file Azure HDInsight [33](#page-32-0)

# I

impersonation user [22](#page-21-0) import file Databricks [159](#page-158-0) import from cluster Databricks [158](#page-157-0) import from file Databricks [160](#page-159-0) Informatica user [22](#page-21-0) install Jep [35](#page-34-0) Python [35](#page-34-0) Python transformation [35](#page-34-0) installation MapR client [132](#page-131-0)

# J

```
JDBC 
  Sqoop connectivity 120
JDBC connections 
  connection string 191
  189
```
# K

Kerberos authentication security certificate import [99,](#page-98-0) [121](#page-120-0)

# M

MapR Hadoop administrator tasks [132](#page-131-0), [133](#page-132-0) Analyst Service configuration [144](#page-143-0) Data Integration Service configuration [142](#page-141-0) Metadata Access Service configuration [143](#page-142-0) tickets [141](#page-140-0) MapR client installing [132](#page-131-0) Metadata Access Service configuration for MapR [143](#page-142-0) Microsoft Azure [165](#page-164-0) Microsoft Azure Data Lake Store connection properties [198](#page-197-0) Microsoft Azure SQL Data Warehouse connection properties [199](#page-198-0)

## O

operating system (OS) profile user [22](#page-21-0) overview [13](#page-12-0)

## P

permissions Blaze engine user [27](#page-26-0) ports Amazon EMR requirements [18](#page-17-0) Azure HDInsight requirements [18](#page-17-0) Blaze engine requirements [18](#page-17-0) Prerequisite download Hadoop operating system [32](#page-31-0) prerequisites create directories for the Blaze engine [27](#page-26-0) disk space [18](#page-17-0) Hadoop administrator tasks. [42](#page-41-0), [66,](#page-65-0) [88,](#page-87-0) [110,](#page-109-0) [132](#page-131-0) verify system requirements [17](#page-16-0) Data Integration Service properties [34](#page-33-0) uninstall [20](#page-19-0) verify product installations [17](#page-16-0) process [13](#page-12-0) product installations prerequisites [17](#page-16-0)

## R

reject file directory HDFS [28](#page-27-0)

# S

S3 access policies [52](#page-51-0) security Active Directory (AD) [29](#page-28-0) Apache Ranger [30](#page-29-0) Hadoop staging user [22](#page-21-0) impersonation user [22](#page-21-0) Informatica user [22](#page-21-0) Kerberos [29](#page-28-0) keytab file [29](#page-28-0), [30](#page-29-0) KMS [29](#page-28-0) ktutil [30](#page-29-0) OAUTH token [29](#page-28-0), [30](#page-29-0) staging user [22](#page-21-0) Service Principal Name (SPN) [22](#page-21-0) Snowflake connection properties [201](#page-200-0)

Spark deploy mode Hadoop connection properties [178](#page-177-0) Spark engine connection properties [178](#page-177-0) Spark Event Log directory Hadoop connection properties [178](#page-177-0) Spark execution parameters Hadoop connection properties [178](#page-177-0) Spark HDFS staging directory Hadoop connection properties [178](#page-177-0) Sqoop JDBC drivers [120](#page-119-0) Sqoop connection arguments -Dsqoop.connection.factories [193](#page-192-0) connect [193](#page-192-0) direct [193](#page-192-0) driver [193](#page-192-0) staging directory Databricks [156](#page-155-0) HDFS [26](#page-25-0) staging user [22](#page-21-0) system requirements Databricks integration [154](#page-153-0) prerequisites [17](#page-16-0)

# T

TDCH connection factory -Dsqoop.connection.factories [193](#page-192-0)

## U

uninstall prerequisite [20](#page-19-0) user accounts MapR [141](#page-140-0) users [22](#page-21-0)

## W

WASB Databricks access [156](#page-155-0) storage account access [66](#page-65-0)